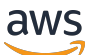

Guida per gli sviluppatori

# Amazon Simple Workflow Service

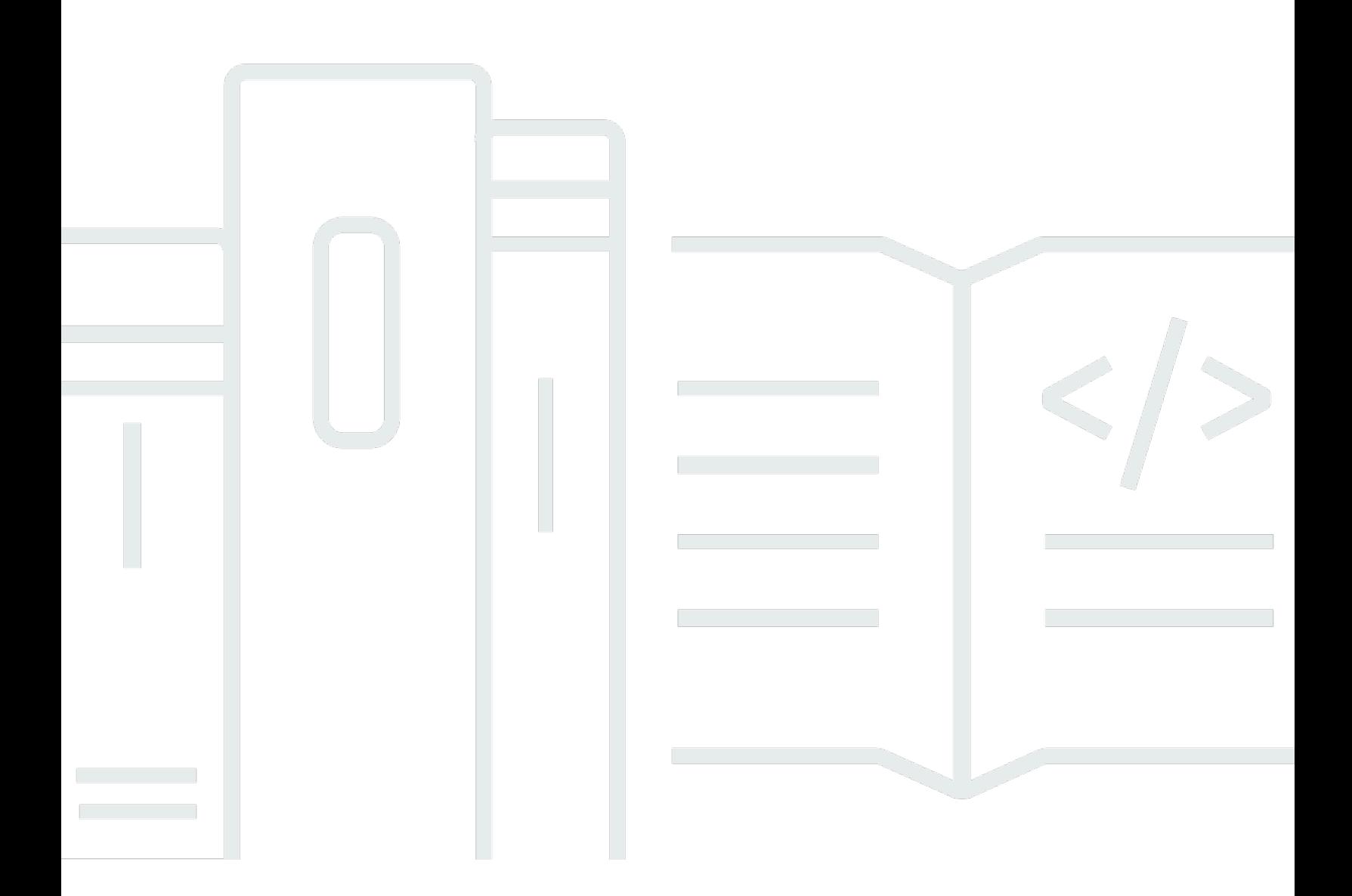

Versione API 2012-01-25

Copyright © 2024 Amazon Web Services, Inc. and/or its affiliates. All rights reserved.

## Amazon Simple Workflow Service: Guida per gli sviluppatori

Copyright © 2024 Amazon Web Services, Inc. and/or its affiliates. All rights reserved.

I marchi e il trade dress di Amazon non possono essere utilizzati in relazione ad alcun prodotto o servizio che non sia di Amazon, in alcun modo che possa causare confusione tra i clienti, né in alcun modo che possa denigrare o screditare Amazon. Tutti gli altri marchi non di proprietà di Amazon sono di proprietà delle rispettive aziende, che possono o meno essere associate, collegate o sponsorizzate da Amazon.

# **Table of Contents**

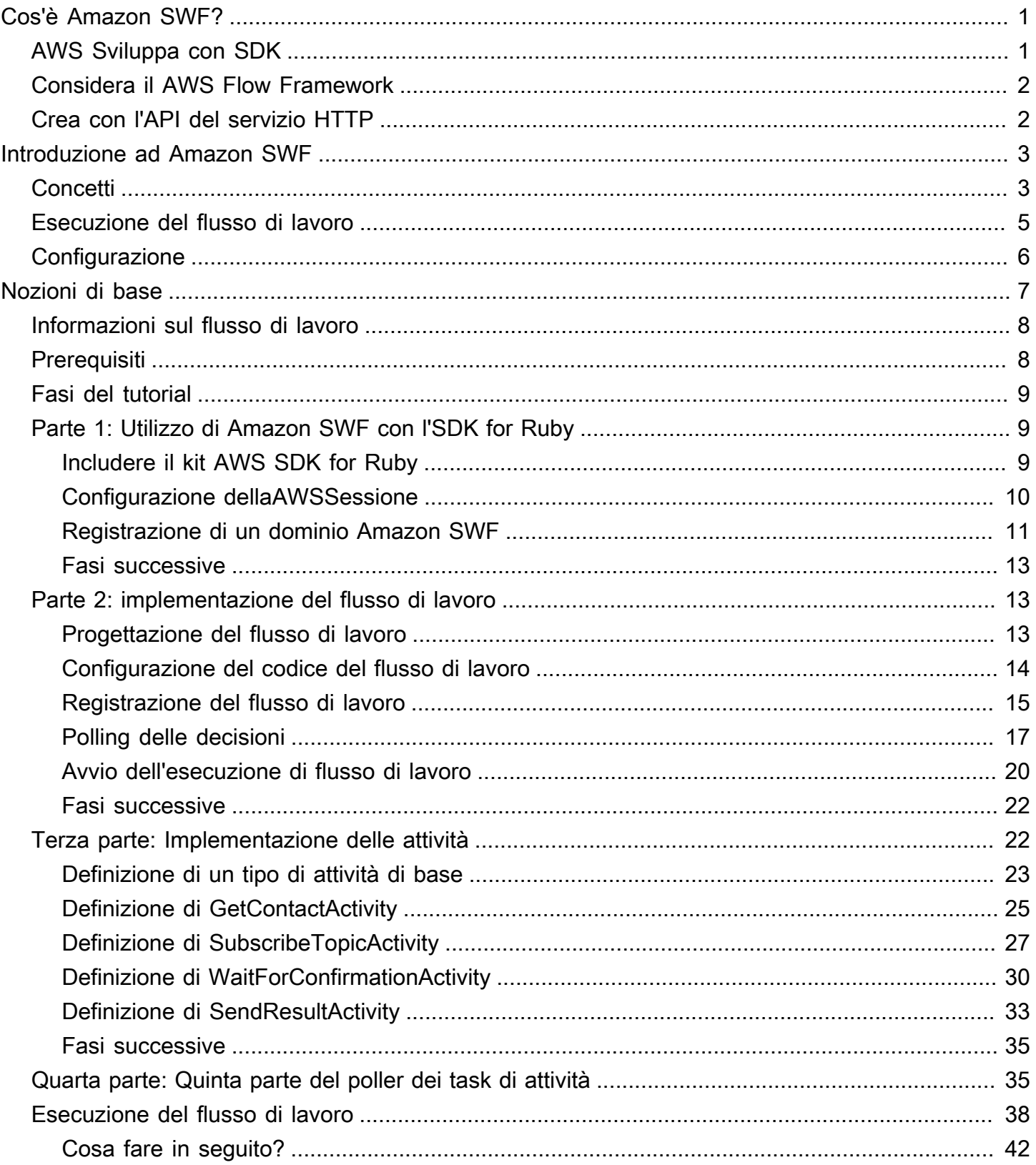

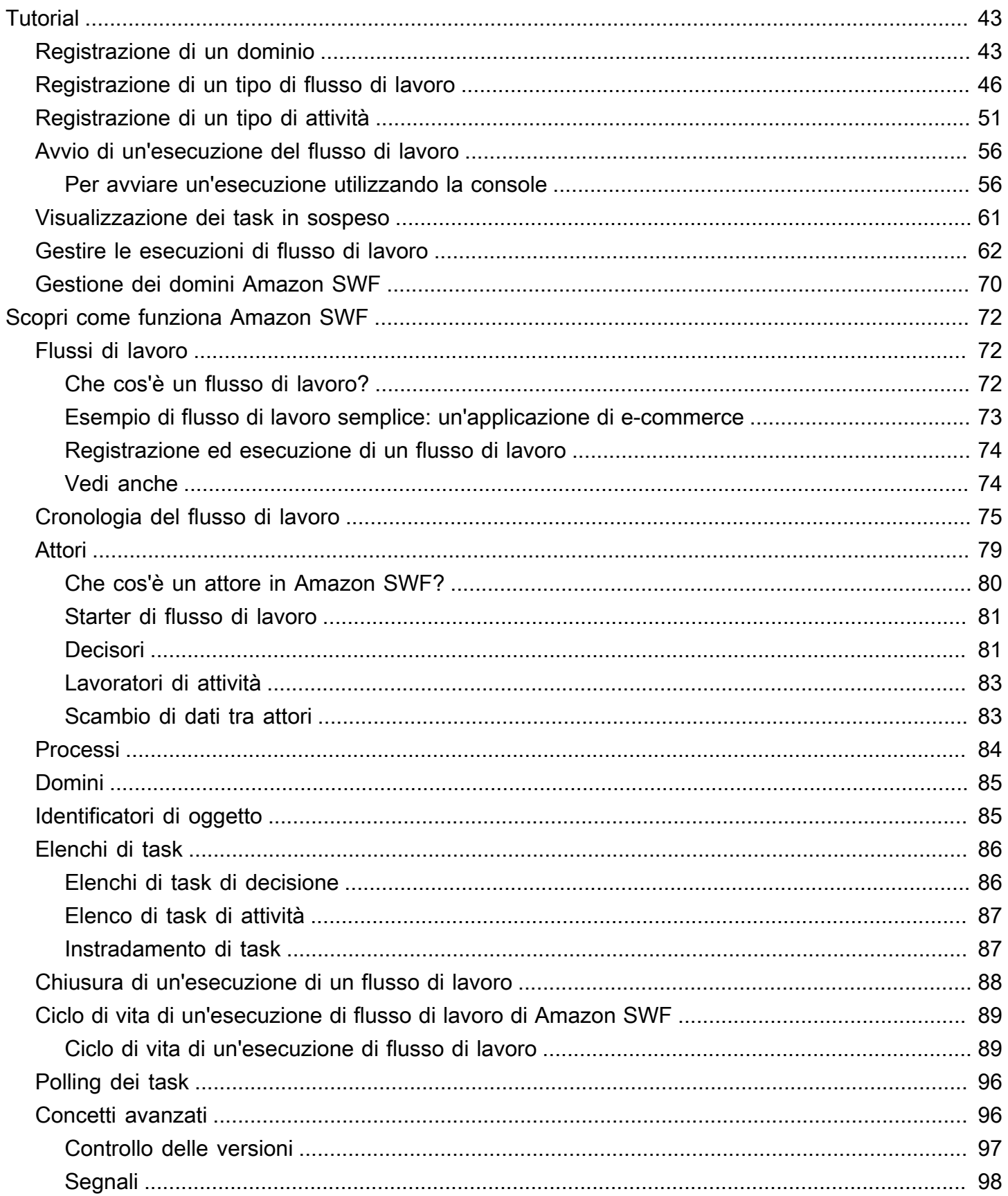

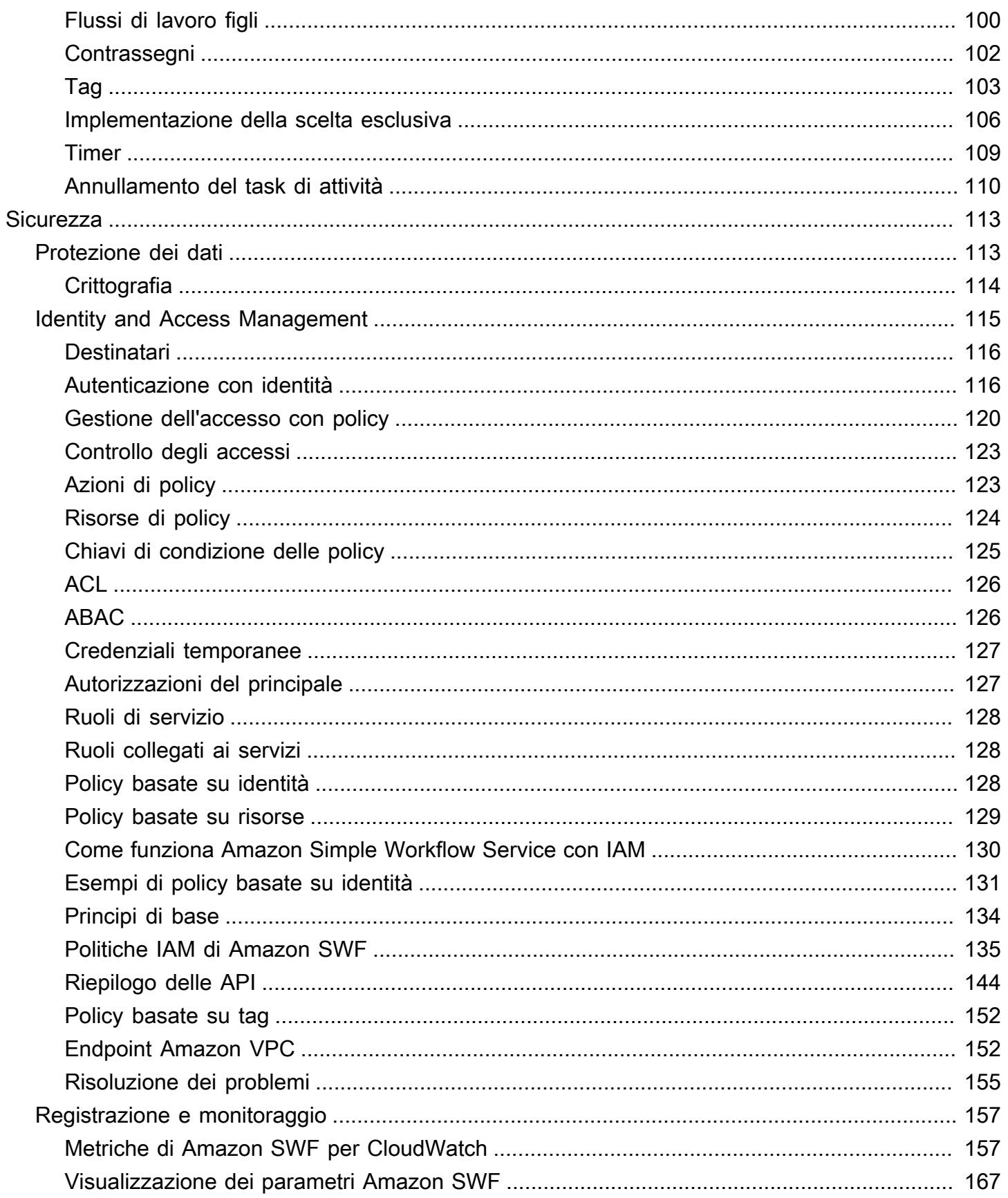

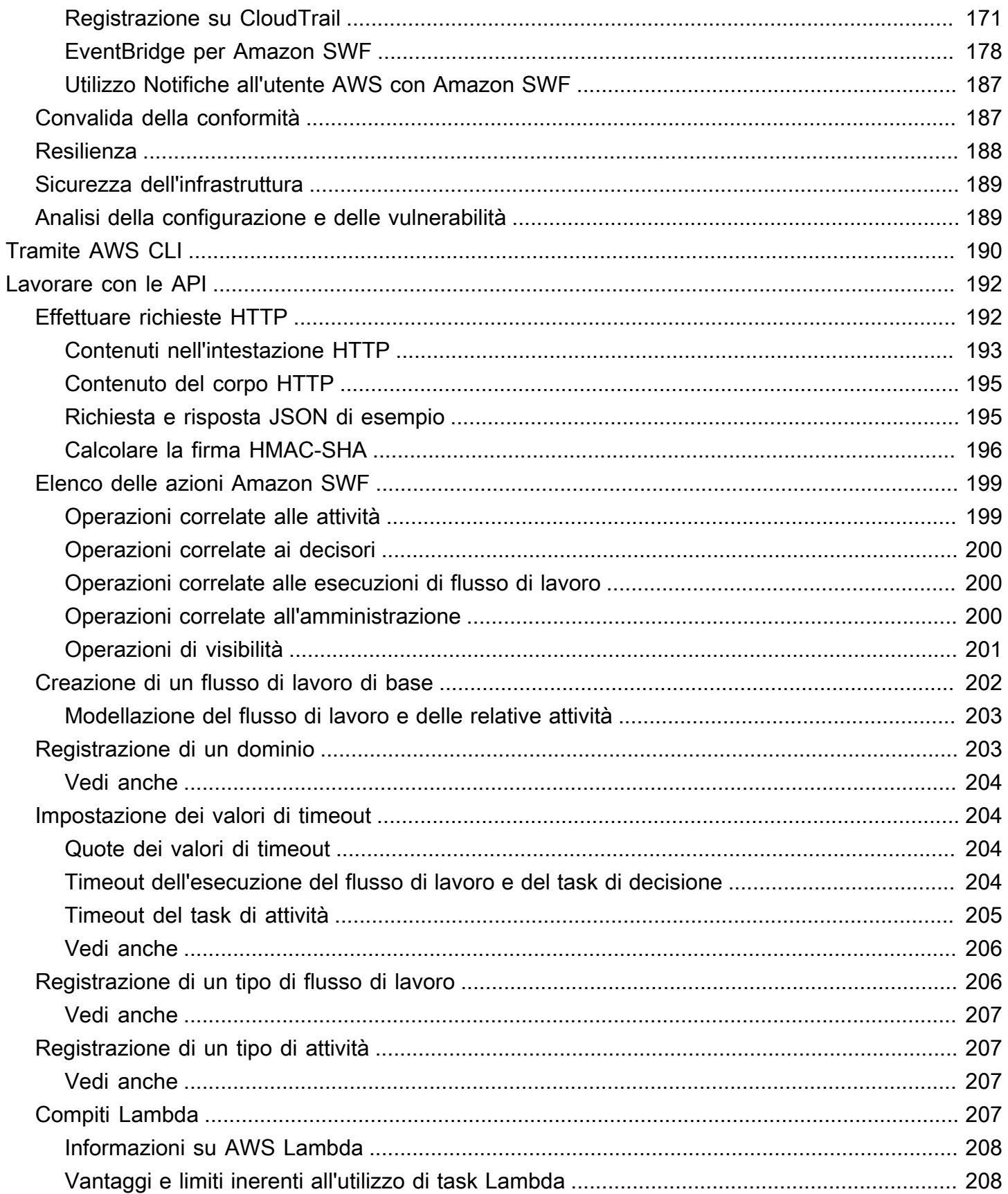

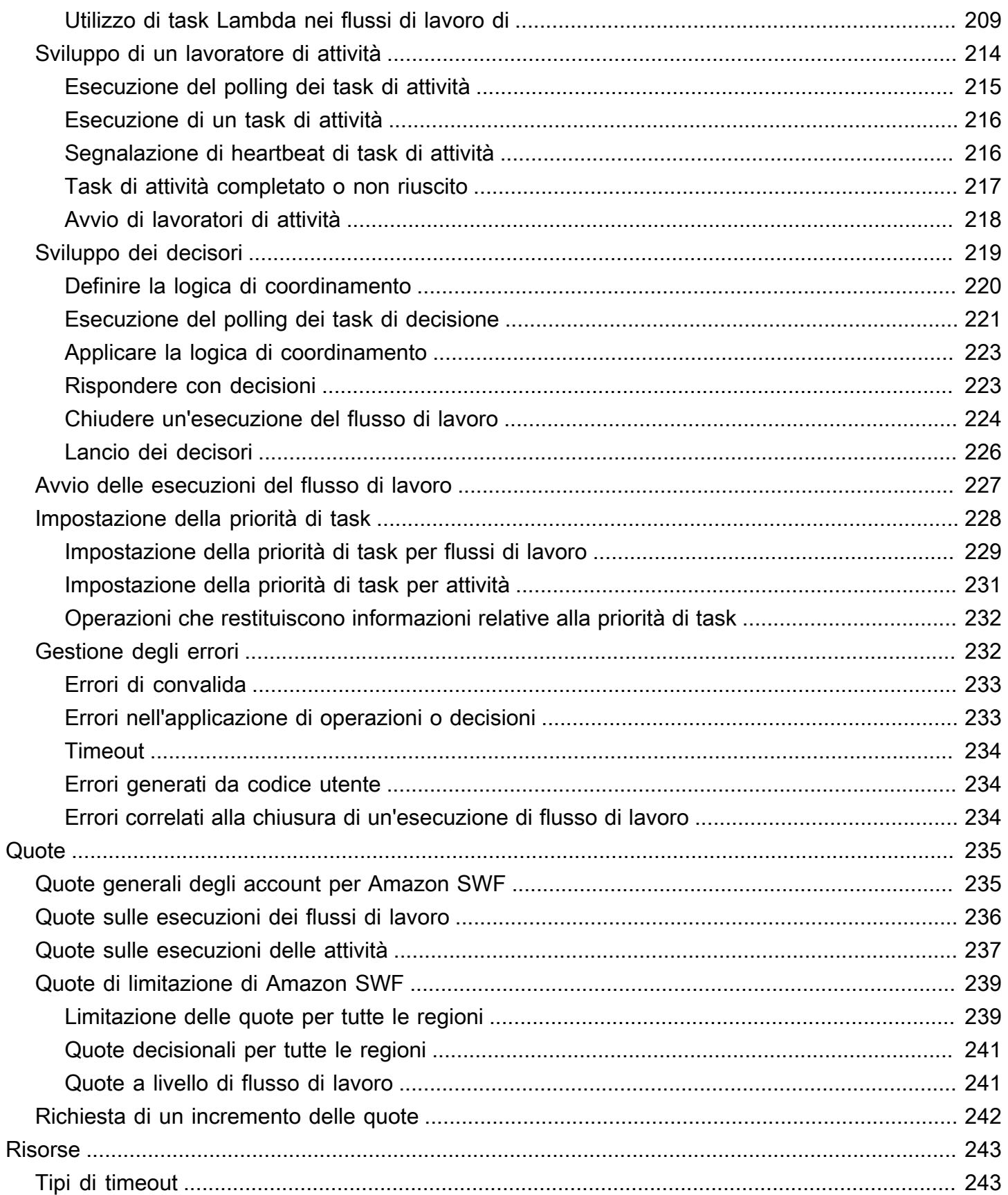

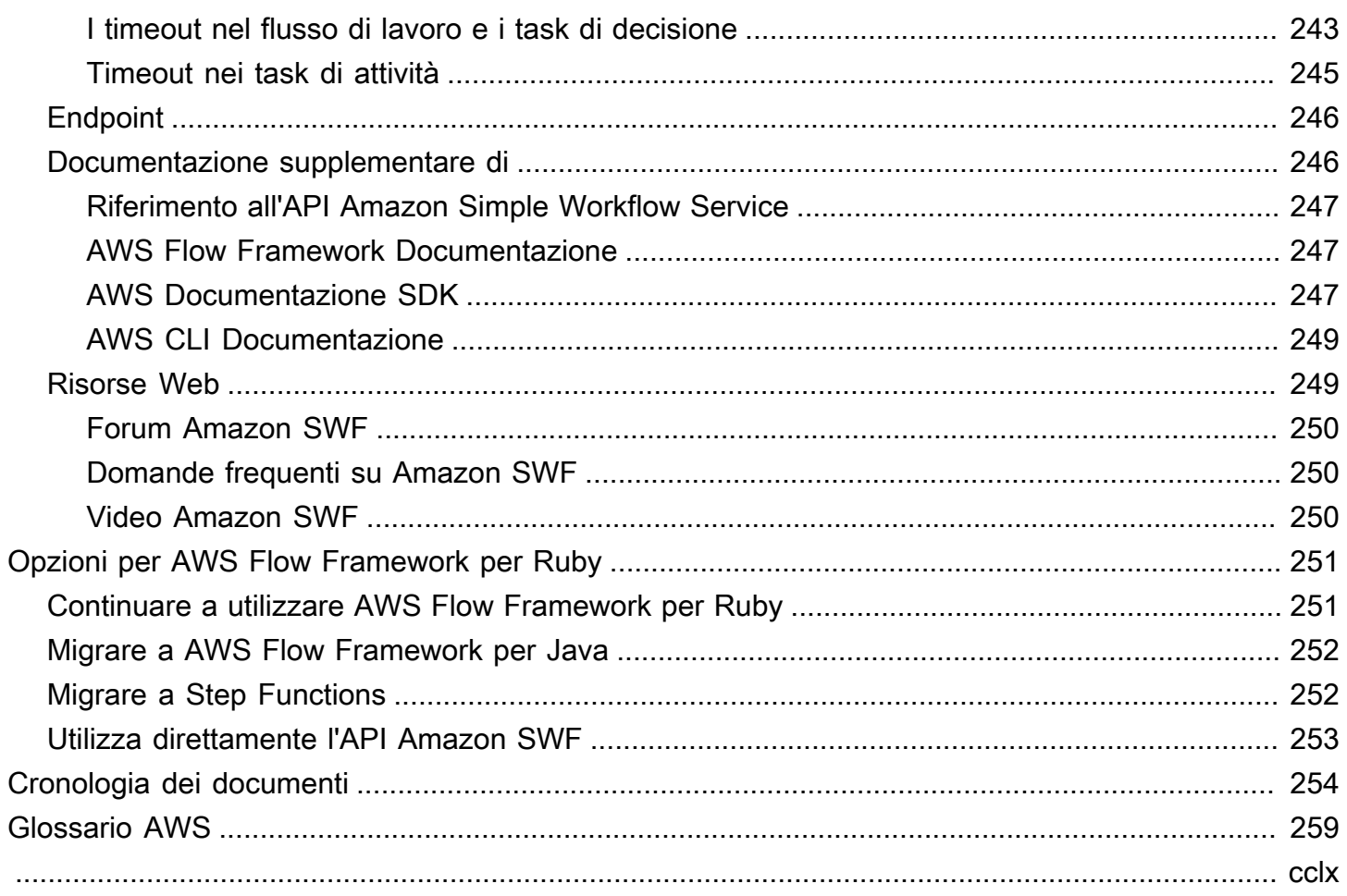

# <span id="page-8-0"></span>Cos'è Amazon Simple Workflow Service?

Amazon Simple Workflow Service (Amazon SWF) consente di creare, eseguire e scalare lavori in background con passaggi paralleli o sequenziali. Con Amazon SWF, puoi coordinare il lavoro tra i componenti distribuiti, monitorando lo stato delle attività.

In Amazon SWF, un'attività rappresenta un'unità logica di lavoro eseguita da un componente dell'applicazione. Il coordinamento delle attività nell'applicazione implica la gestione delle dipendenze tra le attività, la pianificazione e la concorrenza nel flusso logico dell'applicazione. Amazon SWF ti offre il controllo sull'implementazione delle attività e sul loro coordinamento senza preoccuparti delle complessità sottostanti, come il monitoraggio dei loro progressi e il mantenimento del loro stato.

Quando si utilizza Amazon SWF, si implementano i lavoratori per eseguire le attività. I lavoratori possono lavorare su un'infrastruttura cloud, come Amazon Elastic Compute Cloud (Amazon EC2), o in sede. Puoi creare attività di lunga durata o che potrebbero fallire, scadere o richiedere riavvii, oppure che potrebbero essere completate con velocità effettiva e latenza variabili. Amazon SWF archivia le attività e le assegna ai lavoratori quando sono pronti, monitora i loro progressi e ne mantiene lo stato, compresi i dettagli sul loro completamento.

Per coordinare le attività, scrivi un programma che ottiene lo stato delle attività più recente da Amazon SWF e lo utilizza per avviare le attività successive. Amazon SWF mantiene lo stato di esecuzione di un'applicazione in modo duraturo, quindi l'applicazione è resiliente ai guasti dei singoli componenti. Con Amazon SWF, puoi creare, distribuire, scalare e modificare i componenti delle applicazioni in modo indipendente.

Amazon SWF è adatto a casi d'uso che richiedono il coordinamento di attività, tra cui elaborazione multimediale, back-end di applicazioni Web, flussi di lavoro dei processi aziendali e pipeline di analisi.

# <span id="page-8-1"></span>AWS Sviluppa con SDK

Amazon SWF è supportato dagli AWS SDK per Java, .NET, Node.js, PHP, Python e Ruby e offre un modo pratico per utilizzare l'API HTTP di Amazon SWF nel linguaggio di programmazione di tua scelta.

Puoi sviluppare dispositivi decisionali, activity worker o iniziatori di flussi di lavoro utilizzando l'API esposta da queste librerie. Inoltre, puoi utilizzare le operazioni di visibilità tramite queste librerie in modo da sviluppare i tuoi strumenti di monitoraggio e reporting di Amazon SWF.

Per scaricare strumenti per lo sviluppo e la gestione di applicazioni AWS, inclusi gli SDK, vai al [Developer](https://aws.amazon.com/developer/tools) Center.

Per informazioni dettagliate sui metodi Amazon SWF in ogni SDK, consulta la documentazione di riferimento specifica della lingua per l'SDK.

## <span id="page-9-0"></span>Considera il AWS Flow Framework

AWS Flow Framework È un SDK avanzato per la scrittura di programmi distribuiti e asincroni che vengono eseguiti come flussi di lavoro su Amazon SWF. Il framework è disponibile per il linguaggio di programmazione Java e fornisce classi per la scrittura di programmi distribuiti complessi.

Con AWS Flow Framework, potete utilizzare tipi preconfigurati per mappare la definizione del flusso di lavoro direttamente ai metodi del programma. AWS Flow Framework Supporta concetti standard orientati agli oggetti, come la gestione degli errori basata sulle eccezioni, che semplifica l'implementazione di flussi di lavoro complessi. I programmi scritti con AWS Flow Framework possono essere creati, eseguiti e sottoposti a debug interamente all'interno dell'editor o dell'IDE preferito. Per ulteriori informazioni, consultate il [AWS Flow Framework](https://aws.amazon.com/swf/flow/)sito Web e consultate la [Java](https://docs.aws.amazon.com/amazonswf/latest/awsflowguide/) [Developer AWS Flow Framework Guide.](https://docs.aws.amazon.com/amazonswf/latest/awsflowguide/)

# <span id="page-9-1"></span>Crea con l'API del servizio HTTP

Amazon SWF fornisce operazioni di servizio accessibili tramite richieste HTTP. Puoi utilizzare queste operazioni per comunicare direttamente con Amazon SWF e puoi utilizzarle per sviluppare le tue librerie in qualsiasi linguaggio in grado di comunicare con Amazon SWF tramite HTTP.

Puoi sviluppare decisori, addetti alle attività o iniziatori di flussi di lavoro utilizzando l'API del servizio. Puoi anche utilizzare le operazioni di visibilità tramite l'API per sviluppare strumenti di monitoraggio e reporting personalizzati.

Per informazioni su come utilizzare l'API, consulta [Effettuare richieste HTTP ad Amazon SWF.](#page-199-1)

# <span id="page-10-0"></span>Introduzione ad Amazon SWF

Un numero crescente di applicazioni si basa sull'elaborazione asincrona e distribuita. La scalabilità di tali applicazioni è il motivo principale dell'utilizzo di questo approccio. Grazie alla concezione di componenti distribuiti autonomi, gli sviluppatori hanno la libertà di distribuire e dimensionare parti dell'applicazione, anche se il carico sull'applicazione aumenta. Un altro motivo è rappresentato dalla disponibilità dei servizi cloud. A mano a mano che gli sviluppatori di applicazioni cominciano a beneficiare del cloud computing, hanno la necessità di combinare asset locali esistenti con asset supplementari basati sul cloud. La natura essenzialmente distribuita del processo modellizzato dall'applicazione costituisce un ulteriore motivo della scelta dell'approccio distribuito e asincrono. Ad esempio, l'automazione di un processo aziendale di evasione degli ordini può inglobare vari sistemi e attività umane.

Lo sviluppo di tali applicazioni può rivelarsi complicato. Richiede, in effetti, il coordinamento dell'esecuzione di molteplici componenti distribuiti nonché la gestione delle latenze accresciute e dell'inaffidabilità inerente alla comunicazione remota. Per soddisfare queste esigenze, è in genere necessario scrivere un'infrastruttura complicata che include code di messaggi e database nonché la logica complessa per sincronizzarli.

Amazon Simple Workflow Service (Amazon SWF) semplifica lo sviluppo di applicazioni asincrone e distribuite fornendo un modello di programmazione e un'infrastruttura per coordinare i componenti distribuiti e mantenerne lo stato di esecuzione in modo affidabile. Affidandoti ad Amazon SWF, sei libero di concentrarti sulla creazione degli aspetti della tua applicazione che la differenziano.

# <span id="page-10-1"></span>Concetti basilari inerenti ai flussi di lavoro

I concetti di base necessari per comprendere i flussi di lavoro di Amazon SWF sono presentati di seguito e spiegati ulteriormente nelle sezioni successive di questa guida. Quanto segue è un riepilogo generale della struttura e dei componenti di un flusso di lavoro.

Il concetto fondamentale di Amazon SWF è il flusso di lavoro. Un flusso di lavoro è un set di attività che, insieme alla logica necessaria per coordinarle, consentono di raggiungere un obiettivo. Ad esempio, un flusso di lavoro può consistere nel ricevere un ordine cliente e nell'effettuare tutte le operazioni necessarie per evaderlo. Ogni flusso di lavoro viene eseguito in una AWS risorsa chiamata dominio, che controlla l'ambito del flusso di lavoro. Un AWS account può avere più domini, ognuno dei quali può contenere più flussi di lavoro, ma i flussi di lavoro in domini diversi non possono interagire.

Quando progetti un flusso di lavoro Amazon SWF, definisci con precisione ciascuna delle attività richieste. Quindi registri ogni attività con Amazon SWF come tipo di attività. Per la registrazione dell'attività, fornisci informazioni come il nome e la versione nonché alcuni valori di timeout basati sulla durata prevista dell'attività. Ad esempio, se un cliente prevede di ricevere un ordine entro 24 ore, devi prendere in considerazione questo periodo di tempo per definire i valori di timeout durante la registrazione delle attività.

Durante l'esecuzione del flusso di lavoro, è possibile che alcune attività debbano essere eseguite più volte ed eventualmente con input variabili. Ad esempio, in un flusso di lavoro relativo a un ordine cliente, potresti avere un'attività che gestisce gli articoli acquistati. Se il cliente acquista più articoli, questa attività dovrebbe essere eseguita più volte. Amazon SWF ha il concetto di attività che rappresenta una chiamata di un'attività. Nel nostro esempio, l'elaborazione di ogni articolo sarebbe rappresentata da un singolo task di attività.

Un lavoratore di attività è un programma che riceve task di attività, li esegue e restituisce i risultati. Nota che il task potrebbe in realtà essere eseguito da una persona, che in tal caso utilizzerebbe il software del lavoratore di attività per ricevere e completare il task. Un esempio potrebbe essere un'analista statistico che riceve set di dati, li analizza e quindi restituisce le analisi.

Le attività e gli addetti alle attività che le eseguono possono essere eseguite in modo sincrono o asincrono. I task possono essere distribuiti su più computer, anche in differenti aree geografiche, oppure essere eseguiti sullo stesso computer. Lavoratori di attività differenti possono essere scritti in linguaggi di programmazione differenti ed essere eseguiti su sistemi operativi diversi. Ad esempio, un lavoratore di attività potrebbe essere eseguito su un computer desktop in Asia e un altro su un dispositivo palmare negli Stati Uniti.

La logica di coordinamento in un flusso di lavoro è contenuta in un programma software denominato decisore. Il decisore pianifica i task di attività, fornisce dati di input ai lavoratori di attività, elabora gli eventi che arrivano quando il flusso di lavoro è in corso e conclude (o chiude) il flusso di lavoro quando l'obiettivo è stato raggiunto.

Il ruolo del servizio Amazon SWF è quello di fungere da hub centrale affidabile attraverso il quale i dati vengono scambiati tra chi decide, gli addetti all'attività e altre entità pertinenti come la persona che amministra il flusso di lavoro. Amazon SWF mantiene anche lo stato di ogni esecuzione del flusso di lavoro, evitando all'applicazione di dover archiviare lo stato in modo durevole.

Il decisore dirige il flusso di lavoro ricevendo attività decisionali da Amazon SWF e rispondendo ad Amazon SWF con decisioni. Una decisione rappresenta un'operazione o un set di operazioni che costituiscono le fasi successive del flusso di lavoro. Una decisione tipica sarebbe di pianificare un task di attività. Le decisioni possono anche essere utilizzate per impostare dei timer allo scopo di differire l'esecuzione di un task di attività, richiedere l'annullamento di task di attività in corso e completare o chiudere il flusso di lavoro.

Il meccanismo mediante il quale sia gli addetti all'attività che chi decide ricevono i propri compiti (rispettivamente compiti di attività e compiti decisionali) consiste nel sondare il servizio Amazon SWF.

Amazon SWF informa chi decide lo stato del flusso di lavoro includendo, in ogni attività decisionale, una copia della cronologia di esecuzione corrente del flusso di lavoro. Questa cronologia è costituita da eventi, dove ogni evento rappresenta una modifica significativa dello stato dell'esecuzione di flusso di lavoro. Il completamento di un task, la notifica del timeout di un task o la scadenza di un timer impostato in precedenza nell'esecuzione di flusso di lavoro sono esempi di eventi. La cronologia è un record completo, coerente e attendibile dell'avanzamento del flusso di lavoro.

Amazon SWF Access Control Uses AWS Identity and Access Management (IAM), che consente di fornire l'accesso alle AWS risorse in modo controllato e limitato. Ad esempio, puoi autorizzare un utente a accedere al tuo account ma soltanto per eseguire determinati flussi di lavoro in un particolare dominio.

## <span id="page-12-0"></span>Esecuzione del flusso di lavoro

Riunendo le idee discusse nelle sezioni precedenti, ecco una panoramica dei passaggi per sviluppare ed eseguire un flusso di lavoro in Amazon SWF:

- 1. Crea dei lavoratori di attività che implementano le fasi di elaborazione nel flusso di lavoro.
- 2. Crea un decisore per implementare la logica di coordinamento del flusso di lavoro.
- 3. Registra le tue attività e il tuo flusso di lavoro con Amazon SWF.

Puoi eseguire questo passaggio a livello di codice o utilizzando il. AWS Management Console

4. Avvia i lavoratori di attività e il decisore.

Questi attori possono funzionare su qualsiasi dispositivo informatico in grado di accedere a un endpoint Amazon SWF. Ad esempio, puoi utilizzare istanze di calcolo nel cloud, come Amazon Elastic Compute Cloud (Amazon EC2) Elastic Compute Cloud (Amazon EC2), server nel tuo data center o persino un dispositivo mobile, per ospitare un decisore o un addetto alle attività. Una volta avviato, chi decide e chi lavora all'attività dovrebbe iniziare a chiedere ad Amazon SWF le attività da svolgere.

5. Avvia una o più esecuzioni del flusso di lavoro.

Le esecuzioni possono essere avviate a livello di codice oppure mediante la AWS Management Console.

Ogni esecuzione viene avviata in modo indipendente e a ognuna puoi fornire uno specifico set di dati di input. Quando viene avviata un'esecuzione, Amazon SWF pianifica l'attività decisionale iniziale. In risposta, il decisore comincia a generare le decisioni che iniziano i task di attività. L'esecuzione continua fino a che il decisore non prende la decisione di chiuderla.

6. Visualizza le esecuzioni dei flussi di lavoro utilizzando. AWS Management Console

Puoi filtrare e visualizzare informazioni complete sulle esecuzioni in corso e su quelle completate. Ad esempio, puoi selezionare un'esecuzione aperta per visualizzare i task completati e i relativi risultati.

### <span id="page-13-0"></span>**Configurazione**

Hai la possibilità di sviluppare per Amazon SWF in uno qualsiasi dei linguaggi di programmazione supportati da. AWS Per gli sviluppatori Java, AWS Flow Framework è disponibile anche. Per ulteriori informazioni, consultate il [AWS Flow Framework](https://aws.amazon.com/swf/flow/)sito Web e consultate [AWS Flow Framework la Java](https://docs.aws.amazon.com/amazonswf/latest/awsflowguide/)  [Developer Guide](https://docs.aws.amazon.com/amazonswf/latest/awsflowguide/).

Per ridurre la latenza e archiviare i dati in una posizione che soddisfi i tuoi requisiti, Amazon SWF fornisce endpoint in diverse regioni.

Ogni endpoint in Amazon SWF è completamente indipendente. Tutti i domini, i flussi di lavoro e le attività che hai registrato in una regione non condivideranno dati o attributi con quelli di un'altra regione.

Quando registri un dominio, un flusso di lavoro o un'attività Amazon SWF, questo esiste solo all'interno della regione in cui lo hai registrato. Ad esempio, puoi registrare un dominio denominato SWF-Flows-1 in due regioni diverse, ma non condivideranno dati o attributi tra loro: ognuna funge da dominio completamente indipendente.

Per un elenco degli endpoint Amazon SWF, consulta [Regioni](https://docs.aws.amazon.com/general/latest/gr/rande.html) ed endpoint.

# <span id="page-14-0"></span>Tutorial sul flusso di lavoro di sottoscrizione con Amazon SWF e Amazon SNS

Questa sezione fornisce un tutorial che descrive come creare un'applicazione di workflow Amazon SWF composta da un set di quattro attività che operano in sequenza. Inoltre, illustra:

- L'impostazione di opzioni di attività e di flusso di lavoro predefinite e nel tempo di esecuzione.
- Eseguire sondaggi su Amazon SWF per attività e decisioni.
- Trasferimento di dati tra le attività e il flusso di lavoro con Amazon SWF.
- Aspettando attività umane e segnalando i battiti cardiaci ad Amazon SWF da un'attività.
- Utilizzo di Amazon SNS per creare un argomento, iscrivere un utente e pubblicare messaggi sugli endpoint sottoscritti.

Puoi usare [Amazon Simple Workflow Service \(Amazon SWF\) e Amazon](https://aws.amazon.com/swf/) [Simple Notification Service](https://aws.amazon.com/sns/) [\(Amazon](https://aws.amazon.com/sns/) SNS) insieme per emulare un flusso di lavoro «human task», in cui un lavoratore umano deve eseguire alcune azioni e poi comunicare con Amazon SWF per avviare l'attività successiva nel flusso di lavoro.

Poiché Amazon SWF è un servizio Web basato sul cloud, la comunicazione con Amazon SWF può provenire da qualsiasi luogo sia disponibile una connessione a Internet. In questo caso, utilizzeremo Amazon SNS per comunicare con l'utente tramite e-mail, SMS o entrambi.

Questo tutorial utilizza [AWS SDK for Ruby](https://aws.amazon.com/sdkforruby/)per accedere ad Amazon SWF e Amazon SNS, ma sono disponibili molte opzioni di sviluppo, inclusa AWS Flow Framework quella per Ruby, che semplifica il coordinamento e la comunicazione con Amazon SWF.

#### **a** Note

[Questo tutorial utilizza AWS SDK for Ruby, ma ti consigliamo di utilizzare il per Java. AWS](https://docs.aws.amazon.com/amazonswf/latest/awsflowguide/)  [Flow Framework](https://docs.aws.amazon.com/amazonswf/latest/awsflowguide/)

#### Argomenti

- [Informazioni sul flusso di lavoro](#page-15-0)
- **[Prerequisiti](#page-15-1)**
- [Fasi del tutorial](#page-16-0)
- [Parte 1 del tutorial sul flusso di lavoro in abbonamento Utilizzo di Amazon SWF conAWS SDK for](#page-16-1)  [Ruby](#page-16-1)
- [Parte 2 del tutorial sul flusso di lavoro di abbonamento implementazione del flusso di lavoro](#page-20-1)
- [Terza parte della esercitazione sul flusso di lavoro Implementazione delle attività](#page-29-1)
- [Quarta parte del tutorial sul flusso di lavoro Quinta parte del poller dei task di attività](#page-42-1)
- [Tutorial sul flusso di lavoro d' Esecuzione del flusso di lavoro](#page-45-0)

## <span id="page-15-0"></span>Informazioni sul flusso di lavoro

Il flusso di lavoro che andiamo a sviluppare consiste in quattro fasi principali:

- 1. Ricevere un indirizzo di sottoscrizione (e-mail o SMS) dall'utente.
- 2. Creare un argomento SNS e sottoscrivervi gli endpoint disponibili.
- 3. Attendere che l'utente confermi la sottoscrizione.
- 4. In caso di conferma dell'utente, pubblica un messaggio di congratulazioni sull'argomento.

Le fasi includono attività completamente automatizzate (fasi 2 e 4) e altre che richiedono al flusso di lavoro di attendere che un umano fornisca alcuni dati all'attività prima che il flusso di lavoro possa proseguire (fasi 1 e 3).

Ogni fase si basa sui dati generati dalla fase precedente (devi avere un endpoint prima di sottoscriverlo a un argomento, una sottoscrizione a un argomento prima di poter attendere la conferma e così via), Questo tutorial spiegherà anche come fornire i risultati delle attività una volta completata e come trasmettere input a un'attività che viene pianificata. Amazon SWF gestisce il coordinamento e la distribuzione di informazioni tra le attività e il flusso di lavoro e viceversa.

Utilizziamo anche l'input da tastiera e Amazon SNS per gestire la comunicazione tra Amazon SWF e l'essere umano che fornisce dati al flusso di lavoro. In pratica, puoi utilizzare molte tecniche diverse per comunicare con utenti umani, ma Amazon SNS offre un modo molto semplice per utilizzare email o messaggi di testo per notificare all'utente gli eventi del flusso di lavoro.

## <span id="page-15-1"></span>**Prerequisiti**

Per proseguire il tutorial, hai bisogno dei seguenti elementi:

- **[Account Amazon Web Services](https://portal.aws.amazon.com/gp/aws/developer/registration/index.html)**
- [Un interprete Ruby](https://www.ruby-lang.org/en/downloads/)
- [AWS SDK for Ruby](https://aws.amazon.com/sdkforruby/)

Se hai già questi elementi configurati, sei pronto a continuare. Se non vuoi eseguire l'esempio, puoi comunque seguire il tutorial: gran parte del contenuto di questo tutorial si riferisce all'uso di Amazon SWF e Amazon SNS indipendentemente dall'opzione di sviluppo scelta.

# <span id="page-16-0"></span>Fasi del tutorial

Il tutorial si divide nelle seguenti fasi:

- 1. [Parte 1 del tutorial sul flusso di lavoro in abbonamento Utilizzo di Amazon SWF conAWS SDK for](#page-16-1) [Ruby](#page-16-1)
- 2. [Parte 2 del tutorial sul flusso di lavoro di abbonamento implementazione del flusso di lavoro](#page-20-1)
- 3. [Terza parte della esercitazione sul flusso di lavoro Implementazione delle attività](#page-29-1)
- 4. [Quarta parte del tutorial sul flusso di lavoro Quinta parte del poller dei task di attività](#page-42-1)
- 5. [Tutorial sul flusso di lavoro d' Esecuzione del flusso di lavoro](#page-45-0)

# <span id="page-16-1"></span>Parte 1 del tutorial sul flusso di lavoro in abbonamento Utilizzo di Amazon SWF conAWS SDK for Ruby

#### Argomenti

- [Includere il kit AWS SDK for Ruby](#page-16-2)
- [Configurazione dellaAWSSessione](#page-17-0)
- [Registrazione di un dominio Amazon SWF](#page-18-0)
- [Fasi successive](#page-20-0)

### <span id="page-16-2"></span>Includere il kit AWS SDK for Ruby

Per cominciare, creiamo un file denominato utils.rb. Il codice in questo file ci consentirà di ottenere, oppure creare, se necessario, il dominio Amazon SWF utilizzato dal codice del flusso di lavoro e da quello delle attività. Lo utilizzeremo inoltre per archiviare il codice comune a tutte le nostre classi.

Innanzitutto, dobbiamo includere ilaws-sdk-v1libreria nel nostro codice, in modo da poter utilizzare le funzionalità del kit SDK for Ruby.

require 'aws-sdk-v1'

In questo modo abbiamo accesso allaAWSnamespace, che consente di impostare valori globali relativi alla sessione, comeAWScredenziali e regione e fornisce anche l'accesso alAWSAPI servizio di assistenza.

### <span id="page-17-0"></span>Configurazione dellaAWSSessione

Configureremo il kitAWSSessione impostando il nostroAWScredenziali (necessarie per l'accesso)AWSservizi) e ilAWSRegione da usare.

Esistono diversi modi per[impostatoAWScredenziali nel kitAWSSDK per Ruby](https://docs.aws.amazon.com/AWSRubySDK/latest/index.html#Basic_Configuration): mediante variabili di ambiente (AWS\_ACCESS\_KEY\_ID e AWS\_SECRET\_ACCESS\_KEY) o con[AWS.config](https://docs.aws.amazon.com/AWSRubySDK/latest/AWS.html#config-class_method). In questo tutorial, utilizzeremo il secondo metodo, caricandole da un file di configurazione YAML denominato aws-config.txt, come illustrato di seguito.

:access\_key\_id: REPLACE\_WITH\_ACCESS\_KEY\_ID :secret\_access\_key: REPLACE\_WITH\_SECRET\_ACCESS\_KEY

Crea ora questo file, sostituendo le stringhe che iniziano conREPLACE\_WITH\_con il tuoAWSID chiave di accesso e chiave di accesso segreta. Per informazioni che riguardanoAWSchiavi di accesso, vedi[Come posso ottenere le credenziali di sicurezza](https://docs.aws.amazon.com/general/latest/gr/getting-aws-sec-creds.html)nellaRiferimento generale di Amazon Web Services.

Dobbiamo anche impostare il kitAWSRegione da usare. Perché useremo il[SMS \(Short Message](http://en.wikipedia.org/wiki/Short_Message_Service)  [Service\)p](http://en.wikipedia.org/wiki/Short_Message_Service)er inviare messaggi di testo al telefono dell'utente con Amazon SNS, dobbiamo assicurarci di utilizzare la regione supportata da Amazon SNS. Consulta .[Regioni e paesi supportati](https://docs.aws.amazon.com/sns/latest/dg/sms_supported-countries.html)nella Guida per sviluppatori di Amazon Simple Notification Service.

#### **a** Note

---

Se non hai accesso a us-east-1 o non sei interessato a eseguire la demo con la messaggistica SMS attivata, imposta la regione che desideri. Puoi rimuovere la funzionalità

SMS da questo esempio e utilizzare la posta elettronica come unico endpoint per eseguire la sottoscrizione all'argomento di Amazon SNS.

Per ulteriori informazioni sull'invio di messaggi SMS, consulta[Inviare e ricevere notifiche SMS](https://docs.aws.amazon.com/sns/latest/dg/SMSMessages.html)  [utilizzando Amazon SNSn](https://docs.aws.amazon.com/sns/latest/dg/SMSMessages.html)ellaGuida per sviluppatori Amazon Simple Notification Service.

Ora aggiungeremo del codice autils. rbper caricare il file config, ottenere le credenziali dell'utente e quindi fornire le credenziali e la regione a[AWS.config](https://docs.aws.amazon.com/AWSRubySDK/latest/AWS.html#config-class_method).

```
require 'yaml'
# Load the user's credentials from a file, if it exists.
begin 
   config_file = File.open('aws-config.txt') { |f| f.read }
rescue 
   puts "No config file! Hope you set your AWS credentials in the environment..."
end
if config_file.nil? 
  options = \{ \}else 
   options = YAML.load(config_file)
end
# SMS Messaging (which can be used by Amazon SNS) is available only in the
# `us-east-1` region.
$SMS_REGION = 'us-east-1'
options[:region] = $SMS_REGION
# Now, set the options
AWS.config = options
```
## <span id="page-18-0"></span>Registrazione di un dominio Amazon SWF

Per utilizzare Amazon SWF, devi configurare undominio: un'entità con nome che tratterà flussi di lavoro e attività. Puoi avere molti domini Amazon SWF registrati, ma devono avere tutti nomi univoci all'interno del tuoAWSaccount e flussi di lavoro non possono interagire tra i domini: Tutti i flussi di lavoro e tutte le attività dell'applicazione devono essere nello stesso dominio per interagire.

Registrazione di un dominio Amazon SWF Versione API 2012-01-25 11

Poiché utilizzeremo lo stesso dominio nell'applicazione, creeremo una funzione inutils.rbchiamatoinit domain, che recupererà il dominio Amazon SWF denominatoDominio SWF Sample.

Dopo aver registrato un dominio, puoi riutilizzarlo per un gran numero di esecuzioni di flusso di lavoro. Tuttavia, è un errore cercare di registrare un dominio esistente, di conseguenza il nostro codice dapprima verificherà se esiste e se è così, lo utilizzerà. In caso contrario, lo dovremo creare.

Per lavorare con i domini Amazon SWF nell'SDK for Ruby, us[aAWS:: SimpleWorkflow.domini](https://docs.aws.amazon.com/AWSRubySDK/latest/AWS/SimpleWorkflow.html#domains-instance_method), che restituisce un[DomainCollectionc](https://docs.aws.amazon.com/AWSRubySDK/latest/AWS/SimpleWorkflow/DomainCollection.html)he può essere utilizzato sia per enumerare che per registrare domini:

- Per verificare se un dominio è già registrato, consulta l'elenco fornito da [AWS::Simpleworkflow.domains.registered.](https://docs.aws.amazon.com/AWSRubySDK/latest/AWS/SimpleWorkflow/DomainCollection.html#registered-instance_method)
- Per registrare un nuovo dominio, utilizza [AWS::Simpleworkflow.domains.register.](https://docs.aws.amazon.com/AWSRubySDK/latest/AWS/SimpleWorkflow/DomainCollection.html#register-instance_method)

Di seguito è illustrato il codice per init\_domain in utils.rb.

```
# Registers the domain that the workflow will run in.
def init_domain 
   domain_name = 'SWFSampleDomain' 
   domain = nil 
   swf = AWS::SimpleWorkflow.new 
   # First, check to see if the domain already exists and is registered. 
   swf.domains.registered.each do | d | 
    if(d.name == domain_name) domain = d 
       break 
     end 
   end 
   if domain.nil? 
     # Register the domain for one day. 
     domain = swf.domains.create( 
       domain_name, 1, { :description => "#{domain_name} domain" }) 
   end 
   return domain
end
```
### <span id="page-20-0"></span>Fasi successive

Successivamente, creeremo il codice del flusso di lavoro e dello starter come descritto in [Parte 2 del](#page-20-1)  [tutorial sul flusso di lavoro di abbonamento implementazione del flusso di lavoro.](#page-20-1)

# <span id="page-20-1"></span>Parte 2 del tutorial sul flusso di lavoro di abbonamento implementazione del flusso di lavoro

Il codice che abbiamo creato fino a ora è alquanto generico. In questa parte del tutorial cominceremo quindi a definire realmente la funzione del nostro flusso di lavoro e le attività necessarie per implementarla.

#### Argomenti

- [Progettazione del flusso di lavoro](#page-20-2)
- [Configurazione del codice del flusso di lavoro](#page-21-0)
- [Registrazione del flusso di lavoro](#page-22-0)
- [Polling delle decisioni](#page-24-0)
- [Avvio dell'esecuzione di flusso di lavoro](#page-27-0)
- [Fasi successive](#page-29-0)

### <span id="page-20-2"></span>Progettazione del flusso di lavoro

L'idea iniziale di questo flusso di lavoro comprendeva le seguenti fasi:

- 1. Ricevere un indirizzo di sottoscrizione (e-mail o SMS) dall'utente.
- 2. Creare un argomento SNS e sottoscrivervi gli endpoint disponibili.
- 3. Attendere che l'utente confermi la sottoscrizione.
- 4. In caso di conferma dell'utente, pubblica un messaggio di congratulazioni sull'argomento.

Possiamo considerare ogni fase del nostro flusso di lavoro come un'attività che deve eseguire. Il flusso di lavoro ha la responsabilità di pianificare ogni attività al momento opportuno e di coordinare il trasferimento di dati tra le attività.

Per questo flusso di lavoro, creeremo un'attività distinta per ogni fase, a cui assegneremo i nomi descrittivi seguenti:

- 1. get\_contact\_activity
- 2. subscribe\_topic\_activity
- 3. wait\_for\_confirmation\_activity
- 4. send result activity

Queste attività saranno eseguite nell'ordine in cui sono elencate e i dati di ogni fase saranno utilizzati nella fase successiva.

Potremmo progettare la nostra applicazione in modo che tutto il codice si trovi in un unico file di origine, ma questo approccio è contrario alla scopo per il quale è stato creato Amazon SWF. ovvero per flussi di lavoro il cui ambito copre l'integralità di Internet. Di conseguenza, suddividiamo l'applicazione in due eseguibili distinti:

- swf\_sns\_workflow.rb Contiene il flusso di lavoro e il relativo starter.
- swf sns activities.rb Contiene le attività e il relativo starter.

Le implementazioni di flusso di lavoro e attività possono essere eseguite in finestre o computer distinti o addirittura in differenti aree del mondo. Poiché Amazon SWF tiene traccia dei dettagli dei flussi di lavoro e delle attività, il flusso di lavoro può coordinare la pianificazione e il trasferimento dei dati delle attività indipendentemente dal luogo in cui sono eseguite.

### <span id="page-21-0"></span>Configurazione del codice del flusso di lavoro

Per prima cosa, creeremo un file denominato swf\_sns\_workflow.rb. In questo file, devi dichiarare una classe denominata SampleWorkflow. Di seguito è riportata la dichiarazione di classe e il relativo costruttore, il metodo initialize.

```
require_relative 'utils.rb'
# SampleWorkflow - the main workflow for the SWF/SNS Sample
#
# See the file called `README.md` for a description of what this file does.
class SampleWorkflow 
   attr_accessor :name 
   def initialize(workflowId)
```

```
 # the domain to look for decision tasks in. 
   @domain = init_domain 
   # the task list is used to poll for decision tasks. 
   @workflowId = workflowId 
   # The list of activities to run, in order. These name/version hashes can be 
   # passed directly to AWS::SimpleWorkflow::DecisionTask#schedule_activity_task. 
   @activity_list = [ 
    \{ :name => 'get_contact_activity', :version => 'v1' \},{ :name => 'subscribe_topic_activity', :version => 'v1' },
    { :name => 'wait_for_confirmation_activity', :version => 'v1' },
    \{ :name => 'send_result_activity', :version => 'v1' \}, ].reverse! # reverse the order... we're treating this like a stack. 
   register_workflow 
 end
```
Come puoi vedere, conserviamo i seguenti dati dell'istanza di classe:

- domain Il nome di dominio recuperato da init\_domain in utils.rb.
- workflowId L'elenco di task passato a initialize.
- activity\_list L'elenco di attività, con i nomi e le versioni delle attività che eseguiremo.

Il nome di dominio, il nome e la versione dell'attività sono sufficienti per consentire ad Amazon SWF di identificare positivamente un tipo di attività. Questi sono quindi i soli dati sulle attività di cui abbiamo bisogno per pianificarle.

L'elenco di task verrà utilizzato dal codice decisore del flusso di lavoro per eseguire il polling dei task di decisione e delle attività di pianificazione.

Al termine di questa funzione, chiamiamo un metodo che non abbiamo ancora definito, ovvero register\_workflow. Definiremo questo metodo in seguito.

### <span id="page-22-0"></span>Registrazione del flusso di lavoro

Per utilizzare un tipo di flusso di lavoro, dobbiamo prima registrarlo. Come un tipo di attività, un tipo di flusso di lavoro è identificato dal relativo dominio, nome e versione. Inoltre, come per i domini e i tipi di attività, non è possibile registrare di nuovo un tipo di flusso di lavoro esistente. Se hai la necessità

di modificare un tipo di flusso di lavoro, devi farlo mediante una nuova versione, che in pratica crea un nuovo tipo.

Di seguito è riportato il codice register\_workflow, che utilizziamo per recuperare il tipo di flusso di lavoro esistente registrato durante un'esecuzione precedente oppure per registrare il flusso di lavoro se questa operazione non è ancora stata eseguita.

```
 # Registers the workflow 
  def register_workflow 
    workflow_name = 'swf-sns-workflow' 
    @workflow_type = nil 
    # a default value... 
    workflow_version = '1' 
    # Check to see if this workflow type already exists. If so, use it. 
    @domain.workflow_types.each do | a | 
      if (a.name == workflow_name) && (a.version == workflow_version) 
        @workflow_type = a 
      end 
    end 
    if @workflow_type.nil? 
     options = \{ :default_child_policy => :terminate, 
        :default_task_start_to_close_timeout => 3600, 
        :default_execution_start_to_close_timeout => 24 * 3600 } 
      puts "registering workflow: #{workflow_name}, #{workflow_version}, 
 #{options.inspect}" 
      @workflow_type = @domain.workflow_types.register(workflow_name, workflow_version, 
 options) 
    end 
    puts "** registered workflow: #{workflow_name}" 
  end
```
Per prima cosa, verifichiamo se il nome e la versione del flusso di lavoro sono già registrati scorrendo la raccolta [workflow\\_types](https://docs.aws.amazon.com/AWSRubySDK/latest/AWS/SimpleWorkflow/Domain.html#workflow_types-instance_method) del dominio. Se troviamo una corrispondenza, utilizzeremo il tipo di flusso di lavoro già registrato.

In caso contrario, viene registrato un nuovo tipo di flusso di lavoro (chiamando [register](https://docs.aws.amazon.com/AWSRubySDK/latest/AWS/SimpleWorkflow/WorkflowTypeCollection.html#register-instance_method) sulla stessa raccolta workflow types in cui abbiamo cercato il flusso di lavoro) con il nome "swf-sns-workflow", version "1" e le opzioni seguenti.

```
 options = { 
   :default_child_policy => :terminate, 
   :default_task_start_to_close_timeout => 3600, 
   :default_execution_start_to_close_timeout => 24 * 3600 }
```
Le opzioni passate durante la registrazione sono utilizzate per impostare il comportamento di default del tipo di flusso di lavoro. Di conseguenza, non abbiamo bisogno di impostare questi valori ogni volta che avviamo una nuova esecuzione di flusso di lavoro.

Qui impostiamo soltanto alcuni valori di timeout: il periodo di tempo massimo tra l'avvio di un task e la chiusura dello stesso (un'ora) e la durata massima dell'esecuzione di flusso di lavoro (24 ore). Se uno di questi valori viene superato, si verifica il timeout del task o del flusso di lavoro.

Per ulteriori informazioni sui valori di timeout, consulta [Tipi di timeout Amazon SWF](#page-250-1) .

### <span id="page-24-0"></span>Polling delle decisioni

Al centro di ogni esecuzione di flusso di lavoro si trova un decisore. Il ruolo del decisore è di gestire l'esecuzione del flusso di lavoro. Il decisore riceve i task di decisione e risponde agli stessi pianificando nuove attività, annullando e riavviando attività o definendo lo stato dell'esecuzione di flusso di lavoro come completa, annullata o non riuscita.

Il decisore utilizza il nome dell'elenco di task del esecuzione di flusso di lavoro per ricevere task di decisione a cui rispondere. Per eseguire il polling dei task di decisione, chiama [poll](https://docs.aws.amazon.com/AWSRubySDK/latest/AWS/SimpleWorkflow/DecisionTaskCollection.html#poll-instance_method) sulla raccolta [decision\\_tasks](https://docs.aws.amazon.com/AWSRubySDK/latest/AWS/SimpleWorkflow/Domain.html#decision_tasks-instance_method) del dominio per scorrere i task di decisione disponibili. Successivamente, puoi cercare nuovi eventi nel task di decisione scorrendo la relativa raccolta [new\\_events.](https://docs.aws.amazon.com/AWSRubySDK/latest/AWS/SimpleWorkflow/DecisionTask.html#new_events-instance_method)

Gli eventi restituiti sono oggetti [AWS::SimpleWorkflow::HistoryEvent](https://docs.aws.amazon.com/AWSRubySDK/latest/AWS/SimpleWorkflow/HistoryEvent.html) ed è possibile ottenere il tipo di evento utilizzando il membro [event\\_type](https://docs.aws.amazon.com/AWSRubySDK/latest/AWS/SimpleWorkflow/HistoryEvent.html#event_type-instance_method) dell'evento restituito. Per un elenco e una descrizione dei tipi di evento della cronologia, consulta[HistoryEventn](https://docs.aws.amazon.com/amazonswf/latest/apireference/API_HistoryEvent.html)ellaRiferimento API di Amazon Simple Workflow Service.

Di seguito viene riportato l'inizio della logica del poller dei task di decisione. Un nuovo metodo nella nostra classe di flusso di lavoro denominato poll\_for\_decisions.

```
 def poll_for_decisions
```

```
 # first, poll for decision tasks... 
 @domain.decision_tasks.poll(@workflowId) do | task | 
  task.new events.each do | event |
     case event.event_type
```
Ora creeremo diramazioni dell'esecuzione del decisore in base al valore event\_type ricevuto. Il primo tipo di evento che probabilmente riceveremo è WorkflowExecutionStarted. Se è così, significa che Amazon SWF sta segnalando al decisore che deve iniziare l'esecuzione del flusso di lavoro. Cominceremo quindi col pianificare la prima attività chiamando [schedule\\_activity\\_task](https://docs.aws.amazon.com/AWSRubySDK/latest/AWS/SimpleWorkflow/DecisionTask.html#schedule_activity_task-instance_method) sul task ricevuto durante il polling.

A questo metodo passeremo la prima attività dichiarata nel nostro elenco di attività. Questa attività occupa la posizione last nell'elenco, in quanto abbiamo invertito quest'ultimo per poterlo utilizzare come stack. Le «attività» che abbiamo definito sono soltanto mappe composte da un nome e da un numero di versione, ma è tutto ciò di cui necessita Amazon SWF per identificare l'attività da pianificare, supponendo che sia già stata registrata.

```
 when 'WorkflowExecutionStarted' 
   # schedule the last activity on the (reversed, remember?) list to 
   # begin the workflow. 
   puts "** scheduling activity task: #{@activity_list.last[:name]}" 
   task.schedule_activity_task( @activity_list.last, 
     { :workflowId => "#{@workflowId}-activities" } )
```
Quando pianifichiamo un'attività, Amazon SWF invia untask di attivitàall'elenco di task di attività che passiamo durante la pianificazione dello stesso, indicando in questo modo il task da avviare. I task di attività sono descritti nella sezione [Terza parte della esercitazione sul flusso di lavoro](#page-29-1)  [Implementazione delle attività,](#page-29-1) ma vale comunque la pena segnalare che non eseguiamo il task in questa fase. Indichiamo solamente ad Amazon SWF che deve esserepianificata.

La prossima attività che dovremo affrontare è laActivityTaskCompletedevento, che si verifica quando Amazon SWF ha ricevuto una risposta completata da un'attività di attività.

```
 when 'ActivityTaskCompleted' 
   # we are running the activities in strict sequential order, and 
   # using the results of the previous activity as input for the next 
   # activity. 
   last_activity = @activity_list.pop
```

```
 if(@activity_list.empty?) 
  puts "!! All activities complete! Sending complete workflow execution..."
  task.complete workflow execution
   return true; 
 else 
   # schedule the next activity, passing any results from the 
   # previous activity. Results will be received in the activity 
   # task. 
   puts "** scheduling activity task: #{@activity_list.last[:name]}" 
   if event.attributes.has_key?('result') 
     task.schedule_activity_task( 
       @activity_list.last, 
       { :input => event.attributes[:result], 
         :workflowId => "#{@workflowId}-activities" } ) 
   else 
     task.schedule_activity_task( 
       @activity_list.last, { :workflowId => "#{@workflowId}-activities" } ) 
   end 
 end
```
Poiché eseguiamo i task in modo lineare e una sola attività viene eseguita in un dato momento, è il momento giusto per prelevare il task completato dallo stack activity\_list. Se viene restituito un elenco vuoto, significa che il nostro flusso di lavoro è completato. In tal caso, segnaliamo questa condizione ad Amazon SWF che il flusso di lavoro è completo chiamando[complete\\_workflow\\_execution](https://docs.aws.amazon.com/AWSRubySDK/latest/AWS/SimpleWorkflow/DecisionTask.html#complete_workflow_execution-instance_method)sul compito.

Se invece l'elenco non è vuoto, pianificheremo l'attività successiva (sempre in ultima posizione). Questa volta, tuttavia, verificheremo se l'attività precedente ha restituito dati di risultato ad Amazon SWF al termine, che sono forniti al flusso di lavoro negli attributi dell'evento, nell'opzione facoltativaresultchiave. Se l'attività ha generato un risultato, lo passeremo come opzione input all'attività pianificata successiva, insieme all'elenco dei task di attività.

Recuperando i valori result delle attività completate e impostando i valori input delle attività pianificate, possiamo passare dati da un'attività a quella successiva oppure utilizzare i dati di un'attività per modificare il comportamento del decisore in base ai risultati di un'attività.

In questo tutorial, questi due tipi di evento sono i più importanti per definire il comportamento del flusso di lavoro. Tuttavia, un'attività può generare eventi differenti da ActivityTaskCompleted. Concluderemo il nostro codice decider fornendo il codice del gestore dimostrativo per ilActivityTaskTimedOuteAttività di attività non riuscitaeventi e per ilEsecuzione del flusso di lavoro completataevento, che verrà generato quando Amazon SWF elabora

end

ilcomplete\_workflow\_executionchiamata che facciamo quando esauriamo le attività da eseguire.

```
 when 'ActivityTaskTimedOut' 
         puts "!! Failing workflow execution! (timed out activity)" 
         task.fail_workflow_execution 
         return false 
       when 'ActivityTaskFailed' 
         puts "!! Failing workflow execution! (failed activity)" 
         task.fail_workflow_execution 
         return false 
       when 'WorkflowExecutionCompleted' 
         puts "## Yesss, workflow execution completed!" 
         task.workflow_execution.terminate 
         return false 
     end 
   end 
 end
```
### <span id="page-27-0"></span>Avvio dell'esecuzione di flusso di lavoro

Per consentire al flusso di lavoro di eseguire il polling dei task di decisione, dobbiamo dapprima avviare l'esecuzione di flusso di lavoro.

A questo proposito, chiama [start\\_execution](https://docs.aws.amazon.com/AWSRubySDK/latest/AWS/SimpleWorkflow/WorkflowType.html#start_execution-instance_method) sul tipo di flusso di lavoro registrato ([AWS::SimpleWorkflow::WorkflowType\)](https://docs.aws.amazon.com/AWSRubySDK/latest/AWS/SimpleWorkflow/WorkflowType.html). Per utilizzare il membro di istanza workflow\_type che abbiamo recuperato nel costruttore della classe, definiremo un piccolo wrapper.

```
 def start_execution 
     workflow_execution = @workflow_type.start_execution( { 
        :workflowId => @workflowId } ) 
     poll_for_decisions 
   end
end
```
Una volta che il flusso di lavoro è in esecuzione, gli eventi di decisione cominceranno a apparire nell'elenco di task corrispondente, che viene passato come opzione dell'esecuzione di flusso di lavoro in [start-execution](https://docs.aws.amazon.com/AWSRubySDK/latest/AWS/SimpleWorkflow/WorkflowType.html#start_execution-instance_method).

Avvio dell'esecuzione di flusso di lavoro Versione API 2012-01-25 20

A differenza delle opzioni che vengono fornite quando il tipo di flusso di lavoro è registrato, le opzioni passate a start\_execution non sono considerate come facenti parte del tipo di flusso di lavoro. Sei libero di modificarle per ogni esecuzione di flusso di lavoro senza dover cambiare la versione del flusso di lavoro.

Poiché vogliamo che il flusso di lavoro venga avviato quando eseguiamo il file, aggiungiamo del codice che crea un'istanza della classe e quindi chiama il metodo start\_execution appena definito.

```
if \_FILE == $0 require 'securerandom' 
   # Use a different task list name every time we start a new workflow execution. 
   # 
   # This avoids issues if our pollers re-start before SWF considers them closed, 
   # causing the pollers to get events from previously-run executions. 
   workflowId = SecureRandom.uuid 
   # Let the user start the activity worker first... 
   puts "" 
   puts "Amazon SWF Example" 
   puts "------------------" 
   puts "" 
   puts "Start the activity worker, preferably in a separate command-line window, with" 
   puts "the following command:" 
   puts "" 
   puts "> ruby swf_sns_activities.rb #{workflowId}-activities" 
   puts "" 
   puts "You can copy & paste it if you like, just don't copy the '>' character." 
   puts "" 
   puts "Press return when you're ready..." 
  i = gets # Now, start the workflow. 
   puts "Starting workflow execution." 
   sample_workflow = SampleWorkflow.new(workflowId) 
   sample_workflow.start_execution
end
```
Per evitare qualsiasi conflitto di denominazione negli elenchi di task, mediante SecureRandom.uuid genereremo un UUID aleatorio che possiamo utilizzare come nome di elenco di task. In questo modo, garantiremo l'utilizzo di un nome di elenco di task differente per ogni esecuzione di flusso di lavoro.

#### **a** Note

Gli elenchi di task sono utilizzati per registrare eventi relativi a un'esecuzione di flusso di lavoro. Se quindi utilizzi lo stesso elenco di task per molteplici esecuzioni dello stesso tipo di flusso di lavoro, puoi ottenere eventi generati durante un'esecuzione precedente, soprattutto se le esegui quasi in successione, condizione piuttosto frequente quando provi nuovo codice o effettui dei test.

Per evitare il problema di dover gestire elementi di esecuzioni precedenti, possiamo utilizzare un nuovo elenco di task per ogni esecuzione, definendolo quando iniziamo l'esecuzione di flusso di lavoro.

Il codice fornisce anche istruzioni alla persona responsabile dell'esecuzione (tu nella maggior parte dei casi) e la versione di "attività" dell'elenco di task. Il decisore utilizzerà queste nome di elenco di task per pianificare attività per il flusso di lavoro, mentre l'implementazione di attività rimarrà in attesa di eventi di attività su questo nome di elenco di task per sapere quando iniziare le attività pianificate e per fornire aggiornamenti sull'esecuzione dell'attività.

Il codice attende inoltre che l'utente inizi l'esecuzione dello starter di attività prima dell'esecuzione di flusso di lavoro, di modo che lo starter sia in grado di rispondere quando i task di attività cominciano a apparire nell'elenco di task fornito.

### <span id="page-29-0"></span>Fasi successive

L'implementazione del flusso di lavoro è completata. Successivamente, definirai le attività e uno starter di attività nella sezione [Terza parte della esercitazione sul flusso di lavoro Implementazione](#page-29-1)  [delle attività](#page-29-1).

# <span id="page-29-1"></span>Terza parte della esercitazione sul flusso di lavoro Implementazione delle attività

In questa parte del tutorial, implementeremo ogni attività nel nostro flusso di lavoro, cominciando con una classe di base che fornisce alcune funzionalità comuni per il codice delle attività.

#### Argomenti

- [Definizione di un tipo di attività di base](#page-30-0)
- [Definizione di GetContactActivity](#page-32-0)
- [Definizione di SubscribeTopicActivity](#page-34-0)
- [Definizione di WaitForConfirmationActivity](#page-37-0)
- [Definizione di SendResultActivity](#page-40-0)
- [Fasi successive](#page-42-0)

### <span id="page-30-0"></span>Definizione di un tipo di attività di base

Quando abbiamo progettato il flusso di lavoro, abbiamo identificato le seguenti attività:

- get\_contact\_activity
- subscribe\_topic\_activity
- wait\_for\_confirmation\_activity
- send\_result\_activity

Ora implementeremo ognuna di queste attività. Poiché queste condividono alcune funzionalità, creeremo un codice comune utilizzabile da tutte che chiameremo BasicActivity e che definiremo in un nuovo file denominato basic\_activity.rb.

Come con gli altri file di origine, includeremo utils.rb per accedere alla funzione init\_domain con cui configureremo l'esempio di dominio.

```
 require_relative 'utils.rb'
```
Successivamente, dichiareremo la classe di attività di base e alcuni dati comuni che ci interessano per ogni attività. Registreremo l'istanza [AWS::SimpleWorkflow::ActivityType,](https://docs.aws.amazon.com/AWSRubySDK/latest/AWS/SimpleWorkflow/ActivityType.html) il nome e i risultati dell'attività negli attributi della classe.

```
 class BasicActivity 
   attr_accessor :activity_type 
   attr_accessor :name
```
#### attr\_accessor :results

Questi attributi accedono ai dati dell'istanza definiti nella classe»initializemetodo, che richiede un'attivitànomee facoltativoversionee map ofopzionida utilizzare quando si registra l'attività con Amazon SWF.

```
 def initialize(name, version = 'v1', options = nil) 
   @activity_type = nil 
   @name = name 
   @results = nil 
   # get the domain to use for activity tasks. 
   @domain = init_domain 
   # Check to see if this activity type already exists. 
   @domain.activity_types.each do | a | 
     if (a.name == @name) && (a.version == version) 
       @activity_type = a 
     end 
   end 
   if @activity_type.nil? 
     # If no options were specified, use some reasonable defaults. 
     if options.nil? 
      options = \{ # All timeouts are in seconds. 
         :default_task_heartbeat_timeout => 900, 
         :default_task_schedule_to_start_timeout => 120, 
         :default_task_schedule_to_close_timeout => 3800, 
         :default_task_start_to_close_timeout => 3600 } 
     end 
     @activity_type = @domain.activity_types.register(@name, version, options) 
   end 
 end
```
Come con la registrazione del tipo di flusso di lavoro, se un tipo di attività è già registrato, possiamo recuperarlo esaminando la raccolta [workflow\\_types](https://docs.aws.amazon.com/AWSRubySDK/latest/AWS/SimpleWorkflow/Domain.html#activity_types-instance_method) del dominio. Se il tipo di attività è introvabile, verrà registrato.

Inoltre, come con i tipi di flusso di lavoro, puoi impostare delle opzioni di default che sono archiviate insieme al tipo di attività alla registrazione dello stesso.

L'ultima cosa di cui necessita la nostra attività di base è un modo di esecuzione coerente. A questo proposito, definiremo un metodo do\_activity che accetta un task di attività Come mostrato di seguito, possiamo utilizzare il task di attività passato per ricevere dati via il relativo attributo di istanza input.

```
 def do_activity(task) 
     @results = task.input # may be nil 
     return true 
   end 
 end
```
La creazione della classe BasicActivity è completata. Ora la utilizzeremo per definire le attività in modo semplice e coerente.

### <span id="page-32-0"></span>Definizione di GetContactActivity

La prima attività che viene eseguita durante un'esecuzione di flusso di lavoro èget\_contact\_activityche recupera le informazioni sulla sottoscrizione dell'utente all'argomento Amazon SNS.

Creazione di un nuovo file denominatoget\_contact\_activity.rbe richiedono entrambiyaml, che useremo per preparare una stringa per il passaggio ad Amazon SWF ebasic\_activity.rb, che useremo come base per questoOttieni attività di contattoclasse.

```
 require 'yaml' 
 require_relative 'basic_activity.rb' 
 # **GetContactActivity** provides a prompt for the user to enter contact 
 # information. When the user successfully enters contact information, the 
 # activity is complete. 
 class GetContactActivity < BasicActivity
```
Poiché abbiamo incluso il codice di registrazione dell'attività in BasicActivity, il metodo initialize per GetContactActivity è alquanto semplice. È sufficiente chiamare il costruttore della classe di base con il nome dell'attività, ovvero get\_contact\_activity. Questo è tutto quello che dobbiamo fare per registrare la nostra attività.

```
 # initialize the activity 
 def initialize 
   super('get_contact_activity')
```
end

Ora definiremo il metodo do\_activity, che richiede l'indirizzo e-mail e/o il numero di telefono dell'utente.

```
 def do_activity(task) 
       puts "" 
       puts "Please enter either an email address or SMS message (mobile phone) number 
 to" 
       puts "receive SNS notifications. You can also enter both to use both address 
 types." 
       puts "" 
       puts "If you enter a phone number, it must be able to receive SMS messages, and 
 must" 
       puts "be 11 digits (such as 12065550101 to represent the number 
 1-206-555-0101)." 
       input_confirmed = false 
       while !input_confirmed 
         puts "" 
         print "Email: " 
         email = $stdin.gets.strip 
         print "Phone: " 
         phone = $stdin.gets.strip 
         puts "" 
         if (email == '') && (phone == '') 
           print "You provided no subscription information. Quit? (y/n)" 
             confirmation = $stdin.gets.strip.downcase 
            if confirmation == 'y' return false 
             end 
         else 
             puts "You entered:" 
             puts " email: #{email}" 
             puts " phone: #{phone}" 
             print "\nIs this correct? (y/n): " 
             confirmation = $stdin.gets.strip.downcase 
             if confirmation == 'y' 
               input_confirmed = true 
             end 
         end
```
end

```
 # make sure that @results is a single string. YAML makes this easy. 
    Qresults = { :email => email, :sms => phone }.to_yaml
     return true 
   end 
 end
```
Alla fine di do\_activity, inseriamo l'indirizzo e-mail e il numero di telefono dell'utente in una mappa e utilizziamo to\_yaml per convertire l'intera mappa in una stringa YAML. Questo parametro è necessario che tutti i risultati che passi ad Amazon SWF quando completi un'attività devono essereSolo dati stringa. La capacità di Ruby di convertire facilmente oggetti in stringhe YAML e quindi di riconvertirle in oggetti è particolarmente utile in questo caso.

L'implementazione di get\_contact\_activity è terminata. Utilizzeremo questi dati in seguito nell'implementazione di subscribe\_topic\_activity.

### <span id="page-34-0"></span>Definizione di SubscribeTopicActivity

Ora approfondiremo Amazon SNS e creeremo un'attività che utilizza le informazioni generate daget\_contact\_activityper sottoscrivere l'utente a un argomento Amazon SNS.

Crea un nuovo file denominato subscribe\_topic\_activity.rb, aggiungi gli stessi requisiti utilizzati per get\_contact\_activity, dichiara la classe e fornisci il relativo metodo initialize.

```
 require 'yaml' 
 require_relative 'basic_activity.rb' 
 # **SubscribeTopicActivity** sends an SMS / email message to the user, asking for 
 # confirmation. When this action has been taken, the activity is complete. 
 class SubscribeTopicActivity < BasicActivity 
   def initialize 
     super('subscribe_topic_activity') 
   end
```
Ora che disponiamo del codice per configurare e registrare l'attività, aggiungeremo del codice per creare un argomento Amazon SNS. Per farlo, useremo il[AWS:: SNS::](https://docs.aws.amazon.com/AWSRubySDK/latest/AWS/SNS/Client.html) [Cliento](https://docs.aws.amazon.com/AWSRubySDK/latest/AWS/SNS/Client.html)ggetto[create\\_topic](https://docs.aws.amazon.com/AWSRubySDK/latest/AWS/SNS/Client.html#create_topic-instance_method)metodo.

Aggiungi ilcreate\_topicnella classe, che accetta un oggetto client Amazon SNS passato.

```
def create topic(sns client)
   topic_arn = sns_client.create_topic(:name => 'SWF_Sample_Topic')[:topic_arn] 
   if topic_arn != nil 
     # For an SMS notification, setting `DisplayName` is *required*. Note that 
     # only the *first 10 characters* of the DisplayName will be shown on the 
     # SMS message sent to the user, so choose your DisplayName wisely! 
     sns_client.set_topic_attributes( { 
       :topic_arn => topic_arn, 
       :attribute_name => 'DisplayName', 
       :attribute_value => 'SWFSample' } ) 
   else 
     @results = { 
       :reason => "Couldn't create SNS topic", :detail => "" }.to_yaml 
     return nil 
   end 
   return topic_arn 
 end
```
Una volta ottenuto l'ARN dell'argomento, possiamo utilizzarlo con il client Amazon SNS[set\\_topic\\_attributes](https://docs.aws.amazon.com/AWSRubySDK/latest/AWS/SNS/Client.html#set_topic_attributes-instance_method)metodo per impostare l'argomentoDisplayNamenecessaria per inviare messaggi SMS con Amazon SNS.

Infine, definiremo il metodo do\_activity. Inizieremo con il raccogliere tutti i dati passati via l'opzione input durante la pianificazione dell'attività. Come menzionato in precedenza, questi dati devono essere passati come stringa creata utilizzando to\_yaml. Dopo il recupero dei dati, utilizzeremo YAML. load per convertirli in oggetti Ruby.

Di seguito è illustrato l'inizio di do\_activity, che ci consente di recuperare i dati di input.

```
 def do_activity(task) 
  activity_data = { :topic_arn => nil, 
     :email => { :endpoint => nil, :subscription_arn => nil }, 
     :sms => { :endpoint => nil, :subscription_arn => nil }, 
   } 
   if task.input != nil 
     input = YAML.load(task.input) 
     activity_data[:email][:endpoint] = input[:email] 
     activity_data[:sms][:endpoint] = input[:sms]
```
```
 else 
  \epsilon aresults = { :reason => "Didn't receive any input!", :detail => "" }.to_yaml
   puts(" #{@results.inspect}") 
   return false 
 end 
 # Create an SNS client. This is used to interact with the service. Set the 
 # region to $SMS_REGION, which is a region that supports SMS notifications 
 # (defined in the file `utils.rb`). 
 sns_client = AWS::SNS::Client.new( 
   :config => AWS.config.with(:region => $SMS_REGION))
```
Nel caso non ricevessimo alcun input, non ci sarebbe molto da fare. Dovremmo semplicemente generare un errore nell'attività.

Tuttavia, supponendo che tutto è ok, continueremo a definire la nostrado\_activitymetodo, ottieni un client Amazon SNS conAWS SDK for Ruby, e passalo al nostrocreate\_topicmetodo per creare l'argomento Amazon SNS.

```
 # Create the topic and get the ARN 
 activity_data[:topic_arn] = create_topic(sns_client) 
 if activity_data[:topic_arn].nil? 
   return false 
 end
```
A questo punto, è importante considerare quanto segue:

- Usiamo[AWS.config.with](https://docs.aws.amazon.com/AWSRubySDK/latest/AWS/Core/Configuration.html#with-instance_method)per impostare la regione per il client Amazon SNS. Poiché intendiamo inviare messaggi SMS, utilizziamo la regione che supporta il servizio SMS dichiarata in utils.rb.
- Salviamo l'ARN dell'argomento nella mappa activity data. Questi sono alcuni dei dati che saranno passati all'attività successiva nel flusso di lavoro.

Infine, questa attività sottoscrive l'utente all'argomento Amazon SNS, utilizzando gli endpoint passati (e-mail e SMS). L'utente non deve immettere entrambi gli endpoint, ma almeno uno.

```
 # Subscribe the user to the topic, using either or both endpoints. 
 [:email, :sms].each do | x | 
   ep = activity_data[x][:endpoint] 
   # don't try to subscribe an empty endpoint
```

```
 if (ep != nil && ep != "") 
     response = sns_client.subscribe( { 
      :topic arn => activity data[:topic arn],
      :protocol => x.to_s, :endpoint => ep ))
     activity_data[x][:subscription_arn] = response[:subscription_arn] 
   end 
 end
```
[AWS::SNS::Client.subscribe](https://docs.aws.amazon.com/AWSRubySDK/latest/AWS/SNS/Client.html#subscribe-instance_method) accetta l'ARN dell'argomento e il protocollo (trasformato nella chiave mappa activity\_data per l'endpoint corrispondente).

Comprimiamo infine le informazioni per la prossima attività in formato YAML, in modo da poterle restituire ad Amazon SWF.

```
 # if at least one subscription arn is set, consider this a success. 
        if (activity_data[:email][:subscription_arn] != nil) or (activity_data[:sms]
[:subscription_arn] != nil) 
          @results = activity_data.to_yaml 
        else 
          @results = { :reason => "Couldn't subscribe to SNS topic", :detail => 
  "" }.to_yaml 
          puts(" #{@results.inspect}") 
          return false 
        end 
        return true 
      end 
    end
```
L'implementazione di subscribe\_topic\_activity è terminata. Nella sezione successiva, definiremo wait\_for\_confirmation\_activity.

### Definizione di WaitForConfirmationActivity

Una volta eseguita la sottoscrizione di un utente a un argomento Amazon SNS, l'utente dovrà confermare la richiesta di sottoscrizione. In questo caso, attendiamo la conferma dell'utente via e-mail o SMS.

L'attività che attende la conferma della sottoscrizione da parte dell'utente è denominata wait for confirmation activity e la definiremo in questa sezione. Per prima cosa, crea un nuovo file denominato wait\_for\_confirmation\_activity.rb e configuralo come nelle attività precedenti.

```
 require 'yaml' 
 require_relative 'basic_activity.rb' 
 # **WaitForConfirmationActivity** waits for the user to confirm the SNS 
 # subscription. When this action has been taken, the activity is complete. It 
 # might also time out... 
 class WaitForConfirmationActivity < BasicActivity 
   # Initialize the class 
   def initialize 
     super('wait_for_confirmation_activity') 
   end
```
Successivamente, inizieremo a definire il metodo do\_activity e a recuperare i dati di input in una variabile locale denominata subscription\_data.

```
 def do_activity(task) 
   if task.input.nil? 
     @results = { :reason => "Didn't receive any input!", :detail => "" }.to_yaml 
     return false 
   end 
   subscription_data = YAML.load(task.input)
```
Ora che disponiamo dell'ARN dell'argomento, possiamo creare una nuova istanza di [AWS::SNS::Topic](https://docs.aws.amazon.com/AWSRubySDK/latest/AWS/SNS/Topic.html) e passargli l'ARN per recuperare l'argomento.

```
 topic = AWS::SNS::Topic.new(subscription_data[:topic_arn]) 
 if topic.nil? 
  Qresults = {
     :reason => "Couldn't get SWF topic ARN", 
     :detail => "Topic ARN: #{topic.arn}" }.to_yaml 
   return false 
 end
```
A questo punto, verificheremo l'argomento per determinare se l'utente ha confermato la sottoscrizione utilizzando uno degli endpoint. Per considerare l'attività come riuscita, è sufficiente che venga confermato un solo endpoint.

Definizione di WaitForConfirmationActivity Versione API 2012-01-25 31

Un argomento Amazon SNS gestisce un elenco delle[sottoscrizioniP](https://docs.aws.amazon.com/AWSRubySDK/latest/AWS/SNS/Topic.html#subscriptions-instance_method)er questo argomento, possiamo quindi determinare se l'utente ha confermato o meno una particolare sottoscrizione verificando se l'ARN della sottoscrizione è impostato su qualcosa di diverso daPendingConfirmation.

```
 # loop until we get some indication that a subscription was confirmed. 
       subscription_confirmed = false 
       while(!subscription_confirmed) 
         topic.subscriptions.each do | sub | 
           if subscription_data[sub.protocol.to_sym][:endpoint] == sub.endpoint 
              # this is one of the endpoints we're interested in. Is it subscribed? 
             if sub.arn != 'PendingConfirmation' 
                subscription_data[sub.protocol.to_sym][:subscription_arn] = sub.arn 
                puts "Topic subscription confirmed for (#{sub.protocol}: 
 #{sub.endpoint})" 
                @results = subscription_data.to_yaml 
                return true 
              else 
                puts "Topic subscription still pending for (#{sub.protocol}: 
 #{sub.endpoint})" 
              end 
           end 
         end
```
Se otteniamo un ARN per la sottoscrizione, lo registreremo nei dati di risultato dell'attività, lo convertiremo in YAML e restituiremo true da do\_activity, a indicare il completamento senza errori dell'attività.

Poiché è possibile che la conferma di una sottoscrizione richieda parecchio tempo, di tanto in tanto chiameremo record\_heartbeat sul task di attività. Questo parametro indica ad Amazon SWF che l'attività è ancora in fase di elaborazione. Fornisce inoltre informazioni sull'avanzamento dell'attività (se state eseguendo un'operazione, come l'elaborazione di file, per la quale è possibile determinare l'avanzamento).

```
 task.record_heartbeat!( 
            { :details => "#{topic.num_subscriptions_confirmed} confirmed, 
 #{topic.num_subscriptions_pending} pending" }) 
         # sleep a bit. 
        sleep(4.0)
       end
```
Qui si conclude il ciclo while. Se per un qualsiasi motivo, il ciclo while non riesce, segnaleremo un errore e termineremo il metodo do\_activity.

```
 if (subscription_confirmed == false) 
        Qresults = {
            :reason => "No subscriptions could be confirmed", 
            :detail => "#{topic.num_subscriptions_confirmed} confirmed, 
 #{topic.num_subscriptions_pending} pending" }.to_yaml 
         return false 
       end 
     end 
   end
```
L'implementazione di wait\_for\_confirmation\_activity risulta completata. Abbiamo quindi una sola attività da definire, ovvero send\_result\_activity.

### Definizione di SendResultActivity

Se siamo arrivati fino a questo punto nella creazione del flusso di lavoro, la sottoscrizione dell'utente a un argomento Amazon SNS è riuscita e che l'utente l'ha confermata.

La nostra ultima attività, send\_result\_activity, invia all'utente la conferma dell'avvenuta sottoscrizione all'argomento, utilizzando l'argomento in questione e l'endpoint con il quale l'utente ha confermato la sottoscrizione.

Crea un nuovo file denominato send\_result\_activity.rb e configuralo come per le altre attività.

```
 require 'yaml' 
 require_relative 'basic_activity.rb' 
 # **SendResultActivity** sends the result of the activity to the screen, and, if 
 # the user successfully registered using SNS, to the user using the SNS contact 
 # information collected. 
 class SendResultActivity < BasicActivity 
   def initialize 
     super('send_result_activity') 
   end
```
Anche il metodo do activity inizia in modo simile: ottiene i dati di input dal flusso di lavoro, li converte in formato YAML e quindi utilizza l'ARN dell'argomento per creare un'istanza [AWS::SNS::Topic.](https://docs.aws.amazon.com/AWSRubySDK/latest/AWS/SNS/Topic.html)

```
 def do_activity(task) 
   if task.input.nil? 
     @results = { :reason => "Didn't receive any input!", :detail => "" } 
     return false 
   end 
   input = YAML.load(task.input) 
   # get the topic, so we publish a message to it. 
   topic = AWS::SNS::Topic.new(input[:topic_arn]) 
   if topic.nil? 
    Qresults = {
       :reason => "Couldn't get SWF topic", 
       :detail => "Topic ARN: #{topic.arn}" } 
     return false 
   end
```
Una volta che abbiamo l'argomento, vi [pubblicheremo](https://docs.aws.amazon.com/AWSRubySDK/latest/AWS/SNS/Topic.html#publish-instance_method) un messaggio (che riprodurremo anche sullo schermo).

```
 @results = "Thanks, you've successfully confirmed registration, and your 
 workflow is complete!" 
       # send the message via SNS, and also print it on the screen. 
       topic.publish(@results) 
       puts(@results) 
       return true 
     end 
   end
```
La pubblicazione su un argomento Amazon SNS invia il messaggio a cui forniscituttidegli endpoint sottoscritti e confermati che esistono per quell'argomento. Di conseguenza, se l'utente ha confermato la sottoscrizione con un'e-mail e un numero SMS, riceverà due messaggi di conferma, uno a ogni endpoint.

### Fasi successive

L'implementazione di send\_result\_activity risulta completata. Nella fase successiva, combinerai tutte queste attività in un'applicazione di attività che gestisce i task di attività e che può avviare attività in risposta, come descritto nella sezione [Quarta parte del tutorial sul flusso di lavoro](#page-42-0)  [Quinta parte del poller dei task di attività](#page-42-0).

# <span id="page-42-0"></span>Quarta parte del tutorial sul flusso di lavoro Quinta parte del poller dei task di attività

In Amazon SWF, i task di attività per un'esecuzione di flusso di lavoro in corso sono visualizzati sulelenco di task di attivitàdisponibile quando pianifichiamo un'attività nel flusso di lavoro.

In questa ultima parte del tutorial, implementeremo un poller delle attività di base per gestire i task per il flusso di lavoro e lo utilizzeremo per avviare le attività quando Amazon SWF inserisce un'attività nell'elenco di task di attività per avviare l'attività.

Per prima cosa, crea un nuovo file denominato swf\_sns\_activities.rb, Utilizzeremo questo file per le seguenti operazioni:

- Creare un'istanza della classi di attività che abbiamo generato.
- Registra ogni attività con Amazon SWF.
- Eseguire il polling delle attività e chiamare do activity per ogni attività quando il relativo nome è visualizzato nell'elenco di task di attività.

In swf\_sns\_activities.rb, aggiungi le istruzioni seguenti per richiedere ognuna delle classi di attività definite.

```
require_relative 'get_contact_activity.rb'
require_relative 'subscribe_topic_activity.rb'
require_relative 'wait_for_confirmation_activity.rb'
require_relative 'send_result_activity.rb'
```
A questo punto, creeremo la classe e forniremo codice di inizializzazione.

```
class ActivitiesPoller
```
def initialize(domain, workflowId)

```
 @domain = domain 
   @workflowId = workflowId 
  \thetaactivities = \{\} # These are the activities we'll run 
  \arctivity list = \lceil GetContactActivity, 
     SubscribeTopicActivity, 
     WaitForConfirmationActivity, 
     SendResultActivity ] 
   activity_list.each do | activity_class | 
     activity_obj = activity_class.new 
     puts "** initialized and registered activity: #{activity_obj.name}" 
     # add it to the hash 
     @activities[activity_obj.name.to_sym] = activity_obj 
   end 
 end
```
Oltre a salvare il dominio e l'elenco di task passati, questo codice crea un'istanza di ogni classe di attività creata. Perché ogni classe registra l'attività associata (fare riferimento abasic\_activity.rbSe hai la necessità di esaminare quel codice), ciò è sufficiente per informare di Amazon SWF di tutte le attività in corso.

Ogni attività per le quale viene creata un'istanza è archiviata in una mappa utilizzando il nome dell'attività (ad esempio get\_contact\_activity) come chiave. In questo modo, potremo cercare facilmente le attività nel codice del poller delle attività, che definiremo in seguito.

Crea un nuovo metodo denominato poll\_for\_activities e chiama [poll](https://docs.aws.amazon.com/AWSRubySDK/latest/AWS/SimpleWorkflow/ActivityTaskCollection.html#poll-instance_method) su [activity\\_tasks](https://docs.aws.amazon.com/AWSRubySDK/latest/AWS/SimpleWorkflow/Domain.html#activity_tasks-instance_method) mantenuti dal dominio per ottenere task di attività.

```
def poll for activities
   @domain.activity_tasks.poll(@workflowId) do | task | 
     activity_name = task.activity_type.name
```
Possiamo ottenere il nome di attività dal membro [activity\\_type](https://docs.aws.amazon.com/AWSRubySDK/latest/AWS/SimpleWorkflow/ActivityTask.html#activity_type-instance_method) del task. In seguito, utilizzeremo il nome di attività associato a questo task per cercare la classe su cui eseguire do\_activity, passandolo al task (che include tutti i dati di input da trasferire all'attività).

```
 # find the task on the activities list, and run it. 
 if @activities.key?(activity_name.to_sym) 
   activity = @activities[activity_name.to_sym]
```

```
 puts "** Starting activity task: #{activity_name}" 
         if activity.do_activity(task) 
            puts "++ Activity task completed: #{activity_name}" 
            task.complete!({ :result => activity.results }) 
            # if this is the final activity, stop polling. 
            if activity_name == 'send_result_activity' 
               return true 
            end 
         else 
            puts "-- Activity task failed: #{activity_name}" 
            task.fail!( 
              { :reason => activity.results[:reason], 
                :details => activity.results[:detail] } ) 
         end 
       else 
         puts "couldn't find key in @activities list: #{activity_name}" 
         puts "contents: #{@activities.keys}" 
       end 
     end 
   end
end
```
Il codice attende il completamento di do\_activity e quindi chiama [complete!](https://docs.aws.amazon.com/AWSRubySDK/latest/AWS/SimpleWorkflow/ActivityTask.html#complete!-instance_method) o [fail!](https://docs.aws.amazon.com/AWSRubySDK/latest/AWS/SimpleWorkflow/ActivityTask.html#fail!-instance_method) sul task in funzione del codice restituito.

#### **a** Note

Questo codice esce dal poller dopo l'avvio dell'attività finale, in quanto ha completato la missione che doveva svolgere e ha avviato tutte le attività. Se nel tuo codice Amazon SWF esiste la possibilità che le attività siano avviate di nuovo, può essere utile eseguire il poller delle attività indefinitamente.

Il codice della classe ActivitiesPoller è completato, ma ora aggiungeremo del codice supplementare alla fine del file per consentire all'utente di eseguirlo dalla riga di comando.

```
if \_FILE == $0
   if ARGV.count < 1 
     puts "You must supply a task-list name to use!" 
     exit 
   end 
   poller = ActivitiesPoller.new(init_domain, ARGV[0])
```

```
 poller.poll_for_activities 
   puts "All done!"
end
```
Se l'utente esegue il file dalla riga di comando (passandogli un elenco di task di attività come primo argomento), questo codice creerà un'istanza della classe del poller e avvierà il polling delle attività. Al termine dell'esecuzione del poller (dopo l'avvio dell'attività finale), dobbiamo soltanto stampare un messaggio e uscire.

Questo è tutto per il poller delle attività. Non ti resta che eseguire il codice e verificarne il funzionamento, come descritto in [Tutorial sul flusso di lavoro d' Esecuzione del flusso di lavoro.](#page-45-0)

# <span id="page-45-0"></span>Tutorial sul flusso di lavoro d' Esecuzione del flusso di lavoro

Ora che hai completato l'implementazione del flusso di lavoro, delle attività e dei rispettivi poller, sei pronto a eseguire il flusso di lavoro.

Se non lo hai ancora fatto, dovrai fornire laAWSchiavi di accesso nelaws-config.txtfile, come i[nConfigurazione dellaAWSSessione](#page-17-0)nella parte 1 del tutorial.

Ora, vai alla riga di comando e modificalo nella directory in cui si trovano i file di origine del tutorial. Devi disporre dei seguenti file:

```
|-- aws-config.txt
|-- basic_activity.rb
|-- get_contact_activity.rb
|-- send_result_activity.rb
|-- subscribe_topic_activity.rb
|-- swf_sns_activities.rb
|-- swf_sns_workflow.rb
|-- utils.rb
`-- wait_for_confirmation_activity.rb
```
Ora, avvia il flusso di lavoro con il comando seguente.

```
ruby swf_sns_workflow.rb
```
In questo modo inizia il flusso di lavoro e viene stampato un messaggio con una riga che puoi copiare e incollare in una finestra distinta di riga di comando (o in un altro computer, se vi hai copiato i file di origine del tutorial).

.

```
Amazon SWF Example
------------------
```
Start the activity worker, preferably in a separate command-line window, with the following command:

```
> ruby swf_sns_activities.rb 87097e76-7c0c-41c7-817b-92527bb0ea85-activities
```
You can copy & paste it if you like, just don't copy the '>' character.

Press return when you're ready...

Il codice del flusso di lavoro attenderà pazientemente che tu avvii il poller di attività in una finestra separata.

Apri una nuova finestra di riga di comando, modificala nuovamente sulla directory dove si trovano i file di origine, quindi utilizza il comando fornito dal file swf\_sns\_workflow.rb per avviare il poller di attività. Ad esempio, se hai ricevuto l'output precedente, puoi digitare (o incollare) quanto segue.

ruby swf\_sns\_activities.rb *87097e76-7c0c-41c7-817b-92527bb0ea85-activities*

Una volta iniziata, l'esecuzione del poller di attività comincerà a emettere informazioni sulla registrazione delle attività.

```
** initialized and registered activity: get_contact_activity
** initialized and registered activity: subscribe_topic_activity
** initialized and registered activity: wait_for_confirmation_activity
** initialized and registered activity: send_result_activity
```
Ora puoi tornare alla finestra di riga di comando originale e premere return (restituisci) per avviare l'esecuzione del flusso di lavoro. Il comando registra il flusso di lavoro e pianifica la prima attività.

```
Starting workflow execution.
** registered workflow: swf-sns-workflow
** scheduling activity task: get_contact_activity
```
Torna all'altra finestra, quella in cui il poller di attività è in esecuzione. Viene mostrato il risultato della prima attività in esecuzione con un prompt per inserire l'indirizzo e-mail o il numero di telefono per gli SMS. Inserisci uno o tutti e due i dati e conferma l'inserimento del testo.

```
activity task received: <AWS::SimpleWorkflow::ActivityTask>
** Starting activity task: get_contact_activity
Please enter either an email address or SMS message (mobile phone) number to
receive Amazon SNS notifications. You can also enter both to use both address types.
If you enter a phone number, it must be able to receive SMS messages, and must
be 11 digits (such as 12065550101 to represent the number 1-206-555-0101).
Email: me@example.com
Phone: 12065550101
You entered: 
   email: me@example.com 
   phone: 12065550101
Is this correct? (y/n): y
```
**a** Note

Il numero di telefono fornito è fittizio ed è utilizzato solo a scopo illustrativo. Utilizza qui il tuo numero di telefono e l'indirizzo e-mail!

Poco dopo l'inserimento di queste informazioni, riceverai una e-mail o un messaggio di testo da Amazon SNS, che ti chiede di confermare la sottoscrizione dell'argomento. Se hai inserito un numero per gli SMS, sul telefono vedrai qualcosa dall'aspetto simile.

```
Would you like to receive
messages from
SWFSAMPLE? Reply YES
SWESAMPLE to receive
messages. Reply HELP or
STOP. Msg&data rates
may apply.
3:39 PM
```
Se rispondi a questo messaggio con YES, riceverai la risposta che abbiamo fornito in send result activity.

SWFSAMPLE>Thanks, you've successfully confirmed registration, and your workflow is complete!

3:39 PM

Mentre succedeva tutto questo, hai visto cosa succedeva nella finestra delle righe di comando? Il flusso di lavoro e i poller di attività sono stati messi a dura prova.

Ecco l'output dal poller del flusso di lavoro.

\*\* scheduling activity task: subscribe\_topic\_activity

\*\* scheduling activity task: wait\_for\_confirmation\_activity

- \*\* scheduling activity task: send\_result\_activity
- !! All activities complete! Sending complete\_workflow\_execution...

Ecco l'output dal poller di attività, che stava accadendo nello stesso momento in un'altra finestra delle righe di comando.

```
++ Activity task completed: get_contact_activity
** Starting activity task: subscribe_topic_activity
++ Activity task completed: subscribe_topic_activity
** Starting activity task: wait_for_confirmation_activity
Topic subscription still pending for (email: me@example.com)
Topic subscription confirmed for (sms: 12065550101)
++ Activity task completed: wait_for_confirmation_activity
** Starting activity task: send_result_activity
Thanks, you've successfully confirmed registration, and your workflow is complete!
++ Activity task completed: send_result_activity
All done!
```
Complimenti, il flusso di lavoro è completo, come questo tutorial!

Puoi scegliere di eseguire nuovamente il flusso di lavoro per vedere come funzionano i timeout o per inserire dati diversi. Ricorda che una volta che sei sottoscritto a un argomento, sei sottoscritto fino a quando non annulli la sottoscrizione. Rieseguire il flusso di lavoro prima di annullare la sottoscrizione agli argomenti avrà probabilmente come risultato un successo automatico, poiché wait\_for\_confirmation\_activity vedrà che la sottoscrizione è già confermata.

Per annullare la sottoscrizione dall'argomento Amazon SNS

- Rispondi in forma negativa (invia STOP) al messaggio di testo.
- Scegli il link per annullare la sottoscrizione che hai ricevuto nell'e-mail.

Ora sei pronto a rieseguire la sottoscrizione all'argomento.

### Cosa fare in seguito?

Questo tutorial ha coperto molti argomenti, ma c'è ancora molto da imparare suAWS SDK for Ruby, Amazon SWF o Amazon SNS. Per ulteriori informazioni e per tanti altri esempi, consulta la documentazione ufficiale per ciascuno dei seguenti:

- [Documentazione AWS SDK for Ruby](https://aws.amazon.com/documentation/sdkforruby/)
- [Documentazione Amazon Simple Notification Service](https://aws.amazon.com/documentation/sns/)
- [Documentazione Amazon Simple Workflow Service](https://aws.amazon.com/documentation/swf/)

# **Tutorial**

La console Amazon Simple Workflow Service (Amazon SWF) offre un modo alternativo per configurare, avviare e gestire le esecuzioni dei flussi di lavoro.

Con la console Amazon SWF, puoi:

- Registrare domini di flusso di lavoro.
- Registrare tipi di flusso di lavoro.
- Registrare tipi di attività.
- Avviare esecuzioni di flusso di lavoro.
- Visualizzare informazioni sui task in sospeso.
- Visualizzare esecuzioni di flusso di lavoro in corso.
- Annullare, terminare e inviare segnali a esecuzioni di flusso di lavoro in corso.
- Riavviare esecuzioni di flusso di lavoro chiuse.

La console Amazon SWF fa parte della console più grandeAWS Management Consoleesperienza, a cui puoi accedere accedendo [ahttps://aws.amazon.com/.](https://aws.amazon.com/) Il collegamento per la connessione si trova nell'angolo superiore destro della pagina.

#### Argomenti

- [Registrazione di un dominio Amazon SWF](#page-50-0)
- [Registrazione di un tipo di flusso di lavoro](#page-53-0)
- [Registrazione di un tipo di attività](#page-58-0)
- [Avvio di un'esecuzione del flusso di lavoro](#page-63-0)
- [Visualizzazione dei task in sospeso](#page-68-0)
- [Gestire le esecuzioni di flusso di lavoro](#page-69-0)
- [Gestione dei domini Amazon SWF](#page-77-0)

# <span id="page-50-0"></span>Registrazione di un dominio Amazon SWF

La registrazione di domini è la sola funzionalità disponibile nella console fino a che non si registra un dominio.

#### New console

Per registrare un dominio Amazon SWF utilizzando la console

- 1. Se non è stato registrato alcun dominio, al centro del riquadro principale, scegli Registra dominio.
- 2. Nella pagina Registra dominio, inserisci un nome, un periodo di conservazione e, facoltativamente, una descrizione per il dominio.

Questi valori corrispondono ai parametri con lo stesso nome nell'operazione Register Domain.

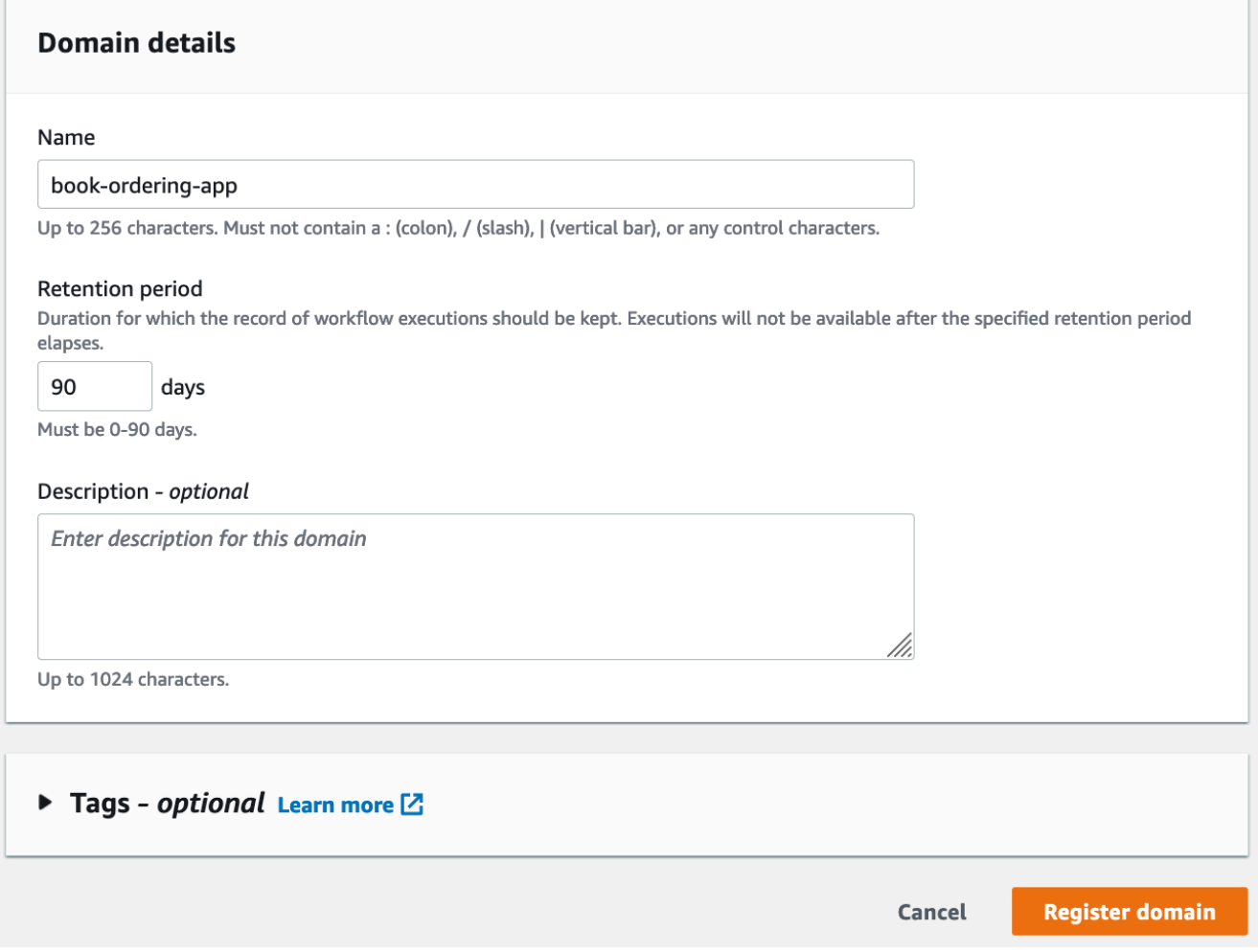

- 3. Scegli Registra dominio.
- 4. Dopo la registrazione del dominio, la console visualizza una pagina intitolata con il tuo nome di dominio. In questa pagina puoi eseguire le seguenti operazioni:
	- [Registra un flusso di lavoro nel tuo dominio](#page-53-0)
- [Registra un'attività nel tuo dominio](#page-58-0)
- [Avvia l'esecuzione di un flusso di lavoro](#page-63-0)
- [Gestisci le esecuzioni dei flussi di lavoro](#page-69-0)
- [Deprecare o deprecare il dominio](#page-77-0)

#### Old console

Per registrare un dominio Amazon SWF utilizzando la console

1. Se non è stato registrato alcun dominio, al centro del riquadro principale, scegli Registra dominio.

Se almeno un dominio è stato registrato, nella vista del pannello di controllo, scegli il pulsante Manage Domains (Gestisci domini) e nella finestra di dialogo Manage Domains (Gestisci domini), scegli Register New (Registra nuovo).

2. Nella finestra di dialogo Register Domain (Registra dominio), immetti un nome, un periodo di retention e una descrizione. Questi valori corrispondono ai parametri con lo stesso nome nell'operazione RegisterDomain.

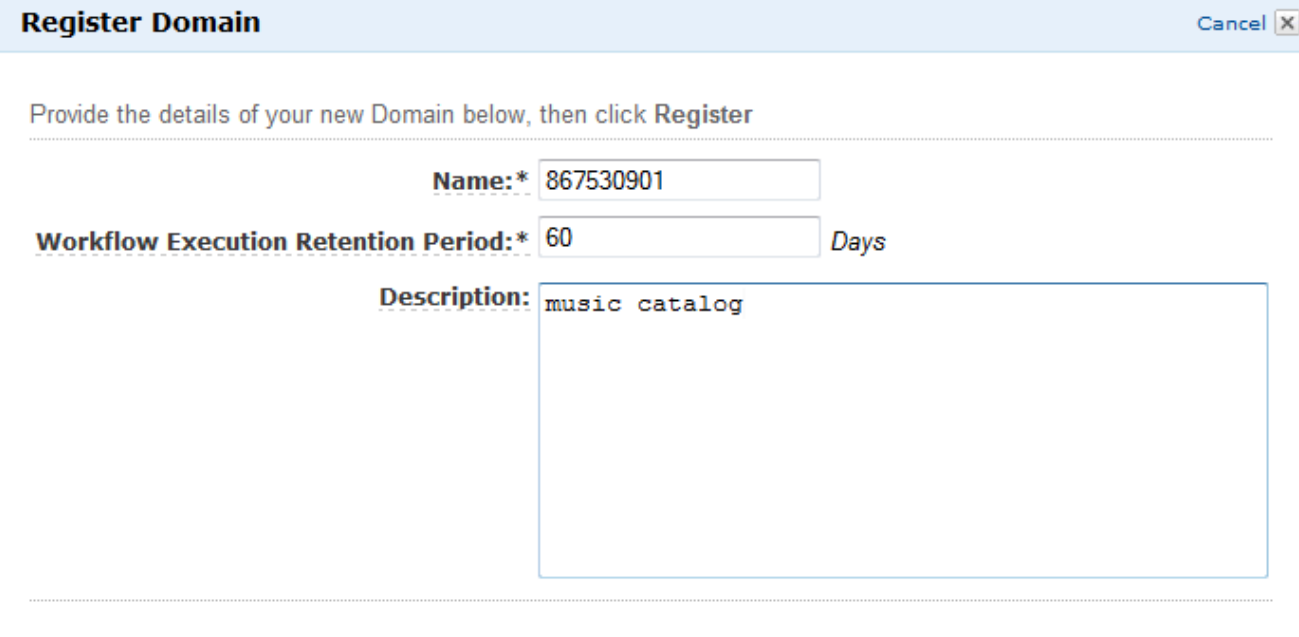

3. Scegli Registrati.

Register

4. Dopo la registrazione del dominio, la console visualizza la finestra di dialogo Manage Domains (Gestisci dominio).

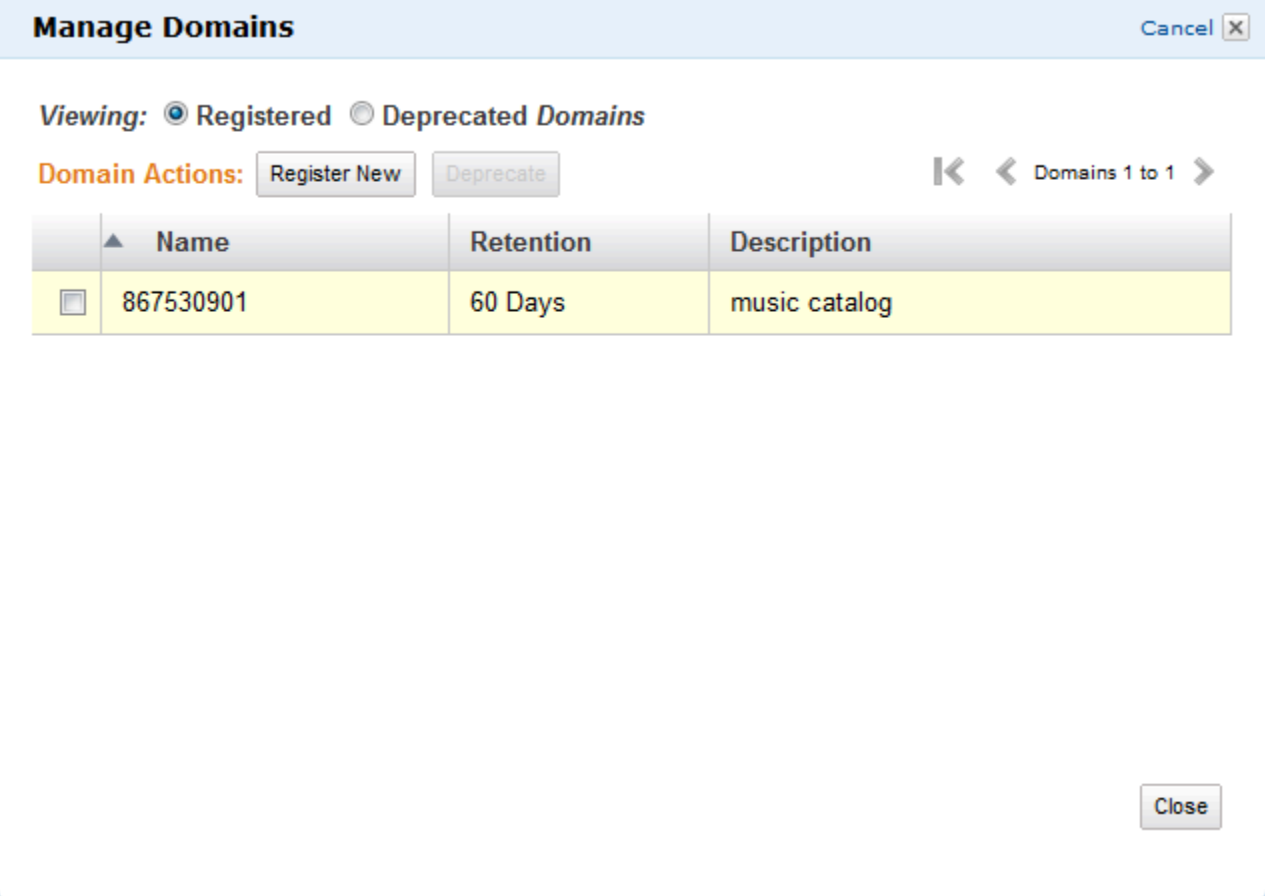

# <span id="page-53-0"></span>Registrazione di un tipo di flusso di lavoro

Puoi registrare i tipi di flusso di lavoro utilizzando la console Amazon SWF. Non puoi registrare un flusso di lavoro finché non viene registrato almeno un dominio.

New console

Per registrare un flusso di lavoro Amazon SWF utilizzando la console

- 1. Apri il dominio in cui desideri registrare un flusso di lavoro.
- 2. ScegliRegistrarequindiFlusso flusso lavoro.
- 3. SulFlusso flusso lavoropagina, inserisci ilNome del flusso di lavoroeVersione flusso di lavoro. Facoltativamente, è anche possibile specificare un[Elenco delle attività predefinito](https://docs.aws.amazon.com/amazonswf/latest/apireference/API_RegisterWorkflowType.html#SWF-RegisterWorkflowType-request-defaultTaskList)che verrà utilizzato per pianificare le attività decisionali per l'esecuzione di questo flusso di lavoro.

### Register workflow Learn more LZ

A workflow is a set of activities that carry out an objective and contains the logic that coordinates the activities. Workflows coordinate and manage the execution of activities that can be run asynchronously across multiple computing devices and feature both sequential and parallel processing methods.

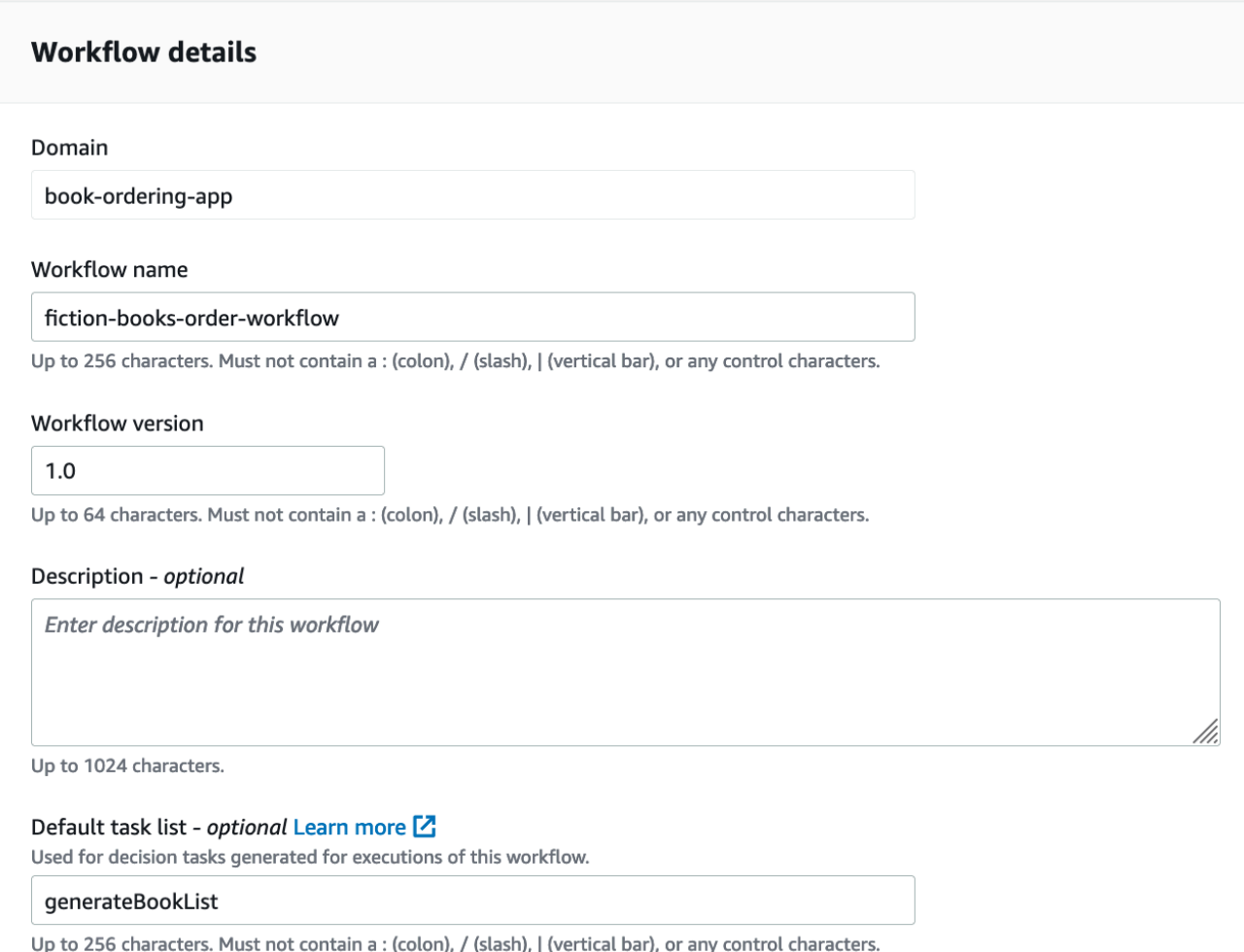

- 4. (Facoltativo) ScegliOpzioni avanzateper specificare i seguenti dettagli per il flusso di lavoro:
	- [Priorità attività predefinita](https://docs.aws.amazon.com/amazonswf/latest/apireference/API_RegisterWorkflowType.html#SWF-RegisterWorkflowType-request-defaultTaskPriority) La priorità delle attività predefinita da assegnare al flusso di lavoro.
	- [Priorità attività predefinita](https://docs.aws.amazon.com/amazonswf/latest/apireference/API_RegisterWorkflowType.html#SWF-RegisterWorkflowType-request-defaultTaskPriority) La priorità delle attività predefinita da assegnare al flusso di lavoro.
	- [Timeout predefinito di inizio e chiusura dell'esecuzione](https://docs.aws.amazon.com/amazonswf/latest/apireference/API_RegisterWorkflowType.html#SWF-RegisterWorkflowType-request-defaultExecutionStartToCloseTimeout) La durata massima predefinita per le esecuzioni di questo flusso di lavoro.
	- [Timeout predefinito di inizio o chiusura dell'attività](https://docs.aws.amazon.com/amazonswf/latest/apireference/API_RegisterWorkflowType.html#SWF-RegisterWorkflowType-request-defaultTaskStartToCloseTimeout) La durata massima predefinita delle attività decisionali per questo flusso di lavoro.
- [Policy dei bambini predefinita](https://docs.aws.amazon.com/amazonswf/latest/apireference/API_RegisterWorkflowType.html#SWF-RegisterWorkflowType-request-defaultChildPolicy) La politica predefinita da utilizzare per le esecuzioni del flusso di lavoro secondario.
- [Ruolo Lambda predefinito](https://docs.aws.amazon.com/amazonswf/latest/apireference/API_RegisterWorkflowType.html#SWF-RegisterWorkflowType-request-defaultLambdaRole) Il ruolo IAM predefinito associato a questo flusso di lavoro.

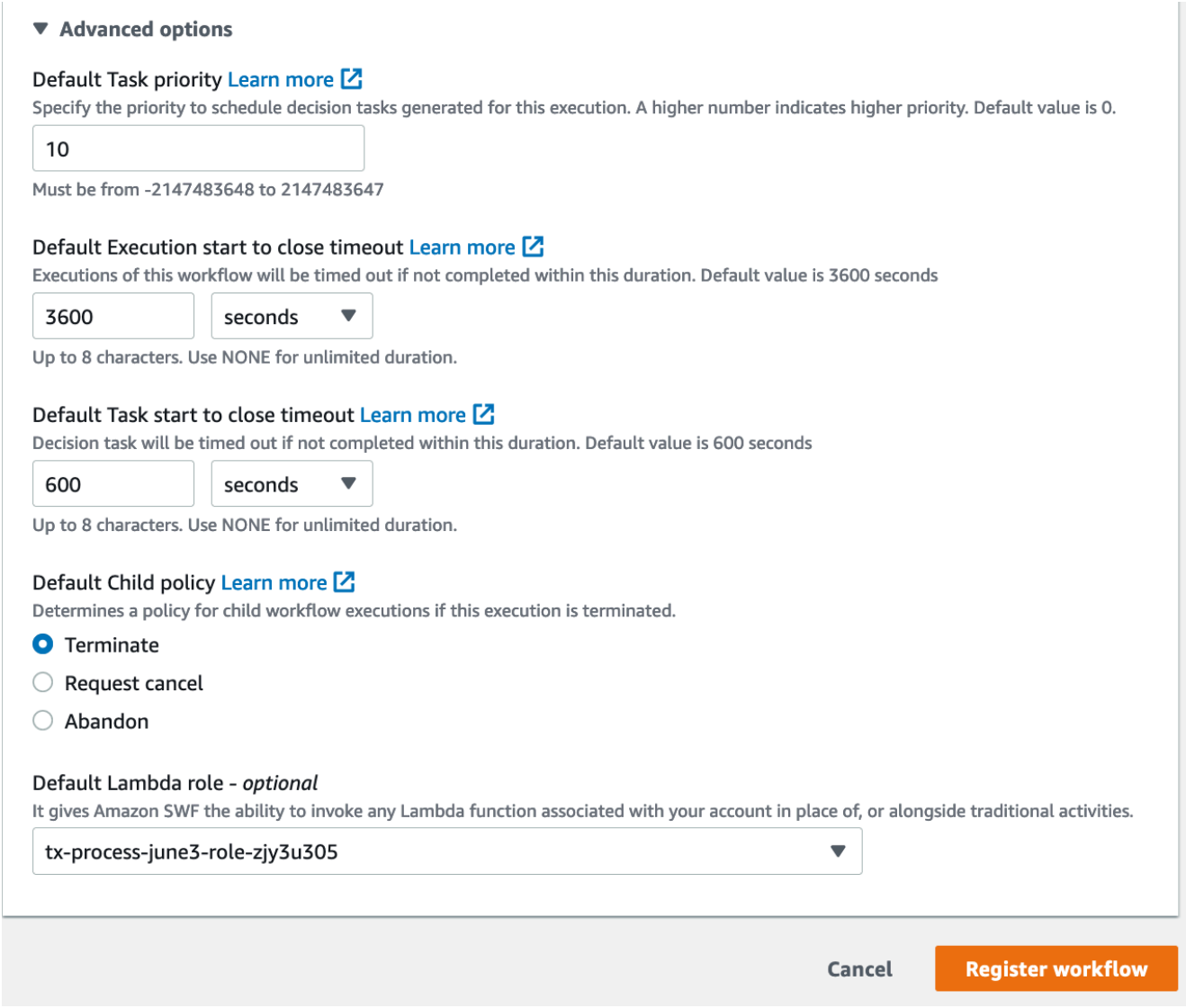

5. ScegliFlusso flusso lavoro.

Old console

Per registrare un flusso di lavoro Amazon SWF utilizzando la console

1. NelDashboard del servizio Amazon Simp, sottoCollegamenti rapidi, scegliRegistra un nuovo tipo di flusso.

Nella finestra di dialogo Workflow Details (Dettagli flusso di lavoro), riempi i campi elencati di seguito.

- Domain
- Workflow Name (Nome flusso di lavoro)
- Workflow Version (Versione flusso di lavoro)
- Elenco di task predefinito
- Default Execution Run Time (Durata esecuzione di default)
- Default Task Run Time (Durata task di default)

I campi contrassegnati con un asterisco ((\*)) sono obbligatori.

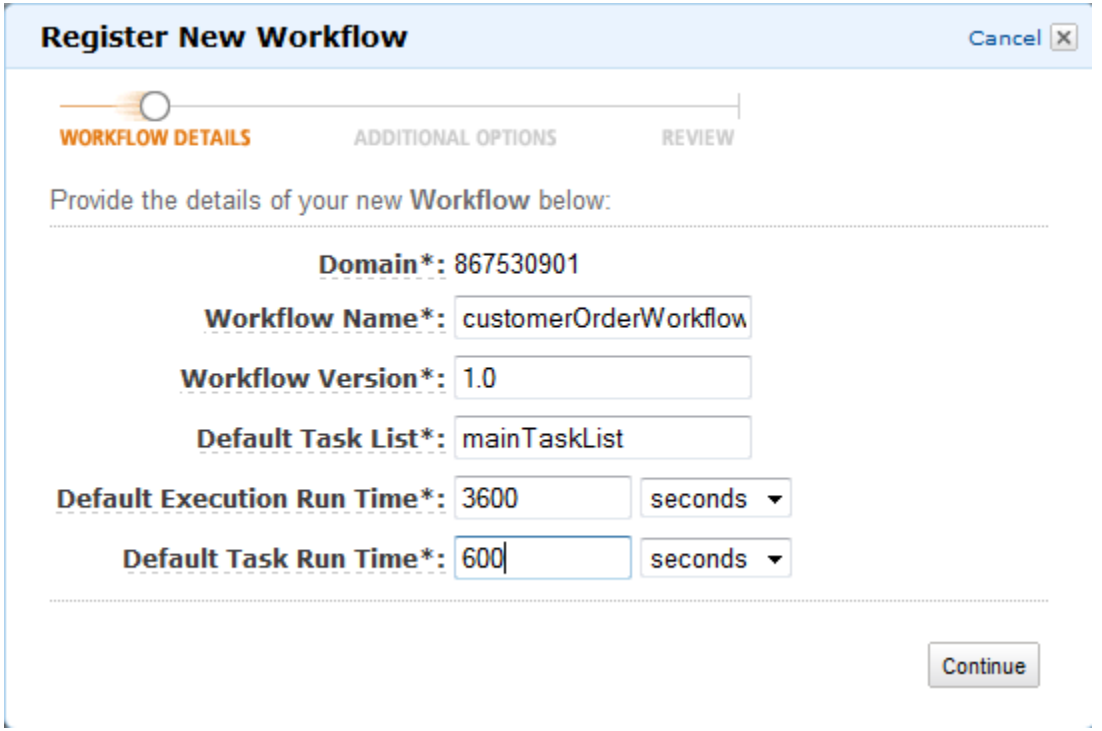

Scegli Continue (Continua).

2. Nella finestra di dialogo Additional Options (Opzioni aggiuntive), immetti una descrizione e specifica una policy figlio di default. Scegliere Review (Rivedi).

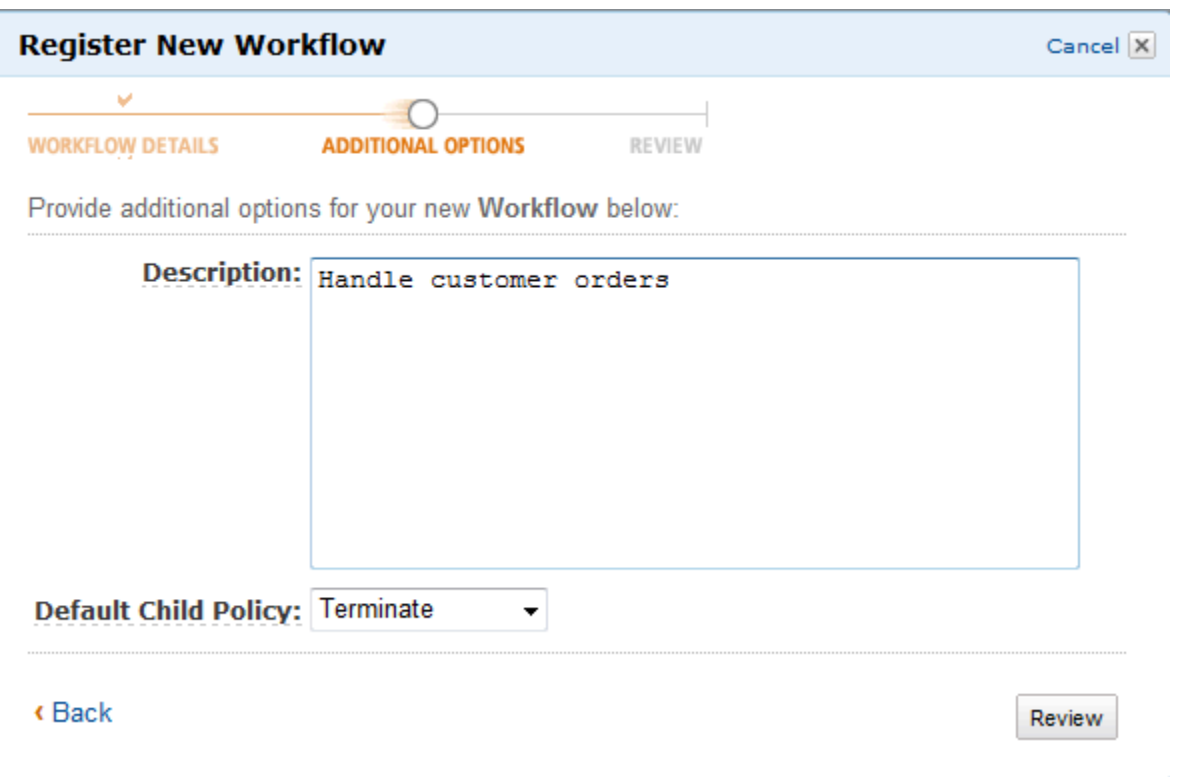

3. Nella finestra di dialogo Review (Revisione), esamina le informazioni che hai inserito nelle finestre di dialogo precedenti. Se le informazioni sono corrette, scegli Register Workflow (Registra flusso di lavoro). In caso contrario, scegli Back (Indietro) per modificare le informazioni.

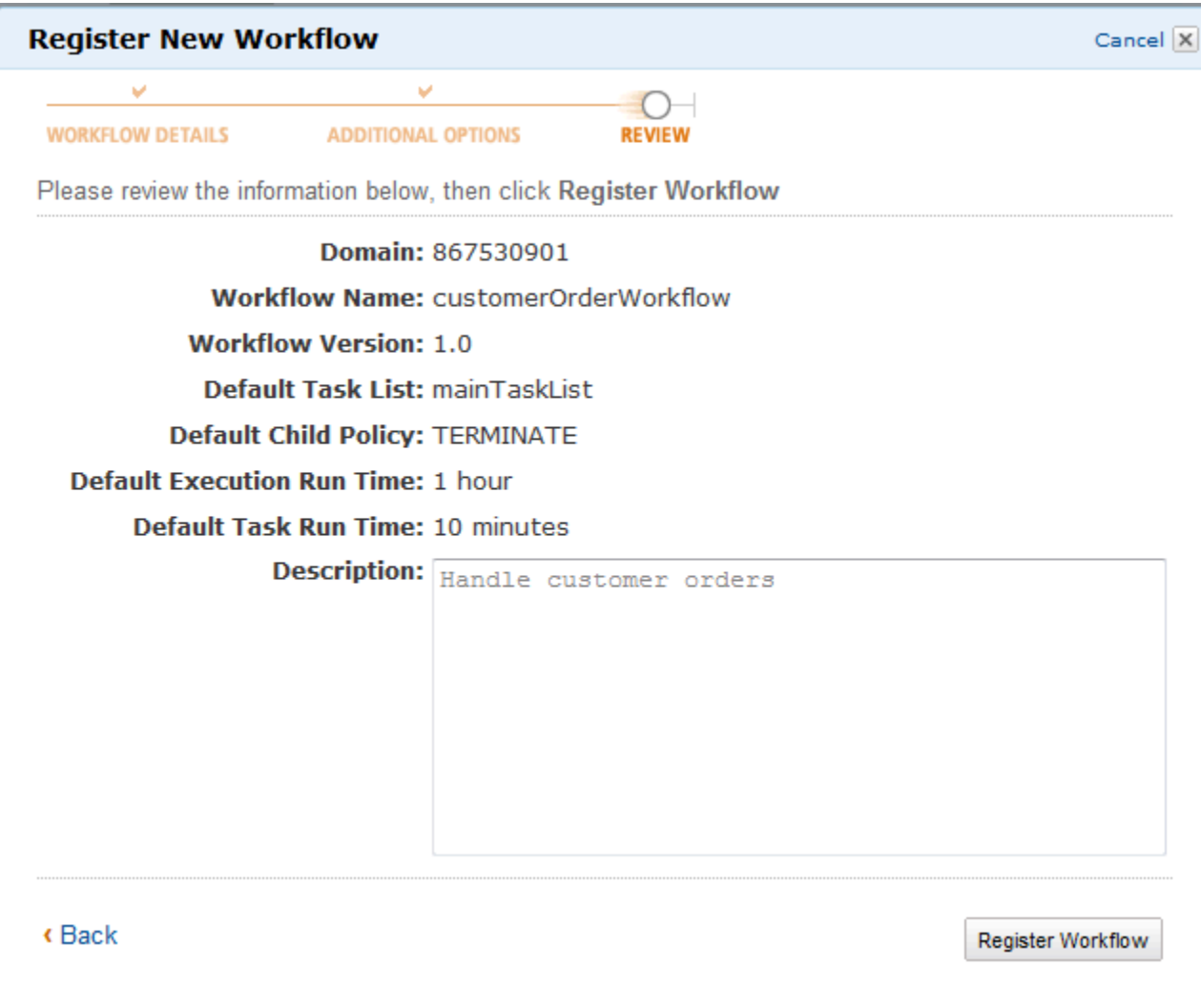

4. ScegliFlusso flusso lavoro.

# <span id="page-58-0"></span>Registrazione di un tipo di attività

Puoi registrare i tipi di attività utilizzando la console Amazon SWF. Non puoi registrare un'attività finché non viene registrato almeno un dominio.

New console

- 1. Apri il dominio in cui desideri registrare un'attività.
- 2. ScegliRegistrare, quindiRegistra attività.
- 3. SulRegistrate le attivitàpagina, inserisci il[Nome attività](https://docs.aws.amazon.com/amazonswf/latest/apireference/API_RegisterActivityType.html#SWF-RegisterActivityType-request-name)e[Versione delle attività](https://docs.aws.amazon.com/amazonswf/latest/apireference/API_RegisterActivityType.html#SWF-RegisterActivityType-request-version). Facoltativamente, è anche possibile specificare[Elenco delle attività di default](https://docs.aws.amazon.com/amazonswf/latest/apireference/API_RegisterActivityType.html#SWF-RegisterActivityType-request-defaultTaskList)che verrà utilizzato per pianificare le attività di questa attività.

### Register activity Learn more L3

Activities are tasks which you want your workflow to coordinate and execute (for example: verify customer's order, charge credit card etc.). The order in which activities are performed is determined by the workflow's coordination logic.

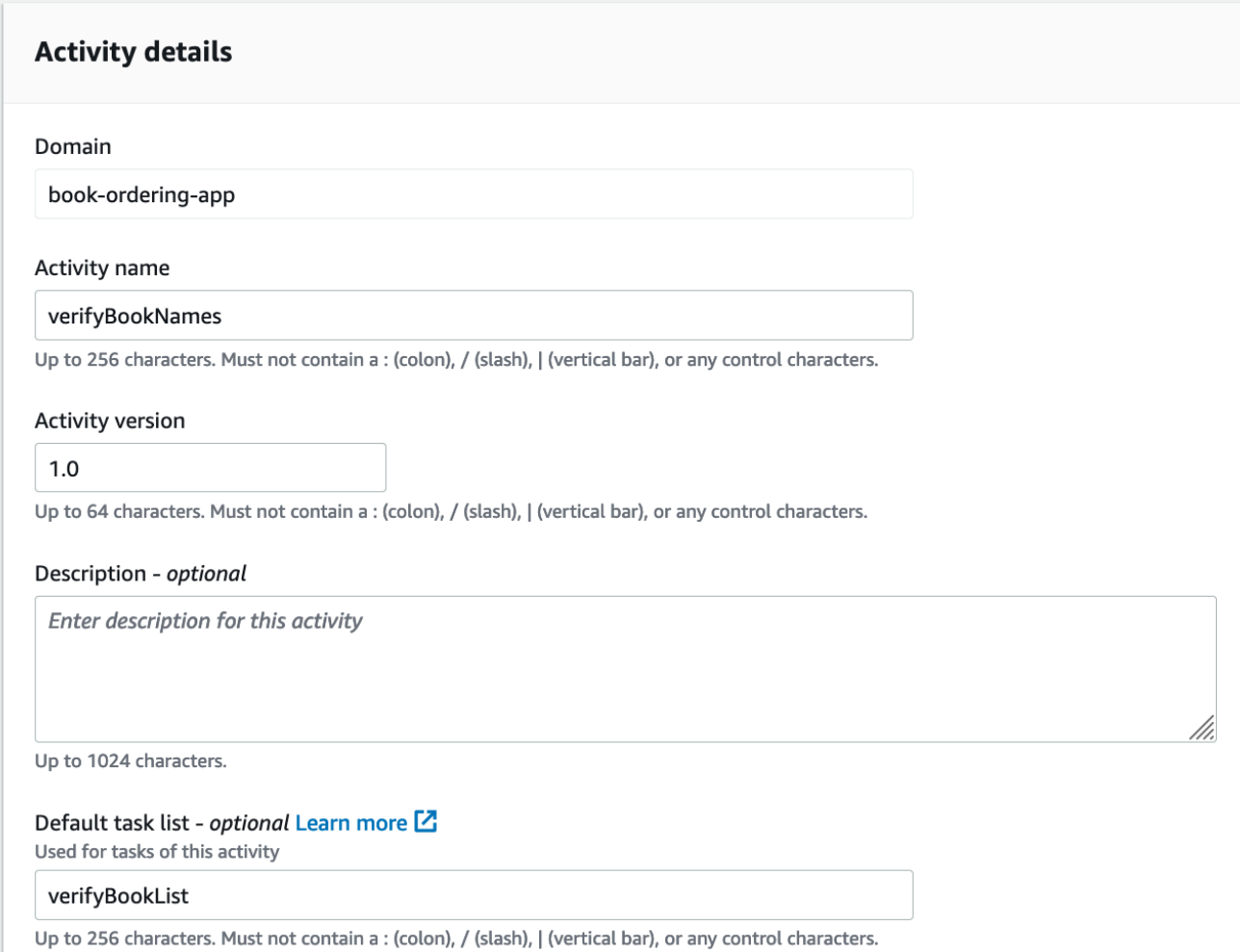

- 4. (Facoltativo) ScegliereOpzioni avanzateper specificare i seguenti dettagli della tua attività:
	- [Priorità attività predefinita](https://docs.aws.amazon.com/amazonswf/latest/apireference/API_RegisterActivityType.html#SWF-RegisterActivityType-request-defaultTaskPriority) La priorità di default delle attività da assegnare all'attività.
	- [Pianificazione delle attività predefinita per il timeout di inizio](https://docs.aws.amazon.com/amazonswf/latest/apireference/API_RegisterActivityType.html#SWF-RegisterActivityType-request-defaultTaskScheduleToStartTimeout) La durata massima predefinita che un'attività di questa attività può attendere prima di essere assegnata a un lavoratore.
	- [Timeout predefinito di inizio o chiusura dell'attività](https://docs.aws.amazon.com/amazonswf/latest/apireference/API_RegisterActivityType.html#SWF-RegisterActivityType-request-defaultTaskStartToCloseTimeout) La durata massima predefinita che un lavoratore può impiegare per elaborare le attività di questa attività.
	- [Pianificazione delle attività predefinita per chiudere il timeout](https://docs.aws.amazon.com/amazonswf/latest/apireference/API_RegisterActivityType.html#SWF-RegisterActivityType-request-defaultTaskScheduleToCloseTimeout) La durata massima predefinita per un'attività di questa attività.

• [Timeout predefinito dell'heartbeat delle attività](https://docs.aws.amazon.com/amazonswf/latest/apireference/API_RegisterActivityType.html#SWF-RegisterActivityType-request-defaultTaskHeartbeatTimeout)— Il tempo massimo predefinito prima del quale un lavoratore che elabora un'operazione di questo tipo deve segnalare lo stato di avanzamento chiamand[oRecordActivityTaskHeartbeat](https://docs.aws.amazon.com/amazonswf/latest/apireference/API_RecordActivityTaskHeartbeat.html).

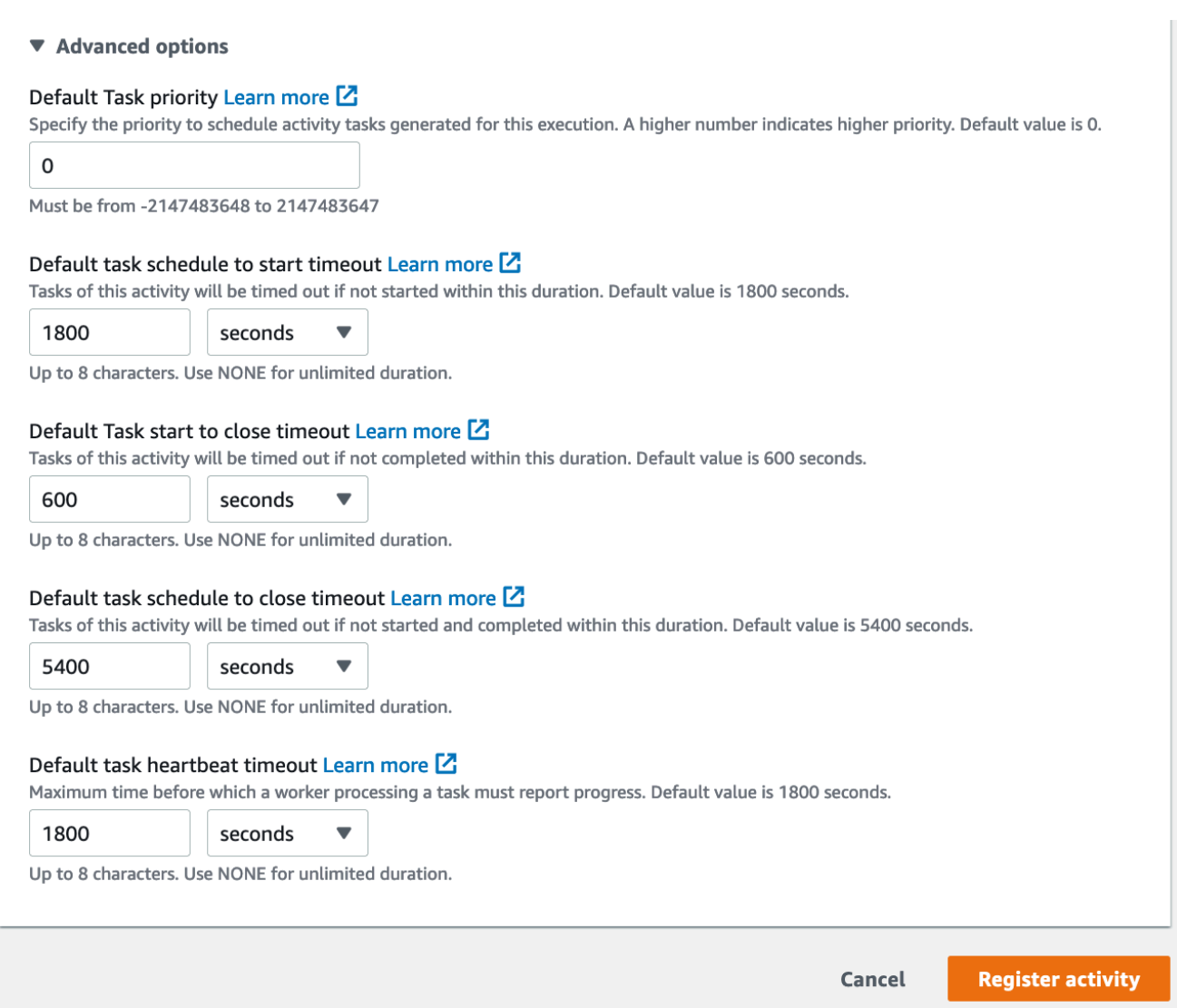

5. ScegliRegistrate le attività.

Old console

Per registrare un tipo di attività Amazon SWF utilizzando la console

1. NelAmazon Simple Workflow Service,, sottoCollegamenti rapidi, scegliRegistra nuovo tipo di attività.

Nella finestra di dialogo Activity Details (Dettagli attività), riempi i campi elencati di seguito.

- Domain
- Nome attività
- Versione attività
- Elenco di task predefinito
- Timeout Task Schedule to Start
- Timeout Task Start to Close

I campi contrassegnati con un asterisco ((\*)) sono obbligatori.

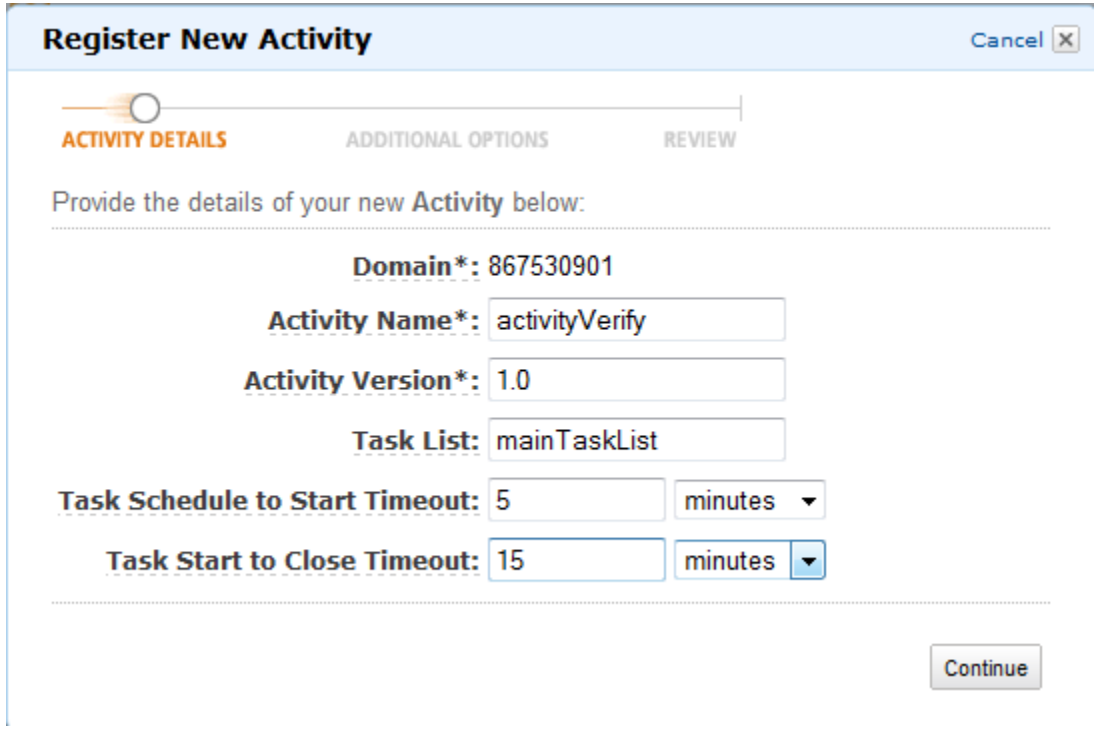

Scegli Continue (Continua).

2. Nella finestra di dialogo Additional Options (Opzioni aggiuntive), immetti una Description (Descrizione) e specifica un Heartbeat Timeout (Timeout Heartbeat) e un Task Schedule to Close Timeout (Timeout Task Schedule to Close). Scegliere Review (Rivedi).

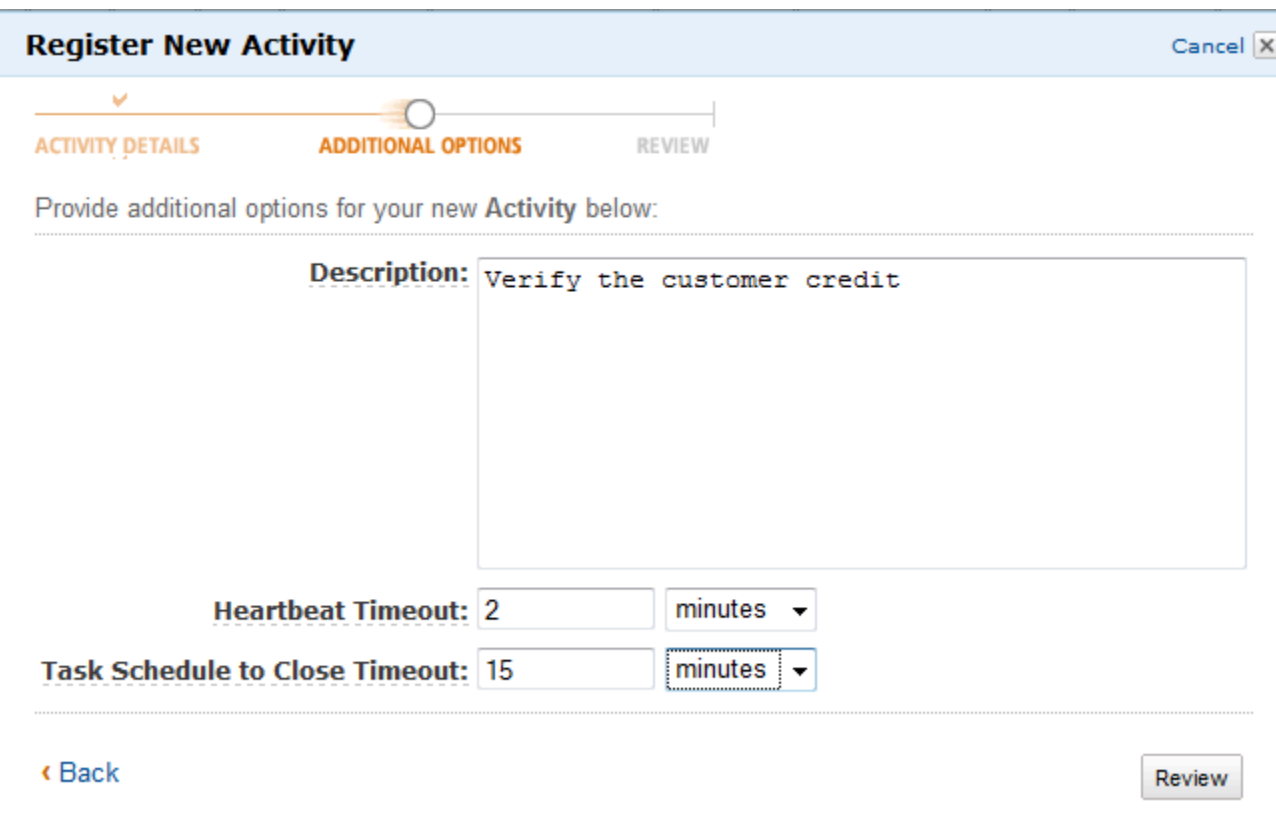

3. Nella finestra di dialogo Review (Revisione), esamina le informazioni che hai inserito nelle finestre di dialogo precedenti. Se le informazioni sono corrette, scegli Register Activity (Registra attività). In caso contrario, scegli Back (Indietro) per modificare le informazioni.

 $\times$ 

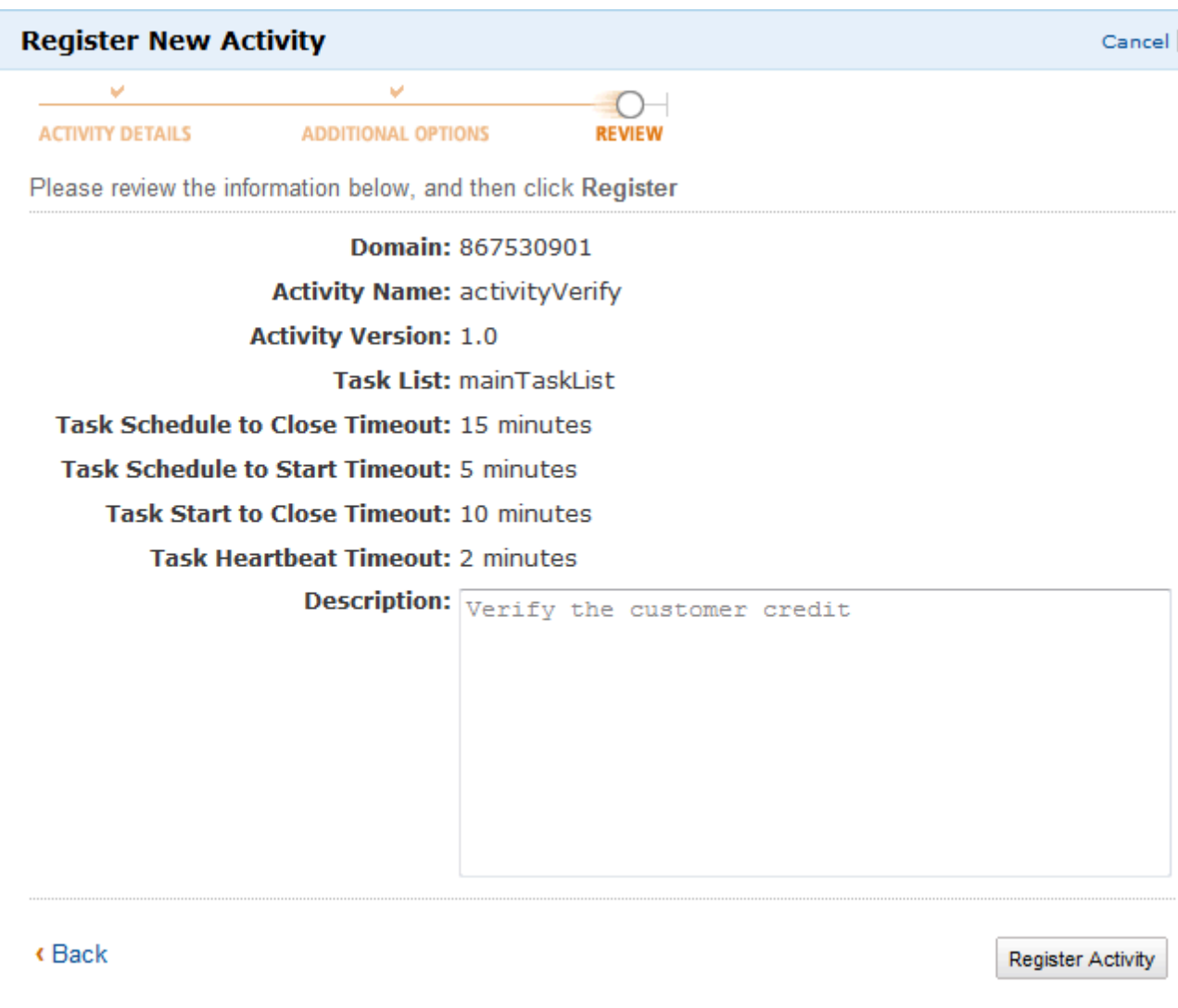

4. ScegliRegistra attività.

## <span id="page-63-0"></span>Avvio di un'esecuzione del flusso di lavoro

Puoi avviare l'esecuzione di un flusso di lavoro dalla console Amazon SWF. Non è possibile avviare l'esecuzione di un flusso di lavoro finché non si è registrato almeno un flusso di lavoro.

### Per avviare un'esecuzione utilizzando la console

#### New console

- 1. Apri la console Amazon SWF e nel riquadro di navigazione a sinistra scegliereDomini.
- 2. Sotto il nome di dominio scegliereFlussi di lavoro.
- 3. SulFlussi di lavoropagina, scegliere il flusso di lavoro che si desidera eseguire.
- 4. Selezionare Start execution (Avvia esecuzione).
- 5. SulAvvio dell'esecuzionepagina, inserisci il[Nome del flusso di lavoro](https://docs.aws.amazon.com/amazonswf/latest/apireference/API_WorkflowType.html#SWF-Type-WorkflowType-name)eID di esecuzioneper identificare la tua esecuzione con un nome. In maniera facoltativa, è anche possibile specificare[Elenco attività](https://docs.aws.amazon.com/amazonswf/latest/apireference/API_StartWorkflowExecution.html#SWF-StartWorkflowExecution-request-taskList)che verrà utilizzato per le attività decisionali generate per l'esecuzione di questo flusso di lavoro.

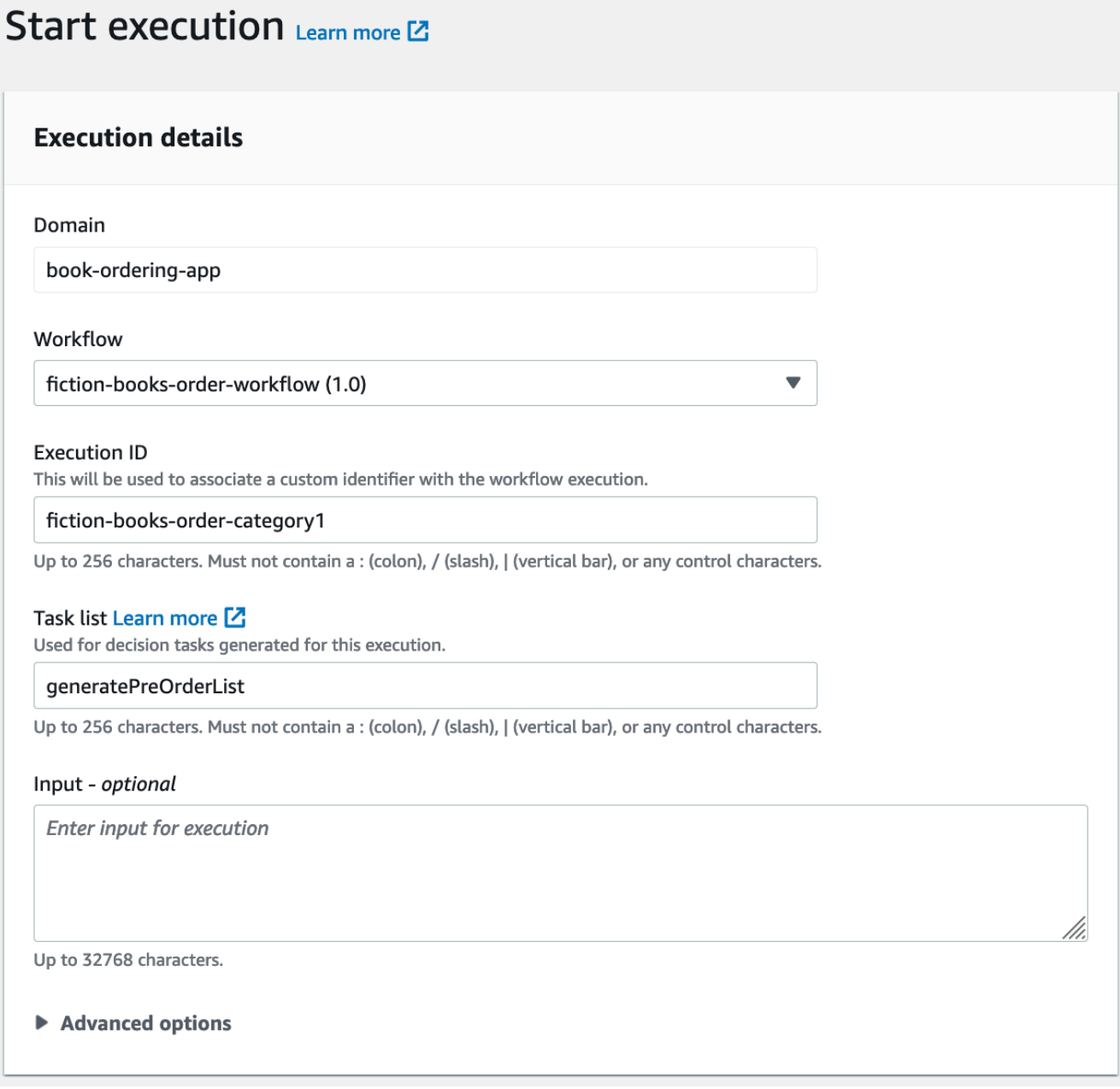

6. (Facoltativo) ScegliOpzioni avanzateper specificare i seguenti dettagli per l'esecuzione del flusso di lavoro:

- [Priorità attività](https://docs.aws.amazon.com/amazonswf/latest/apireference/API_StartWorkflowExecution.html#SWF-StartWorkflowExecution-request-taskPriority) La priorità dell'attività da utilizzare per l'esecuzione di questo flusso di lavoro.
- [Timeout dall'inizio alla chiusura dell'esecuzione](https://docs.aws.amazon.com/amazonswf/latest/apireference/API_StartWorkflowExecution.html#SWF-StartWorkflowExecution-request-executionStartToCloseTimeout) La durata totale dell'esecuzione di questo flusso di lavoro.
- [Timeout dall'inizio alla chiusura dell'attività](https://docs.aws.amazon.com/amazonswf/latest/apireference/API_StartWorkflowExecution.html#SWF-StartWorkflowExecution-request-taskStartToCloseTimeout) La durata massima delle attività decisionali per l'esecuzione di questo flusso di lavoro.
- [Politica sull'infanzia](https://docs.aws.amazon.com/amazonswf/latest/apireference/API_StartWorkflowExecution.html#SWF-StartWorkflowExecution-request-childPolicy) La politica da utilizzare per l'esecuzione del flusso di lavoro secondario, se questo viene interrotto, chiamando il[TerminateWorkflowExecutiona](https://docs.aws.amazon.com/amazonswf/latest/apireference/API_TerminateWorkflowExecution.html)zione esplicita o dovuta a un timeout scaduto.
- [Ruolo Lambda](https://docs.aws.amazon.com/amazonswf/latest/apireference/API_StartWorkflowExecution.html#SWF-StartWorkflowExecution-request-lambdaRole) Il ruolo IAM da associare all'esecuzione di questo flusso di lavoro.

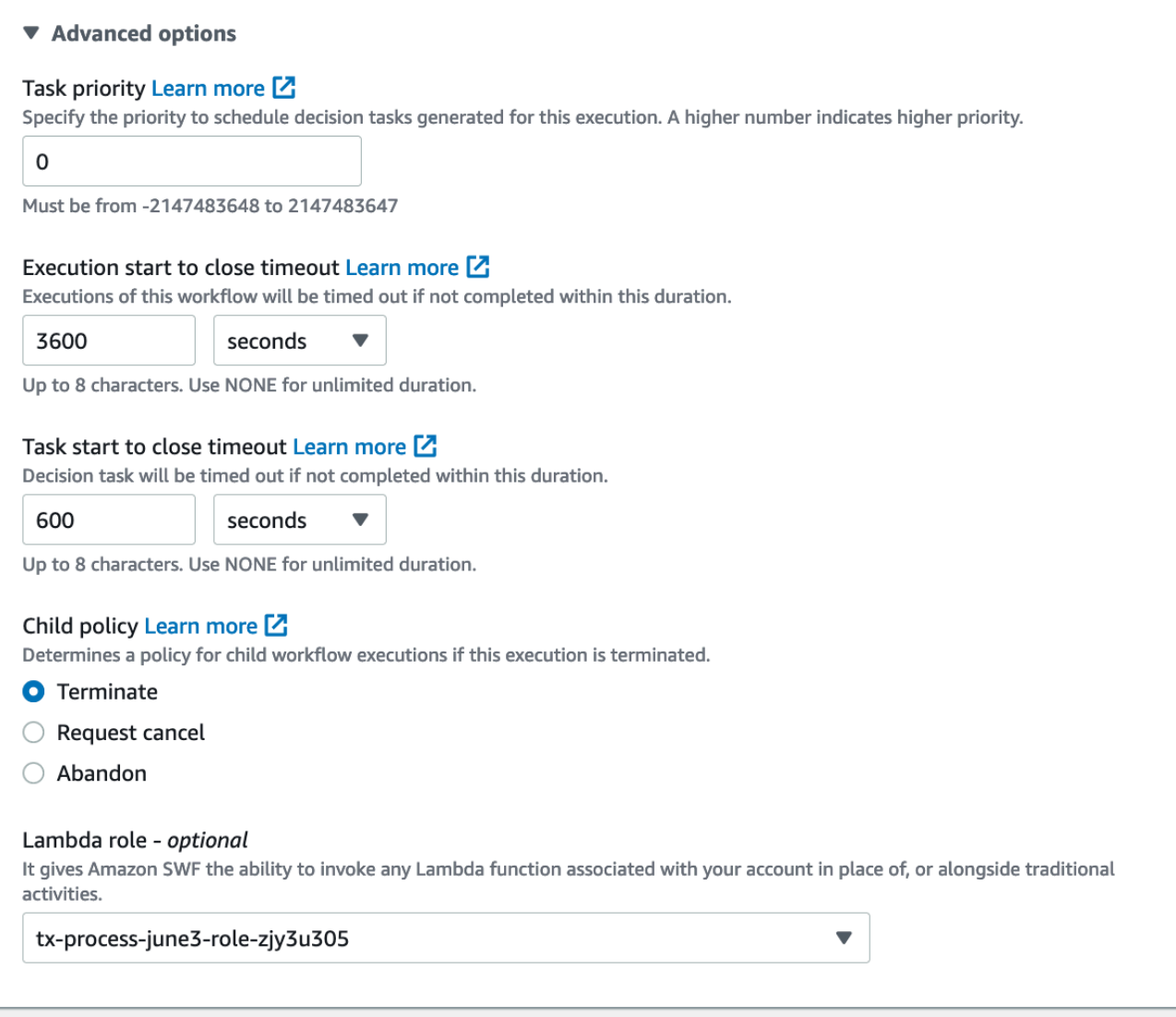

7. Selezionare Start execution (Avvia esecuzione).

#### Old console

1. NelAmazon Simple Workflow Service, sottoCollegamenti rapidi, sceglilnizia una nuova esecuzione del flusso di lavoro.

Nella finestra di dialogo Execution Details (Dettagli esecuzione), immetti le informazioni descritte di seguito.

- Domain
- Workflow Name (Nome flusso di lavoro)
- Workflow Version (Versione flusso di lavoro)
- Workflow ID (ID flusso di lavoro)
- Task List (Elenco di task)
- Maximum Execution Run Time (Runtime esecuzione massimo)
- Timeout Task Start to Close

I campi contrassegnati con un asterisco ((\*)) sono obbligatori.

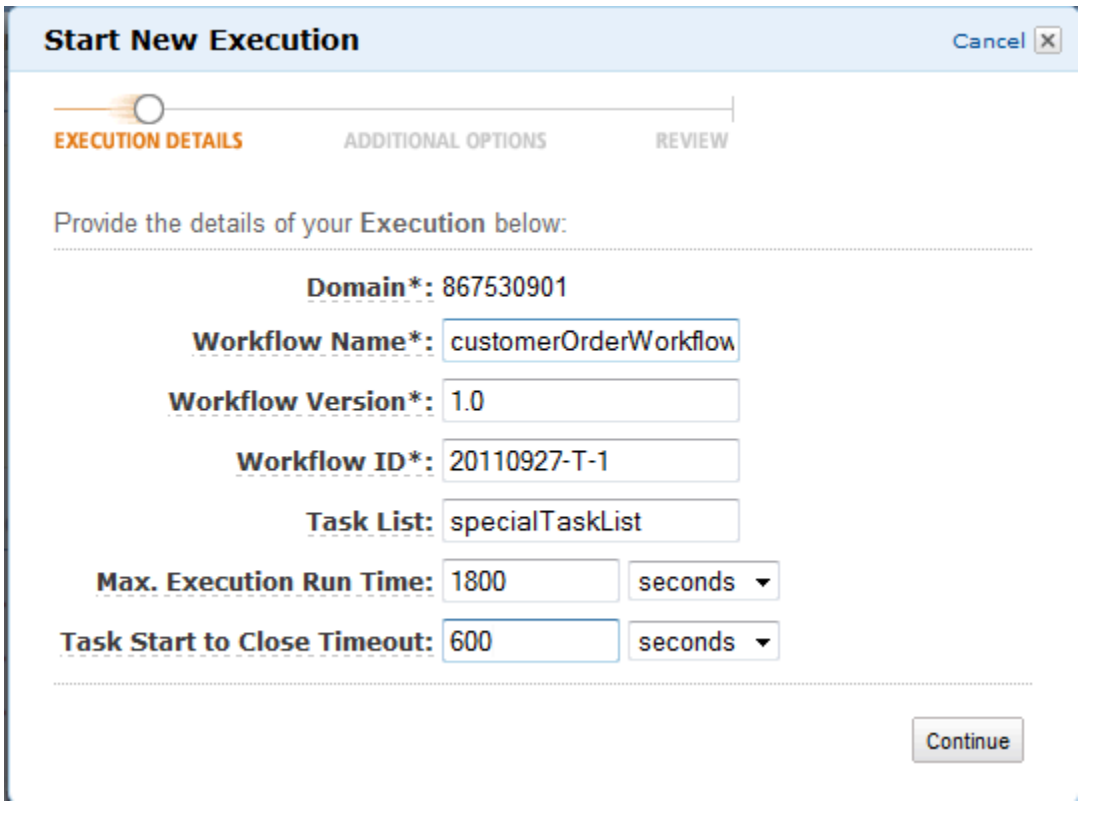

Scegli Continue (Continua).

- 2. Nella finestra di dialogo Additional Options (Opzioni aggiuntive), specifica:
	- Un set di Tags (Tag) da associare all'esecuzione del flusso di lavoro. Puoi usare questi tag per eseguire query di informazioni sulle esecuzioni.
	- Una stringa Input (Input) utile all'esecuzione. Questa stringa non viene interpretata da Amazon SWF.
	- Una Child Policy (Policy figlio).

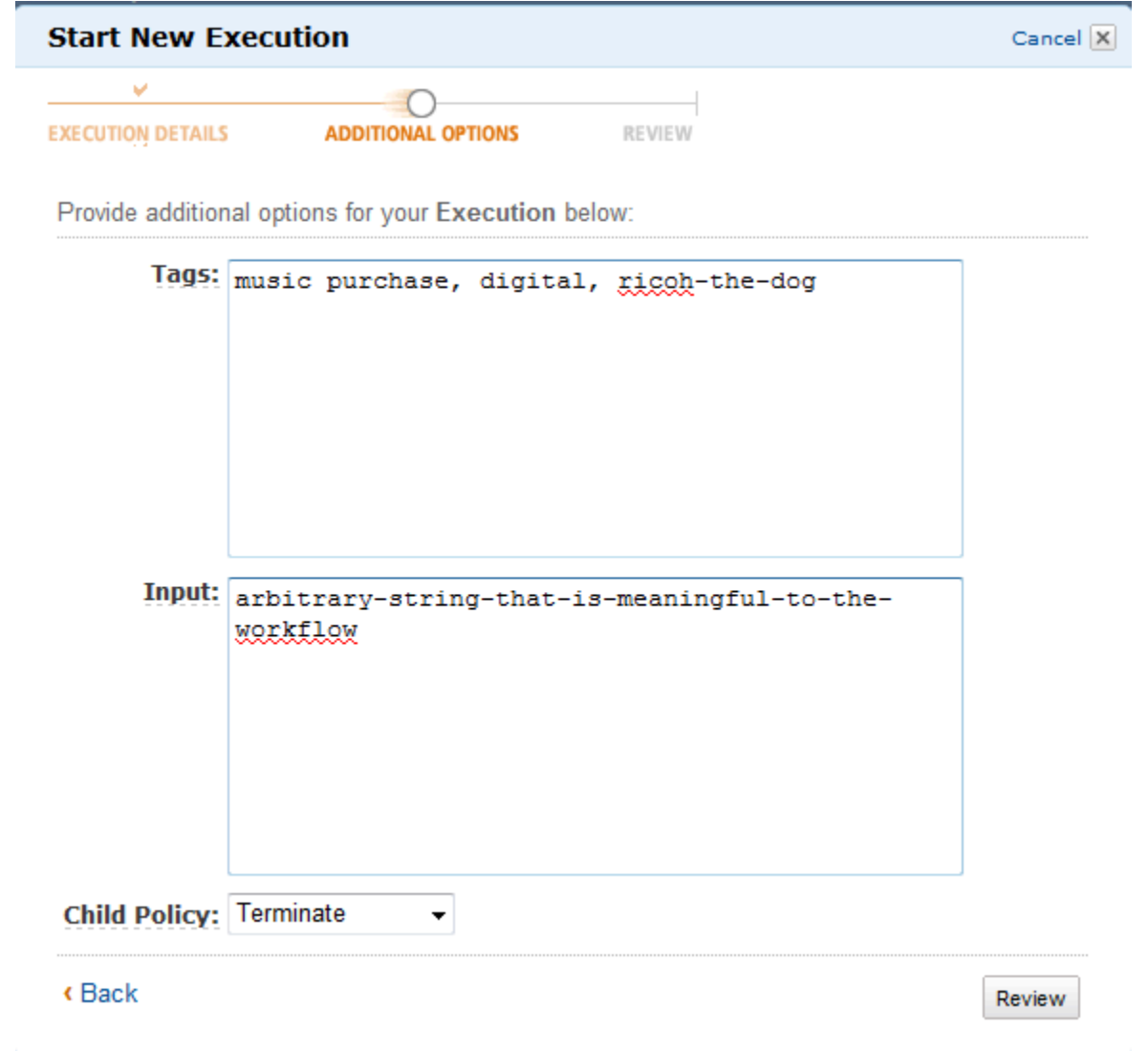

3. Nella finestra di dialogo Review (Revisione), esamina le informazioni che hai inserito nelle finestre di dialogo precedenti. Se le informazioni sono corrette, scegli Start Execution (Avvia esecuzione). In caso contrario, scegli Back (Indietro) per modificare le informazioni.

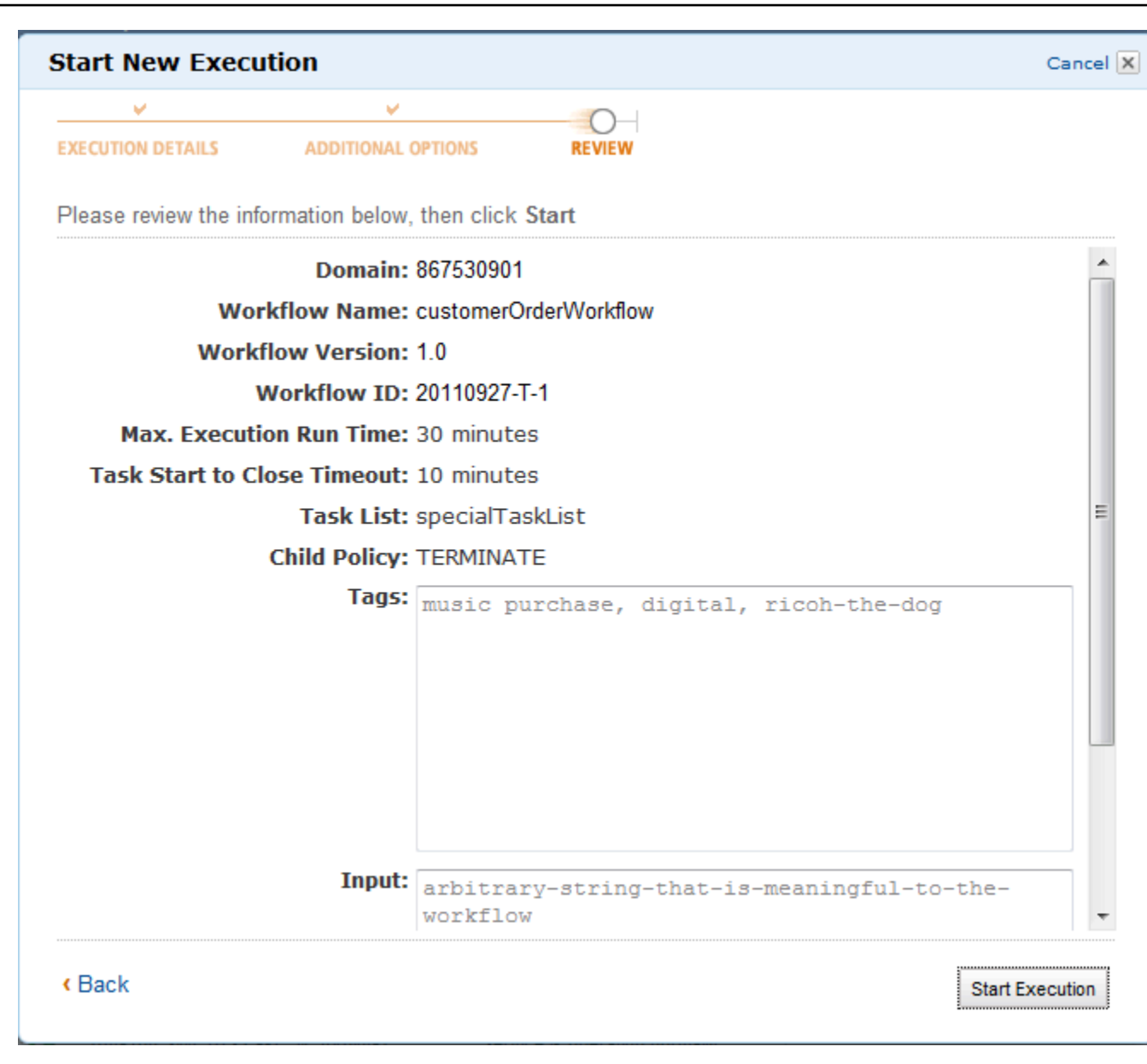

# <span id="page-68-0"></span>Visualizzazione dei task in sospeso

#### **a** Note

Questa operazione è disponibile solo nella vecchia console Amazon SWF.

Dalla dashboard del servizio Amazon Simple Workflow, puoi visualizzare il numero di attività in sospeso associate a un particolare elenco di attività.

Visualizzazione dei task in sospeso Versione API 2012-01-25 61

- 1. Scegli quale elenco di task debba essere Decider Task List (Elenco di task del decisore) o Activity Task List (Elenco di task di attività).
- 2. Inserisci il nome dell'elenco di task nella casella di testo.
- 3. Scegli View Backlog (Visualizza backlog).

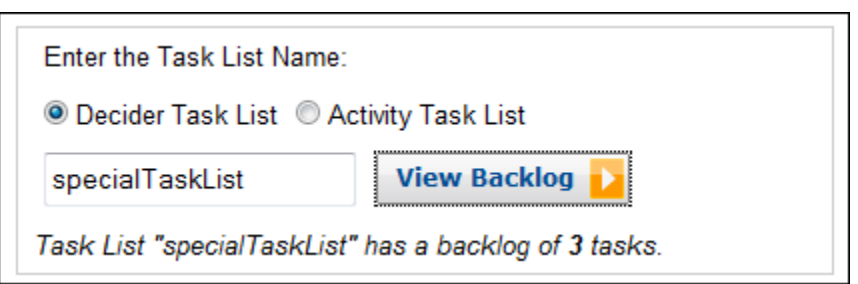

# <span id="page-69-0"></span>Gestire le esecuzioni di flusso di lavoro

Sulla console Amazon SWF, puoi gestire le esecuzioni del flusso di lavoro attualmente in esecuzione e/o chiuse.

New console

Per gestire le esecuzioni del flusso di lavoro

- 1. Apri un dominio per gestirne le esecuzioni del flusso di lavoro.
- 2. ScegliIndividua esecuzione.
- 3. SulEsecuzioni dei flussipagina, scegliFiltrare le esecuzioni per proprietàe poi sottoProprietàscegliere uno dei seguenti filtri:

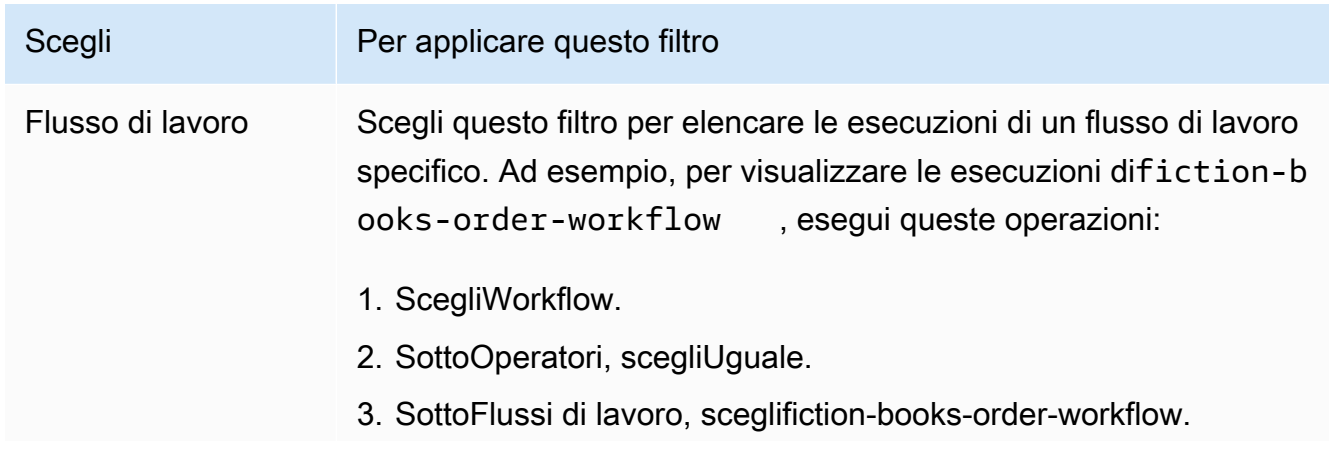

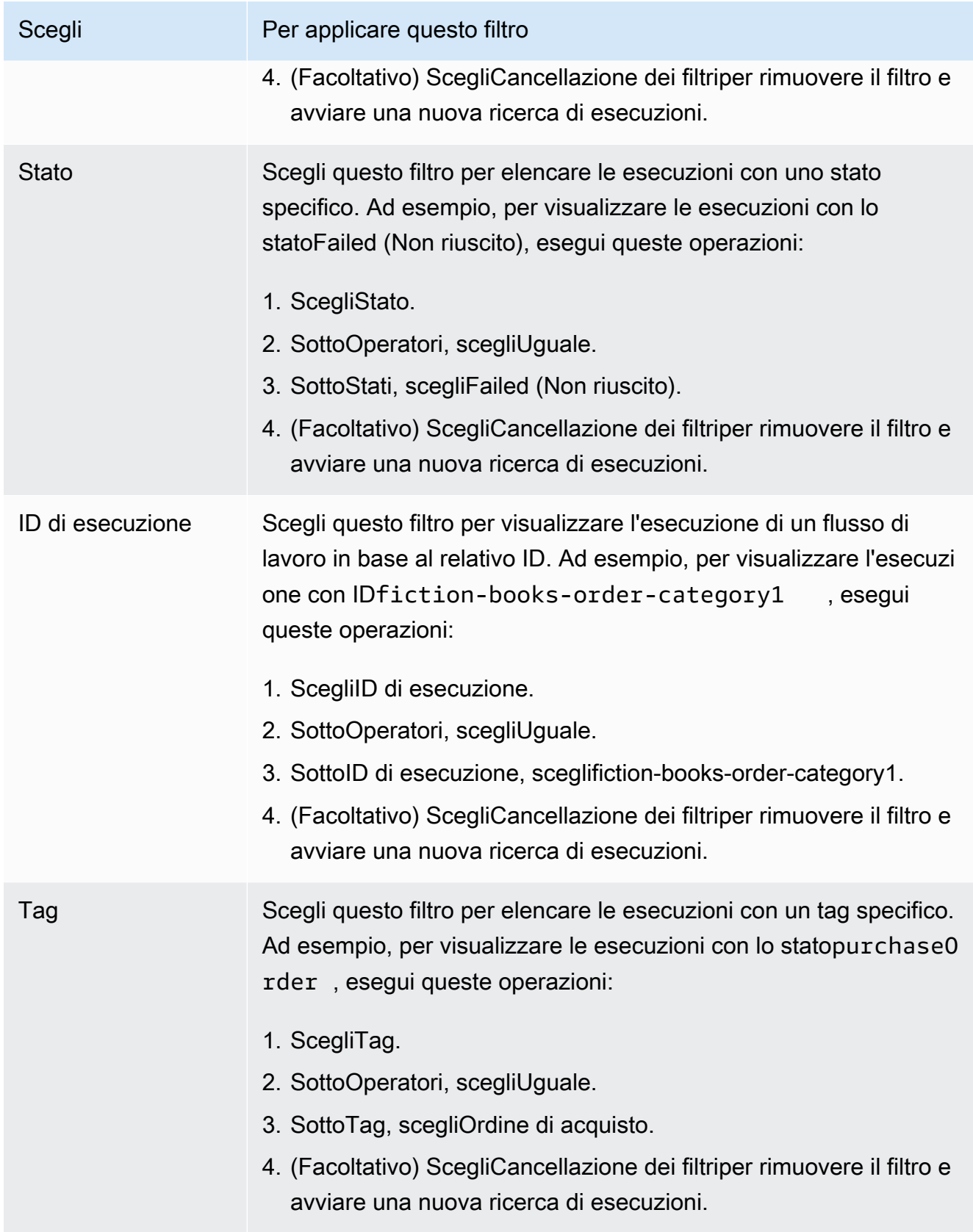

- 4. (Facoltativo) Dopo aver applicato il filtro richiesto per elencare le esecuzioni del flusso di lavoro, è possibile eseguire le seguenti operazioni su unAttivoesecuzione:
	- Segnale— Utilizzare questa opzione per inviare dati aggiuntivi relativi all'esecuzione di un workflow in esecuzione. Per farlo:
		- 1. Scegliere l'esecuzione alla quale inviare dati aggiuntivi.
		- 2. ScegliSegnalee quindi specificare i dati nellaesecuzione del segnalefinestra di dialogo.
		- 3. ScegliSegnale.

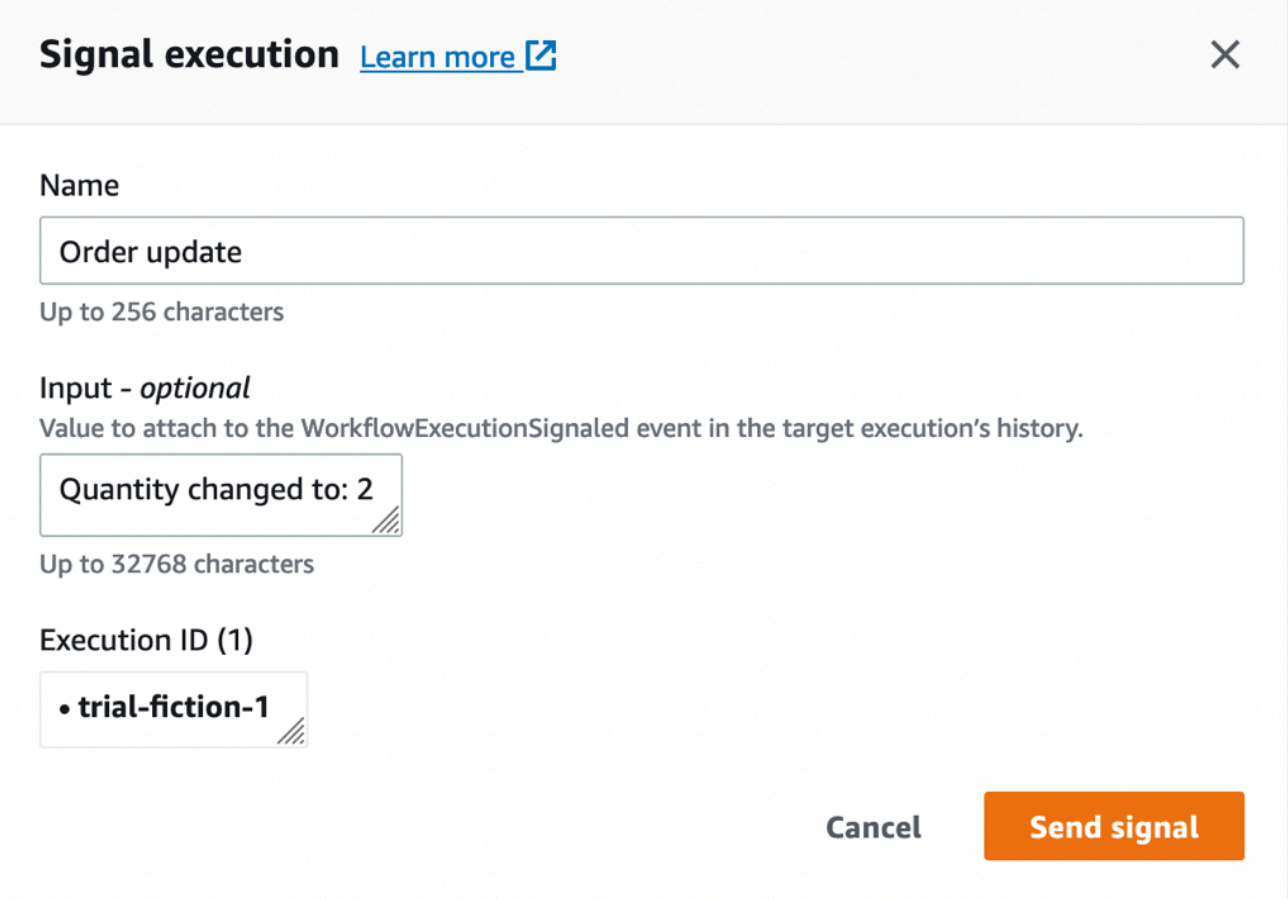

- Prova e annulla— Utilizzate questa opzione per provare ad annullare l'esecuzione di un flusso di lavoro. È preferibile annullare un'esecuzione piuttosto che terminarla. L'annullamento offre all'esecuzione la possibilità di eseguire task di pulizia e di chiudersi correttamente.
	- 1. Scegliere l'esecuzione che si desidera annullare.
	- 2. ScegliProva e annulla.
- Interruzione— Utilizzare questa opzione per interrompere l'esecuzione di un flusso di lavoro. Ricorda che è preferibile annullare un'esecuzione piuttosto che terminarla.
- 1. Scegliere l'esecuzione che si desidera terminare.
- 2. PerPolitica per l'infanzia, assicuratiInterruzioneè selezionato.
- 3. (Facoltativo) Specificare laMotivoeDettagliper terminare l'esecuzione.
- 4. Scegliere Terminate (Termina).

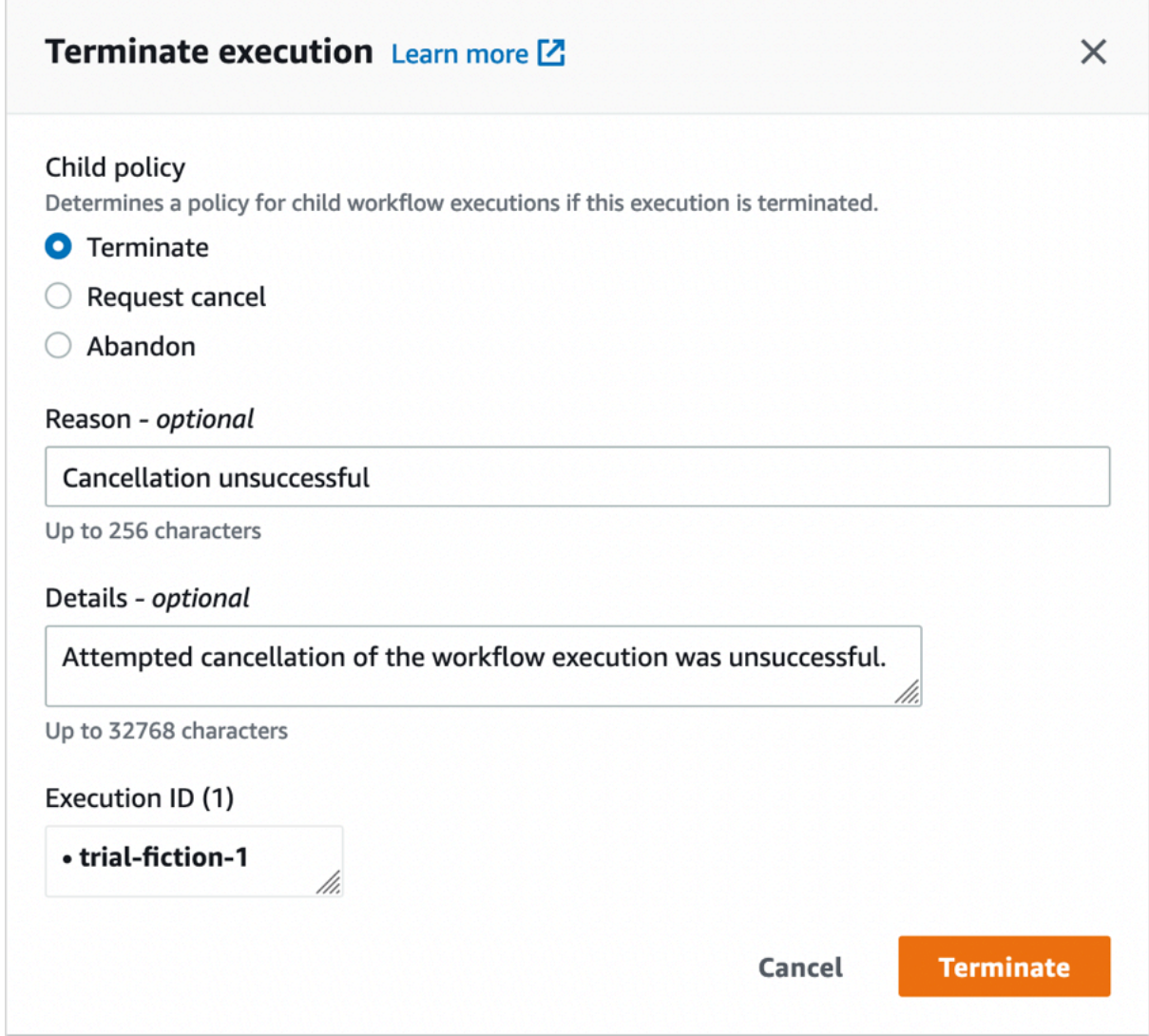

- 5. (Opzionale)Esegui nuovamente— Utilizzate questa opzione per eseguire nuovamente un'esecuzione chiusa del flusso di lavoro.
	- 1. Nell'elenco delle esecuzioni, scegline una chiusa da eseguire nuovamente. Quando si seleziona un'esecuzione chiusa,Esegui nuovamenteil pulsante diventa abilitato. ScegliEsegui nuovamente.
	- 2. SulEsegui nuovamentepagina, specificare i dettagli per l'esecuzione del flusso di lavoro come indicato i[nAvvio di un'esecuzione del flusso di lavoro](#page-63-0).

#### Old console

Per accedere alLe mie operazioni di flusso di lavorovisualizza, scegli ilIndividua esecuzionepulsante nella dashboard di Amazon SWF.

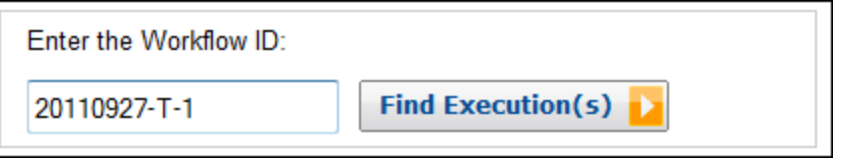

Quando inserisci l'ID di un flusso di lavoro, la console mostra le esecuzioni con quell'ID. Altrimenti, se scegli Find Execution(s) (Trova esecuzioni), la visualizzazione My Workflow Executions (Le mie esecuzioni del flusso di lavoro) ti permette di eseguire query delle esecuzioni su quando sono iniziate, se sono ancora in corso e in base ai metadati associati. Per una determinata query, puoi scegliere tra uno dei seguenti tipi di metadati:

- Workflow ID (ID flusso di lavoro)
- Tipo di flusso di lavoro
- Tag
- Close Status (Stato di chiusura)

Se l'esecuzione del flusso di lavoro è chiusa, lo stato di chiusura è uno dei seguenti valori, che indica le circostanze di chiusura del flusso di lavoro:

- Completato
- Failed (Non riuscito)
- Annullato
- Timed Out (Timeout)
- Proseguito come nuovo

#### **a** Note

Devi selezionare un dominio dall'elenco a discesa Domain (Dominio) prima di poter enumerare le esecuzioni del flusso di lavoro.

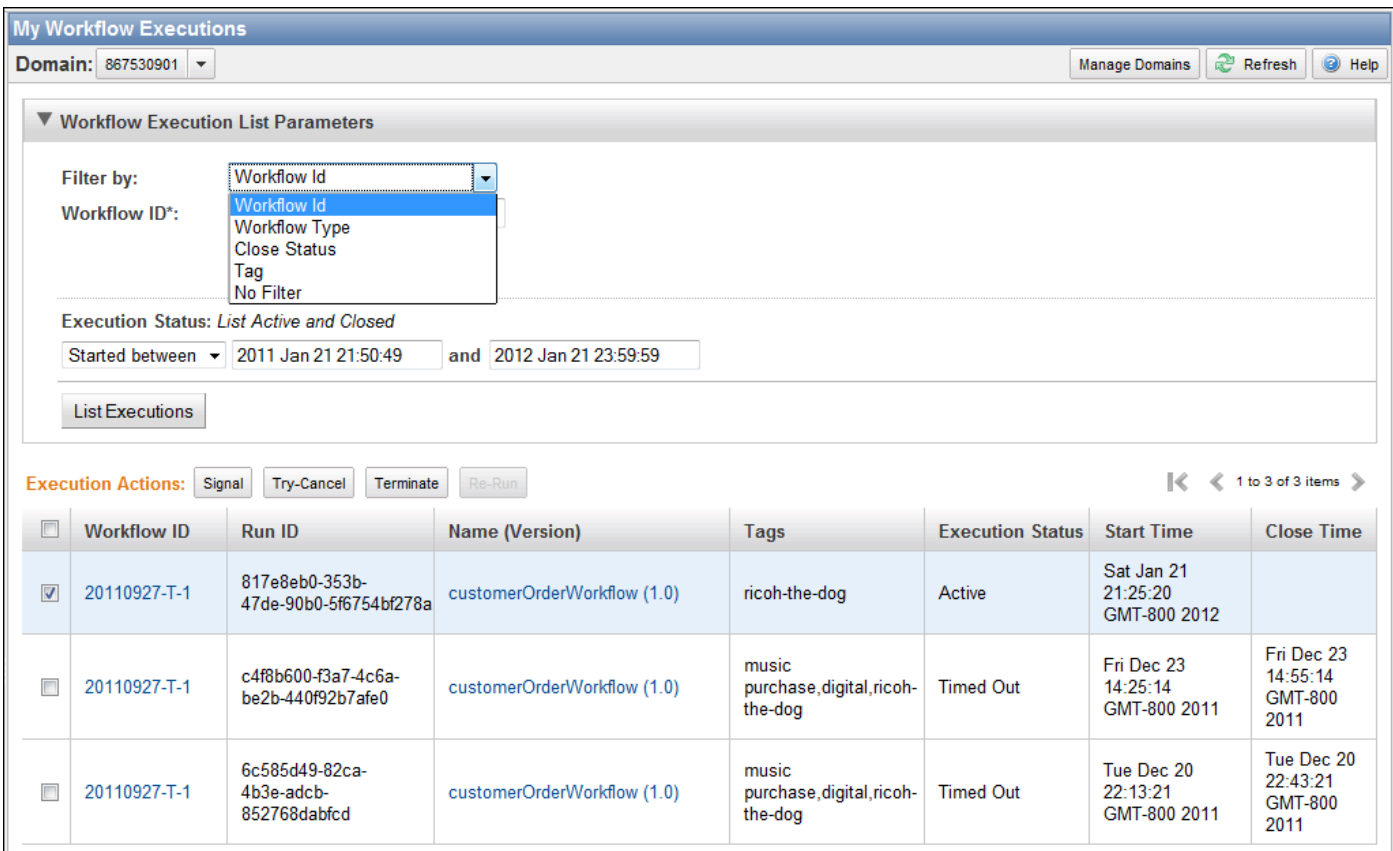

Dopo aver enumerato un elenco di esecuzioni del flusso di lavoro, puoi eseguire le seguenti operazioni.

• Segnala l'esecuzione di un flusso di lavoro, ovvero invia dati aggiuntivi per l'esecuzione di un flusso di lavoro in esecuzione.

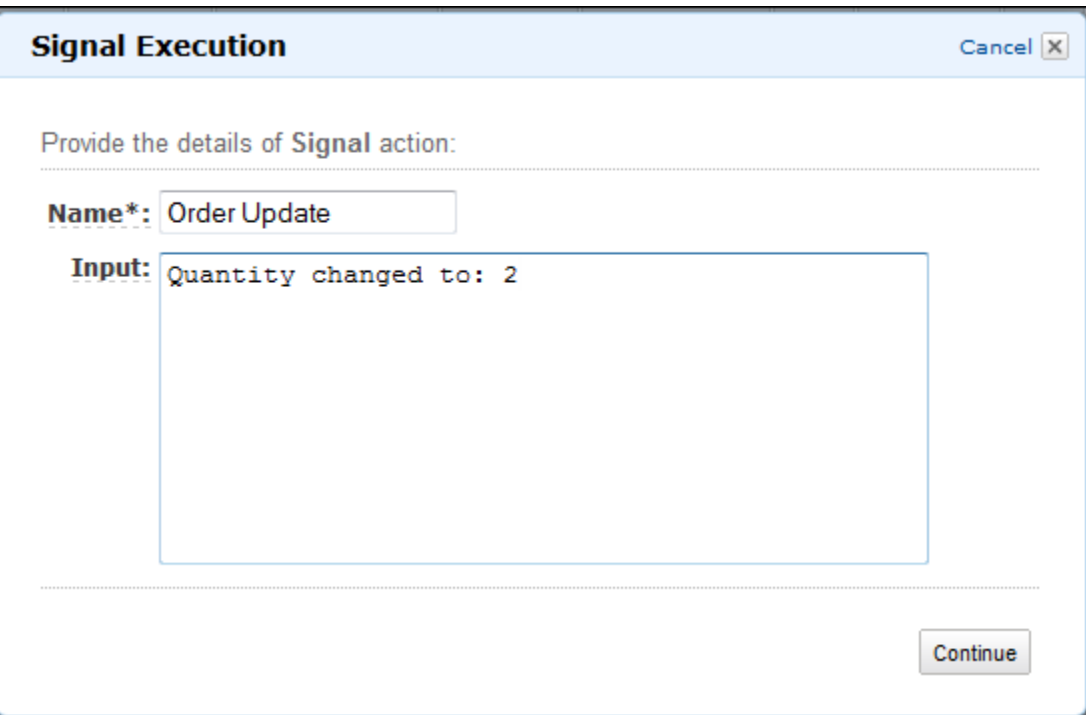

• Provare ad annullare un'esecuzione del flusso di lavoro. È preferibile annullare un'esecuzione piuttosto che terminarla. L'annullamento offre all'esecuzione la possibilità di eseguire task di pulizia e di chiudersi correttamente.

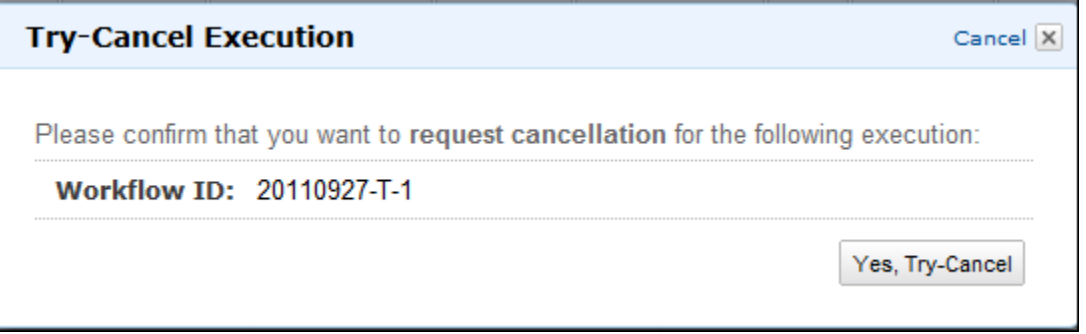

• Terminare un'esecuzione del flusso di lavoro. Ricorda che è preferibile annullare un'esecuzione piuttosto che terminarla.

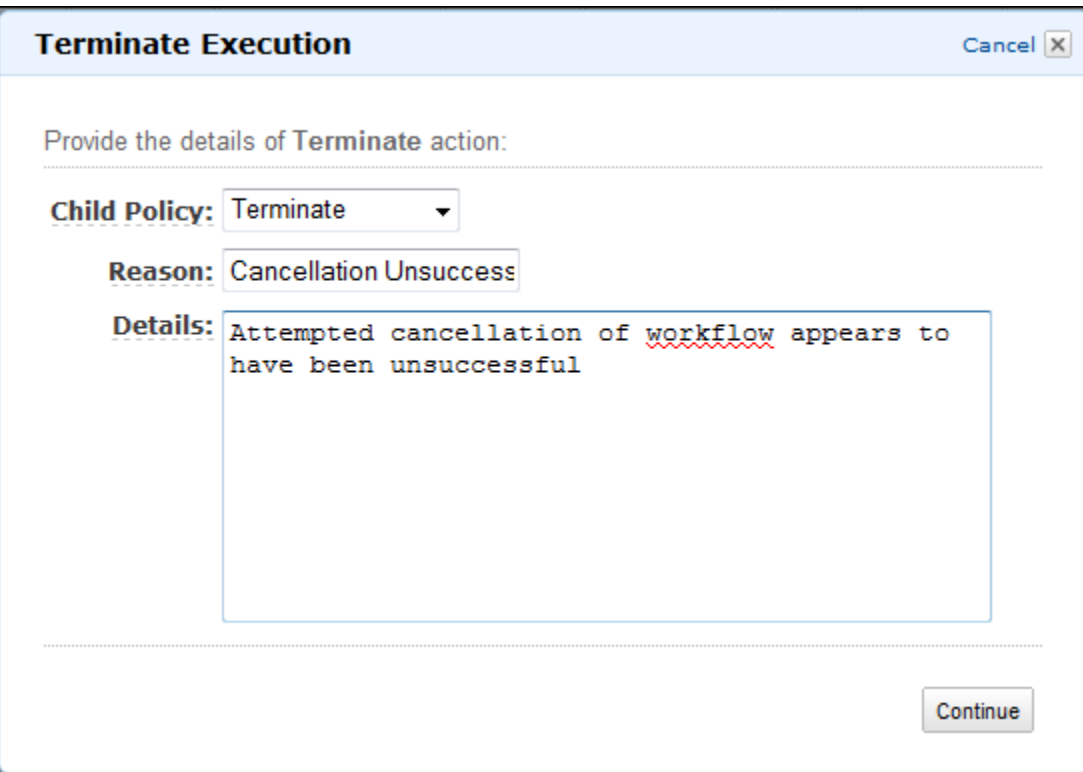

• Eseguire nuovamente un'esecuzione chiusa.

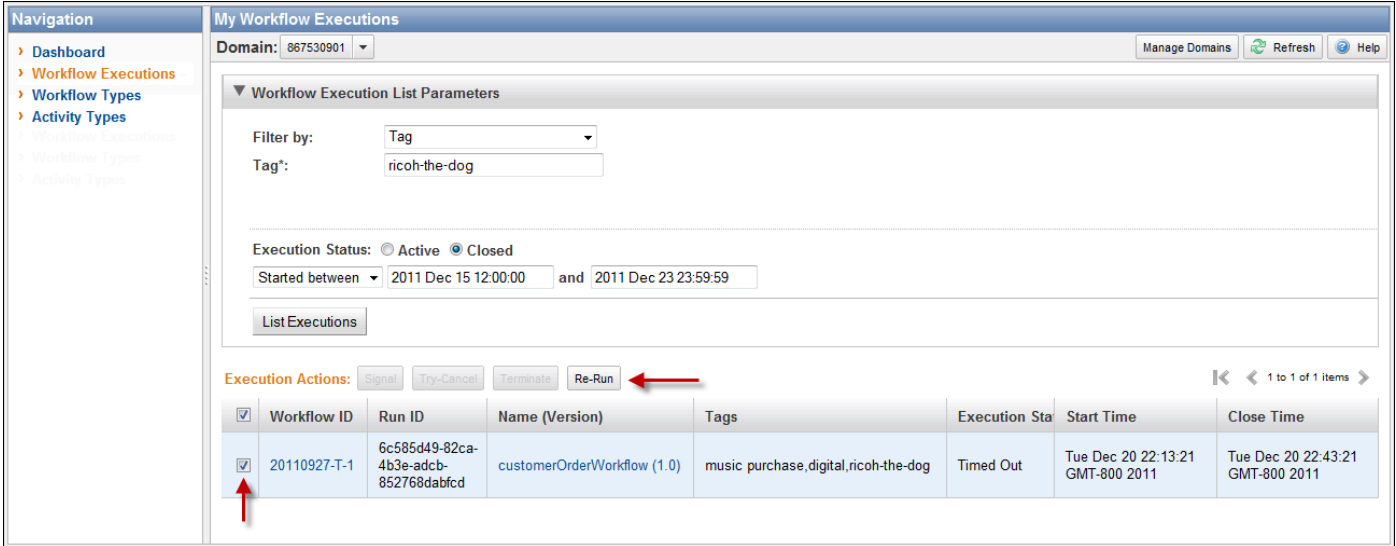

Per eseguire nuovamente un'esecuzione chiusa

1. Nell'elenco delle esecuzioni, scegline una chiusa da eseguire nuovamente. Quando selezioni un'esecuzione chiusa, il pulsante Re-Run (Esegui nuovamente) diventa disponibile. Scegli Re-Run (Esegui nuovamente).

Comparirà la sequenza di finestre di dialogo Re-Run Execution (Esegui nuovamente l'esecuzione.

- 2. Nella finestra di dialogo Execution Details (Dettagli esecuzione), specifica le seguenti informazioni. La finestra di dialogo è già compilata con le informazioni dell'esecuzione originale.
	- Domain
	- Workflow Name (Nome flusso di lavoro)
	- Workflow Version (Versione flusso di lavoro)
	- Workflow ID (ID flusso di lavoro)

Scegliendo il collegamento Advanced Options (Opzioni avanzate), puoi specificare le seguenti opzioni aggiuntive.

- Task List (Elenco di task)
- Maximum Execution Run Time (Runtime esecuzione massimo)
- Timeout Task Start to Close

Scegli Continue (Continua)

3. Nella finestra di dialogo Additional Options (Opzioni aggiuntive), specifica una stringa di input per l'esecuzione. Scegliendo il collegamento Advanced Options (Opzioni avanzate), puoi specificare i Tags (Tag) da associare all'esecuzione o per modificare la Child Policy (Policy figlio) delle esecuzioni. Come nella precedente finestra di dialogo, le informazioni dell'esecuzione originale sono già compilate.

Scegliere Review (Rivedi).

4. Nella finestra di dialogo Review (Rivedi), verifica la correttezza di tutte le informazioni. Se le informazioni sono corrette, scegli Re-Run Execution (Esegui nuovamente l'esecuzione). In caso contrario, scegli Back (Indietro) per modificare le informazioni.

## Gestione dei domini Amazon SWF

Puoi eseguire azioni di gestione dei domini, ad esempio domini obsoleti e non obsoleti, utilizzando la console Amazon SWF. Dopo aver dichiarato obsoleta un dominio, non puoi più utilizzarlo per

creare nuove esecuzioni del flusso di lavoro o registrare nuovi flussi di lavoro. L'obsolescenza di un dominio comporta anche l'annullamento di tutte le attività e i flussi di lavoro registrati nel dominio. Le esecuzioni avviate prima che il dominio fosse obsoleto continuano a essere eseguite.

È inoltre possibile dichiarare non più obsoleto un dominio in precedenza obsoleto un dominio in precedenza obsoleto. Dopo aver deprecato un dominio, puoi utilizzarlo pe[rregistra nuovi flussi di](#page-53-0)  [lavoro nel tuo dominio](#page-53-0)[oavviare nuove esecuzioni del flusso di lavoro](#page-63-0).

Per ulteriori informazioni su queste operazioni di gestione del dominio, consulta[DeprecateDomain](https://docs.aws.amazon.com/amazonswf/latest/apireference/API_DeprecateDomain.html)[eUndeprecateDomain](https://docs.aws.amazon.com/amazonswf/latest/apireference/API_UndeprecateDomain.html).

#### **a** Note

La seguente procedura di gestione del dominio Amazon SWF è applicabile alla nuova esperienza di console.

Per dichiarare non più obsoleta un dominio utilizzando la console

- 1. Apri il dominio Amazon SWF che desideri dichiarare obsoleto.
- 2. ScegliGestione dominioquindi selezionareObsoleta.
- 3. ScegliObsoletanelDominio obsoletafinestra di dialogo per confermare l'azione.

Per dichiarare non più obsoleta un dominio utilizzando la console

- 1. Apri il dominio Amazon SWF che desideri dichiarare obsoleto.
- 2. ScegliGestione dominioquindi selezionareImdeprecato.

In alternativa, puoi anche scegliereDominio non obsoletanel messaggio visualizzato nella pagina.

3. ScegliImdeprecatonelDominio non obsoletafinestra di dialogo per confermare l'azione.

# <span id="page-79-2"></span>Scopri come funziona Amazon SWF

I concetti illustrati in questo capitolo offrono una panoramica di Amazon Simple Workflow Service e ne descrivono le caratteristiche principali. Alcuni esempi di utilizzo di Amazon SWF sono forniti negli argomenti illustrati in questo capitolo; fai inoltre riferimento alla sezione[Utilizzo delle API Amazon](#page-199-0) [SWFp](#page-199-0)er esempi più concreti di implementazione delle funzionalità descritte qui.

Argomenti

- [Flussi di lavoro Amazon SWF](#page-79-0)
- [Amazon SWF](#page-82-0)
- [Attori Amazon SWF](#page-86-0)
- [Task di Amazon SWF](#page-91-0)
- [Domini Amazon SWF](#page-92-0)
- [Identificatori di oggetto di Amazon SWF](#page-92-1)
- [Elenchi di task di Amazon SWF](#page-93-0)
- [Chiusura di un'esecuzione di un flusso di lavoro](#page-95-0)
- [Ciclo di vita di un'esecuzione di flusso di lavoro di Amazon SWF](#page-96-0)
- [Polling dei task in Amazon SWF](#page-103-0)
- [Concetti avanzati in Amazon SWF](#page-103-1)

# <span id="page-79-0"></span>Flussi di lavoro Amazon SWF

#### Argomenti

- [Che cos'è un flusso di lavoro?](#page-79-1)
- [Esempio di flusso di lavoro semplice: un'applicazione di e-commerce](#page-80-0)
- [Registrazione ed esecuzione di un flusso di lavoro](#page-81-0)
- [Vedi anche](#page-81-1)

#### <span id="page-79-1"></span>Che cos'è un flusso di lavoro?

Con Amazon Simple Workflow Service (Amazon SWF), è possibile implementare applicazioni asincrone distribuite comeflussi di lavoro. I flussi di lavoro consentono di coordinare e gestire

l'esecuzione delle attività che possono essere eseguite in modo asincrono in molteplici dispositivi informatici e in grado di realizzare l'elaborazione sequenziale e parallela.

Quando definisci un flusso di lavoro, analizzi l'applicazione per identificarne i task di componente. In Amazon SWF, questi task sono rappresentati daattività. L'ordine in cui le attività vengono eseguite è determinato dalla logica di coordinamento del flusso di lavoro.

## <span id="page-80-0"></span>Esempio di flusso di lavoro semplice: un'applicazione di e-commerce

Ad esempio, la figura seguente mostra un flusso di lavoro semplice per l'elaborazione di ordini di ecommerce che implica processi automatizzati e manuali.

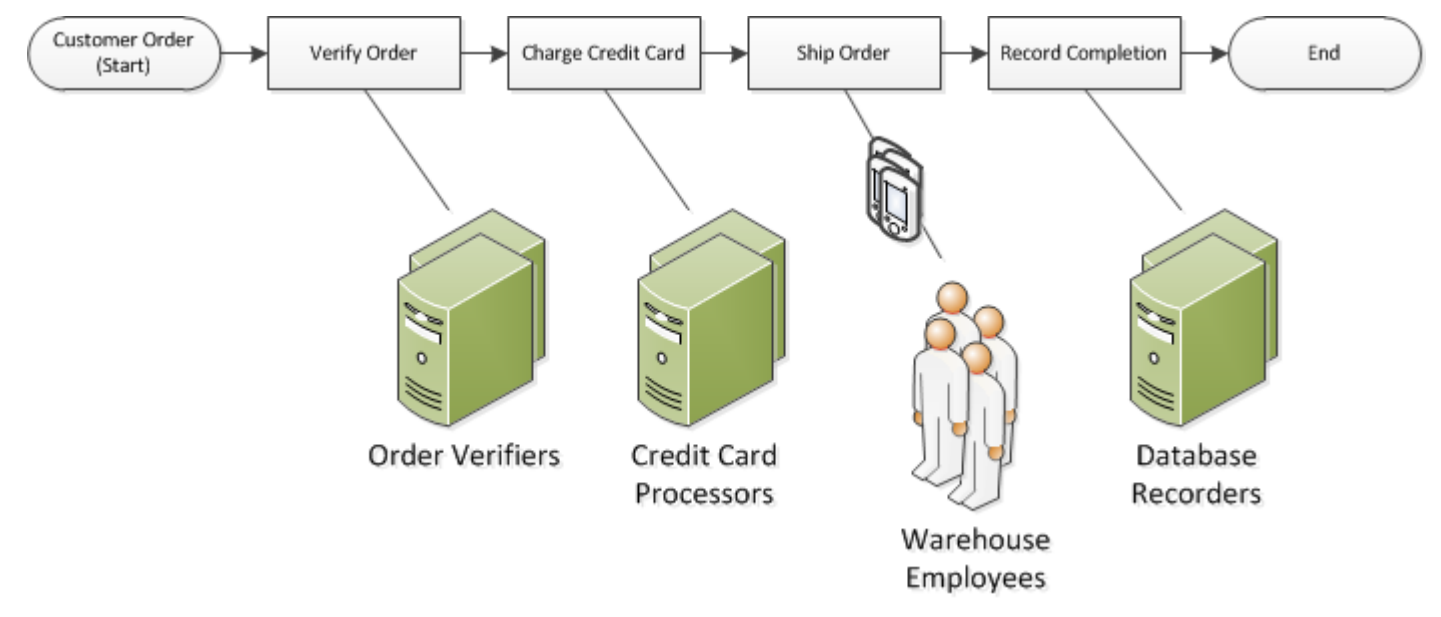

Questo flusso di lavoro viene avviato quando un cliente effettua un ordine e include quattro task:

- 1. Verifica dell'ordine.
- 2. Se l'ordine è valido, addebito dell'importo dell'ordine al cliente.
- 3. Se il pagamento viene effettuato, spedizione dell'ordine.
- 4. Se l'ordine viene spedito, registrazione dei dettagli relativi all'ordine.

I task in questo flusso di lavoro sono sequenziali: un ordine deve essere verificato prima di poter addebitare una carta di credito, la carta di credito deve essere addebitata prima di poter spedire l'ordine e un ordine deve essere spedito di prima di poter essere registrato. In ogni caso, poiché Amazon SWF supporta i processi distribuiti, questi task possono essere eseguiti in ubicazioni differenti. I task devono essere creati a livello di codice, ma possono essere scritti in linguaggi di programmazione differenti o con strumenti differenti.

Oltre all'elaborazione sequenziale dei task, Amazon SWF supporta anche flussi di lavoro che ne consentono l'elaborazione parallela. I task paralleli sono eseguiti contemporaneamente e possono essere svolti autonomamente da differenti applicazioni o lavoratori umani. Il flusso di lavoro decide come procedere dopo il completamento di uno o più task paralleli.

### <span id="page-81-0"></span>Registrazione ed esecuzione di un flusso di lavoro

Dopo la definizione della logica di coordinamento e delle attività, è necessario registrare tali componenti come tipi di flusso di lavoro e di attività con Amazon SWF. Durante la registrazione, per ogni tipo devi specificare nome, versione e alcuni valori di configurazione di default.

Solo i tipi di flusso di lavoro e di attività registrati possono essere utilizzati con Amazon SWF. Nell'esempio di e-commerce, registreresti il tipo di flusso di lavoro CustomerOrder e i tipi di attività VerifyOrder, ChargeCreditCard, ShipOrder and RecordCompletion.

Dopo la registrazione del tipo di flusso di lavoro, puoi eseguirlo quanto vuoi. Un'esecuzione di flusso di lavoro è un'istanza in esecuzione di un flusso di lavoro. Nell'esempio di e-commerce, una nuova esecuzione di flusso di lavoro viene avviata a ogni ordine cliente.

Un'esecuzione di flusso di lavoro può essere avviata da qualsiasi processo o applicazione e persino da un'altra esecuzione di flusso di lavoro. Nell'esempio di e-commerce, il tipo di applicazione che avvia il flusso di lavoro dipende dal modo in cui il cliente effettua l'ordine. Il flusso di lavoro potrebbe essere avviato da un sito Web, un'app per dispositivi mobili oppure da un rappresentante che utilizza un'applicazione aziendale.

Con Amazon SWF, puoi associare un identificatore, chiamato aworkflowId—con le esecuzioni del flusso di lavoro, in modo da poter integrare gli identificatori aziendali esistenti nel flusso di lavoro. Nell'esempio di e-commerce, ogni esecuzione di flusso di lavoro potrebbe essere identificata utilizzando il numero di fattura del cliente.

Oltre all'identificatore fornito, Amazon SWF associa un identificatore univoco generato dal sistema, unrunId—con ogni esecuzione del flusso di lavoro. Amazon SWF consente l'esecuzione di un solo flusso di lavoro con questo identificatore in qualsiasi momento; sebbene sia possibile eseguire più flussi di lavoro dello stesso tipo di flusso di lavoro, ogni esecuzione del flusso di lavoro ha una distintarun<sub>Id.</sub>

### <span id="page-81-1"></span>Vedi anche

#### [Amazon SWF](#page-82-0)

# <span id="page-82-0"></span>Amazon SWF

Il progresso di tutte le esecuzioni del flusso di lavoro viene registrato nella cronologia del flusso di lavoro, conservata da Amazon SWF. La cronologia del flusso di lavoro è un registro dettagliato, completo e coerente di tutti gli eventi che si sono verificati a partire dall'inizio dell'esecuzione del flusso di lavoro. Un evento rappresenta un cambio discreto nello stato dell'esecuzione del flusso di lavoro, ad esempio la pianificazione di una nuova attività o il completamento di un'attività in corso. La cronologia del flusso di lavoro contiene tutti gli eventi che causano modifiche allo stato delle esecuzioni del flusso di lavoro, come attività pianificate e completate, timeout dei task e segnali.

In genere, le operazioni che non modificano lo stato dell'esecuzione non compaiono nella cronologia del flusso di lavoro. Ad esempio, la cronologia non mostra i tentativi di polling o l'utilizzo di operazioni di visibilità.

La cronologia del flusso di lavoro presenta diversi vantaggi principali:

- Permette alle applicazioni di essere stateless, perché tutte le informazioni sull'esecuzione di un flusso di lavoro sono archiviate nella cronologia del flusso di lavoro.
- Per ogni esecuzione del flusso di lavoro, la cronologia funziona da registro delle attività pianificate, dello stato attuale e dei risultati. L'esecuzione del flusso di lavoro utilizza queste informazioni per stabilire i passaggi successivi.
- La cronologia offre un audit trail dettagliato da utilizzare per monitorare le esecuzioni in corso e verificare quelle completate.

Di seguito vi è una visione concettuale della cronologia del flusso di lavoro dell'e-commerce:

```
Invoice0001
Start Workflow Execution
Schedule Verify Order
Start Verify Order Activity
Complete Verify Order Activity
Schedule Charge Credit Card
Start Charge Credit Card Activity
Complete Charge Credit Card Activity
Schedule Ship Order
```
Start Ship Order Activity

Nell'esempio precedente, l'ordine è in attesa di essere spedito. Nell'esempio seguente, l'ordine è completo. Dato che la cronologia del flusso di lavoro è cumulativa, vengono aggiunti gli eventi più recenti:

Invoice0001 Start Workflow Execution Schedule Verify Order Start Verify Order Activity Complete Verify Order Activity Schedule Charge Credit Card Start Charge Credit Card Activity Complete Charge Credit Card Activity Schedule Ship Order Start Ship Order Activity *Complete Ship Order Activity Schedule Record Order Completion Start Record Order Completion Activity Complete Record Order Completion Activity*

*Close Workflow*

A livello di programmazione, gli eventi nella cronologia dell'esecuzione del flusso di lavoro sono rappresentati da oggetti JSON (JavaScript Object Notation). La stessa cronologia è una matrice JSON di questi oggetti. Ciascun evento presenta quanto segue:

- Un tipo, come [WorkflowExecutionStarted](https://docs.aws.amazon.com/amazonswf/latest/apireference/API_WorkflowExecutionStartedEventAttributes.html) o [ActivityTaskCompleted](https://docs.aws.amazon.com/amazonswf/latest/apireference/API_ActivityTaskCompletedEventAttributes.html)
- Un timestamp in formato Unix
- Un ID che identifica l'evento in modo univoco

In oltre, ogni tipo di evento ha un set distinto di attributi descrittivi adeguati al tipo. Ad esempio, l'evento ActivityTaskCompleted presenta attributi che contengono gli ID degli eventi che

corrispondono al momento in cui il task di attività è stato pianificato e a quando è iniziato, oltre a un attributo che contiene i dati del risultato.

Puoi ottenere una copia dello stato attuale della cronologia dell'esecuzione del flusso di lavoro usando l'operazione [GetWorkflowExecutionHistory.](https://docs.aws.amazon.com/amazonswf/latest/apireference/API_GetWorkflowExecutionHistory.html) Inoltre, come parte dell'interazione tra Amazon SWF e il decisore del flusso di lavoro, quest'ultimi riceve periodicamente copie della cronologia.

Di seguito una sezione dell'esempio di cronologia dell'esecuzione del flusso di lavoro in formato JSON.

```
[ {
       "eventId": 11, 
       "eventTimestamp": 1326671603.102, 
       "eventType": "WorkflowExecutionTimedOut", 
       "workflowExecutionTimedOutEventAttributes": { 
           "childPolicy": "TERMINATE", 
           "timeoutType": "START_TO_CLOSE" 
       } 
    }, { 
       "decisionTaskScheduledEventAttributes": { 
           "startToCloseTimeout": "600", 
           "taskList": { 
              "name": "specialTaskList" 
          } 
       }, 
       "eventId": 10, 
       "eventTimestamp": 1326670566.124, 
       "eventType": "DecisionTaskScheduled" 
    }, { 
       "activityTaskTimedOutEventAttributes": { 
           "details": "Waiting for confirmation", 
           "scheduledEventId": 8, 
           "startedEventId": 0, 
           "timeoutType": "SCHEDULE_TO_START" 
       }, 
       "eventId": 9, 
       "eventTimestamp": 1326670566.124, 
       "eventType": "ActivityTaskTimedOut" 
    }, { 
       "activityTaskScheduledEventAttributes": { 
           "activityId": "verification-27", 
           "activityType": { 
              "name": "activityVerify",
```

```
 "version": "1.0" 
       }, 
       "control": "digital music", 
       "decisionTaskCompletedEventId": 7, 
       "heartbeatTimeout": "120", 
       "input": "5634-0056-4367-0923,12/12,437", 
       "scheduleToCloseTimeout": "900", 
       "scheduleToStartTimeout": "300", 
       "startToCloseTimeout": "600", 
       "taskList": { 
           "name": "specialTaskList" 
       } 
    }, 
    "eventId": 8, 
    "eventTimestamp": 1326670266.115, 
    "eventType": "ActivityTaskScheduled" 
 }, { 
    "decisionTaskCompletedEventAttributes": { 
       "executionContext": "Black Friday", 
       "scheduledEventId": 5, 
       "startedEventId": 6 
    }, 
    "eventId": 7, 
    "eventTimestamp": 1326670266.103, 
    "eventType": "DecisionTaskCompleted" 
 }, { 
    "decisionTaskStartedEventAttributes": { 
       "identity": "Decider01", 
       "scheduledEventId": 5 
    }, 
    "eventId": 6, 
    "eventTimestamp": 1326670161.497, 
    "eventType": "DecisionTaskStarted" 
 }, { 
    "decisionTaskScheduledEventAttributes": { 
       "startToCloseTimeout": "600", 
       "taskList": { 
           "name": "specialTaskList" 
       } 
    }, 
    "eventId": 5, 
    "eventTimestamp": 1326668752.66, 
    "eventType": "DecisionTaskScheduled" 
 }, {
```

```
 "decisionTaskTimedOutEventAttributes": { 
           "scheduledEventId": 2, 
           "startedEventId": 3, 
           "timeoutType": "START_TO_CLOSE" 
       }, 
       "eventId": 4, 
       "eventTimestamp": 1326668752.66, 
       "eventType": "DecisionTaskTimedOut" 
    }, { 
        "decisionTaskStartedEventAttributes": { 
           "identity": "Decider01", 
           "scheduledEventId": 2 
       }, 
       "eventId": 3, 
       "eventTimestamp": 1326668152.648, 
       "eventType": "DecisionTaskStarted" 
    }, { 
       "decisionTaskScheduledEventAttributes": { 
           "startToCloseTimeout": "600", 
           "taskList": { 
              "name": "specialTaskList" 
           } 
       }, 
       "eventId": 2, 
       "eventTimestamp": 1326668003.094, 
       "eventType": "DecisionTaskScheduled" 
    }
]
```
Per un elenco dettagliato dei diverti tipi di eventi che possono apparire nella cronologia dell'esecuzione del flusso di lavoro, consulta i[lHistoryEvent](https://docs.aws.amazon.com/amazonswf/latest/apireference/API_HistoryEvent.html)tipo di dati nelAmazon Simple Workflow Service API di riferimento.

Amazon SWF archivia la cronologia completa di tutte le esecuzioni del flusso di lavoro per un numero limitato di giorni dopo la chiusura dell'esecuzione. Questo periodo, noto come periodo di conservazione della cronologia del flusso di lavoro, viene specificato quando registri un dominio per il tuo flusso di lavoro. I domini sono descritti con particolare attenzione più avanti in questa sezione.

## <span id="page-86-0"></span>Attori Amazon SWF

Argomenti

- [Che cos'è un attore in Amazon SWF?](#page-87-0)
- [Starter di flusso di lavoro](#page-88-0)
- [Decisori](#page-88-1)
- [Lavoratori di attività](#page-90-0)
- [Scambio di dati tra attori](#page-90-1)

#### <span id="page-87-0"></span>Che cos'è un attore in Amazon SWF?

Durante il suo funzionamento, Amazon SWF interagisce con diversi tipi di programmaticiattori. Gli attori possono essere [starter di flusso di lavoro,](#page-88-0) [decisori](#page-88-1) o [lavoratori di attività](#page-90-0). Tali attori comunicano con Amazon SWF tramite le API. Puoi sviluppare questi attori in qualunque linguaggio di programmazione.

Il diagramma seguente illustra l'architettura Amazon SWF, inclusi Amazon SWF e i suoi attori.

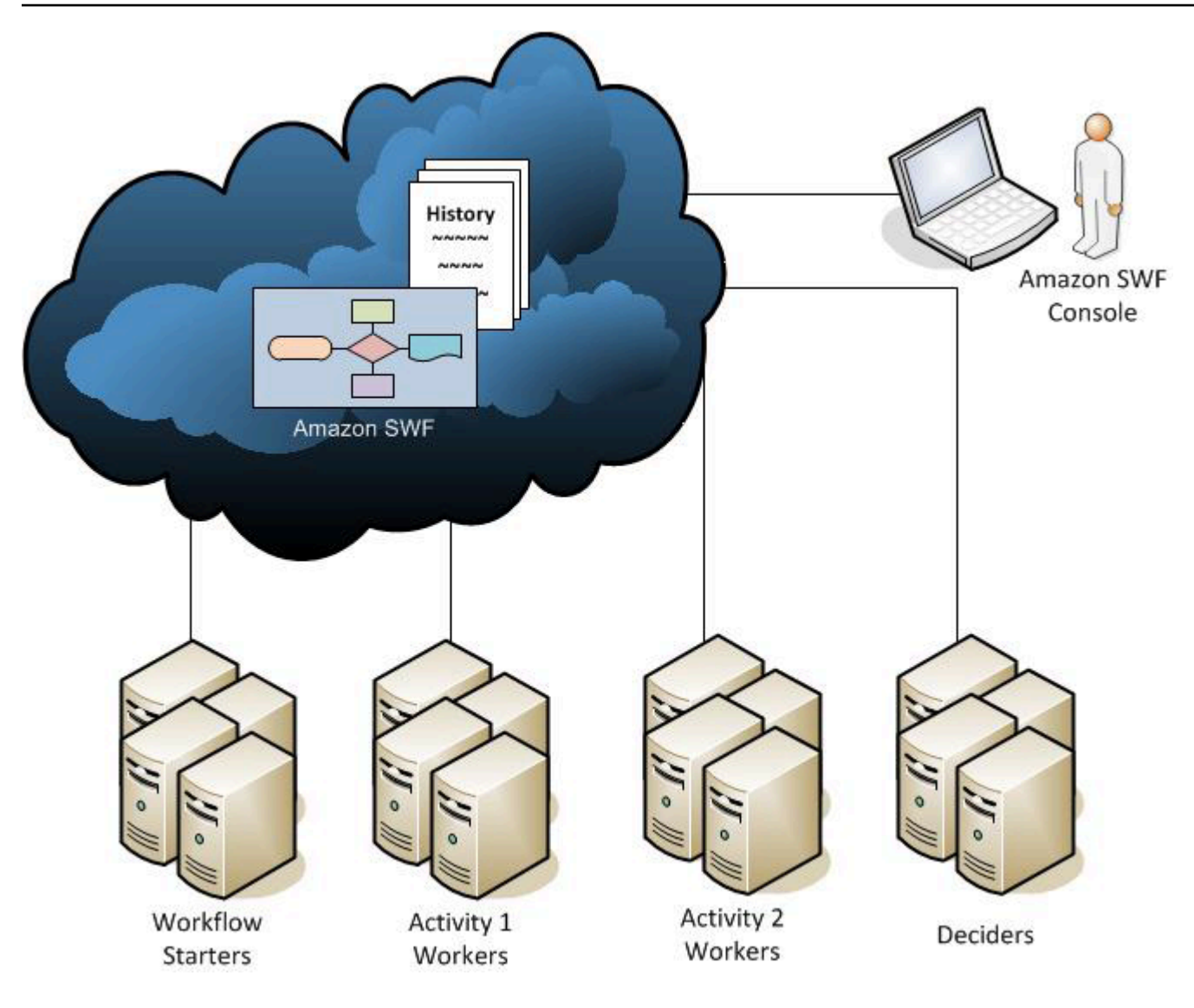

## <span id="page-88-0"></span>Starter di flusso di lavoro

Uno starter di flusso di lavoro è un'applicazione in grado di aviare le esecuzioni del flusso di lavoro. Nell'esempio di e-commerce, uno starter di flusso di lavoro potrebbe essere il sito Web su cui il cliente effettua l'ordine. Un altro starter di flusso di lavoro potrebbe essere l'applicazione mobile o il sistema utilizzati da un rappresentante per effettuare un ordine a nome del cliente.

## <span id="page-88-1"></span>**Decisori**

Un decisore è l'implementazione della logica di coordinamento di un flusso di lavoro. I decisori controllano il flusso dei task di attività in un'esecuzione del flusso di lavoro. Se avviene una modifica durante l'esecuzione del flusso di lavoro, come il completamento di un task, un task di decisione che include l'intera cronologia del flusso di lavoro verrà passato a un decisore. Quando il decisore riceve il task di decisione da Amazon SWF, analizza la cronologia dell'esecuzione del flusso di

lavoro per determinare le fasi successive appropriate nell'esecuzione del flusso di lavoro. Il decisore comunica queste fasi a Amazon SWF tramitedecisioni. Una decisione è un tipo di dati Amazon SWF che può rappresentare diverse azioni successive. Per un elenco delle decisioni possibili, consulta le sezion[eDecisione](https://docs.aws.amazon.com/amazonswf/latest/apireference/API_Decision.html)nella sezione di riferimento delle API di Amazon Simple Workflow Service.

Di seguito è illustrato un esempio di decisione in formato JSON, che è il formato in cui è trasmessa ad Amazon SWF. Questa decisione pianifica un nuovo task di attività.

```
{ 
    "decisionType" : "ScheduleActivityTask", 
    "scheduleActivityTaskDecisionAttributes" : { 
       "activityType" : { 
          "name" : "activityVerify",
           "version" : "1.0" 
       }, 
       "activityId" : "verification-27", 
       "control" : "digital music", 
       "input" : "5634-0056-4367-0923,12/12,437", 
       "scheduleToCloseTimeout" : "900", 
       "taskList" : { 
           "name": "specialTaskList" 
       }, 
       "scheduleToStartTimeout" : "300", 
       "startToCloseTimeout" : "600", 
       "heartbeatTimeout" : "120" 
    }
}
```
Un decisore riceve un task di decisione quando l'esecuzione del flusso di lavoro si avvia e ogni volta in cui si verifica una modifica di stato nell'esecuzione del flusso di lavoro. I decisori continuano a spostare in avanti l'esecuzione del flusso di lavoro ricevendo i task di decisione e rispondendo ad Amazon SWF con più decisioni fino a quando il decisore determina che l'esecuzione del flusso di lavoro è stata completata. Risponde quindi con una decisione per chiudere l'esecuzione del flusso di lavoro. Dopo la chiusura dell'esecuzione del flusso di lavoro, Amazon SWF non pianificherà task aggiuntivi per quell'esecuzione.

Nell'esempio di e-commerce, il decisore determina se ogni fase sia stata eseguita correttamente e poi pianifica la fase successiva o gestisce le condizioni di errore.

Un decisore rappresenta una singola elaborazione o un singolo thread del computer. Più decisori possono elaborare i task per lo stesso tipo di flusso di lavoro.

### <span id="page-90-0"></span>Lavoratori di attività

Un lavoratore di attività è un processo o un thread che esegue i task di attività che fanno parte del flusso di lavoro. Il task di attività rappresenta uno dei task che hai identificato nella tua applicazione.

Per utilizzare un task di attività nel flusso di lavoro, devi registrarlo utilizzando la console Amazon SWF o i[lRegisterActivityTypeO](https://docs.aws.amazon.com/amazonswf/latest/apireference/API_RegisterActivityType.html)perazione .

Ogni lavoratore di attività analizza ad Amazon SWF alla ricerca di nuovi task che possano essere eseguiti dal lavoratore di attività; alcuni task possono essere eseguiti soltanto da determinati lavoratori di attività. Dopo aver ricevuto un task, il lavoratore di attività elabora il task fino al completamento, lo segnala ad Amazon SWF che il task è stato completato e comunica il risultato. Il lavoratore di attività va poi alla ricerca di un nuovo task. I lavoratori di attività associati a un'esecuzione del flusso di lavoro continuano a elaborare i task fino al completamento dell'esecuzione del flusso di lavoro. Nell'esempio di e-commerce, i lavoratori di attività sono processi e applicazioni indipendenti utilizzati dalle persone, come i dipendenti delle aziende che elaborano le transazioni con carta di credito e quelli dei magazzini, che eseguono compiti individuali nel processo.

Un lavoratore di attività rappresenta una singola elaborazione (o thread) del computer. Più decisori di attività possono elaborare i task dello stesso tipo di attività.

### <span id="page-90-1"></span>Scambio di dati tra attori

I dati di input possono essere forniti a un'esecuzione del flusso di lavoro durante il suo avvio. Analogamente, i dati di input possono essere forniti ai lavoratori di attività quando pianificano i task di attività. Quando un task di attività è completato, il lavoratore di attività può restituire i risultati ad Amazon SWF. Analogamente, un decisore può segnalare i risultati di un'esecuzione del flusso di lavoro una volta completata l'esecuzione. Ogni attore può inviare dati e ricevere dati da Amazon SWF tramite le stringhe, la cui forma è definita dall'utente. In base alle dimensioni e alla sensibilità dei dati, puoi passare i dati direttamente o passare un puntatore ai dati archiviati su un altro sistema o servizio (come Amazon S3 o DynamoDB). Sia i dati passati direttamente sia i puntatori ad altri archivi di dati vengono registrati nella cronologia dell'esecuzione del flusso di lavoro; tuttavia, Amazon SWF non copia o memorizza nella cache i dati di archivi esterni all'interno della cronologia.

Dato che Amazon SWF preserva lo stato di esecuzione completata di ogni esecuzione del flusso di lavoro, inclusi gli input e i risultati dei task, tutti gli attori possono essere stateless. Di conseguenza, l'elaborazione del flusso di lavoro è altamente scalabile. Se il carico sui sistemi aumenta, puoi aggiungere altri attori per aumentare la capacità.

# <span id="page-91-0"></span>Task di Amazon SWF

Amazon SWF interagisce con lavoratori di attività e decisori fornendo agli stessi incarichi di lavoro denominati task. Esistono tre tipi di task in Amazon SWF:

- Task di attività— UnAttivitàtask indica a un lavoratore dell'attività di svolgere la sua funzione, ad esempio controllare l'inventario o addebitare una carta di credito. Il task di attività contiene tutte le informazioni di cui il lavoratore di attività necessita per eseguirlo.
- Task Lambda— ALambdaè simile a un'attività Activity, ma esegue una funzione Lambda anziché un'attività Amazon SWF tradizionale. Per ulteriori informazioni su come definire un task Lambda, consulta [Task di AWS Lambda.](#page-214-0)
- Task di decisione— ADecisionetask indica a un decisore che lo stato dell'esecuzione del flusso di lavoro è cambiato in modo che il decisore possa determinare l'attività successiva che deve essere eseguita. Il task di decisione contiene la cronologia del flusso di lavoro corrente.

Amazon SWF pianifica un task di decisione all'avvio del flusso di lavoro e ogni volta che lo stato del flusso di lavoro cambia, ad esempio al completamento di un task di attività. Ogni task di decisione contiene una vista impaginata dell'intera cronologia dell'esecuzione di flusso di lavoro. Il decisore analizza la cronologia dell'esecuzione di flusso di lavoro e restituisce ad Amazon SWF con un set di decisioni che indicano cosa deve accadere in seguito nell'esecuzione di flusso di lavoro. In pratica, ogni task di decisione consente al decisore di valutare il flusso di lavoro e di fornire indicazioni a Amazon SWF.

Per evitare l'elaborazione di decisioni contradditorie, Amazon SWF attribuisce ogni task di decisione a un solo decisore e autorizza un solo task di decisione attivo in un'esecuzione di flusso di lavoro.

La tabella che segue mostra la relazione tra i differenti costrutti correlati a flussi di lavoro e decisori.

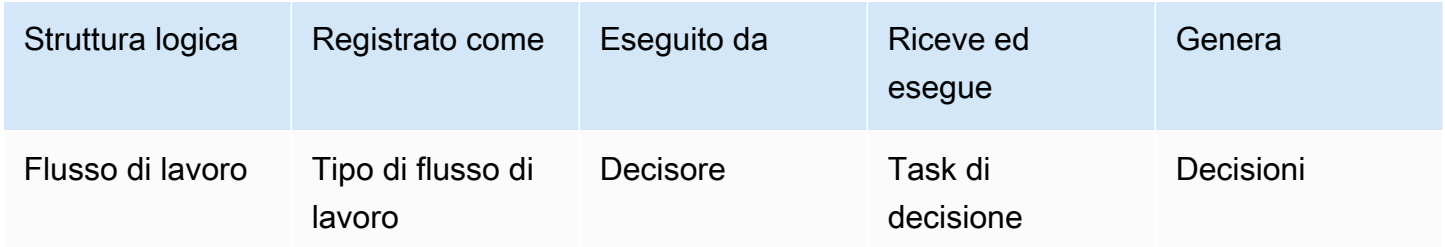

Quando un lavoratore completa il task di attività, segnala ad Amazon SWF e restituisce tutti i risultati pertinenti generati. Amazon SWF aggiorna la cronologia dell'esecuzione di flusso di lavoro con un

evento che indica il completamento del task e quindi pianifica un task di decisione per trasmettere la cronologia aggiornata al decisore.

Amazon SWF attribuisce ogni task di attività a un solo lavoratore di attività. Dopo l'attribuzione del task, nessun altro lavoratore di attività può richiederlo o eseguirlo.

La tabella che segue mostra la relazione tra i differenti costrutti correlati alle attività.

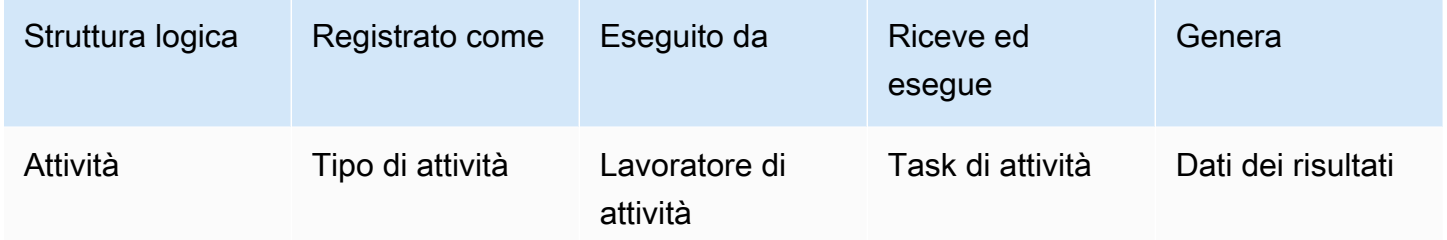

# <span id="page-92-0"></span>Domini Amazon SWF

I domini offrono la possibilità di esplorare risorse Amazon SWF nell'utenteAWSconto. Tutti i componenti di un flusso di lavoro, come il tipo di flusso di lavoro e i tipi di attività, devono appartenere a un dominio. È possibile avere più di un flusso di lavoro in un dominio; tuttavia, i flussi di lavoro in domini diversi non possono interagire tra loro.

Quando configuri un nuovo flusso di lavoro, prima di impostare uno qualsiasi degli altri componenti devi registrare un dominio, se ancora non lo hai fatto.

Quando registri un dominio, devi specificare un periodo di conservazione della cronologia del flusso di lavoro. Questo periodo è il tempo in cui Amazon SWF continuerà a conservare le informazioni sull'esecuzione del flusso di lavoro dopo il suo completamento.

# <span id="page-92-1"></span>Identificatori di oggetto di Amazon SWF

Di seguito viene descritto il modo in cui gli oggetti di Amazon SWF, come le esecuzioni di flusso di lavoro, sono identificati in modo univoco.

- Tipo di flusso di lavoro— Un tipo di flusso di lavoro registrato è identificato dal relativo dominio, nome e versione. I tipi di flusso di lavoro sono specificati nella chiamata a RegisterWorkflowType.
- Tipo di attività— Un tipo di attività registrata è identificato dal relativo dominio, nome e versione. I tipi di attività sono specificati nella chiamata a RegisterActivityType.
- Attività decisionali e attività— Ogni attività decisionale e attività è identificata da un token di attività univoco. Il token di task è generato da Amazon SWF e viene restituito con altre informazioni sul task nella risposta daPollForDecisionTaskoPollForActivityTask. Sebbene il token sia in genere utilizzato dal processo che ha ricevuto il task, può essere passato a un altro processo, il quale può segnalare il completamento o l'esito negativo del task.
- Esecuzione del flusso di lavoro— Una singola esecuzione di un flusso di lavoro è identificata dal dominio, dall'ID del flusso di lavoro e dall'ID di esecuzione. I primi due sono parametri passati a [WorkflowExecutionStarted.](https://docs.aws.amazon.com/amazonswf/latest/apireference/API_StartWorkflowExecution.html) L'ID di esecuzione viene restituito da StartWorkflowExecution.

# <span id="page-93-0"></span>Elenchi di task di Amazon SWF

Gli elenchi di task consentono di organizzare i vari task associati a un flusso di lavoro. Puoi considerare questi elenchi come code dinamiche. Quando un task è pianificato in Amazon SWF, puoi specificare una coda (elenco di task) in cui inserirlo. Analogamente, quando esegui il polling di Amazon SWF per un task indichi la coda (elenco di task) in cui si trova.

Gli elenchi di task offrono un meccanismo flessibile per instradare task ai lavoratori in funzione del caso d'uso. Questi elenchi sono dinamici in quanto non è necessario registrarli o crearli esplicitamente mediante un'operazione: la pianificazione di un task è sufficiente per creare l'elenco di task se questo non esiste.

Esistono elenchi distinti per i task di attività e i task di decisione. Un task è sempre pianificato in un solo elenco di task e non è condiviso con altri elenchi. Inoltre, come per le attività e i flussi di lavoro, gli elenchi di task rientra nell'ambito di un determinatoAWSregione e dominio Amazon SWF.

#### Argomenti

- [Elenchi di task di decisione](#page-93-1)
- [Elenco di task di attività](#page-94-0)
- [Instradamento di task](#page-94-1)

## <span id="page-93-1"></span>Elenchi di task di decisione

Ogni esecuzione di flusso di lavoro è associata a uno specifico elenco di task di decisione. Quando un tipo di flusso di lavoro è registrato (operazione [RegisterWorkflowType\)](https://docs.aws.amazon.com/amazonswf/latest/apireference/API_RegisterWorkflowType.html), puoi specificare un elenco di task di default per le esecuzioni di quel tipo di flusso di lavoro. Quando lo starter di flusso di lavoro

avvia l'esecuzione di flusso di lavoro (operazione StartWorkflowExecution), ha la possibilità di specificare un elenco di task differente per quell'esecuzione di flusso di lavoro.

Quando un decisore esegue il polling di un nuovo task di decisione (operazione PollForDecisionTask), specifica un elenco di task di decisione in cui cercarlo. Un singolo decisore può servire più esecuzioni di flusso di lavoro chiamando PollForDecisionTask più volte, utilizzando un elenco di task differente in ogni chiamata, dove ogni elenco di task è specifico a una determinata esecuzione di flusso di lavoro. In alternativa, il decisore può eseguire il polling in un unico elenco di task di decisione che fornisce task di decisione per molteplici esecuzioni di flusso di lavoro. È anche possibile avere più decisori che servono un'unica esecuzione di flusso di lavoro e che eseguono il polling nell'elenco di task per quell'esecuzione.

#### <span id="page-94-0"></span>Elenco di task di attività

Un singolo elenco di task di attività può contenere task di differenti tipi di attività. Le attività sono pianificate nell'elenco delle attività in ordine. Amazon SWF restituisce le attività dall'elenco in ordine su una base migliore. In alcuni casi, questo ordine non è rispettato.

Quando un'attività è registrata (operazione [RegisterActivityType\)](https://docs.aws.amazon.com/amazonswf/latest/apireference/API_RegisterActivityType.html), puoi specificare un elenco di task di default per quel tipo di attività. Per impostazione predefinita, i task di attività di quel tipo saranno pianificati nell'elenco di task specificato. Tuttavia, quando il decisore pianifica un task di attività (decisione [ScheduleActivityTask\)](https://docs.aws.amazon.com/amazonswf/latest/apireference/API_ScheduleActivityTaskDecisionAttributes.html), può eventualmente specificare un elenco di task differente per la pianificazione del task. Se il decisore non specifica un elenco di task, viene utilizzato l'elenco di task di default. Di conseguenza, puoi inserire task di attività in specifici elenchi di task in base agli attributi del task. Ad esempio, potresti inserire tutte le istanze di un task di attività per un determinato tipo di carta di credito in un particolare elenco di task.

### <span id="page-94-1"></span>Instradamento di task

Quando un lavoratore di attività esegue il polling di un nuovo task (operazione [PollForActivityTask\)](https://docs.aws.amazon.com/amazonswf/latest/apireference/API_PollForActivityTask.html), può specificare un elenco di task di attività in cui cercarlo. In tal caso, il lavoratore di attività accetterà task soltanto da quell'elenco. In questo modo, hai la certezza che determinati task sono assegnati solo a specifici lavoratori di attività. Ad esempio, potresti creare un elenco di task contenente task che richiedono l'utilizzo di un computer ad alte prestazioni. Solo i lavoratori di attività in esecuzione sull'hardware appropriato eseguirebbero il polling in quell'elenco di task. Un altro esempio sarebbe di creare un elenco di task per una determinata regione geografica e quindi assicurarti che solo i lavoratori distribuiti in quella regione ricevano quei task. Oppure potresti creare un elenco di task per ordini prioritari e verificare quell'elenco sempre per primo.

Questo modo di assegnare particolari task a specifici lavoratori di attività è denominato instradamento di task. L'instradamento di task è facoltativo; se non specifichi un elenco di task durante la pianificazione di un task di attività, il task viene automaticamente inserito nell'elenco di task di default.

## <span id="page-95-0"></span>Chiusura di un'esecuzione di un flusso di lavoro

Una volta avviata, un'esecuzione di flusso di lavoro è aperta. Un'esecuzione del flusso di lavoro può essere chiusa come completata, annullata, non riuscita o scaduta. Può anche proseguire come nuova esecuzione o può essere terminata. Un'esecuzione del flusso di lavoro può essere chiusa dal decisore, da chi amministra il flusso di lavoro o da Amazon SWF.

Se il decisore stabilisce che le attività del flusso di lavoro sono finite, chiude l'esecuzione come completata con l'operazione [RespondDecisionTaskCompleted](https://docs.aws.amazon.com/amazonswf/latest/apireference/API_RespondDecisionTaskCompleted.html) e trasferisce la decisione [CompleteWorkflowExecution](https://docs.aws.amazon.com/amazonswf/latest/apireference/API_CompleteWorkflowExecutionDecisionAttributes.html).

In alternativa, un decisore può chiudere l'esecuzione come annullata o non riuscita. Per annullare l'esecuzione, il decisore utilizza l'operazione RespondDecisionTaskCompleted e trasferisce la decisione [CancelWorkflowExecution](https://docs.aws.amazon.com/amazonswf/latest/apireference/API_CancelWorkflowExecutionDecisionAttributes.html).

Un decisore stabilisce l'esito negativo dell'esecuzione se questa entra in uno stato esterno alla realtà di un normale completamento. Per chiudere con esito negativo l'esecuzione, il decisore utilizza l'operazione RespondDecisionTaskCompleted e trasferisce la decisione [FailWorkflowExecution](https://docs.aws.amazon.com/amazonswf/latest/apireference/API_FailWorkflowExecutionDecisionAttributes.html).

Amazon SWF monitora le esecuzioni del flusso di lavoro per verificare che non superino le impostazioni di timeout specificate dall'utente. Se un'esecuzione del flusso di lavoro scde, Amazon SWF la chiude automaticamente. Per ulteriori informazioni sui valori di timeout, consulta la sezione [Tipi di timeout Amazon SWF](#page-250-0) .

Un decisore può anche chiudere l'esecuzione e proseguirla logicamente come nuova esecuzione utilizzando l'operazione RespondDecisionTaskCompleted e trasferendo la decisione [ContinueAsNewWorkflowExecution](https://docs.aws.amazon.com/amazonswf/latest/apireference/API_ContinueAsNewWorkflowExecutionDecisionAttributes.html). Questa strategia è utile per le esecuzioni di lunga durata per le quali la cronologia può crescere a dismisura nel tempo.

Infine, puoi terminare le esecuzioni del flusso di lavoro direttamente dalla console Amazon SWF o programmaticamente, utilizzando la[TerminateWorkflowExecution](https://docs.aws.amazon.com/amazonswf/latest/apireference/API_TerminateWorkflowExecution.html)API. La terminazione forza la chiusura dell'esecuzione. L'annullamento è preferibile alla terminazione, perché i decisori possono gestire la chiusura dell'esecuzione del flusso di lavoro.

Chiusura di un'esecuzione di un flusso di lavoro Versione API 2012-01-25 88

Amazon SWF termina l'esecuzione di un flusso di lavoro se l'esecuzione supera determinati limiti definiti dal servizio. Amazon SWF termina anche un flusso di lavoro figlio se è stato interrotto il flusso di lavoro padre e la policy figlio in vigore indica che anche il flusso di lavoro figlio deve essere terminato.

## <span id="page-96-0"></span>Ciclo di vita di un'esecuzione di flusso di lavoro di Amazon SWF

Dall'avvio al completamento di un'esecuzione di flusso di lavoro, Amazon SWF interagisce con gli attori assegnando agli stessi task appropriati, ovvero task di attività o task di decisione.

Il diagramma seguente mostra il ciclo di vita di un'esecuzione di flusso di lavoro relativa all'elaborazione di un ordine dal punto di vista dei componenti utilizzati.

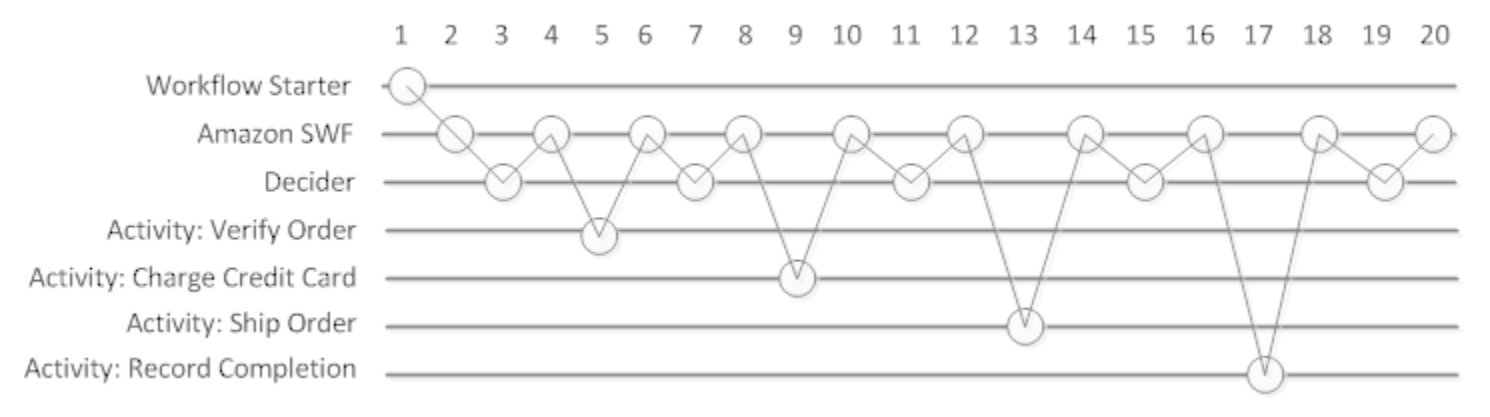

## Ciclo di vita di un'esecuzione di flusso di lavoro

Nella tabella seguente viene descritto ogni task nell'immagine precedente.

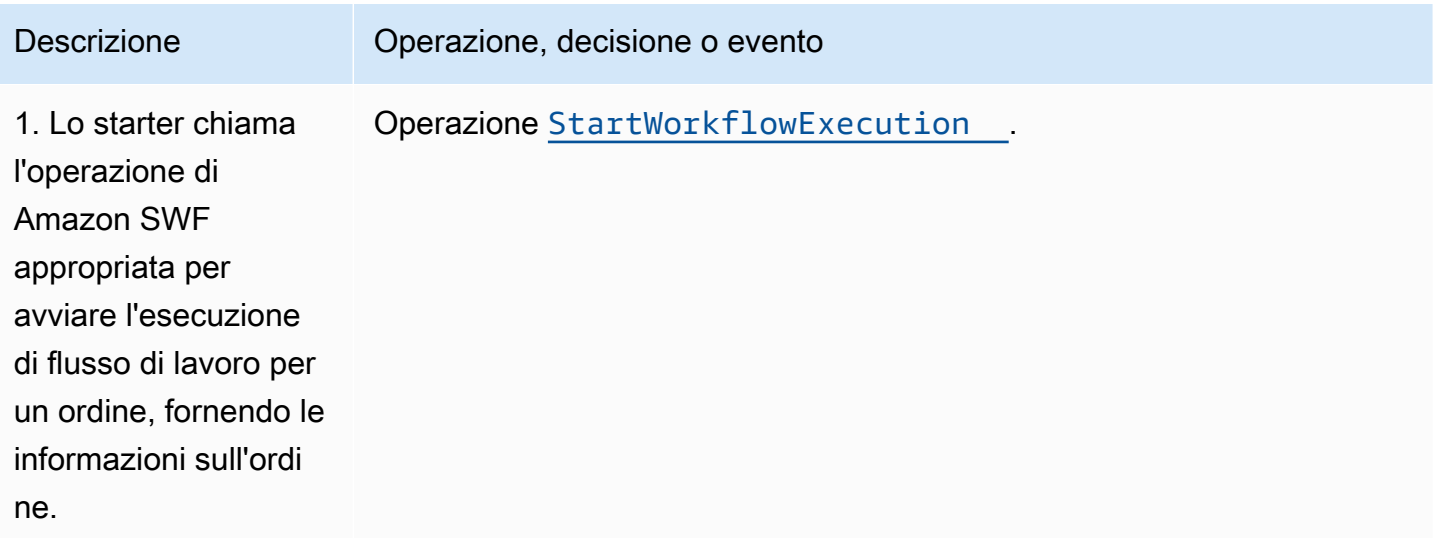

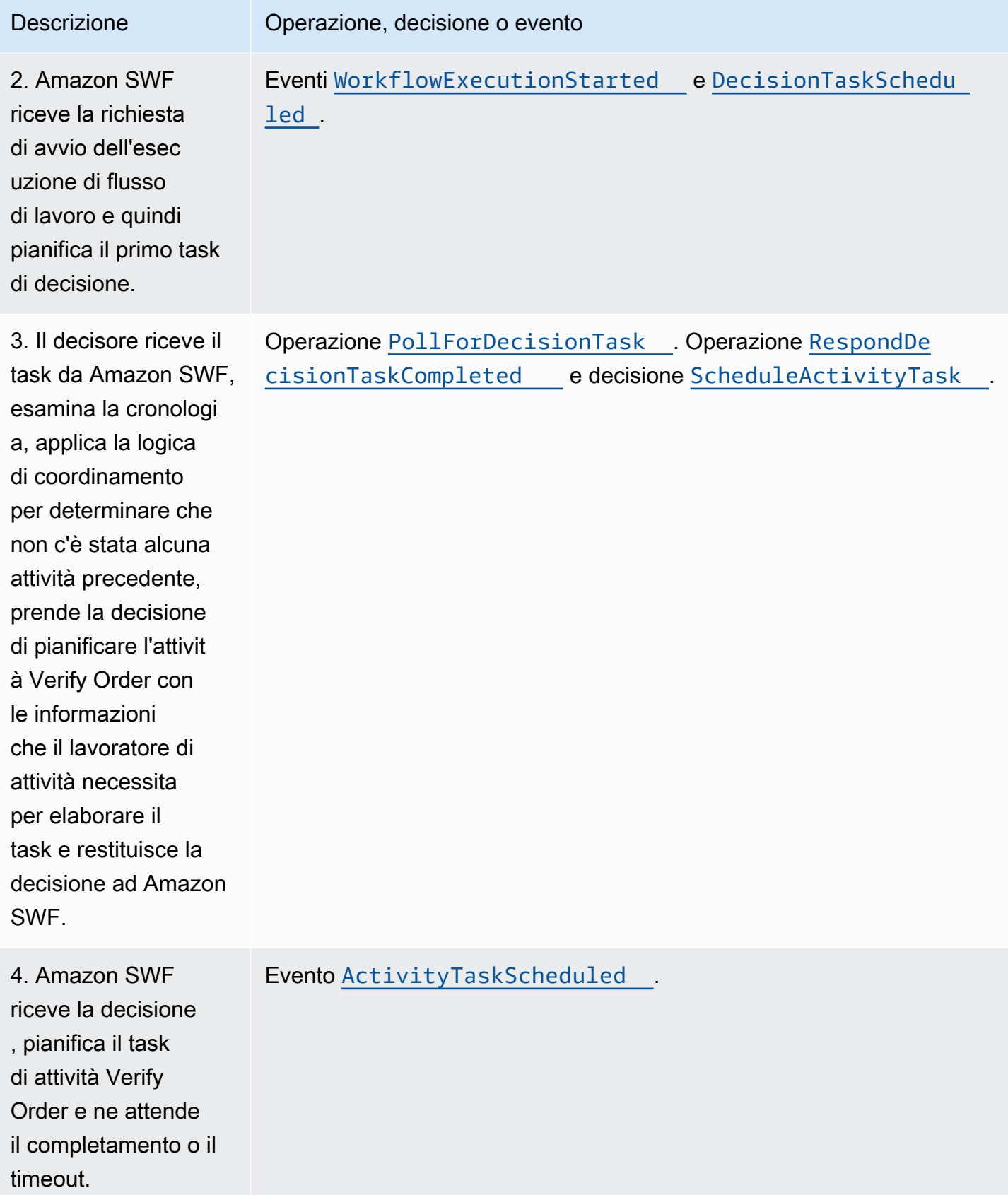

Amazon Simple Workflow Service **Guida per gli sviluppatori** Guida per gli sviluppatori

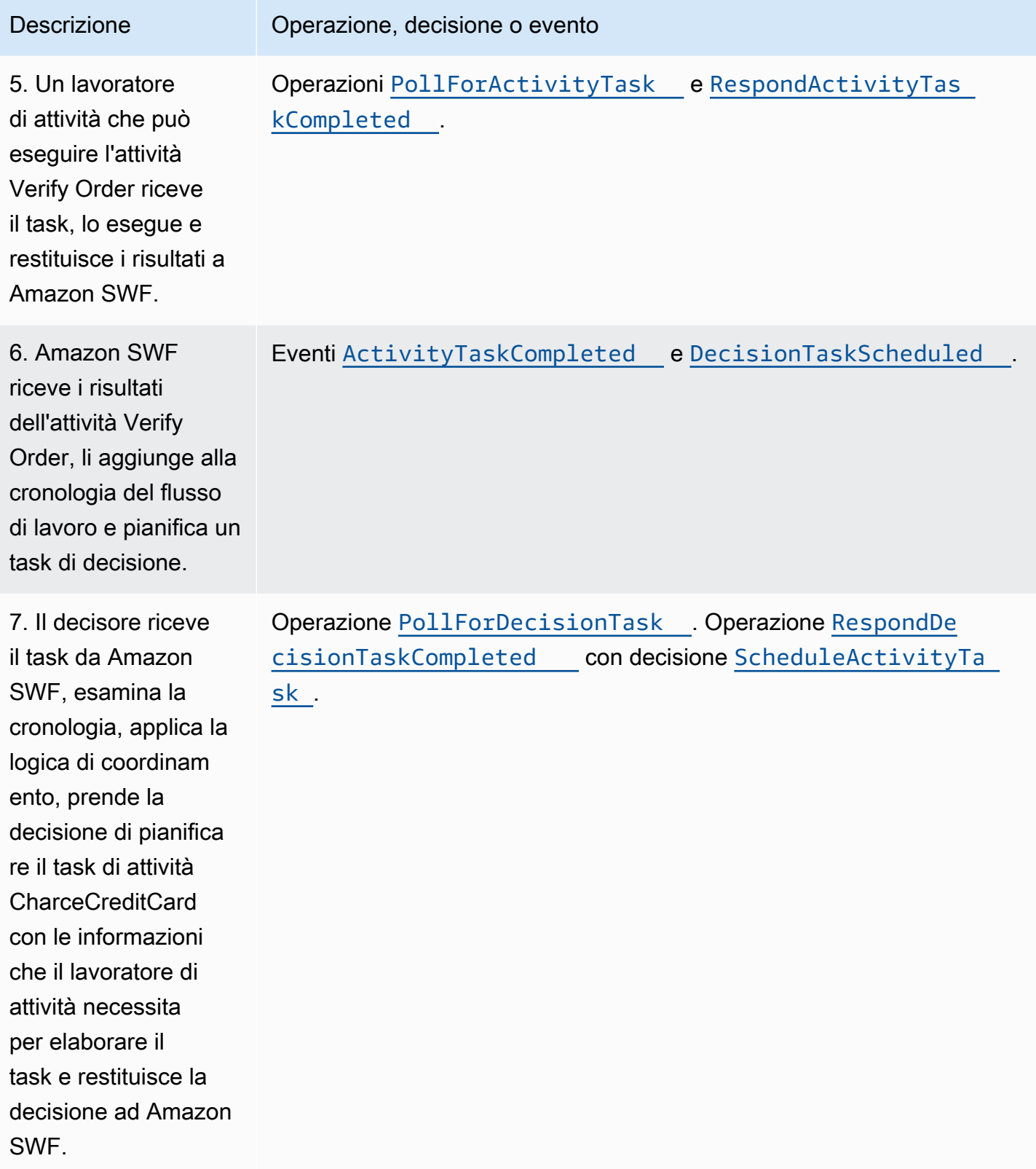

Amazon Simple Workflow Service **Guida per gli sviluppatori** Guida per gli sviluppatori

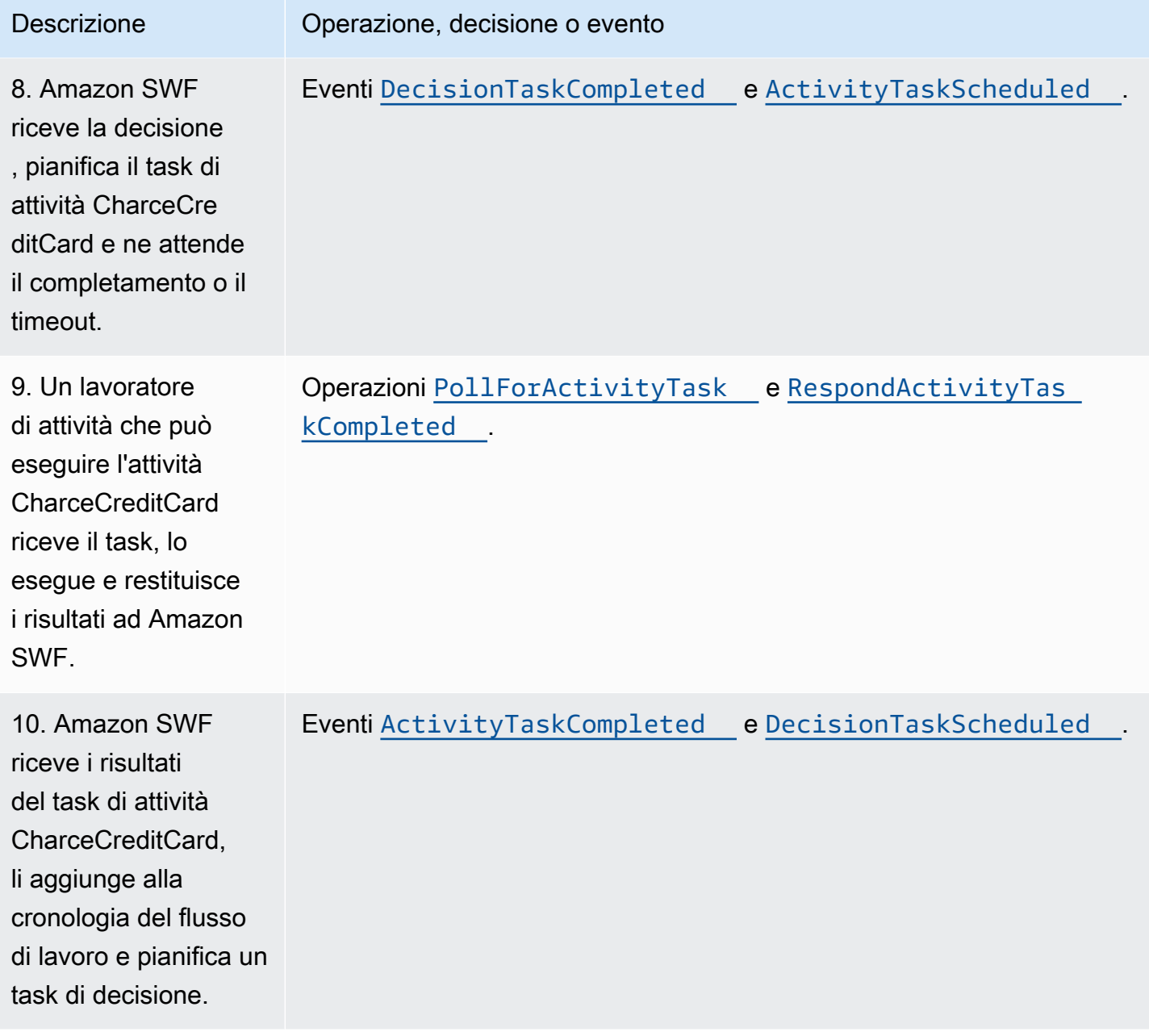

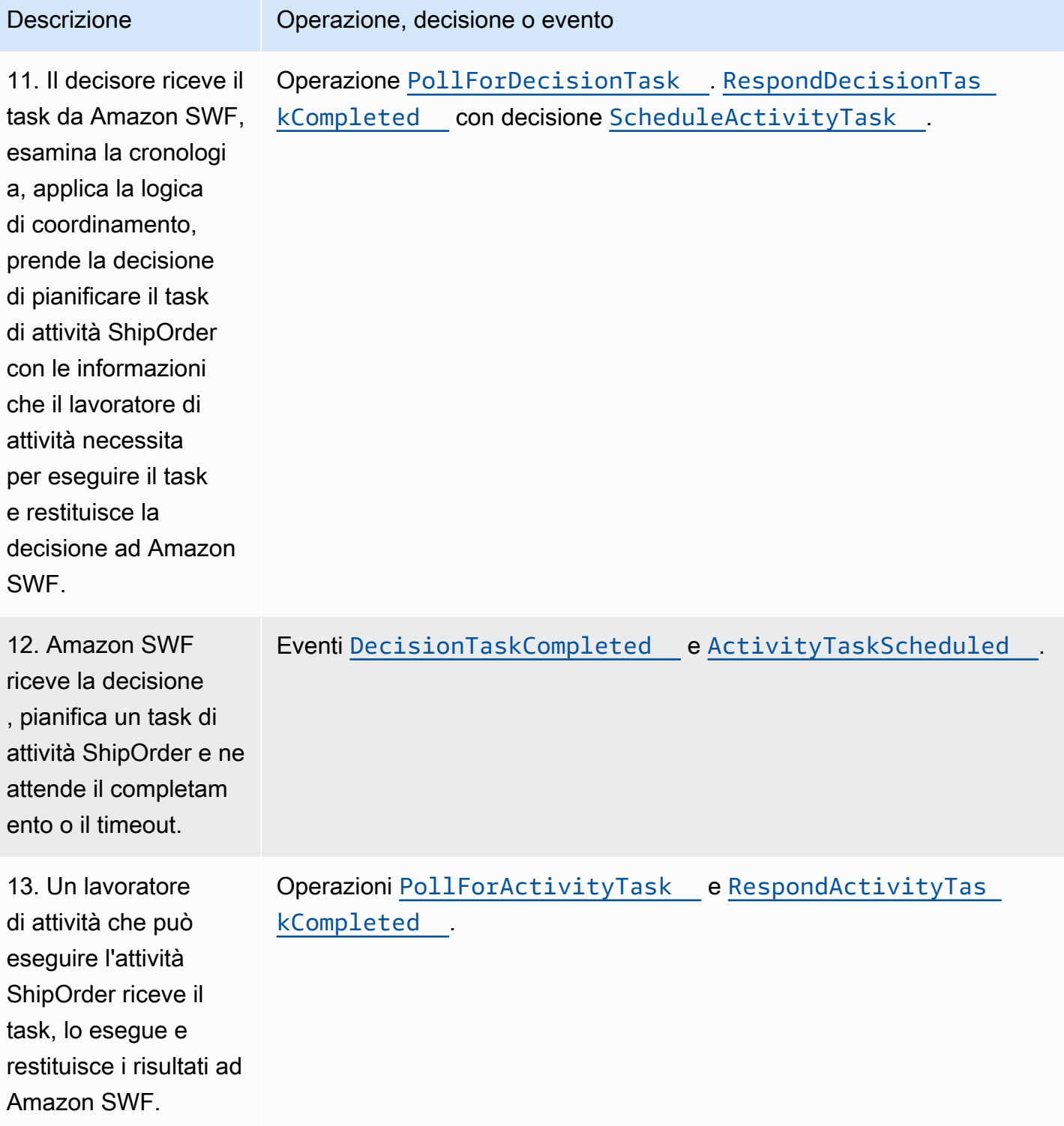

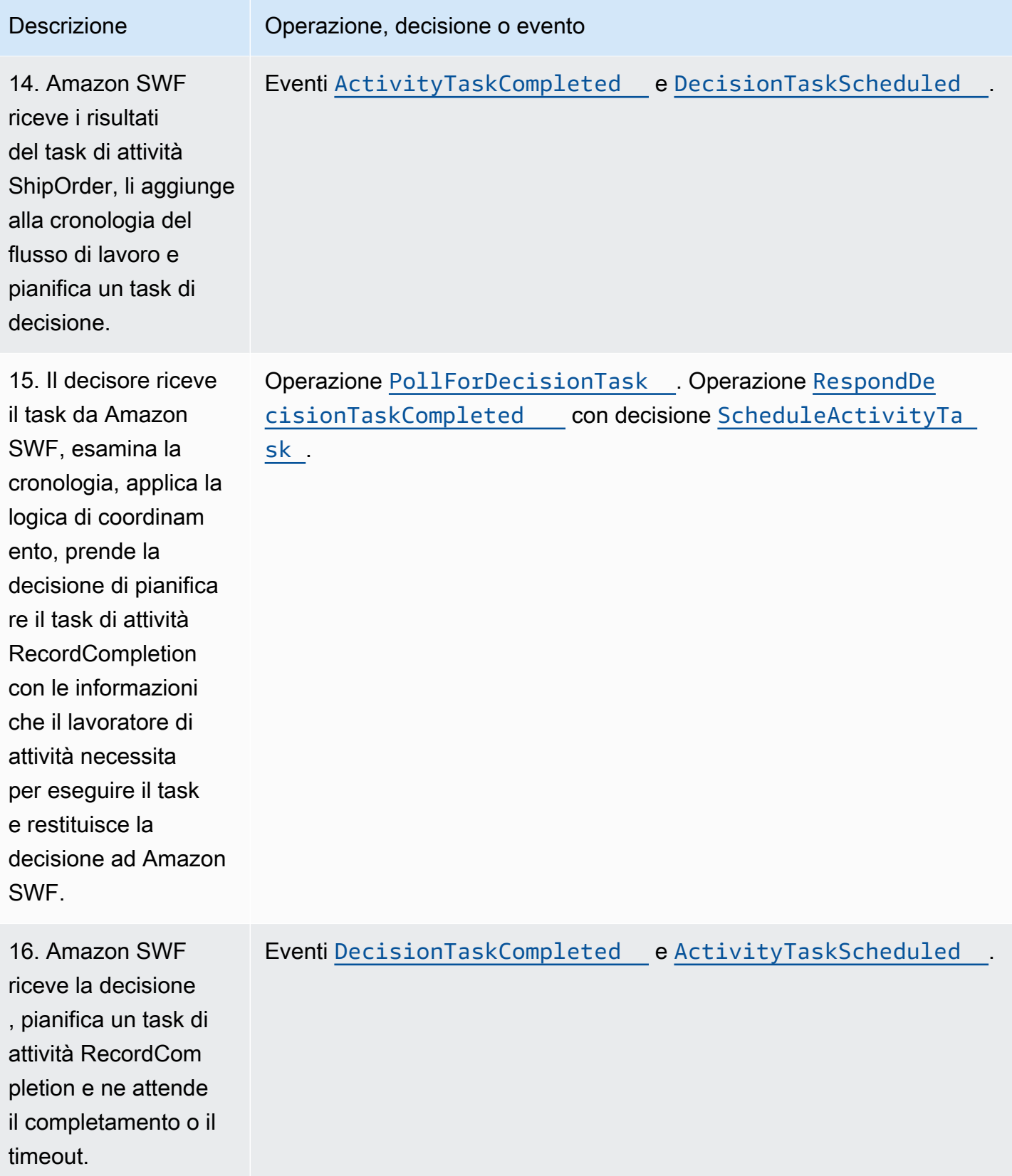

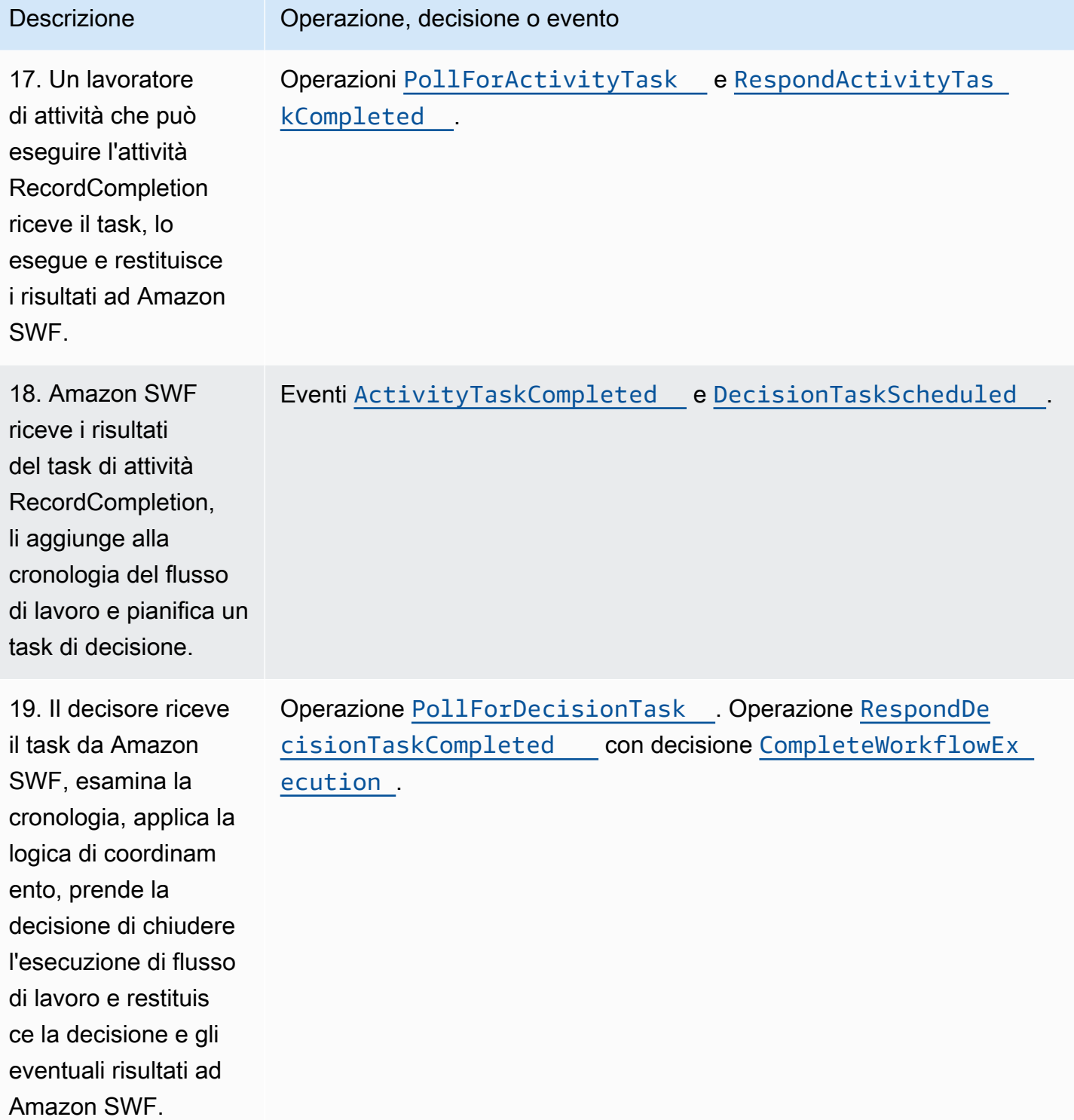

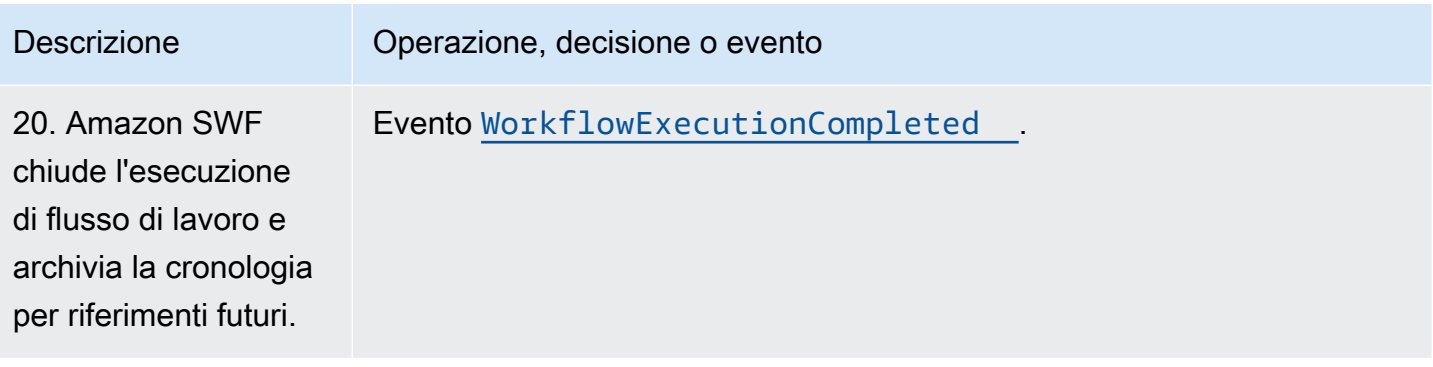

## <span id="page-103-0"></span>Polling dei task in Amazon SWF

I decisori e i lavoratori di attività comunicano con Amazon SWF utilizzandoLong Polling. Il decisore o il lavoratore di attività stabilisce periodicamente la comunicazione con Amazon SWF per segnalare ad Amazon SWF la disponibilità ad accettare un task, quindi specifica un elenco di task da cui ottenere i task.

Se un task è disponibile nell'elenco di task specificato, Amazon SWF lo restituisce immediatamente nella risposta. Se nessun task è disponibile, Amazon SWF mantiene aperta la connessione TCP per 60 secondi di modo che, se un task diventa disponibile durante quel periodo di tempo, può essere restituito nella stessa connessione. Se nessun task diventa disponibile entro 60 secondi, restituisce una risposta vuota e chiude la connessione (Una risposta vuota è una struttura Task in cui il valore di taskToken è una stringa vuota). In tal caso, il decisore o il lavoratore di attività deve ripetere il polling.

Il polling lungo è una soluzione appropriata per l'elaborazione di task voluminosi. Consente a decisori e lavoratori di attività di gestire la relativa capacità ed è facile da utilizzare quando questi sono protetti da un firewall.

Per ulteriori informazioni, consultare [Esecuzione del polling dei task di decisione](#page-228-0) e [Esecuzione del](#page-222-0)  [polling dei task di attività.](#page-222-0)

## <span id="page-103-1"></span>Concetti avanzati in Amazon SWF

L'esempio dell'e-commerce nella sezione [Scopri come funziona Amazon SWF](#page-79-2) rappresenta uno scenario di flusso di lavoro semplificato. In realtà, è preferibile che il flusso di lavoro esegua task simultanei (l'invio di un'e-mail di conferma di un ordine mentre si autorizza una carta di credito), registri gli eventi principali (il confezionamento di tutti gli articoli), aggiorni l'ordine con modifiche (l'aggiunta o la rimozione di un articolo) e prenda altre decisioni più avanzate come parte dell'esecuzione del flusso di lavoro. Questa sezione descrive le caratteristiche avanzate che puoi utilizzare per costruire flussi di lavoro solidi e sofisticati.

#### Argomenti

- [Controllo delle versioni](#page-104-0)
- **[Segnali](#page-105-0)**
- [Flussi di lavoro figli](#page-107-0)
- **[Contrassegni](#page-109-0)**
- [Tag](#page-110-0)
- [Implementazione della scelta esclusiva con Amazon Simple Workflow](#page-113-0)
- [Amazon Simple Workflow Timer](#page-116-0)
- [Annullamento del task di attività di Amazon Simple](#page-117-0)

## <span id="page-104-0"></span>Controllo delle versioni

Le esigenze aziendali richiedono spesso che tu abbia implementazioni o variazioni diverse dello stesso flusso di lavoro o attività in esecuzione simultanea. Ad esempio, puoi voler testare una nuova implementazione di un flusso di lavoro mentre un'altra è in produzione. Puoi anche voler eseguire due implementazioni diverse con due diversi set di caratteristiche, ad esempio un'implementazione base e una premium. La funzione Versioni multiple ti permette di eseguire simultaneamente più implementazioni di flussi di lavoro e attività, per qualsiasi scopo che soddisfi i tuoi requisiti.

I tipi di attività e di flusso di lavoro hanno una loro versione associata, che viene specificata al momento della registrazione. Una versione è una stringa in formato libero; puoi scegliere il tuo schema di versioni multiple. Per creare una nuova versione di un tipo registrato, devi registrarla con lo stesso nome e con una versione diversa. [Elenchi di task di Amazon SWF](#page-93-0), descritti in precedenza, possono aiutarti meglio a implementare le versioni multiple. Consideriamo una situazione in cui siano già in corso lunghe esecuzioni di un certo tipo e che le circostanze richiedano che tu riveda il flusso di lavoro, ad esempio con l'aggiunta di una nuova funzione. Puoi implementare la nuova funzione creando nuove versioni dei tipi di attività e dei lavoratori e creando un nuovo decisore. Poi puoi lanciare esecuzioni della nuova versione del flusso di lavoro utilizzando un set diverso di elenchi di task. In questo modo, le diverse versioni delle esecuzioni possono operare contemporaneamente senza che una disturbi l'altra.

## <span id="page-105-0"></span>**Segnali**

I segnali permettono di introdurre informazioni in un'esecuzione in corso. In alcuni scenari, puoi voler aggiungere informazioni a un'esecuzione in corso per comunicarle qualche modifica o per informarla di un evento esterno. Qualsiasi processo può inviare un segnale a un'esecuzione aperta. Ad esempio, un'esecuzione può inviare un segnale a un'altra.

#### **a** Note

In caso di tentativo di invio di un segnale a un'esecuzione di flusso di lavoro non aperta, SignalWorkflowExecution non riesce con UnknownResourceFault.

Per utilizzare i segnali, definisci il nome e i dati del segnale da passare al segnale, se presenti. Quindi, programmate il decider in modo che riconosca l'evento del segnale ([WorkflowExecutionSignaled\)](https://docs.aws.amazon.com/amazonswf/latest/apireference/API_WorkflowExecutionSignaledEventAttributes.html) nella cronologia ed elaboratelo in modo appropriato. Quando un processo desidera segnalare l'esecuzione di un flusso di lavoro, effettua una chiamata ad Amazon SWF (utilizzando l'[SignalWorkflowExecution](https://docs.aws.amazon.com/amazonswf/latest/apireference/API_SignalWorkflowExecution.html)azione o, nel caso di un decisore, utilizzando la [SignalExternalWorkflowExecution](https://docs.aws.amazon.com/amazonswf/latest/apireference/API_SignalExternalWorkflowExecutionInitiatedEventAttributes.html)decisione) che specifica l'identificatore per l'esecuzione del flusso di lavoro di destinazione, il nome del segnale e i dati del segnale. Amazon SWF riceve quindi il segnale, lo registra nella cronologia dell'esecuzione del flusso di lavoro di destinazione e pianifica un'attività decisionale in merito. Quando il decisore riceve il task di decisione, anch'esso riceve il segnale nella cronologia dell'esecuzione. Il decisore può così intervenire correttamente in base al segnale e ai suoi dati.

In certi casi, è possibile che si preferisca attendere un segnale. Ad esempio, un utente può annullare un ordine inviando un segnale, ma solo entro un'ora dall'effettuazione dell'ordine. Amazon SWF non dispone di una primitiva che consenta a un decider di attendere un segnale dal servizio. La funzionalità di pausa deve essere implementata nel decisore stesso. Per effettuare una pausa, il decisore deve avviare un timer mediante la decisione StartTimer, la quale specifica l'intervallo di tempo durante il quale il decisore attende il segnale mentre continua a eseguire il polling di task di decisione. Quando il decisore riceve un task di decisione, deve verificare la cronologia per determinare se un segnale è stato ricevuto o se il timer è stato attivato. Se un segnale è stato ricevuto, il decisore deve annullare il timer. Se invece il timer è stato attivato, significa che il segnale non è arrivato entro l'intervallo di tempo specificato. Per riassumere, se intendi attendere uno specifico segnale, procedi come segue.

1. Crea un timer per il periodo di tempo durante il quale il decisore deve attendere.

- 2. Quando il decisore riceve un task di decisione, verifica la cronologia per determinare se il segnale è arrivato o se il timer è stato attivato.
- 3. Se un segnale è arrivato, annulla il timer utilizzando una decisione CancelTimer ed elabora il segnale. A seconda del timing, la cronologia può contenere entrambi gli eventi TimerFired e WorkflowExecutionSignaled. In tal caso, puoi utilizzare l'ordine relativo degli eventi nella cronologia per determinare quale si è verificato per primo.
- 4. Se il timer è stato attivato prima dell'arrivo di un segnale, si è verificato il timeout del decisore durante l'attesa del segnale. Puoi quindi generare un errore nell'esecuzione o utilizzare qualsiasi altra logica appropriata per il caso d'uso.

Nei casi in cui un flusso di lavoro deve essere annullato, ad esempio l'ordine stesso è stato annullato dal cliente, è necessario utilizzare l'RequestCancelWorkflowExecutionazione anziché inviare un segnale al flusso di lavoro.

Alcune applicazioni per i segnali includono quanto segue:

- La messa in pausa delle esecuzioni fino alla ricezione del segnale (ad es., in attesa della spedizione di un inventario).
- La fornitura a un'esecuzione di informazioni che possono influenzare la logica di decisione dei decisori. Ciò è utile per i flussi di lavoro interessati da eventi esterni (ad es. il tentativo di completare la vendita di scorte dopo la chiusura del mercato).
- L'aggiornamento di un'esecuzione se si anticipano le possibili modifiche (ad es. la modifica delle quantità dell'ordine dopo il suo inserimento e prima della spedizione).

Nell'esempio seguente, all'esecuzione del flusso di lavoro viene inviato un segnale per annullare un ordine.

```
https://swf.us-east-1.amazonaws.com
SignalWorkflowExecution
{"domain": "867530901", 
  "workflowId": "20110927-T-1", 
  "runId": "f5ebbac6-941c-4342-ad69-dfd2f8be6689", 
  "signalName": "CancelOrder", 
  "input": "order 3553"}
```
Se l'esecuzione del flusso di lavoro riceve il segnale, Amazon SWF restituisce una risposta HTTP con esito positivo simile a quella riportata di seguito. Amazon SWF genererà un'attività decisionale per informare chi decide di elaborare il segnale.

HTTP/1.1 200 OK Content-Length: 0 Content-Type: application/json x-amzn-RequestId: bf78ae15-3f0c-11e1-9914-a356b6ea8bdf

## <span id="page-107-0"></span>Flussi di lavoro figli

I flussi di lavoro complicati possono essere suddivisi in componenti più piccoli, più gestibili e potenzialmente riutilizzabili usando i flussi di lavoro figli. Un flusso di lavoro figlio è un'esecuzione avviata da un'altra esecuzione (padre). Per avviare un flusso di lavoro figlio, il decisore del flusso di lavoro padre utilizza la decisione StartChildWorkflowExecution. I dati di input specificati con questa decisione vengono messi a disposizione del flusso di lavoro figlio tramite la sua cronologia.

Gli attributi dellaStartChildWorkflowExecution decisione specificano anche la policy secondaria, ovvero il modo in cui Amazon SWF deve gestire la situazione in cui l'esecuzione del flusso di lavoro principale termina prima dell'esecuzione del flusso di lavoro secondario. Esistono tre possibili valori:

- TERMINA: Amazon SWF interromperà le esecuzioni secondarie.
- REQUEST CANCEL: Amazon SWF tenterà di annullare l'esecuzione secondaria inserendo unWorkflowExecutionCancelRequested evento nella cronologia di esecuzione del flusso di lavoro del bambino.
- ABBANDONA: Amazon SWF non intraprenderà alcuna azione; le esecuzioni secondarie continueranno a essere eseguite.

Dopo che viene avviata, l'esecuzione figlio si svolge come un'esecuzione normale. Al termine, Amazon SWF registra il completamento, insieme ai relativi risultati, nella cronologia del flusso di lavoro principale dell'esecuzione del flusso di lavoro. Tra gli esempi di flussi di lavoro figlio ci sono i seguenti:

- Flusso di lavoro figlio per l'elaborazione di carte di credito, utilizzato dai flussi di lavoro su siti Web diversi
- Flusso di lavoro figlio per l'e-mail, che verifica l'indirizzo e-mail del cliente, controlla l'elenco di chi ha rifiutato, invia l'e-mail e ne verifica il corretto recapito.
- Flusso di lavoro figlio per l'archiviazione e il recupero del database, che combina la connessione, la configurazione, la transazione e la verifica.
- Flusso di lavoro per compilare il codice sorgente, che combina la costruzione, la confezione e la verifica.

Nell'esempio dell'e-commerce, puoi creare un flusso di lavoro figlio per l'attività Addebita carta di credito. Per farlo, puoi registrare un nuovo flusso di lavoro Verifica cliente, registrare le attività Verifica indirizzo del cliente e Controlla database delle frodi e definire la logica di coordinamento dei task. Poi, un decisore nel flusso di lavoro Ordine Cliente può avviare un flusso di lavoro figlio Verifica cliente pianificando la decisione StartChildWorkflowExecution che specifica il tipo di flusso di lavoro.

La figura seguente mostra un flusso di lavoro Ordine cliente che comprende un nuovo flusso di lavoro Verifica cliente, che controlla l'indirizzo del cliente e il database della frodi e addebita la carta di credito.

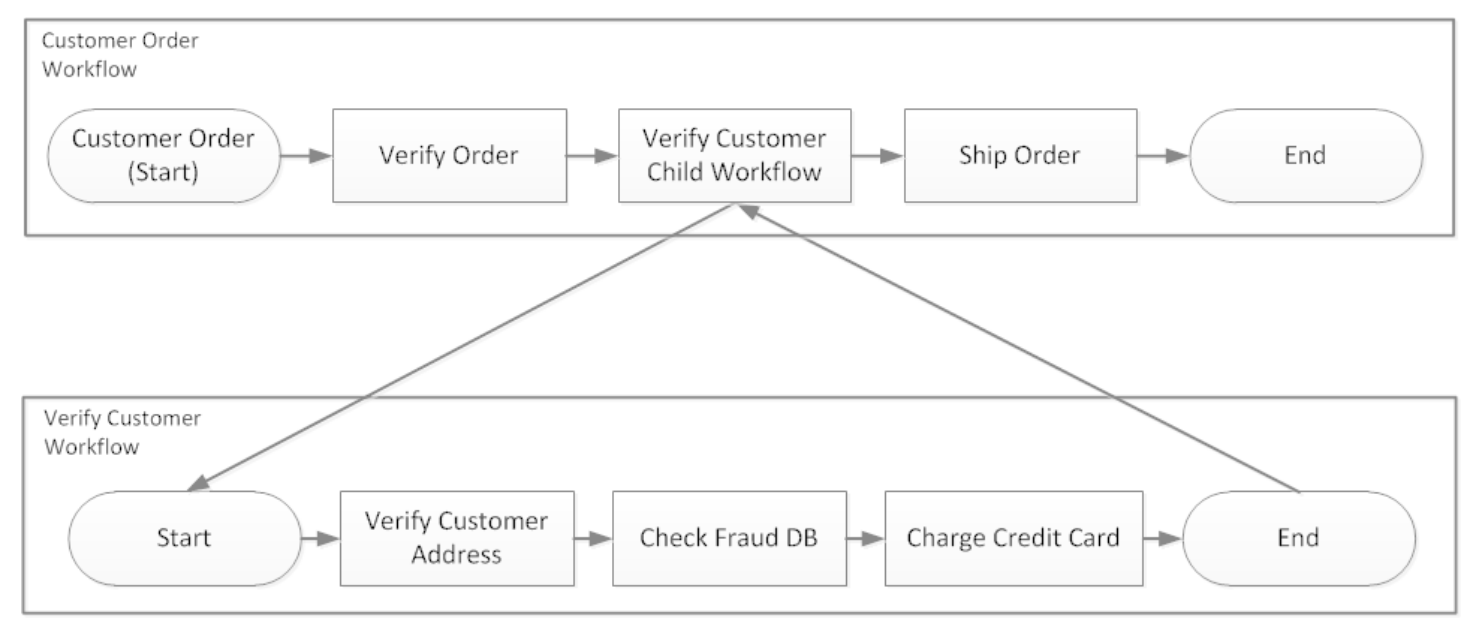

Più flussi di lavoro possono creare esecuzioni figlio utilizzando lo stesso tipo di flusso di lavoro. Ad esempio, il flusso di lavoro figlio Verifica cliente può essere usato anche in altre parti di un'organizzazione. Gli eventi di un flusso di lavoro figlio sono contenuti nella sua cronologia e non sono inclusi in quella del flusso di lavoro padre.

Poiché i flussi di lavoro figlio sono semplicemente esecuzioni avviate da un decisore, possono essere avviati anche come normali esecuzioni di flussi di lavoro standalone.

### **Contrassegni**

A volte, puoi voler registrare informazioni nella cronologia di un'esecuzione specifica per il tuo caso d'uso. I contrassegni ti permettono di registrare nella cronologia dell'esecuzione del flusso di lavoro informazioni da utilizzare per scopi personalizzati o specifici di uno scenario.

Per utilizzare i marker, un decisore utilizza la RecordMarker decisione, assegna un nome al marker, allega i dati desiderati alla decisione e notifica Amazon SWF utilizzando l'RespondDecisionTaskCompletedazione. Amazon SWF riceve la richiesta, registra l'indicatore nella cronologia del flusso di lavoro e adotta qualsiasi altra decisione contenuta nella richiesta. Da quel momento in poi, i decisori possono visualizzare il contrassegno nella cronologia e utilizzarlo in qualunque modo tu lo programmi.

La registrazione di un contrassegno non avvia un task di decisione. Per evitare il blocco dell'esecuzione di flusso di lavoro, deve verificarsi un evento che assicura la continuità dell'esecuzione. Ad esempio, il decisore pianifica un altro task di attività, l'esecuzione di flusso di lavoro riceve un segnale o un task di attività pianificato in precedenza viene completato.

Tra gli esempi di contrassegni ci sono i seguenti:

- Un contatore che conta il numero di loop in un flusso di lavoro ricorsivo.
- I progressi dell'esecuzione del flusso di lavoro in base ai risultati delle attività.
- Un riepilogo delle informazioni a partire dai primi eventi della cronologia.

Nell'esempio dell'e-commerce, puoi voler aggiungere un'attività che verifichi l'inventario ogni giorno e incrementi ogni volta il conteggio di un contrassegno. Puoi quindi aggiungere una logica di decisione che invia e-mail al cliente o avvisa il manager quando il conteggio supera il numero cinque senza dover rivedere tutta la cronologia.

Nell'esempio seguente, il decisore completa un task di decisione e risponde con un'operazione RespondDecisionTaskCompleted che contiene una decisione RecordMarker.

```
https://swf.us-east-1.amazonaws.com
RespondDecisionTaskCompleted
{ 
   "taskToken":"12342e17-80f6-FAKE-TASK-TOKEN32f0223", 
   "decisions":[{ 
           "decisionType":"RecordMarker", 
           "recordMarkerDecisionAttributes":{
```

```
 "markerName":"customer elected special shipping offer" 
            } 
        }, 
   ]
}
```
Se Amazon SWF ha esito positivo, il marker ha esito positivo, restituisce una risposta HTTP con esito positivo simile a quella riportata di seguito.

```
HTTP/1.1 200 OK
Content-Length: 0
Content-Type: application/json
x-amzn-RequestId: 6c0373ce-074c-11e1-9083-8318c48dee96
```
# Tag

Amazon SWF supporta l'etichettatura dell'esecuzione di un flusso di lavoro. Questo è particolarmente utile quando si dispone di numerose risorse.

Amazon SWF supporta l'etichettatura di un'esecuzione del flusso di lavoro con un massimo di cinque tag. Ciascun tag è una stringa in formato libero e può essere lungo fino a 256 caratteri. Se vuoi utilizzare i tag, devi assegnarli in fase di avvio di un'esecuzione del flusso di lavoro. Non puoi aggiungere tag a un'esecuzione dopo il suo avvio, né puoi modificare o rimuovere i tag assegnati a un'esecuzione del flusso di lavoro.

IAM supporta il controllo dell'accesso ai domini Amazon SWF in base ai tag. Per controllare gli accessi in base ai tag, devi fornire informazioni sui tag nell'elemento condizione di una policy IAM.

### Gestione dei tag

Gestisci i tag di Amazon Simple Workflow Service utilizzando AWS gli SDK o interagendo direttamente con l'API Amazon SWF. Utilizzando l'API è possibile aggiungere tag quando si registra un dominio, elencare i tag per un dominio esistente e aggiungere o eliminare i tag per un dominio esistente.

#### **a** Note

Vi è un limite di 50 tag per ogni risorsa. Per informazioni, consultare [Quote generali degli](#page-242-0)  [account per Amazon SWF.](#page-242-0)

- [RegisterDomain](https://docs.aws.amazon.com/amazonswf/latest/apireference/API_RegisterDomain.html)
- [ListTagsForResource](https://docs.aws.amazon.com/amazonswf/latest/apireference/API_ListTagsForResource.html)
- [TagResource](https://docs.aws.amazon.com/amazonswf/latest/apireference/API_TagResource.html)
- [UntagResource](https://docs.aws.amazon.com/amazonswf/latest/apireference/API_UntagResource.html)

Per ulteriori informazion[iUtilizzo delle API Amazon SWF,](#page-199-0) consulta [Amazon Simple Workflow Service](https://docs.aws.amazon.com/amazonswf/latest/apireference/) [API Reference.](https://docs.aws.amazon.com/amazonswf/latest/apireference/)

#### Esecuzioni di flussi di lavoro di tag

Con Amazon SWF, puoi associare tag alle esecuzioni dei flussi di lavoro e quindi eseguire query per le esecuzioni dei flussi di lavoro basate su tali tag. Puoi filtrare l'elenco quando utilizzi le operazioni di visibilità. Selezionando attentamente i tag che assegni a un'esecuzione, puoi usarli per fornire elenchi significativi.

Ad esempio, supponiamo che tu gestisca diversi centri di consegna. Con i tag, puoi elencare i processi che avvengono in un centro logistico specifico. Oppure, se un cliente sta convertendo diversi tipi di file multimediali, i tag potrebbero indicare processi diversi durante la conversione di file video, audio e immagini.

Quando avvii un'esecuzione del flusso di lavoro puoi associarvi fino a cinque tag utilizzando l'operazione StartWorkflowExecution, la decisione StartChildWorkflowExecution o la decisione ContinueAsNewWorkflowExecution. Quando utilizzi le azioni di visibilità per elencare o contare le esecuzioni del flusso di lavoro, puoi filtrare i risultati in base ai tag.

#### Per utilizzare il tagging

- 1. Elabora una strategia di tagging. Pensa ai tuoi requisiti aziendali e crea un elenco di tag che ti possano essere utili. Stabilisci i tipi di tag associare alle esecuzioni. Anche se un'esecuzione può ricevere un massimo di cinque tag, la libreria di tag può contenerne un numero illimitato. Poiché un tag può essere qualsiasi valore di stringa e contenere fino a 256 caratteri, può descrivere praticamente ogni concetto aziendale.
- 2. Quando crei un'esecuzione, associale fino a cinque tag.
- 3. Elenca o conta le esecuzioni che hanno un determinato tag specificando il parametro tagFilter con le operazioni ListOpenWorkflowExecutions, ListClosedWorkflowExecutions, CountOpenWorkflowExecutions e CountClosedWorkflowExecutions. L'operazione filtra le esecuzioni in base ai tag specificati.

Quando associ un tag a un'esecuzione del flusso di lavoro, l'associazione è permanente e non può essere rimossa.

Puoi specificare un solo tag nel parametro tagFilter con ListWorkflowExecutions. Inoltre, la corrispondenza dei tag distingue tra lettere maiuscole e minuscole; solo le corrispondenze esatte restituiscono risultati.

Supponiamo che tu abbia già configurato due esecuzioni taggate nel modo seguente.

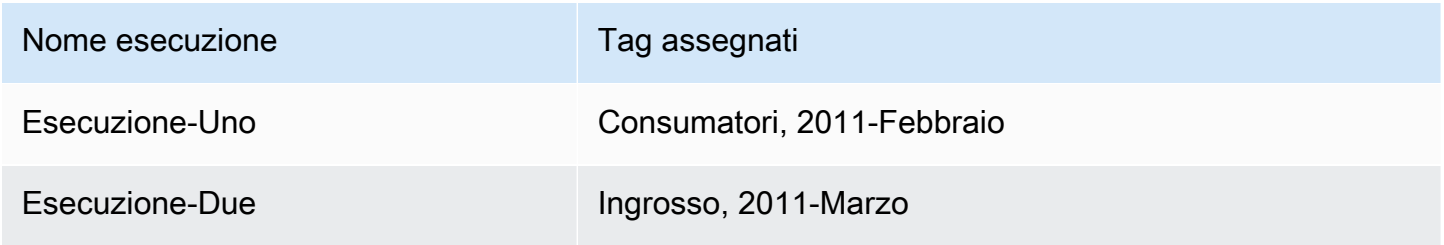

Puoi filtrare l'elenco delle esecuzioni restituito da ListOpenWorkflowExecutions per il tag Consumatori. I valori oldestDate e latestDate sono specificati come valori di [tempo Unix](https://en.wikipedia.org/wiki/Unix_time).

```
https://swf.us-east-1.amazonaws.com 
   RespondDecisionTaskCompleted 
   { 
     "domain":"867530901", 
     "startTimeFilter":{ 
          "oldestDate":1262332800, 
          "latestDate":1325348400 
     }, 
     "tagFilter":{ 
        "tag":"Consumer" 
       } 
   }
```
Controlla l'accesso ai domini con i tag

Puoi controllare l'accesso ai domini Amazon Simple Workflow Service facendo riferimento ai tag associati ai domini Amazon SWF in IAM. Ad esempio, puoi limitare i domini che includono un tag in cui la chiave è e il valore èenvironment: production

```
 "Version": "2012-10-17",
```
{

```
 "Statement": [ 
\overline{a} "Effect": "Deny", 
               "Action": "swf:*", 
               "Resource": "arn:aws:swf:*:123456789012:/domain/*", 
              "Condition": { 
                  "StringEquals": {"aws:ResourceTag/environment": "production"} 
 } 
 } 
      ] 
  }
```
Questa policy imposta Deny per l'accesso a qualsiasi dominio contrassegnato come environment/ production.

Per ulteriori informazioni, consultare:

- [Controllo degli accessi tramite tag IAM](https://docs.aws.amazon.com/IAM/latest/UserGuide/access_iam-tags.html)
- [Policy basate su tag](#page-159-0)

### Implementazione della scelta esclusiva con Amazon Simple Workflow

In alcuni scenari, è possibile che tu intenda pianificare un set di attività differente in funzione del risultato di un'attività precedente. Il modello di scelta esclusiva ti consente di creare flussi di lavoro flessibili che soddisfano i requisiti complessi della tua applicazione.

Amazon Simple Workflow Service (Amazon SWF) non include un'operazione specifica per la scelta esclusiva. Per utilizzare una scelta esclusiva, è sufficiente scrivere la logica del decisore per prendere decisioni differenti in funzione dei risultati dell'attività precedente. Di seguito sono elencati alcuni casi di utilizzo della scelta esclusiva:

- Esecuzione di attività di pulizia se i risultati dell'attività precedente si sono rivelati insoddisfacenti.
- Pianificazione di attività differenti a seconda che il cliente ha acquistato un piano di base o avanzato.
- Esecuzione di differenti attività di autenticazione a seconda dello storico ordini del cliente.

Nell'esempio di e-commerce, potresti utilizzare la scelta esclusiva per spedire o annullare un ordine in base al risultato dell'addebito della carta di credito. Nella figura seguente, il decisore pianifica i task di attività relativi alla spedizione dell'ordine e alla registrazione del completamento dello stesso se l'addebito della carta di credito viene completato. In caso contrario, pianifica i task di attività relativi alla cancellazione dell'ordine e all'invio di e-mail al cliente.

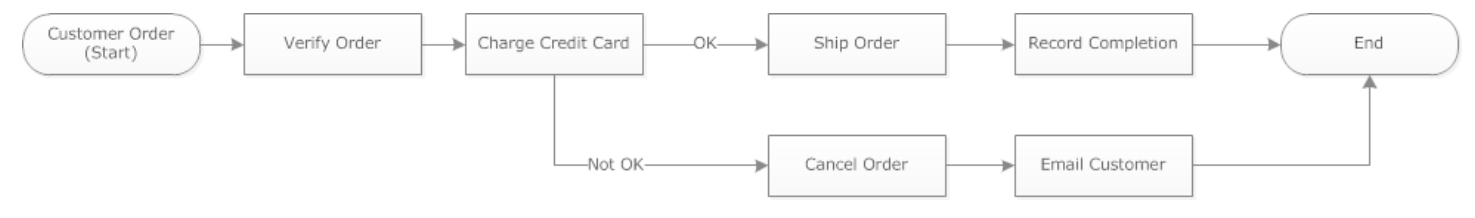

Il decisore pianifica l'attività ShipOrder se l'addebito della carta di credito viene eseguito senza problemi. In caso contrario, il decisore pianifica l'attività CancelOrder.

In questo caso, programma il decisore affinché interpreti lo storico e determini se la carta di credito è stata addebitata senza problemi. A tale scopo, potresti utilizzare una logica simile alla seguente:

```
IF lastEvent = "WorkflowExecutionStarted" 
  addToDecisions ScheduleActivityTask(ActivityType = "VerifyOrderActivity")
ELSIF lastEvent = "ActivityTaskCompleted" 
      AND ActivityType = "VerifyOrderActivity" 
  addToDecisions ScheduleActivityTask(ActivityType = "ChargeCreditCardActivity")
#Successful Credit Card Charge Activities
ELSIF lastEvent = "ActivityTaskCompleted" 
       AND ActivityType = "ChargeCreditCardActivity" 
   addToDecisions ScheduleActivityTask(ActivityType = "ShipOrderActivity")
ELSIF lastEvent = "ActivityTaskCompleted" 
      AND ActivityType = "ShipOrderActivity" 
   addToDecisions ScheduleActivityTask(ActivityType = "RecordOrderCompletionActivity")
ELSIF lastEvent = "ActivityTaskCompleted" 
      AND ActivityType = "RecordOrderCompletionActivity" 
  addToDecisions CompleteWorkflowExecution
#Unsuccessful Credit Card Charge Activities
ELSIF lastEvent = "ActivityTaskFailed" 
       AND ActivityType = "ChargeCreditCardActivity" 
   addToDecisions ScheduleActivityTask(ActivityType = "CancelOrderActivity")
ELSIF lastEvent = "ActivityTaskCompleted" 
      AND ActivityType = "CancelOrderActivity" 
  addToDecisions ScheduleActivityTask(ActivityType = "EmailCustomerActivity")
```

```
ELSIF lastEvent = "ActivityTaskCompleted" 
      AND ActivityType = "EmailCustomerActivity" 
  addToDecisions CompleteWorkflowExecution
```
ENDIF

Se l'addebito della carta di credito riesce, il decisore deve rispondere con RespondDecisionTaskCompleted per pianificare l'attività ShipOrder.

```
https://swf.us-east-1.amazonaws.com
RespondDecisionTaskCompleted
{ 
   "taskToken": "12342e17-80f6-FAKE-TASK-TOKEN32f0223", 
   "decisions":[ 
       { 
            "decisionType":"ScheduleActivityTask", 
            "scheduleActivityTaskDecisionAttributes":{ 
                 "control":"OPTIONAL_DATA_FOR_DECIDER", 
                 "activityType":{ 
                     "name":"ShipOrder", 
                     "version":"2.4" 
                }, 
                "activityId":"3e2e6e55-e7c4-fee-deed-aa815722b7be", 
                "scheduleToCloseTimeout":"3600", 
                "taskList":{ 
                     "name":"SHIPPING" 
                }, 
                "scheduleToStartTimeout":"600", 
                "startToCloseTimeout":"3600", 
                "heartbeatTimeout":"300", 
                "input": "123 Main Street, Anytown, United States" 
            } 
       } 
  \mathbf{I}}
```
Se l'addebito della carta di credito non riesce, il decisore deve rispondere con RespondDecisionTaskCompleted per pianificare l'attività CancelOrder.

```
https://swf.us-east-1.amazonaws.com
RespondDecisionTaskCompleted
```
{

```
 "taskToken": "12342e17-80f6-FAKE-TASK-TOKEN32f0223", 
   "decisions":[ 
       { 
            "decisionType":"ScheduleActivityTask", 
            "scheduleActivityTaskDecisionAttributes":{ 
                 "control":"OPTIONAL_DATA_FOR_DECIDER", 
                 "activityType":{ 
                     "name":"CancelOrder", 
                     "version":"2.4" 
                }, 
                "activityId":"3e2e6e55-e7c4-fee-deed-aa815722b7be", 
                 "scheduleToCloseTimeout":"3600", 
                 "taskList":{ 
                     "name":"CANCELLATIONS" 
                }, 
                "scheduleToStartTimeout":"600", 
                "startToCloseTimeout":"3600", 
                "heartbeatTimeout":"300", 
                "input": "Out of Stock" 
            } 
       } 
   ]
}
```
Se Amazon SWF è in grado di convalidare i dati nelRespondDecisionTaskCompletedaction, Amazon SWF restituisce una risposta HTTP positiva simile a quella illustrata di seguito.

```
HTTP/1.1 200 OK
Content-Length: 11
Content-Type: application/json
x-amzn-RequestId: 93cec6f7-0747-11e1-b533-79b402604df1
```
# Amazon Simple Workflow Timer

Un timer permette di avvisare il decisore quando è trascorsa una certa quantità di tempo. Quando risponde a un task di decisione, il decisore ha l'opzione di rispondere con una decisione StartTimer. Questa decisione specifica un periodo di tempo dopo il quale viene attivato il timer. Al termine del tempo specificato, Amazon SWF aggiungerà unTimerFiredevento nella cronologia dell'esecuzione di flusso di lavoro e pianifica un task di decisione. Il decisore può quindi utilizzare questa informazione per influenzare ulteriori decisioni. Un'applicazione comune per un timer è quella di posporre l'esecuzione di un task di attività. Ad esempio, un cliente può preferire che la consegna di un articolo avvenga in ritardo.

### Annullamento del task di attività di Amazon Simple

L'annullamento del task di attività permette al decisore di terminare le attività che non devono più essere eseguite. Amazon SWF utilizza un meccanismo di annullamento cooperativo e non ferma in modo forzato l'esecuzione dei task di attività in. Devi programmare i lavoratori di attività per gestire le richieste di annullamento.

Il decisore può decidere di annullare un task di attività mentre sta elaborando un task di decisione. Per annullare un task di attività, il decisore utilizza l'azione RespondDecisionTaskCompleted con la decisione RequestCancelActivityTask.

Se il task di attività non è stato ancora acquisito da un lavoratore di attività, il servizio annullerà il task. C'è una race condition potenziale per cui un lavoratore di attività può acquisire il task in qualunque momento. Se il task è già stato assegnato a un lavoratore di attività, allora al lavoratore di attività verrà richiesto di annullare il task.

In questo esempio, l'esecuzione di flusso di lavoro riceve un segnale per annullare l'ordine.

```
https://swf.us-east-1.amazonaws.com
SignalWorkflowExecution
{"domain": "867530901", 
  "workflowId": "20110927-T-1", 
  "runId": "9ba33198-4b18-4792-9c15-7181fb3a8852", 
  "signalName": "CancelOrder", 
  "input": "order 3553"}
```
Se l'esecuzione del flusso di lavoro riceve il segnale, Amazon SWF restituisce una risposta HTTP corretta simile a quella riportata di seguito. Amazon SWF genererà un task di decisione per comunicare al decisore di elaborare il segnale.

```
HTTP/1.1 200 OK
Content-Length: 0
Content-Type: application/json
x-amzn-RequestId: 6c0373ce-074c-11e1-9083-8318c48dee96
```
Quando il decisore elabora il task di decisione e visualizza il segnale nella cronologia, il decisore tenta di annullare l'attività in sospeso che ha l'ID attività ShipOrderActivity0001. L'ID attività viene fornito nella cronologia del flusso di lavoro dall'evento del task di attività pianificato.

```
https://swf.us-east-1.amazonaws.com
RespondDecisionTaskCompleted
{ 
   "taskToken":"12342e17-80f6-FAKE-TASK-TOKEN32f0223", 
   "decisions":[{ 
            "decisionType":"RequestCancelActivityTask", 
            "RequestCancelActivityTaskDecisionAttributes":{ 
                "ActivityID":"ShipOrderActivity0001" 
           } 
       } 
   ]
}
```
Se Amazon SWF riceve senza errori la richiesta di annullamento, restituisce una risposta HTTP corretta simile a quella illustrata di seguito:

```
HTTP/1.1 200 OK
Content-Length: 0
Content-Type: application/json
x-amzn-RequestId: 6c0373ce-074c-11e1-9083-8318c48dee96
```
Il tentativo di annullamento viene registrato nella cronologia come l'evento ActivityTaskCancelRequested.

Se l'attività viene annullata correttamente, come indicato da unActivityTaskCanceledevento programmare il decisore per adottare le misure appropriate che dovrebbero seguire l'annullamento dell'attività, ad esempio la chiusura dell'esecuzione del flusso di lavoro.

Se l'attività non può essere annullata, ad esempio se l'attività viene completata, fallimentata o scaduta invece di annullare, il decisore deve accettare i risultati dell'attività o eseguire qualsiasi pulizia o attenuazione necessaria dal caso d'uso.

Se il task di attività è già stato acquisito da un lavoratore di attività, allora la richiesta di annullamento viene trasmessa attraverso un meccanismo task-heartbeat. Gli addetti alle attività possono utilizzare periodicamenteRecordActivityTaskHeartbeatper comunicare ad Amazon SWF che il task è ancora in corso.

I lavoratori di attività non devono fornire un heartbeat, sebbene sia consigliato per i task di lunga durata. L'annullamento del task richiede una registrazione periodica dell'heartbeat; se il lavoratore non fornisce l'heartbeat, il task non può essere annullato.

Se il decisore richiede l'annullamento del task di attività, Amazon SWF imposta il valore delcancelRequestoggetto su true. L'oggetto cancelRequest fa parte dell'oggetto ActivityTaskStatus che viene restituito dal servizio in risposta a RecordActivityTaskHeartbeat.

Amazon SWF non impedisce il completamento di un task di attività di cui è stato richiesto l'annullamento; è l'attività che deve determinare come gestire la richiesta di annullamento. In base ai requisiti, programma il lavoratore di attività affinché annulli il task di attività o ignori la richiesta di annullamento.

Se desideri che il lavoratore di attività indichi che il lavoro per il task di attività è stato annullato, programmalo in modo che risponda con RespondActivityTaskCanceled. Se desideri che il lavoratore di attività completi il task, programmalo con RespondActivityTaskCompleted standard.

#### Quando Amazon SWF riceve

ilRespondActivityTaskCompletedoRespondActivityTaskCanceled, aggiorna la cronologia dell'esecuzione del flusso di lavoro e pianifica un task di decisione per informare il decisore.

Programma il decisore per elaborare il task di decisione e restituisci le decisioni aggiuntive. Se il task di attività viene annullato correttamente, programma il decisore affinché esegua i task necessari per continuare o chiudere l'esecuzione del flusso di lavoro. Se il task di attività non viene annullato correttamente, programma il decisore affinché accetti o ignori i risultati o programmi la pulizia necessaria.

# Sicurezza in Amazon Simple Workflow Service

Questa sezione fornisce informazioni relative agli argomenti di sicurezza e autenticazione di Amazon Simple Workflow Service.

#### Argomenti

- [Protezione dei dati in Amazon Simple Workflow Service](#page-120-0)
- [Identity and Access Management in Amazon Simple Workflow Service](#page-122-0)
- [Registrazione e monitoraggio](#page-164-0)
- [Convalida della conformità per Amazon Simple Workflow Service](#page-194-0)
- [Resilienza in Amazon Simple Workflow Service](#page-195-0)
- [Sicurezza dell'infrastruttura in Amazon Simple Workflow Service](#page-196-0)
- [Analisi della configurazione e delle vulnerabilità in Amazon Simple Workflow Service](#page-196-1)

Amazon SWF utilizza IAM per controllare l'accesso ad altriAWS servizi e risorse. Per una panoramica del funzionamento di IAM, consulta [Panoramica della gestione degli accessi](https://docs.aws.amazon.com/IAM/latest/UserGuide/introduction_access-management.html) nella Guida per l'utente IAM. Per una panoramica delle credenziali di sicurezza, consultare [Credenziali di sicurezza AWS](https://docs.aws.amazon.com/general/latest/gr/aws-security-credentials.html) in Riferimenti generali di Amazon Web Services.

# <span id="page-120-0"></span>Protezione dei dati in Amazon Simple Workflow Service

Il modello di [responsabilità AWS condivisa modello](https://aws.amazon.com/compliance/shared-responsibility-model/) si applica alla protezione dei dati in Amazon Simple Workflow Service. Come descritto in questo modello, AWSè responsabile della protezione dell'infrastruttura globale che esegue tutto l'Cloud AWS. L'utente è responsabile del controllo dei contenuti ospitati su questa infrastruttura. Inoltre, sei responsabile della configurazione della protezione e delle attività di gestione per i Servizi AWS che utilizzi. Per ulteriori informazioni sulla privacy dei dati, vedi le [Domande frequenti sulla privacy dei dati.](https://aws.amazon.com/compliance/data-privacy-faq) Per informazioni sulla protezione dei dati in Europa, consulta il post del blog relativo al [Modello di responsabilità condivisa AWS e GDPR](https://aws.amazon.com/blogs/security/the-aws-shared-responsibility-model-and-gdpr/) nel Blog sulla sicurezza AWS.

Per garantire la protezione dei dati, ti suggeriamo di proteggere le credenziali Account AWS e di configurare singoli utenti con AWS IAM Identity Center o AWS Identity and Access Management (IAM). In tal modo, a ogni utente verranno assegnate solo le autorizzazioni necessarie per svolgere i suoi compiti. Ti suggeriamo, inoltre, di proteggere i dati nei seguenti modi:

- Utilizza l'autenticazione a più fattori (MFA) con ogni account.
- Utilizza SSL/TLS per comunicare con le risorse AWS. È richiesto TLS 1.2 ed è consigliato TLS 1.3.
- Configura l'API e la registrazione delle attività degli utenti con AWS CloudTrail.
- Utilizza le soluzioni di crittografia AWS, insieme a tutti i controlli di sicurezza predefiniti in Servizi AWS.
- Utilizza i servizi di sicurezza gestiti avanzati, come Amazon Macie, che aiutano a individuare e proteggere i dati sensibili archiviati in Amazon S3.
- Se necessiti di moduli crittografici convalidati FIPS 140-2 quando accedi ad AWSattraverso un'interfaccia a riga di comando o un'API, utilizza un endpoint FIPS. Per ulteriori informazioni sugli endpoint FIPS disponibili, consulta il [Federal Information Processing Standard \(FIPS\) 140-2.](https://aws.amazon.com/compliance/fips/)

Ti consigliamo vivamente di non inserire mai informazioni riservate o sensibili, ad esempio gli indirizzi e-mail dei clienti, nei tag o nei campi di testo in formato libero, ad esempio nel campo Nome. Ciò include quando lavori con Amazon SWF o altro Servizi AWS utilizzando la console, l'API o AWS gli AWS CLI SDK. I dati inseriti nei tag o nei campi di testo in formato libero utilizzati per i nomi possono essere utilizzati per i la fatturazione o i log di diagnostica. Quando fornisci un URL a un server esterno, ti suggeriamo vivamente di non includere informazioni sulle credenziali nell'URL per convalidare la tua richiesta al server.

# Crittografia in Amazon Simple Workflow Service

### Crittografia a riposo

Amazon SWF crittografa sempre i tuoi dati inattivi. I dati in Amazon Simple Workflow Service sono crittografati quando sono inattivi utilizzando una crittografia trasparente lato server. Questo consente di ridurre gli oneri operativi e la complessità associati alla protezione dei dati sensibili. La crittografia dei dati inattivi consente di creare applicazioni sicure che rispettano rigorosi requisiti normativi e di conformità per la crittografia.

### Crittografia in transito

Tutti i dati che passano tra Amazon SWF e altri servizi vengono crittografati utilizzando Transport Layer Security (TLS).

# <span id="page-122-0"></span>Identity and Access Management in Amazon Simple Workflow **Service**

L'accesso ad Amazon SWF richiede credenziali che AWS possono essere utilizzate per autenticare le tue richieste. Queste credenziali devono disporre delle autorizzazioni per accedere alle AWS risorse, ad esempio recuperare i dati degli eventi da altre risorse. AWS Le seguenti sezioni forniscono dettagli su come utilizzare [AWS Identity and Access Management\(IAM\)](https://docs.aws.amazon.com/IAM/latest/UserGuide/introduction.html) e Amazon SWF per proteggere le risorse controllandone l'accesso.

AWS Identity and Access Management (IAM) è un Servizio AWSche consente agli amministratori di controllare in modo sicuro l'accesso alle risorse AWS. Gli amministratori IAM controllano chi può essere autenticato (effettuato l'accesso) e autorizzato (dispone delle autorizzazioni) a utilizzare le risorse Amazon SWF. IAM è un Servizio AWS il cui uso non comporta costi aggiuntivi.

#### Argomenti

- [Destinatari](#page-123-0)
- [Autenticazione con identità](#page-123-1)
- [Gestione dell'accesso con policy](#page-127-0)
- [Controllo degli accessi](#page-130-0)
- [Azioni politiche per Amazon SWF](#page-130-1)
- [Risorse relative alle policy per Amazon SWF](#page-131-0)
- [Chiavi relative alle condizioni delle politiche per Amazon SWF](#page-132-0)
- [ACL in Amazon SWF](#page-133-0)
- [ABAC con Amazon SWF](#page-133-1)
- [Utilizzo di credenziali temporanee con Amazon SWF](#page-134-0)
- [Autorizzazioni principali multiservizio per Amazon SWF](#page-134-1)
- [Ruoli di servizio per Amazon SWF](#page-135-0)
- [Ruoli collegati ai servizi per Amazon SWF](#page-135-1)
- [Politiche basate sull'identità per Amazon SWF](#page-135-2)
- [Politiche basate sulle risorse all'interno di Amazon SWF](#page-136-0)
- [Come funziona Amazon Simple Workflow Service con IAM](#page-137-0)
- [Esempi di policy basate sull'identità per Amazon Simple Workflow Service](#page-138-0)
- [Principi di base](#page-141-0)
- [Politiche IAM di Amazon SWF](#page-142-0)
- [Riepilogo delle API](#page-151-0)
- [Policy basate su tag](#page-159-0)
- [Endpoint Amazon VPC per Amazon SWF](#page-159-1)
- [Risoluzione dei problemi di identità e accesso ad Amazon Simple Workflow Service](#page-162-0)

### <span id="page-123-0"></span>**Destinatari**

Il modo in cui utilizzi AWS Identity and Access Management (IAM) varia a seconda del lavoro svolto in Amazon SWF.

Utente del servizio: se utilizzi il servizio Amazon SWF per svolgere il tuo lavoro, l'amministratore ti fornisce le credenziali e le autorizzazioni necessarie. Man mano che utilizzi più funzionalità di Amazon SWF per svolgere il tuo lavoro, potresti aver bisogno di autorizzazioni aggiuntive. La comprensione della gestione dell'accesso ti consente di richiedere le autorizzazioni corrette all'amministratore. Se non riesci ad accedere a una funzionalità di Amazon SWF, consulta. [Risoluzione dei problemi di identità e accesso ad Amazon Simple Workflow Service](#page-162-0)

Amministratore del servizio: se sei responsabile delle risorse Amazon SWF della tua azienda, probabilmente hai pieno accesso ad Amazon SWF. È tuo compito determinare a quali funzionalità e risorse di Amazon SWF devono accedere gli utenti del servizio. Devi inviare le richieste all'amministratore IAM per cambiare le autorizzazioni degli utenti del servizio. Esamina le informazioni contenute in questa pagina per comprendere i concetti di base relativi a IAM. Per ulteriori informazioni su come la tua azienda può utilizzare IAM con Amazon SWF, consulta. [Come funziona Amazon](#page-137-0)  [Simple Workflow Service con IAM](#page-137-0)

Amministratore IAM: se sei un amministratore IAM, potresti voler saperne di più su come scrivere policy per gestire l'accesso ad Amazon SWF. Per visualizzare esempi di policy basate sull'identità di Amazon SWF che puoi utilizzare in IAM, consulta. [Esempi di policy basate sull'identità per Amazon](#page-138-0)  [Simple Workflow Service](#page-138-0)

### <span id="page-123-1"></span>Autenticazione con identità

L'autenticazione è la procedura di accesso ad AWScon le credenziali di identità. Devi essere autenticato (connesso a AWS) come utente root Utente root dell'account AWS, come utente IAM o assumere un ruolo IAM.

Puoi accedere ad AWScome identità federata utilizzando le credenziali fornite attraverso un'origine di identità. AWS IAM Identity Center Gli esempi di identità federate comprendono gli utenti del centro identità IAM, l'autenticazione Single Sign-On (SSO) dell'azienda e le credenziali di Google o Facebook. Se accedi come identità federata, l'amministratore ha configurato in precedenza la federazione delle identità utilizzando i ruoli IAM. Se accedi ad AWStramite la federazione, assumi indirettamente un ruolo.

A seconda del tipo di utente, puoi accedere alla AWS Management Consoleo al portale di accesso AWS. Per ulteriori informazioni sull'accesso ad AWS, consulta la sezione [Come accedere al tuo](https://docs.aws.amazon.com/signin/latest/userguide/how-to-sign-in.html) [Account AWSn](https://docs.aws.amazon.com/signin/latest/userguide/how-to-sign-in.html)ella Guida per l'utente di Accedi ad AWS.

Se accedi ad AWS in modo programmatico, AWS fornisce un Software Development Kit (SDK) e un'interfaccia a riga di comando (CLI) per firmare crittograficamente le richieste utilizzando le tue credenziali. Se non utilizzi gli strumenti AWS, devi firmare le richieste personalmente. Per ulteriori informazioni sulla firma delle richieste, consulta [Firma delle richieste AWS](https://docs.aws.amazon.com/IAM/latest/UserGuide/reference_aws-signing.html) nella Guida per l'utente IAM.

A prescindere dal metodo di autenticazione utilizzato, potrebbe essere necessario specificare ulteriori informazioni sulla sicurezza. AWS consiglia ad esempio di utilizzare l'autenticazione a più fattori (MFA) per aumentare la sicurezza dell'account. Per ulteriori informazioni, consulta [Autenticazione](https://docs.aws.amazon.com/singlesignon/latest/userguide/enable-mfa.html)  [a più fattori](https://docs.aws.amazon.com/singlesignon/latest/userguide/enable-mfa.html) nella Guida per l'utente di AWS IAM Identity Center e [Utilizzo dell'autenticazione a più](https://docs.aws.amazon.com/IAM/latest/UserGuide/id_credentials_mfa.html)  [fattori \(MFA\) in AWS](https://docs.aws.amazon.com/IAM/latest/UserGuide/id_credentials_mfa.html) nella Guida per l'utente di IAM.

### Utente root di un Account AWS

Quando crei un Account AWS, inizi con una singola identità di accesso che ha accesso completo a tutti i Servizi AWSe le risorse nell'account. Tale identità è detta utente root Account AWSed è possibile accedervi con l'indirizzo e-mail e la password utilizzati per creare l'account. Si consiglia vivamente di non utilizzare l'utente root per le attività quotidiane. Conservare le credenziali dell'utente root e utilizzarle per eseguire le operazioni che solo l'utente root può eseguire. Per un elenco completo delle attività che richiedono l'accesso come utente root, consulta la sezione [Attività che](https://docs.aws.amazon.com/IAM/latest/UserGuide/root-user-tasks.html)  [richiedono le credenziali dell'utente root](https://docs.aws.amazon.com/IAM/latest/UserGuide/root-user-tasks.html) nella Guida per l'utente di IAM.

### Identità federata

Come best practice, richiedere agli utenti umani, compresi quelli che richiedono l'accesso di amministratore, di utilizzare la federazione con un provider di identità per accedere a Servizi AWSutilizzando credenziali temporanee.

Un'identità federata è un utente della directory degli utenti aziendali, un provider di identità Web, AWS Directory Service, la directory Identity Center o qualsiasi utente che accede a Servizi AWS utilizzando le credenziali fornite tramite un'origine di identità. Quando le identità federate accedono a Account AWS, assumono ruoli e i ruoli forniscono credenziali temporanee.

Per la gestione centralizzata degli accessi, consigliamo di utilizzare AWS IAM Identity Center. È possibile creare utenti e gruppi in IAM Identity Center oppure connettersi e sincronizzarsi con un gruppo di utenti e gruppi nell'origine di identità per utilizzarli in tutte le applicazioni e gli Account AWS. Per ulteriori informazioni su IAM Identity Center, consulta [Cos'è IAM Identity Center?](https://docs.aws.amazon.com/singlesignon/latest/userguide/what-is.html) nella Guida per l'utente di AWS IAM Identity Center.

#### Utenti e gruppi IAM

Un [utente IAM](https://docs.aws.amazon.com/IAM/latest/UserGuide/id_users.html) è una identità all'interno del tuo Account AWSche dispone di autorizzazioni specifiche per una singola persona o applicazione. Ove possibile, consigliamo di fare affidamento a credenziali temporanee invece di creare utenti IAM con credenziali a lungo termine come le password e le chiavi di accesso. Tuttavia, se si hanno casi d'uso specifici che richiedono credenziali a lungo termine con utenti IAM, si consiglia di ruotare le chiavi di accesso. Per ulteriori informazioni, consulta la pagina [Rotazione periodica delle chiavi di accesso per casi d'uso che richiedono credenziali a lungo termine](https://docs.aws.amazon.com/IAM/latest/UserGuide/best-practices.html#rotate-credentials) nella Guida per l'utente di IAM.

Un [gruppo IAM](https://docs.aws.amazon.com/IAM/latest/UserGuide/id_groups.html) è un'identità che specifica un insieme di utenti IAM. Non è possibile eseguire l'accesso come gruppo. È possibile utilizzare gruppi per specificare le autorizzazioni per più utenti alla volta. I gruppi semplificano la gestione delle autorizzazioni per set di utenti di grandi dimensioni. Ad esempio, è possibile avere un gruppo denominato Amministratori IAM e concedere a tale gruppo le autorizzazioni per amministrare le risorse IAM.

Gli utenti sono diversi dai ruoli. Un utente è associato in modo univoco a una persona o un'applicazione, mentre un ruolo è destinato a essere assunto da chiunque ne abbia bisogno. Gli utenti dispongono di credenziali a lungo termine permanenti, mentre i ruoli forniscono credenziali temporanee. Per ulteriori informazioni, consulta [Quando creare un utente IAM \(invece di un ruolo\)](https://docs.aws.amazon.com/IAM/latest/UserGuide/id.html#id_which-to-choose) nella Guida per l'utente di IAM.

#### Ruoli IAM

Un [ruolo IAM](https://docs.aws.amazon.com/IAM/latest/UserGuide/id_roles.html) è un'identità all'interno di Account AWSche dispone di autorizzazioni specifiche. È simile a un utente IAM, ma non è associato a una persona specifica. È possibile assumere temporaneamente un ruolo IAM nella AWS Management Consolemediante lo [scambio di ruoli](https://docs.aws.amazon.com/IAM/latest/UserGuide/id_roles_use_switch-role-console.html). È possibile assumere un ruolo chiamando un'operazione AWS CLIo API AWSoppure utilizzando un URL personalizzato. Per ulteriori informazioni sui metodi per l'utilizzo dei ruoli, consulta [Utilizzo di](https://docs.aws.amazon.com/IAM/latest/UserGuide/id_roles_use.html) [ruoli IAM](https://docs.aws.amazon.com/IAM/latest/UserGuide/id_roles_use.html) nella Guida per l'utente di IAM.

I ruoli IAM con credenziali temporanee sono utili nelle seguenti situazioni:

- Accesso utente federato: per assegnare le autorizzazioni a una identità federata, è possibile creare un ruolo e definire le autorizzazioni per il ruolo. Quando un'identità federata viene autenticata, l'identità viene associata al ruolo e ottiene le autorizzazioni da esso definite. Per ulteriori informazioni sulla federazione dei ruoli, consulta [Creazione di un ruolo per un provider](https://docs.aws.amazon.com/IAM/latest/UserGuide/id_roles_create_for-idp.html)  [di identità di terza parte](https://docs.aws.amazon.com/IAM/latest/UserGuide/id_roles_create_for-idp.html) nella Guida per l'utente di IAM. Se utilizzi IAM Identity Center, configura un set di autorizzazioni. IAM Identity Center mette in correlazione il set di autorizzazioni con un ruolo in IAM per controllare a cosa possono accedere le identità dopo l'autenticazione. Per ulteriori informazioni sui set di autorizzazioni, consulta [Set di autorizzazioni](https://docs.aws.amazon.com/singlesignon/latest/userguide/permissionsetsconcept.html) nella Guida per l'utente di AWS IAM Identity Center.
- Autorizzazioni utente IAM temporanee: un utente IAM o un ruolo può assumere un ruolo IAM per ottenere temporaneamente autorizzazioni diverse per un'attività specifica.
- Accesso multi-account: è possibile utilizzare un ruolo IAM per permettere a un utente (un principale affidabile) con un account diverso di accedere alle risorse nell'account. I ruoli sono lo strumento principale per concedere l'accesso multi-account. Tuttavia, per alcuni dei Servizi AWS, è possibile collegare una policy direttamente a una risorsa (anziché utilizzare un ruolo come proxy). Per informazioni sulle differenze tra ruoli e policy basate su risorse per l'accesso multi-account, consulta [Differenza tra i ruoli IAM e le policy basate su risorse](https://docs.aws.amazon.com/IAM/latest/UserGuide/id_roles_compare-resource-policies.html) nella Guida per l'utente di IAM.
- Accesso multi-servizio: alcuni Servizi AWS utilizzano funzionalità in altri Servizi AWS. Ad esempio, quando effettui una chiamata in un servizio, è comune che tale servizio esegua applicazioni in Amazon EC2 o archivi oggetti in Amazon S3. Un servizio può eseguire questa operazione utilizzando le autorizzazioni dell'entità chiamante, utilizzando un ruolo di servizio o utilizzando un ruolo collegato al servizio.
	- Inoltro delle sessioni di accesso (FAS): quando si utilizza un utente o un ruolo IAM per eseguire operazioni in AWS, tale utente o ruolo viene considerato un principale. Quando si utilizzano alcuni servizi, è possibile eseguire un'operazione che attiva un'altra operazione in un servizio diverso. FAS utilizza le autorizzazioni del principale che effettua la chiamata a un Servizio AWS, combinate con il Servizio AWS richiedente, per effettuare richieste a servizi a valle. Le richieste FAS vengono effettuate solo quando un servizio riceve una richiesta che necessita di interazioni con altri Servizi AWS o risorse per essere portata a termine. In questo caso è necessario disporre delle autorizzazioni per eseguire entrambe le operazioni. Per i dettagli delle policy relative alle richieste FAS, consulta la pagina [Forward access sessions.](https://docs.aws.amazon.com/IAM/latest/UserGuide/access_forward_access_sessions.html)
- Ruolo di servizio: un ruolo di servizio è un [ruolo IAM](https://docs.aws.amazon.com/IAM/latest/UserGuide/id_roles.html) assunto da un servizio per eseguire operazioni per conto dell'utente. Un amministratore IAM può creare, modificare ed eliminare un ruolo di servizio dall'interno di IAM. Per ulteriori informazioni, consulta la sezione [Creazione di un](https://docs.aws.amazon.com/IAM/latest/UserGuide/id_roles_create_for-service.html)  [ruolo per delegare le autorizzazioni a un Servizio AWS](https://docs.aws.amazon.com/IAM/latest/UserGuide/id_roles_create_for-service.html) nella Guida per l'utente di IAM.
- Ruolo collegato al servizio: un ruolo collegato al servizio è un tipo di ruolo di servizio collegato a un Servizio AWS. Il servizio può assumere il ruolo per eseguire un'operazione per tuo conto. I ruoli collegati ai servizi sono visualizzati nell'account Account AWSe sono di proprietà del servizio. Un amministratore IAM può visualizzare le autorizzazioni per i ruoli collegati ai servizi, ma non modificarle.
- Applicazioni in esecuzione su Amazon EC2: è possibile utilizzare un ruolo IAM per gestire credenziali temporanee per le applicazioni in esecuzione su un'istanza EC2 che eseguono richieste di AWS CLIo dell'API AWS. Ciò è preferibile all'archiviazione delle chiavi di accesso nell'istanza EC2. Per assegnare un ruolo AWSa un'istanza EC2, affinché sia disponibile per tutte le relative applicazioni, puoi creare un profilo dell'istanza collegato all'istanza. Un profilo dell'istanza contiene il ruolo e consente ai programmi in esecuzione sull'istanza EC2 di ottenere le credenziali temporanee. Per ulteriori informazioni, consulta [Utilizzo di un ruolo IAM per concedere](https://docs.aws.amazon.com/IAM/latest/UserGuide/id_roles_use_switch-role-ec2.html)  [autorizzazioni ad applicazioni in esecuzione su istanze di Amazon EC2](https://docs.aws.amazon.com/IAM/latest/UserGuide/id_roles_use_switch-role-ec2.html) nella Guida per l'utente di IAM.

Per informazioni sull'utilizzo dei ruoli IAM, consulta [Quando creare un ruolo IAM \(invece di un utente\)](https://docs.aws.amazon.com/IAM/latest/UserGuide/id.html#id_which-to-choose_role) nella Guida per l'utente di IAM.

### <span id="page-127-0"></span>Gestione dell'accesso con policy

Per controllare l'accesso a AWS è possibile creare policy e collegarle a identità o risorse AWS. Una policy è un oggetto in AWSche, quando associato a un'identità o a una risorsa, ne definisce le autorizzazioni. AWSvaluta queste policy quando un principale IAM (utente, utente root o sessione ruolo) effettua una richiesta. Le autorizzazioni nelle policy determinano l'approvazione o il rifiuto della richiesta. La maggior parte delle policy viene archiviata in AWSsotto forma di documenti JSON. Per ulteriori informazioni sulla struttura e sui contenuti dei documenti delle policy JSON, consulta [Panoramica delle policy JSON](https://docs.aws.amazon.com/IAM/latest/UserGuide/access_policies.html#access_policies-json) nella Guida per l'utente di IAM.

Gli amministratori possono utilizzare le policy AWSJSON per specificare l'accesso ai diversi elementi. In altre parole, quale principale può eseguire azioni su quali risorse e in quali condizioni.

Per impostazione predefinita, utenti e ruoli non dispongono di autorizzazioni. Per concedere agli utenti l'autorizzazione a eseguire operazioni sulle risorse di cui hanno bisogno, un amministratore IAM può creare policy IAM. Successivamente l'amministratore può aggiungere le policy IAM ai ruoli e gli utenti possono assumere i ruoli.

Le policy IAM definiscono le autorizzazioni relative a un'operazione, a prescindere dal metodo utilizzato per eseguirla. Ad esempio, supponiamo di disporre di una policy che consente l'operazione iam:GetRole. Un utente con tale policy può ottenere informazioni sul ruolo dalla AWS Management Console, la AWS CLIo l'API AWS.

#### Policy basate su identità

Le policy basate su identità sono documenti di policy di autorizzazione JSON che è possibile allegare a un'identità (utente, gruppo di utenti o ruolo IAM). Tali policy definiscono le operazioni che utenti e ruoli possono eseguire, su quali risorse e in quali condizioni. Per informazioni su come creare una policy basata su identità, consulta [Creazione di policy IAM](https://docs.aws.amazon.com/IAM/latest/UserGuide/access_policies_create.html) nella Guida per l'utente di IAM.

Le policy basate su identità possono essere ulteriormente classificate come policy inline o policy gestite. Le policy inline sono incorporate direttamente in un singolo utente, gruppo o ruolo. Le policy gestite sono policy autonome che possono essere collegate a più utenti, gruppi e ruoli in Account AWS. Le policy gestite includono le policy gestite da AWSe le policy gestite dal cliente. Per informazioni su come scegliere tra una policy gestita o una policy inline, consulta [Scelta fra policy](https://docs.aws.amazon.com/IAM/latest/UserGuide/access_policies_managed-vs-inline.html#choosing-managed-or-inline)  [gestite e policy inline](https://docs.aws.amazon.com/IAM/latest/UserGuide/access_policies_managed-vs-inline.html#choosing-managed-or-inline) nella Guida per l'utente di IAM.

#### Policy basate su risorse

Le policy basate su risorse sono documenti di policy JSON che è possibile allegare a una risorsa. Gli esempi più comuni di policy basate su risorse sono le policy di attendibilità dei ruoli IAM e le policy dei bucket Amazon S3. Nei servizi che supportano policy basate sulle risorse, gli amministratori dei servizi possono utilizzarle per controllare l'accesso a una risorsa specifica. Quando è allegata a una risorsa, una policy definisce le azioni che un principale può eseguire su tale risorsa e a quali condizioni. È necessario [specificare un principale](https://docs.aws.amazon.com/IAM/latest/UserGuide/reference_policies_elements_principal.html) in una policy basata sulle risorse. I principali possono includere account, utenti, ruoli, utenti federati o Servizi AWS.

Le policy basate sulle risorse sono policy inline che si trovano in tale servizio. Non è possibile utilizzare le policy gestite da AWSda IAM in una policy basata su risorse.

#### Liste di controllo degli accessi (ACL)

Le liste di controllo degli accessi (ACL) controllano quali principali (membri, utenti o ruoli dell'account) hanno le autorizzazioni per accedere a una risorsa. Le ACL sono simili alle policy basate sulle risorse, sebbene non utilizzino il formato del documento di policy JSON.

Amazon S3, AWS WAFe Amazon VPC sono esempi di servizi che supportano le ACL. Per maggiori informazioni sulle ACL, consulta [Panoramica delle liste di controllo degli accessi \(ACL\)](https://docs.aws.amazon.com/AmazonS3/latest/dev/acl-overview.html) nella Guida per gli sviluppatori di Amazon Simple Storage Service.

#### Altri tipi di policy

AWS supporta altri tipi di policy meno comuni. Questi tipi di policy possono impostare il numero massimo di autorizzazioni concesse dai tipi di policy più comuni.

- Limiti delle autorizzazioni: un limite delle autorizzazioni è una funzione avanzata nella quale si imposta il numero massimo di autorizzazioni che una policy basata su identità può concedere a un'entità IAM (utente o ruolo IAM). È possibile impostare un limite delle autorizzazioni per un'entità. Le autorizzazioni risultanti sono l'intersezione delle policy basate su identità dell'entità e i relativi limiti delle autorizzazioni. Le policy basate su risorse che specificano l'utente o il ruolo nel campo Principal sono condizionate dal limite delle autorizzazioni. Un rifiuto esplicito in una qualsiasi di queste policy sostituisce l'autorizzazione. Per ulteriori informazioni sui limiti delle autorizzazioni, consulta [Limiti delle autorizzazioni per le entità IAM](https://docs.aws.amazon.com/IAM/latest/UserGuide/access_policies_boundaries.html) nella Guida per l'utente di IAM.
- Policy di controllo dei servizi (SCP): le SCP sono policy JSON che specificano il numero massimo di autorizzazioni per un'organizzazione o unità organizzativa (OU) in AWS Organizations. AWS Organizationsè un servizio per il raggruppamento e la gestione centralizzata degli Account AWSmultipli di proprietà dell'azienda. Se abiliti tutte le funzionalità in un'organizzazione, puoi applicare le policy di controllo dei servizi (SCP) a uno o tutti i tuoi account. La SCP limita le autorizzazioni per le entità negli account membri, compreso ogni Utente root dell'account AWS. Per ulteriori informazioni su organizzazioni e policy SCP, consulta la pagina sulle [Policy di controllo dei](https://docs.aws.amazon.com/organizations/latest/userguide/orgs_manage_policies_about-scps.html)  [servizi](https://docs.aws.amazon.com/organizations/latest/userguide/orgs_manage_policies_about-scps.html) nella Guida per l'utente di AWS Organizations.
- Policy di sessione: le policy di sessione sono policy avanzate che vengono trasmesse come parametro quando si crea in modo programmatico una sessione temporanea per un ruolo o un utente federato. Le autorizzazioni della sessione risultante sono l'intersezione delle policy basate su identità del ruolo o dell'utente e le policy di sessione. Le autorizzazioni possono anche provenire da una policy basata su risorse. Un rifiuto esplicito in una qualsiasi di queste policy sostituisce l'autorizzazione. Per ulteriori informazioni, consulta [Policy di sessione](https://docs.aws.amazon.com/IAM/latest/UserGuide/access_policies.html#policies_session) nella Guida per l'utente di IAM.

### Più tipi di policy

Quando più tipi di policy si applicano a una richiesta, le autorizzazioni risultanti sono più complicate da comprendere. Per informazioni su come AWS determina se consentire una richiesta quando sono coinvolti più tipi di policy, consulta [Logica di valutazione delle policy](https://docs.aws.amazon.com/IAM/latest/UserGuide/reference_policies_evaluation-logic.html) nella Guida per l'utente di IAM.

### <span id="page-130-0"></span>Controllo degli accessi

Puoi avere credenziali valide per autenticare le tue richieste, ma a meno che tu non disponga delle autorizzazioni non puoi creare o accedere a risorse Amazon SWF. Ad esempio, devi disporre delle autorizzazioni per invocare obiettivi AWS Lambda Amazon Simple Notification Service (Amazon SNS) e Amazon Simple Queue Service (Amazon SQS) associati alle tue regole Amazon SWF.

Le seguenti sezioni descrivono come gestire le autorizzazioni per Amazon SWF. Consigliamo di leggere prima la panoramica.

- [Principi di base](#page-141-0)
- [Politiche IAM di Amazon SWF](#page-142-0)
- [Esempi di policy di Amazon SWF](#page-144-0)

### <span id="page-130-1"></span>Azioni politiche per Amazon SWF

Supporta le operazioni di policy stratturale stratturale stratturale stratturale stratturale stratturale strat

Gli amministratori possono utilizzare le policy JSON AWSper specificare gli accessi ai diversi elementi. Cioè, quale principale può eseguire azioni su quali risorse, e in quali condizioni.

L'elemento Action di una policy JSON descrive le operazioni che è possibile utilizzare per consentire o negare l'accesso a un criterio. Le operazioni di policy hanno spesso lo stesso nome dell'operazione API AWS. Ci sono alcune eccezioni, ad esempio le azioni di sola autorizzazione che non hanno un'operazione API corrispondente. Esistono anche alcune operazioni che richiedono più operazioni in una policy. Queste operazioni aggiuntive sono denominate operazioni dipendenti.

Includi le operazioni in una policy per concedere le autorizzazioni a eseguire l'operazione associata.

Per visualizzare un elenco di azioni Amazon SWF, consulta [Resources Defined by Amazon Simple](https://docs.aws.amazon.com/IAM/latest/UserGuide/list_amazonsimpleworkflowservice.html#amazonsimpleworkflowservice-resources-for-iam-policies)  [Workflow Service nel Service](https://docs.aws.amazon.com/IAM/latest/UserGuide/list_amazonsimpleworkflowservice.html#amazonsimpleworkflowservice-resources-for-iam-policies) Authorization Reference.

Le azioni politiche in Amazon SWF utilizzano il seguente prefisso prima dell'azione:

swf

Per specificare più operazioni in una sola istruzione, occorre separarle con la virgola.

```
"Action": [ 
       "swf:action1", 
       "swf:action2" 
 ]
```
Per visualizzare esempi di politiche basate sull'identità di Amazon SWF, consulta. [Esempi di policy](#page-138-0)  [basate sull'identità per Amazon Simple Workflow Service](#page-138-0)

### <span id="page-131-0"></span>Risorse relative alle policy per Amazon SWF

Supporta le risorse di policy stratture de Sì

Gli amministratori possono utilizzare le policy JSON AWSper specificare gli accessi ai diversi elementi. Cioè, quale principale può eseguire operazioni su quali risorse, e in quali condizioni.

L'elemento JSON Resourcedella policy specifica l'oggetto o gli oggetti ai quali si applica l'operazione. Le istruzioni devono includere un elemento Resourceo un elemento NotResource. Come best practice, specifica una risorsa utilizzando il suo [nome della risorsa Amazon \(ARN\).](https://docs.aws.amazon.com/general/latest/gr/aws-arns-and-namespaces.html) Puoi eseguire questa operazione per azioni che supportano un tipo di risorsa specifico, note come autorizzazioni a livello di risorsa.

Per le azioni che non supportano le autorizzazioni a livello di risorsa, ad esempio le operazioni di elenco, utilizza un carattere jolly (\*) per indicare che l'istruzione si applica a tutte le risorse.

"Resource": "\*"

Per visualizzare un elenco dei tipi di risorse Amazon SWF e dei relativi ARN, consulta [Actions](https://docs.aws.amazon.com/IAM/latest/UserGuide/list_amazonsimpleworkflowservice.html#amazonsimpleworkflowservice-actions-as-permissions) [Defined by Amazon Simple Workflow Service nel Service Authorization](https://docs.aws.amazon.com/IAM/latest/UserGuide/list_amazonsimpleworkflowservice.html#amazonsimpleworkflowservice-actions-as-permissions) Reference. Per sapere con quali azioni puoi specificare l'ARN di ogni risorsa, consulta [Resources Defined by Amazon Simple](https://docs.aws.amazon.com/IAM/latest/UserGuide/list_amazonsimpleworkflowservice.html#amazonsimpleworkflowservice-resources-for-iam-policies) [Workflow Service.](https://docs.aws.amazon.com/IAM/latest/UserGuide/list_amazonsimpleworkflowservice.html#amazonsimpleworkflowservice-resources-for-iam-policies)

Per visualizzare esempi di politiche basate sull'identità di Amazon SWF, consulta. [Esempi di policy](#page-138-0)  [basate sull'identità per Amazon Simple Workflow Service](#page-138-0)

### <span id="page-132-0"></span>Chiavi relative alle condizioni delle politiche per Amazon SWF

Supporta le chiavi di condizione delle policy specifiche del servizio Sì

Gli amministratori possono utilizzare le policy JSON AWSper specificare gli accessi ai diversi elementi. Cioè, quale principale può eseguire azioni su quali risorse, e in quali condizioni.

L'elemento Condition (o blocco Condition) consente di specificare le condizioni in cui un'istruzione è in vigore. L'elemento Condition è facoltativo. Puoi compilare espressioni condizionali che utilizzano [operatori di condizione,](https://docs.aws.amazon.com/IAM/latest/UserGuide/reference_policies_elements_condition_operators.html) ad esempio uguale a o minore di, per soddisfare la condizione nella policy con i valori nella richiesta.

Se specifichi più elementi Condition in un'istruzione o più chiavi in un singolo elemento Condition, questi vengono valutati da AWS utilizzando un'operazione AND logica. Se specifichi più valori per una singola chiave di condizione, AWS valuta la condizione utilizzando un'operazione OR logica. Tutte le condizioni devono essere soddisfatte prima che le autorizzazioni dell'istruzione vengano concesse.

Puoi anche utilizzare variabili segnaposto quando specifichi le condizioni. Ad esempio, puoi autorizzare un utente IAM ad accedere a una risorsa solo se è stata taggata con il relativo nome utente IAM. Per ulteriori informazioni, consulta [Elementi delle policy IAM: variabili e tag](https://docs.aws.amazon.com/IAM/latest/UserGuide/reference_policies_variables.html) nella Guida per l'utente di IAM.

AWS supporta chiavi di condizione globali e chiavi di condizione specifiche per il servizio. Per visualizzare tutte le chiavi di condizione globali di AWS, consulta [Chiavi di contesto delle condizioni](https://docs.aws.amazon.com/IAM/latest/UserGuide/reference_policies_condition-keys.html) [globali di AWS](https://docs.aws.amazon.com/IAM/latest/UserGuide/reference_policies_condition-keys.html) nella Guida per l'utente di IAM.

Per visualizzare un elenco di chiavi di condizione di Amazon SWF, consulta Condition Keys for [Amazon Simple Workflow Service nel Service](https://docs.aws.amazon.com/IAM/latest/UserGuide/list_amazonsimpleworkflowservice.html#amazonsimpleworkflowservice-policy-keys) Authorization Reference. Per sapere con quali azioni e risorse puoi utilizzare una chiave di condizione, consulta [Resources Defined by Amazon Simple](https://docs.aws.amazon.com/IAM/latest/UserGuide/list_amazonsimpleworkflowservice.html#amazonsimpleworkflowservice-resources-for-iam-policies) [Workflow Service.](https://docs.aws.amazon.com/IAM/latest/UserGuide/list_amazonsimpleworkflowservice.html#amazonsimpleworkflowservice-resources-for-iam-policies)

Per visualizzare esempi di politiche basate sull'identità di Amazon SWF, consulta. [Esempi di policy](#page-138-0)  [basate sull'identità per Amazon Simple Workflow Service](#page-138-0)

## <span id="page-133-0"></span>ACL in Amazon SWF

Supporta le ACL No

Le liste di controllo degli accessi (ACL) controllano quali principali (membri, utenti o ruoli dell'account) hanno le autorizzazioni ad accedere a una risorsa. Le ACL sono simili alle policy basate su risorse, sebbene non utilizzino il formato del documento di policy JSON.

### <span id="page-133-1"></span>ABAC con Amazon SWF

Supporta ABAC (tag nelle policy) Parziale

Il controllo dell'accesso basato su attributi (ABAC) è una strategia di autorizzazione che definisce le autorizzazioni in base agli attributi. In AWS, tali attributi sono denominati tag. È possibile collegare dei tag alle entità IAM (utenti o ruoli) e a numerose risorse AWS. L'assegnazione di tag alle entità e alle risorse è il primo passaggio di ABAC. In seguito, vengono progettate policy ABAC per consentire operazioni quando il tag dell'entità principale corrisponde al tag sulla risorsa a cui si sta provando ad accedere.

La strategia ABAC è utile in ambienti soggetti a una rapida crescita e aiuta in situazioni in cui la gestione delle policy diventa impegnativa.

Per controllare l'accesso basato su tag, fornisci informazioni sui tag nell'[elemento condizione](https://docs.aws.amazon.com/IAM/latest/UserGuide/reference_policies_elements_condition.html) di una policy utilizzando le chiavi di condizione aws:ResourceTag/*key-name*, aws:RequestTag/*keyname*o aws:TagKeys.

Se un servizio supporta tutte e tre le chiavi di condizione per ogni tipo di risorsa, il valore per il servizio è Yes (Sì). Se un servizio supporta tutte e tre le chiavi di condizione solo per alcuni tipi di risorsa, allora il valore sarà Parziale.

Per ulteriori informazioni su ABAC, consulta [Che cos'è ABAC?](https://docs.aws.amazon.com/IAM/latest/UserGuide/introduction_attribute-based-access-control.html) nella Guida per l'utente di IAM. Per visualizzare un tutorial con i passaggi per l'impostazione di ABAC, consulta [Utilizzo del controllo degli](https://docs.aws.amazon.com/IAM/latest/UserGuide/tutorial_attribute-based-access-control.html)  [accessi basato su attributi \(ABAC\)](https://docs.aws.amazon.com/IAM/latest/UserGuide/tutorial_attribute-based-access-control.html) nella Guida per l'utente di IAM.

### <span id="page-134-0"></span>Utilizzo di credenziali temporanee con Amazon SWF

Supporta le credenziali temporanee Sì

Alcuni Servizi AWSnon funzionano quando si accede utilizzando credenziali temporanee. Per ulteriori informazioni, inclusi i Servizi AWS che funzionano con le credenziali temporanee, consulta [Servizi](https://docs.aws.amazon.com/IAM/latest/UserGuide/reference_aws-services-that-work-with-iam.html) [AWS supportati da IAM](https://docs.aws.amazon.com/IAM/latest/UserGuide/reference_aws-services-that-work-with-iam.html) nella Guida per l'utente IAM.

Le credenziali temporanee sono utilizzate se si accede alla AWS Management Consoleutilizzando qualsiasi metodo che non sia la combinazione di nome utente e password. Ad esempio, quando accedi ad AWS utilizzando il collegamento Single Sign-On (SSO) della tua azienda, tale processo crea in automatico credenziali temporanee. Le credenziali temporanee vengono create in automatico anche quando accedi alla console come utente e poi cambi ruolo. Per ulteriori informazioni sullo scambio dei ruoli, consulta [Cambio di un ruolo \(console\)](https://docs.aws.amazon.com/IAM/latest/UserGuide/id_roles_use_switch-role-console.html) nella Guida per l'utente di IAM.

È possibile creare manualmente credenziali temporanee utilizzando la AWS CLIo l'API AWS. È quindi possibile utilizzare tali credenziali temporanee per accedere ad AWS. AWSconsiglia di generare le credenziali temporanee dinamicamente anziché utilizzare chiavi di accesso a lungo termine. Per ulteriori informazioni, consulta [Credenziali di sicurezza provvisorie in IAM](https://docs.aws.amazon.com/IAM/latest/UserGuide/id_credentials_temp.html).

### <span id="page-134-1"></span>Autorizzazioni principali multiservizio per Amazon SWF

Supporta sessioni di accesso diretto (FAS) Sì

Quando si utilizza un utente o un ruolo IAM per eseguire operazioni in AWS, si viene considerati un principale. Quando si utilizzano alcuni servizi, è possibile eseguire un'azione che attiva un'altra azione in un servizio diverso. FAS utilizza le autorizzazioni del principale che effettua la chiamata a un Servizio AWS, combinate con il Servizio AWS richiedente, per effettuare richieste a servizi a valle. Le richieste FAS vengono effettuate solo quando un servizio riceve una richiesta che necessita di interazioni con altri Servizi AWS o risorse per essere portata a termine. In questo caso è necessario disporre delle autorizzazioni per eseguire entrambe le operazioni. Per i dettagli delle policy relative alle richieste FAS, consulta la pagina [Forward access sessions.](https://docs.aws.amazon.com/IAM/latest/UserGuide/access_forward_access_sessions.html)

### <span id="page-135-0"></span>Ruoli di servizio per Amazon SWF

Supporta i ruoli di servizio e che che stattuno stattuno stattuno stattuno stattuno stattuno stattuno stattuno

Un ruolo di servizio è un [ruolo IAM](https://docs.aws.amazon.com/IAM/latest/UserGuide/id_roles.html) che un servizio assume per eseguire operazioni per tuo conto. Un amministratore IAM può creare, modificare ed eliminare un ruolo di servizio dall'interno di IAM. Per ulteriori informazioni, consulta la sezione [Creazione di un ruolo per delegare le autorizzazioni a un](https://docs.aws.amazon.com/IAM/latest/UserGuide/id_roles_create_for-service.html)  [Servizio AWS](https://docs.aws.amazon.com/IAM/latest/UserGuide/id_roles_create_for-service.html) nella Guida per l'utente di IAM.

#### **A** Warning

La modifica delle autorizzazioni per un ruolo di servizio potrebbe interrompere la funzionalità di Amazon SWF. Modifica i ruoli di servizio solo quando Amazon SWF fornisce indicazioni in tal senso.

### <span id="page-135-1"></span>Ruoli collegati ai servizi per Amazon SWF

Supporta i ruoli collegati ai servizi No

Un ruolo collegato ai servizi è un tipo di ruolo di servizio che è collegato a un Servizio AWS. Il servizio può assumere il ruolo per eseguire un'operazione per tuo conto. I ruoli collegati ai servizi sono visualizzati nell'account Account AWSe sono di proprietà del servizio. Un amministratore IAM può visualizzare le autorizzazioni per i ruoli collegati ai servizi, ma non modificarle.

Per ulteriori informazioni su come creare e gestire i ruoli collegati ai servizi, consulta [Servizi AWS](https://docs.aws.amazon.com/IAM/latest/UserGuide/reference_aws-services-that-work-with-iam.html) [supportati da IAM.](https://docs.aws.amazon.com/IAM/latest/UserGuide/reference_aws-services-that-work-with-iam.html) Trova un servizio nella tabella che include un Yes nella colonna Service-linked role (Ruolo collegato ai servizi). Scegli il collegamento Sì per visualizzare la documentazione relativa al ruolo collegato ai servizi per tale servizio.

### <span id="page-135-2"></span>Politiche basate sull'identità per Amazon SWF

Supporta le policy basate su identità Sì

Le policy basate su identità sono documenti di policy di autorizzazione JSON che è possibile allegare a un'identità (utente, gruppo di utenti o ruolo IAM). Tali policy definiscono le operazioni che utenti e ruoli possono eseguire, su quali risorse e in quali condizioni. Per informazioni su come creare una policy basata su identità, consulta [Creazione di policy IAM](https://docs.aws.amazon.com/IAM/latest/UserGuide/access_policies_create.html) nella Guida per l'utente di IAM.

Con le policy basate su identità di IAM, è possibile specificare quali operazioni e risorse sono consentite o respinte, nonché le condizioni in base alle quali le operazioni sono consentite o respinte. Non è possibile specificare l'entità principale in una policy basata sull'identità perché si applica all'utente o al ruolo a cui è associato. Per informazioni su tutti gli elementi utilizzabili in una policy JSON, consulta [Guida di riferimento agli elementi delle policy JSON IAM](https://docs.aws.amazon.com/IAM/latest/UserGuide/reference_policies_elements.html) nella Guida per l'utente di IAM.

#### Esempi di policy basate sull'identità per Amazon SWF

Per visualizzare esempi di politiche basate sull'identità di Amazon SWF, consulta. [Esempi di policy](#page-138-0)  [basate sull'identità per Amazon Simple Workflow Service](#page-138-0)

### <span id="page-136-0"></span>Politiche basate sulle risorse all'interno di Amazon SWF

Supporta le policy basate su risorse No

Le policy basate su risorse sono documenti di policy JSON che è possibile allegare a una risorsa. Gli esempi più comuni di policy basate su risorse sono le policy di attendibilità dei ruoli IAM e le policy dei bucket Amazon S3. Nei servizi che supportano policy basate sulle risorse, gli amministratori dei servizi possono utilizzarle per controllare l'accesso a una risorsa specifica. Quando è allegata a una risorsa, una policy definisce le azioni che un principale può eseguire su tale risorsa e a quali condizioni. È necessario [specificare un principale](https://docs.aws.amazon.com/IAM/latest/UserGuide/reference_policies_elements_principal.html) in una policy basata sulle risorse. I principali possono includere account, utenti, ruoli, utenti federati o Servizi AWS.

Per consentire l'accesso multi-account, puoi specificare un intero account o entità IAM in un altro account come principale in una policy basata sulle risorse. L'aggiunta di un principale multi-account a una policy basata sulle risorse rappresenta solo una parte della relazione di trust. Quando l'entità principale e la risorsa si trovano in diversi Account AWS, un amministratore IAM nell'account attendibile deve concedere all'entità principale (utente o ruolo) anche l'autorizzazione per accedere alla risorsa. L'autorizzazione viene concessa collegando all'entità una policy basata sull'identità. Tuttavia, se una policy basata su risorse concede l'accesso a un principale nello stesso account, non sono richieste ulteriori policy basate su identità. Per ulteriori informazioni, consulta [Differenza tra i](https://docs.aws.amazon.com/IAM/latest/UserGuide/id_roles_compare-resource-policies.html)  [ruoli IAM e le policy basate su risorse](https://docs.aws.amazon.com/IAM/latest/UserGuide/id_roles_compare-resource-policies.html) nella Guida per l'utente di IAM.

### <span id="page-137-0"></span>Come funziona Amazon Simple Workflow Service con IAM

Prima di utilizzare IAM per gestire l'accesso ad Amazon SWF, scopri quali funzionalità IAM sono disponibili per l'uso con Amazon SWF.

Funzionalità IAM che puoi utilizzare con Amazon Simple Workflow Service

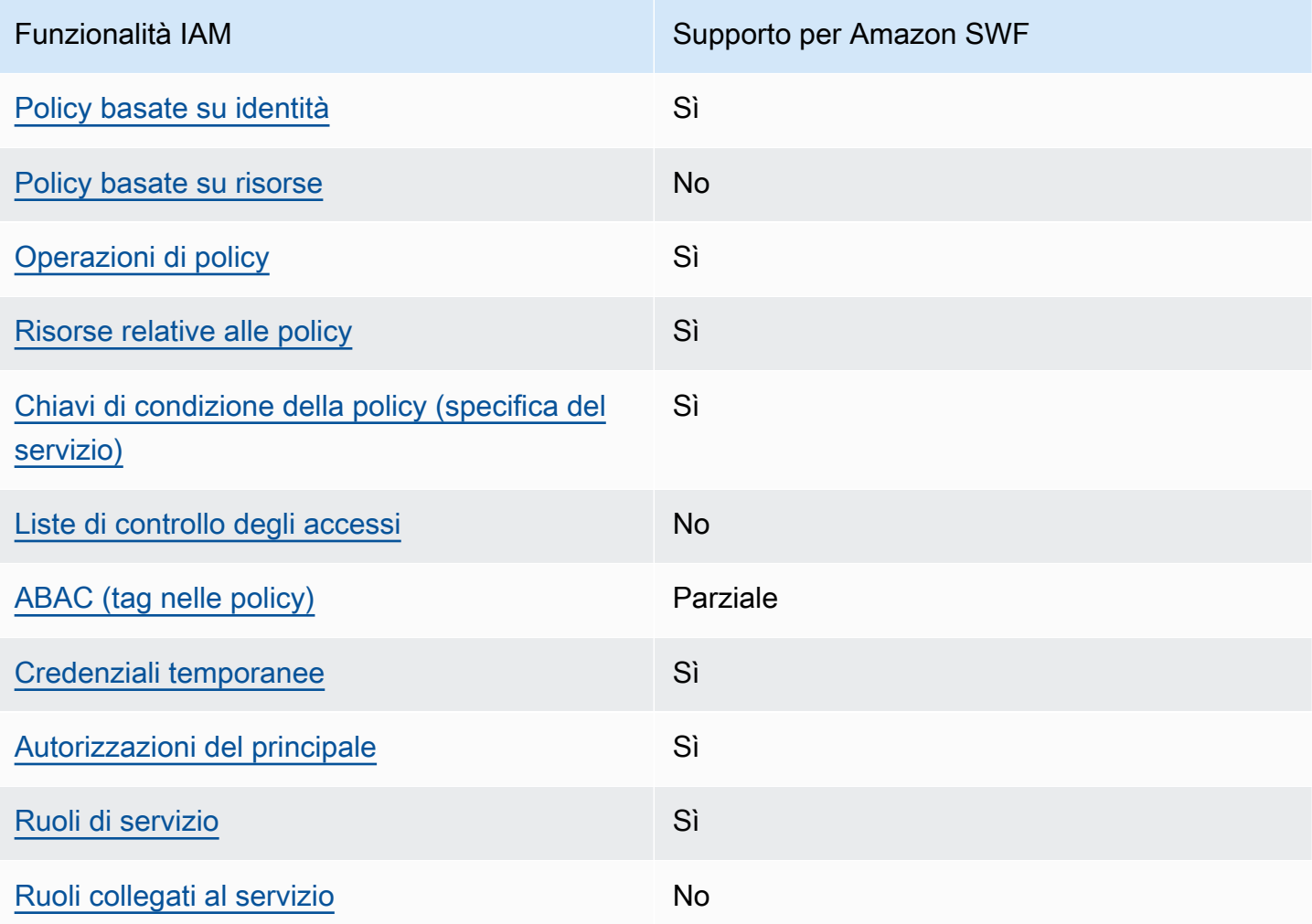

Per avere una visione di alto livello di come Amazon SWF e AWS altri servizi funzionano con la maggior parte delle funzionalità IAM, [AWSconsulta i servizi che funzionano con](https://docs.aws.amazon.com/IAM/latest/UserGuide/reference_aws-services-that-work-with-iam.html) IAM nella IAM User Guide.

# <span id="page-138-0"></span>Esempi di policy basate sull'identità per Amazon Simple Workflow Service

Per impostazione predefinita, gli utenti e i ruoli non dispongono dell'autorizzazione per creare o modificare risorse Amazon SWF. Inoltre, non sono in grado di eseguire attività utilizzando la AWS Management Console, l'AWS Command Line Interface (AWS CLI) o l'API AWS. Per concedere agli utenti l'autorizzazione per eseguire operazioni sulle risorse di cui hanno bisogno, un amministratore IAM può creare policy IAM. L'amministratore può quindi aggiungere le policy IAM ai ruoli e gli utenti possono assumere i ruoli.

Per informazioni su come creare una policy basata su identità IAM utilizzando questi documenti di policy JSON di esempio, consulta [Creazione di policy IAM](https://docs.aws.amazon.com/IAM/latest/UserGuide/access_policies_create-console.html) nella Guida per l'utente di IAM.

Per dettagli sulle azioni e sui tipi di risorse definiti da Amazon SWF, incluso il formato degli ARN per ciascun tipo di risorsa, consulta [Actions, Resources and Condition Keys for Amazon Simple Workflow](https://docs.aws.amazon.com/IAM/latest/UserGuide/list_amazonsimpleworkflowservice.html)  [Service nel Service Authorization](https://docs.aws.amazon.com/IAM/latest/UserGuide/list_amazonsimpleworkflowservice.html) Reference.

#### Argomenti

- [Best practice per le policy](#page-138-1)
- [Utilizzo della console Amazon SWF](#page-139-0)
- [Consentire agli utenti di visualizzare le loro autorizzazioni](#page-140-0)

### <span id="page-138-1"></span>Best practice per le policy

Le politiche basate sull'identità determinano se qualcuno può creare, accedere o eliminare risorse Amazon SWF nel tuo account. Queste operazioni possono comportare costi aggiuntivi per l'Account AWS. Quando crei o modifichi policy basate su identità, segui queste linee guida e raccomandazioni:

- Nozioni di base sulle policy gestite da AWSe passaggio alle autorizzazioni con privilegio minimo: per le informazioni di base su come concedere autorizzazioni a utenti e carichi di lavoro, utilizza le policy gestite da AWSche concedono le autorizzazioni per molti casi d'uso comuni. Sono disponibili nel tuo Account AWS. Ti consigliamo pertanto di ridurre ulteriormente le autorizzazioni definendo policy gestite dal cliente di AWSspecifiche per i tuoi casi d'uso. Per ulteriori informazioni, consulta [Policy gestite da AWS](https://docs.aws.amazon.com/IAM/latest/UserGuide/access_policies_managed-vs-inline.html#aws-managed-policies) o [Policy gestite da AWS per le funzioni dei processi](https://docs.aws.amazon.com/IAM/latest/UserGuide/access_policies_job-functions.html) nella Guida per l'utente IAM.
- Applica le autorizzazioni con privilegi minimi: quando imposti le autorizzazioni con le policy IAM, concedi solo le autorizzazioni richieste per eseguire un'attività. Puoi farlo definendo le azioni che possono essere intraprese su risorse specifiche in condizioni specifiche, note anche come

autorizzazioni con privilegi minimi. Per ulteriori informazioni sull'utilizzo di IAM per applicare le autorizzazioni, consulta [Policy e autorizzazioni in IAM](https://docs.aws.amazon.com/IAM/latest/UserGuide/access_policies.html) nella Guida per l'utente di IAM.

- Condizioni d'uso nelle policy IAM per limitare ulteriormente l'accesso: per limitare l'accesso a operazioni e risorse puoi aggiungere una condizione alle tue policy. Ad esempio, è possibile scrivere una condizione di policy per specificare che tutte le richieste devono essere inviate utilizzando SSL. Puoi inoltre utilizzare le condizioni per concedere l'accesso alle operazioni di servizio, ma solo se vengono utilizzate tramite uno specifico Servizio AWS, ad esempio AWS CloudFormation. Per ulteriori informazioni, consulta la sezione [Elementi delle policy JSON di IAM:](https://docs.aws.amazon.com/IAM/latest/UserGuide/reference_policies_elements_condition.html)  [condizione](https://docs.aws.amazon.com/IAM/latest/UserGuide/reference_policies_elements_condition.html) nella Guida per l'utente di IAM.
- Utilizzo di IAM Access Analyzer per convalidare le policy IAM e garantire autorizzazioni sicure e funzionali: IAM Access Analyzer convalida le policy nuove ed esistenti in modo che aderiscano al linguaggio della policy IAM (JSON) e alle best practice di IAM. IAM Access Analyzer offre oltre 100 controlli delle policy e consigli utili per creare policy sicure e funzionali. Per ulteriori informazioni, consulta [Convalida delle policy per IAM Access Analyzer](https://docs.aws.amazon.com/IAM/latest/UserGuide/access-analyzer-policy-validation.html) nella Guida per l'utente di IAM.
- Richiesta dell'autenticazione a più fattori (MFA): se hai uno scenario che richiede utenti IAM o utenti root nel tuo Account AWS, attiva MFA per una maggiore sicurezza. Per richiedere la MFA quando vengono chiamate le operazioni API, aggiungi le condizioni MFA alle policy. Per ulteriori informazioni, consulta [Configurazione dell'accesso alle API protetto con MFA](https://docs.aws.amazon.com/IAM/latest/UserGuide/id_credentials_mfa_configure-api-require.html) nella Guida per l'utente di IAM.

Per maggiori informazioni sulle best practice in IAM, consulta [Best practice di sicurezza in IAM](https://docs.aws.amazon.com/IAM/latest/UserGuide/best-practices.html) nella Guida per l'utente di IAM.

#### <span id="page-139-0"></span>Utilizzo della console Amazon SWF

Per accedere alla console di Amazon Simple Workflow Service, devi disporre di un set minimo di autorizzazioni. Queste autorizzazioni devono consentirti di elencare e visualizzare i dettagli sulle risorse Amazon SWF presenti nel tuo. Account AWS Se crei una policy basata sull'identità più restrittiva rispetto alle autorizzazioni minime richieste, la console non funzionerà nel modo previsto per le entità (utenti o ruoli) associate a tale policy.

Non è necessario concedere le autorizzazioni minime della console agli utenti che effettuano chiamate solo alla AWS CLI o all'API AWS. Al contrario, concedi l'accesso solo alle operazioni che corrispondono all'operazione API che stanno cercando di eseguire.

Per garantire che utenti e ruoli possano continuare a utilizzare la console Amazon SWF, collega anche Amazon *ConsoleAccess* SWF *ReadOnly* AWS o la policy gestita alle entità. Per ulteriori informazioni, consulta [Aggiunta di autorizzazioni a un utente](https://docs.aws.amazon.com/IAM/latest/UserGuide/id_users_change-permissions.html#users_change_permissions-add-console) nella Guida per l'utente IAM.

<span id="page-140-0"></span>Consentire agli utenti di visualizzare le loro autorizzazioni

Questo esempio mostra in che modo è possibile creare una policy che consente agli utenti IAM di visualizzare le policy inline e gestite che sono allegate alla relativa identità utente. La policy include le autorizzazioni per completare questa azione sulla console o a livello di programmazione utilizzando la AWS CLIo l'API AWS.

```
{ 
     "Version": "2012-10-17", 
     "Statement": [ 
          { 
               "Sid": "ViewOwnUserInfo", 
               "Effect": "Allow", 
               "Action": [ 
                   "iam:GetUserPolicy", 
                   "iam:ListGroupsForUser", 
                   "iam:ListAttachedUserPolicies", 
                   "iam:ListUserPolicies", 
                   "iam:GetUser" 
              ], 
               "Resource": ["arn:aws:iam::*:user/${aws:username}"] 
          }, 
          { 
               "Sid": "NavigateInConsole", 
               "Effect": "Allow", 
               "Action": [ 
                   "iam:GetGroupPolicy", 
                   "iam:GetPolicyVersion", 
                   "iam:GetPolicy", 
                   "iam:ListAttachedGroupPolicies", 
                   "iam:ListGroupPolicies", 
                   "iam:ListPolicyVersions", 
                   "iam:ListPolicies", 
                   "iam:ListUsers" 
              ], 
               "Resource": "*" 
          } 
     ]
```
# <span id="page-141-0"></span>Principi di base

}

Il controllo degli accessi di Amazon SWF si basa principalmente su due tipi di autorizzazioni:

• Autorizzazioni per le risorse: a quali risorse Amazon SWF può accedere un utente.

Puoi esprimere autorizzazioni a livello di risorsa solo per i domini.

• Autorizzazioni API: quali azioni Amazon SWF può richiamare un utente.

L'approccio più semplice consiste nel concedere l'accesso completo all'account, richiamando qualsiasi azione Amazon SWF in qualsiasi dominio, o negare completamente l'accesso. Tuttavia, IAM supporta un approccio più granulare al controllo degli accessi che è spesso più utile. È ad esempio possibile:

- Consenti a un utente di eseguire qualsiasi azione Amazon SWF senza restrizioni, ma solo in un dominio specifico. Potresti utilizzare tale policy per consentire alle applicazioni di flusso di lavoro in fase di sviluppo di utilizzare qualsiasi operazione, ma soltanto in un dominio "sandbox".
- Consentire a un utente di accedere a qualsiasi dominio, ma limitando il modo in cui utilizza l'API. Potresti utilizzare tale policy per consentire a un'applicazione "revisore" di chiamare l'API in qualsiasi dominio, ma concedendo unicamente l'accesso in lettura.
- Consentire a un utente di chiamare soltanto un set limitato di operazioni in determinati domini. Potresti utilizzare tale policy per consentire a un starter di flusso di lavoro di chiamare unicamente l'operazione StartWorkflowExecution in un determinato dominio.

Il controllo degli accessi di Amazon SWF si basa sui seguenti principi:

- Le decisioni sul controllo degli accessi si basano solo sulle politiche IAM; tutte le verifiche e le manipolazioni delle politiche vengono eseguite tramite IAM.
- Il modello di controllo degli accessi utilizza una deny-by-default policy; qualsiasi accesso non esplicitamente consentito viene negato.
- Puoi controllare l'accesso alle risorse Amazon SWF associando politiche IAM appropriate agli attori del flusso di lavoro.
- Le autorizzazioni a livello di risorsa possono essere espresse solo per i domini.
- Puoi limitare ulteriormente l'utilizzo di alcune operazioni applicando condizioni a uno o più parametri.
- Se concedi l'autorizzazione all'uso [RespondDecisionTaskCompleted](https://docs.aws.amazon.com/amazonswf/latest/apireference/API_RespondDecisionTaskCompleted.html), puoi esprimere le autorizzazioni per l'elenco delle decisioni incluse in quell'azione.

Ogni decisione comporta uno o più parametri, come una chiamata API standard. Affinché le policy siano le più chiare possibili, puoi esprimere delle autorizzazioni a livello delle decisioni come se fossero chiamate API effettive, inclusa l'applicazione di condizioni a certi parametri. Questi tipi di autorizzazioni sono denominati autorizzazioni pseudo API.

Per un riepilogo dei parametri dell'API classica e della pseudo API che possono essere limitati utilizzando le condizioni, consulta [Riepilogo delle API.](#page-151-0)

# <span id="page-142-0"></span>Politiche IAM di Amazon SWF

Una policy IAM contiene uno o più Statement elementi, ognuno dei quali contiene un set di elementi che definiscono la policy. Per un elenco completo degli elementi e una discussione generale su come costruire le politiche, vedi [The Access Policy Language.](https://docs.aws.amazon.com/IAM/latest/UserGuide/AccessPolicyLanguage.html) Il controllo degli accessi di Amazon SWF si basa sui seguenti elementi:

#### **Effetto**

(Obbligatorio) L'effetto dell'istruzione: deny o allow.

**a** Note

È necessario consentire esplicitamente l'accesso; IAM nega l'accesso per impostazione predefinita.

#### Risorsa

(Obbligatoria) La risorsa, un'entità in un AWS servizio con cui un utente può interagire, a cui si applica l'istruzione.

Puoi esprimere autorizzazioni a livello di risorsa solo per i domini. Ad esempio, una policy può consentire l'accesso soltanto a determinati domini nel tuo account. *Per esprimere le autorizzazioni per un dominio, imposta Resource l'Amazon Resource Name* 

*(ARN) del dominio, che ha il formato «arn:aws:swf: Region: AccountId: /domain/». DomainName Region* è la AWS regione, *AccountID* è l'ID dell'account senza trattini ed *DomainName*è il nome di dominio.

#### Azione

(Obbligatorio) L'operazione a cui viene applicata l'istruzione e a cui fai riferimento utilizzando il seguente formato: *serviceId*:*action*. Per Amazon SWF, imposta *serviceID* su. swf Ad esempio, swf:StartWorkflowExecution si riferisce all'[StartWorkflowExecution](https://docs.aws.amazon.com/amazonswf/latest/apireference/API_StartWorkflowExecution.html)azione e viene utilizzato per controllare quali utenti sono autorizzati ad avviare flussi di lavoro.

Se concedi l'autorizzazione all'uso [RespondDecisionTaskCompleted](https://docs.aws.amazon.com/amazonswf/latest/apireference/API_RespondDecisionTaskCompleted.html), puoi anche controllare l'accesso all'elenco di decisioni incluso utilizzando Action to express le autorizzazioni per la pseudo API. Poiché IAM nega l'accesso per impostazione predefinita, la decisione di chi decide deve essere esplicitamente consentita o non verrà accettata. Puoi utilizzare un valore \* per consentire tutte le decisioni.

#### **Condition**

(Facoltativo) Esprime un vincolo su uno o più parametri di un'operazione che limita i valori consentiti.

Le azioni di Amazon SWF hanno spesso un ambito ampio, che puoi ridurre utilizzando le condizioni IAM. Ad esempio, per limitare gli elenchi di attività a cui l'[PollForActivityTask](https://docs.aws.amazon.com/amazonswf/latest/apireference/API_PollForActivityTask.html)azione è autorizzata a accedere, includi a Condition e utilizza la swf:taskList.name chiave per specificare gli elenchi consentiti.

Puoi esprimere vincoli per le entità elencate di seguito.

- Il tipo di flusso di lavoro. Il nome e la versione hanno chiavi distinte.
- Il tipo di attività. Il nome e la versione hanno chiavi distinte.
- Elenchi di task.
- Tags. Puoi specificare più tag per alcune operazioni. In tal caso, ogni tag ha una chiave distinta.

#### **a** Note

Per Amazon SWF, i valori sono tutte stringhe, quindi è possibile vincolare un parametro utilizzando un operatore di stringa comeStringEquals, che limita il parametro a una stringa specificata. Tuttavia, con gli operatori di confronto di tipo stringa standard come StringEquals tutte le richieste devono includere il parametro. Se non includi il
parametro in modo esplicito e non esiste alcun valore di default, come l'elenco di task di default specificato durante la registrazione del tipo, l'accesso verrà negato. È spesso utile considerare le condizioni come facoltative, di modo che sia possibile chiamare un'operazione senza necessariamente includere il parametro associato. Ad esempio, potresti voler consentire a un decisore di specificare un insieme di [RespondDecisionTaskCompleted](https://docs.aws.amazon.com/amazonswf/latest/apireference/API_RespondDecisionTaskCompleted.html)decisioni, ma anche consentirgli di specificarne solo una per ogni chiamata particolare. In tal caso, applichi un vincolo ai parametri appropriati utilizzando un operatore StringEqualsIfExists, che consente l'accesso se il parametro soddisfa la condizione, ma che non lo nega se il parametro è assente.

Per un elenco completo dei parametri a cui è possibile applicare un vincolo e delle chiavi associate, consulta [Riepilogo delle API.](#page-151-0)

La sezione seguente fornisce esempi di come creare policy di Amazon SWF. Per informazioni dettagliate, consulta la sezione relativa alle [condizioni di stringa.](https://docs.aws.amazon.com/IAM/latest/UserGuide/AccessPolicyLanguage_ElementDescriptions.html#AccessPolicyLanguage_ConditionType)

Esempi di policy di Amazon SWF

Un flusso di lavoro è composto da più attori: attività, decisori e così via. Puoi controllare l'accesso per ogni attore allegando una policy IAM appropriata. Questa sezione fornisce alcuni esempi. L'esempio seguente illustra il caso più semplice:

```
{ 
    "Version": "2012-10-17", 
    "Statement" : [ { 
       "Effect" : "Allow", 
       "Action" : "swf:*", 
       "Resource" : "arn:aws:swf:*:123456789012:/domain/*" 
    } ]
}
```
Se colleghi un attore a questa policy, l'attore ha accesso completo all'account in tutte le regioni. Puoi utilizzare i caratteri jolly per rappresentare più risorse, operazioni o regioni con un singolo valore.

• Il primo carattere jolly (\*) nel valore Resource indica che le autorizzazioni a livello di risorsa sono applicate a tutte le regioni. Per limitare le autorizzazioni a una singola regione, sostituisci il carattere jolly con la stringa di regione appropriata, ad esempio us-east-1.

- Il secondo carattere jolly (\*) nel valore Resource consente all'attore di accedere a qualsiasi dominio dell'account nelle regioni specificate.
- Il carattere jolly (\*) nel Action valore consente all'attore di richiamare qualsiasi azione Amazon SWF.

Per informazioni dettagliate su come utilizzare i caratteri jolly, consulta la sezione relativa alle [descrizioni degli elementi](https://docs.aws.amazon.com/IAM/latest/UserGuide/AccessPolicyLanguage_ElementDescriptions.html).

Le sezioni successive illustrano esempi di policy che concedono autorizzazioni in modo più granulare.

#### Autorizzazioni di dominio

Se intendi limitare i flussi di lavoro di un dipartimento a un particolare dominio, puoi utilizzare codice simile al seguente:

```
{ 
    "Version": "2012-10-17", 
    "Statement": [ { 
       "Effect" : "Allow", 
       "Action" : "swf:*", 
       "Resource" : "arn:aws:swf:*:123456789012:/domain/department1" 
    } ]
}
```
Se colleghi un attore a questa policy, l'attore può chiamare qualsiasi operazione, ma solo per il dominio department1.

Se desideri che un attore abbia accesso a più domini, puoi esprimere l'autorizzazione per ogni dominio separatamente, come illustrato di seguito:

```
{ 
    "Version": "2012-10-17", 
    "Statement": [ 
       { 
           "Effect" : "Allow", 
           "Action" : "swf:*", 
           "Resource" : "arn:aws:swf:*:123456789012:/domain/department1" 
       }, { 
           "Effect" : "Allow",
```

```
 "Action" : "swf:*", 
           "Resource" : "arn:aws:swf:*:123456789012:/domain/department2" 
       } 
    ]
}
```
Se colleghi questa policy a un attore, quest'ultimo può utilizzare qualsiasi azione Amazon SWF nei domini department1 anddepartment2. A volte, puoi anche utilizzare i caratteri jolly per rappresentare più domini.

Vincoli e autorizzazioni dell'API

L'elemento Action ti consente di determinare le operazioni che un attore può utilizzare. Puoi eventualmente applicare un vincolo ai valori di parametro consentiti dell'operazione utilizzando l'elemento Condition.

Se vuoi che un attore utilizzi unicamente determinate operazioni, puoi utilizzare codice simile al seguente:

```
{ 
    "Version": "2012-10-17", 
    "Statement": [ { 
       "Effect" : "Allow", 
       "Action" : "swf:StartWorkflowExecution", 
       "Resource" : "arn:aws:swf:*:123456789012:/domain/department2" 
    } ]
}
```
Se colleghi un attore a questa policy, l'attore può chiamare StartWorkflowExecution per avviare flussi di lavoro nel dominio department2, ma non può utilizzare altre operazioni o avviare flussi di lavoro in altri domini.

Puoi limitare ulteriormente i flussi di lavoro che un attore può avviare applicando un vincolo a uno o più valori del parametro StartWorkflowExecution, come illustrato di seguito:

```
{ 
    "Version": "2012-10-17", 
    "Statement": [ 
       { 
           "Effect" : "Allow", 
           "Action" : "swf:StartWorkflowExecution",
```

```
 "Resource" : "arn:aws:swf:*:123456789012:/domain/department1", 
          "Condition" : { 
             "StringEquals" : { 
                 "swf:workflowType.name" : "workflow1", 
                "swf:workflowType.version" : "version2" 
 } 
          } 
       } 
    ]
}
```
Questa policy applica un vincolo ai parametri name e version dell'operazione

StartWorkflowExecution. Se colleghi un attore alla policy, l'attore può eseguire solo version2 di workflow1 nel dominio department1 ed entrambi i parametri devono essere inclusi nella richiesta.

Puoi applicare un vincolo a un parametro senza che questo sia incluso in una richiesta utilizzando un operatore StringEqualsIfExists, come illustrato di seguito:

```
{ 
    "Version": "2012-10-17", 
    "Statement" : [ { 
       "Effect" : "Allow", 
       "Action" : "swf:StartWorkflowExecution", 
       "Resource" : "arn:aws:swf:*:123456789012:/domain/some_domain", 
       "Condition" : { 
           "StringEqualsIfExists" : { "swf:taskList.name" : "task_list_name" } 
       } 
    } ]
}
```
Questa policy consente a un attore di specificare eventualmente un elenco di task all'avvio di un'esecuzione di flusso di lavoro.

Puoi applicare un vincolo a un elenco di tag per alcune operazioni. In tal caso, ogni tag ha una chiave distinta. Di conseguenza, utilizzi swf:tagList.member.0 per applicare un vincolo al primo tag nell'elenco, swf:tagList.member.1 per applicare un vincolo al secondo tag nell'elenco e così di seguito, fino a un massimo di 5. Devi tuttavia prestare attenzione al modo in cui applichi vincoli a elenchi di tag. Ad esempio, di seguito viene illustrato un esempio di policy non consigliata:

```
{ 
    "Version": "2012-10-17", 
    "Statement" : [ { 
       "Effect" : "Allow", 
       "Action" : "swf:StartWorkflowExecution", 
       "Resource" : "arn:aws:swf:*:123456789012:/domain/some_domain", 
       "Condition" : { 
           "StringEqualsIfExists" : { 
              "swf:tagList.member.0" : "some_ok_tag", "another_ok_tag" 
           } 
       } 
    } ]
}
```
Questa policy ti consente di specificare eventualmente some ok tag o another ok tag. Tuttavia, applica un vincolo soltanto al primo elemento dell'elenco di tag. L'elenco potrebbe avere ulteriori elementi con valori arbitrari che sarebbero tutti consentiti in quanto la policy non applica alcuna condizione a swf:tagList.member.1, swf:tagList.member.2 e così via.

Una soluzione a questo problema è non consentire l'utilizzo di elenchi di tag. La policy seguente autorizza soltanto some\_ok\_tag o another\_ok\_tag in quanto impone la presenza di un solo elemento nell'elenco.

```
{ 
    "Version": "2012-10-17", 
    "Statement" : [ { 
       "Effect" : "Allow", 
       "Action" : "swf:StartWorkflowExecution", 
       "Resource" : "arn:aws:swf:*:123456789012:/domain/some_domain", 
       "Condition" : { 
           "StringEqualsIfExists" : { 
              "swf:tagList.member.0" : "some_ok_tag", "another_ok_tag" 
          }, 
           "Null" : { "swf:tagList.member.1" : "true" } 
       } 
    } ]
}
```
Vincoli e autorizzazioni della pseudo API

Se intendi limitare le decisioni disponibili a RespondDecisionTaskCompleted, devi dapprima consentire all'attore di chiamare RespondDecisionTaskCompleted. Dopodiché puoi esprimere le autorizzazioni per i membri appropriati della pseudo API utilizzando la stessa sintassi dell'API classica, come illustrato di seguito:

```
{ 
    "Version": "2012-10-17", 
    "Statement" : [ 
       { 
           "Resource" : "arn:aws:swf:*:123456789012:/domain/*", 
           "Action" : "swf:RespondDecisionTaskCompleted", 
           "Effect" : "Allow" 
       }, { 
           "Resource" : "*", 
           "Action" : "swf:ScheduleActivityTask", 
           "Effect" : "Allow", 
           "Condition" : { 
              "StringEquals" : { "swf:activityType.name" : "SomeActivityType" } 
           } 
       } 
    ]
}
```
Se colleghi questa policy a un attore, il primo elemento Statement consente all'attore di chiamare RespondDecisionTaskCompleted. Il secondo elemento consente all'attore di utilizzare la ScheduleActivityTask decisione di indirizzare Amazon SWF a pianificare un'attività. Per consentire tutte le decisioni, sostituisci «swf:ScheduleActivityTask" con «swf: \*».

Per applicare un vincolo ai parametri, puoi utilizzare gli operatori di condizione, esattamente come con l'API classica. L'operatore StringEquals in questa Condition consente a RespondDecisionTaskCompleted di pianificare un task di attività per l'attività SomeActivityType e deve pianificare il task. Se intendi consentire a RespondDecisionTaskCompleted di utilizzare facoltativamente un valore di parametro, puoi invece utilizzare l'operatore StringEqualsIfExists.

## AWSpolitica gestita: SimpleWorkflowFullAccess

È possibile allegare la policy SimpleWorkflowFullAccessalle identità IAM.

Questa policy fornisce l'accesso completo al servizio di configurazione Amazon SWF.

Dettagli dell'autorizzazione

Questa policy include le seguenti autorizzazioni:

```
{ 
     "Version": "2012-10-17", 
     "Statement": [ 
        \{ "Effect": "Allow", 
             "Action": [ 
                 "swf:*" 
             ], 
             "Resource": "*" 
         } 
    \mathbf{I}}
```
Limitazioni del modello di servizio sulle politiche IAM

È necessario considerare i vincoli del modello di servizio durante la creazione delle policy IAM. È possibile creare una policy IAM sintatticamente valida che rappresenti una richiesta Amazon SWF non valida; una richiesta consentita in termini di controllo degli accessi può comunque fallire perché non è valida.

Ad esempio, la policy seguente per [ListOpenWorkflowExecutions](https://docs.aws.amazon.com/amazonswf/latest/apireference/API_ListOpenWorkflowExecutions.html) non è consigliata:

```
{ 
    "Version": "2012-10-17", 
    "Statement" : [ { 
       "Effect" : "Allow", 
       "Action" : "swf:ListOpenWorkflowExecutions", 
       "Resource" : "arn:aws:swf:*:123456789012:/domain/domain_name", 
       "Condition" : { 
          "StringEquals" : { 
              "swf:typeFilter.name" : "workflow_name", 
              "swf:typeFilter.version" : "workflow_version", 
              "swf:tagFilter.tag" : "some_tag" 
 } 
       } 
    } ]
}
```
Il modello di servizio Amazon SWF non consente l'utilizzo tagFilter dei parametri typeFilter and nella stessa ListOpenWorkflowExecutions richiesta. La policy consente quindi le chiamate che il servizio rifiuterà, ValidationException lanciandole, come richieste non valide.

## <span id="page-151-0"></span>Riepilogo delle API

Questa sezione descrive brevemente come utilizzare le policy IAM per controllare in che modo un attore può utilizzare ciascuna API e pseudo API per accedere alle risorse Amazon SWF.

- Per tutte le operazioni ad eccezione di RegisterDomain e ListDomains, puoi consentire o negare l'accesso a tutti o a una parte dei domini di un account esprimendo autorizzazioni per la risorsa di dominio.
- Puoi consentire o negare l'autorizzazione per qualsiasi membro dell'API classica e, se concedi l'autorizzazione a chiamare [RespondDecisionTaskCompleted](https://docs.aws.amazon.com/amazonswf/latest/apireference/API_RespondDecisionTaskCompleted.html), per qualsiasi membro della pseudo API.
- Puoi utilizzare una condizione per applicare un vincolo ai valori consentiti di certi parametri.

Le sezioni seguenti elencano i parametri a cui è possibile applicare un vincolo per ogni membro dell'API classica e della pseudo API nonché le chiavi associate. Indicano inoltre le limitazioni relative al modo in cui è possibile controllare l'accesso ai domini.

## API classica

Questa sezione elenca i membri dell'API classica e descrive brevemente i parametri a cui è possibile applicare dei vincoli e le chiavi associate. Indica inoltre le limitazioni relative al modo in cui è possibile controllare l'accesso ai domini.

## [CountClosedWorkflowExecutions](https://docs.aws.amazon.com/amazonswf/latest/apireference/API_CountClosedWorkflowExecutions.html)

- tagFilter.tag— Vincolo di stringa. La chiave è swf:tagFilter.tag.
- typeFilter.name— Vincolo di stringa. La chiave è swf:typeFilter.name.
- typeFilter.version— Vincolo di stringa. La chiave è swf:typeFilter.version.

## **a** Note

CountClosedWorkflowExecutions richiede che typeFilter e tagFilter si escludano a vicenda.

## [CountOpenWorkflowExecutions](https://docs.aws.amazon.com/amazonswf/latest/apireference/API_CountOpenWorkflowExecutions.html)

- tagFilter.tag— Vincolo di stringa. La chiave è swf:tagFilter.tag.
- typeFilter.name— Vincolo di stringa. La chiave è swf:typeFilter.name.
- typeFilter.version— Vincolo di stringa. La chiave è swf:typeFilter.version.

#### **a** Note

CountOpenWorkflowExecutions richiede che typeFilter e tagFilter si escludano a vicenda.

## [CountPendingActivityTasks](https://docs.aws.amazon.com/amazonswf/latest/apireference/API_CountPendingActivityTasks.html)

• taskList.name— Vincolo di stringa. La chiave è swf:taskList.name.

## [CountPendingDecisionTasks](https://docs.aws.amazon.com/amazonswf/latest/apireference/API_CountPendingDecisionTasks.html)

• taskList.name— Vincolo di stringa. La chiave è swf:taskList.name.

## [DeprecateActivityType](https://docs.aws.amazon.com/amazonswf/latest/apireference/API_DeprecateActivityType.html)

- activityType.name— Vincolo di stringa. La chiave è swf:activityType.name.
- activityType.version— Vincolo di stringa. La chiave è swf:activityType.version.

## [DeprecateDomain](https://docs.aws.amazon.com/amazonswf/latest/apireference/API_DeprecateDomain.html)

• Non puoi applicare un vincolo ai parametri di questa operazione.

## [DeprecateWorkflowType](https://docs.aws.amazon.com/amazonswf/latest/apireference/API_DeprecateWorkflowType.html)

- workflowType.name— Vincolo di stringa. La chiave è swf:workflowType.name.
- workflowType.version— Vincolo di stringa. La chiave è swf:workflowType.version.

## [DescribeActivityType](https://docs.aws.amazon.com/amazonswf/latest/apireference/API_DescribeActivityType.html)

• activityType.name— Vincolo di stringa. La chiave è swf:activityType.name.

• activityType.version— Vincolo di stringa. La chiave è swf:activityType.version.

#### [DescribeDomain](https://docs.aws.amazon.com/amazonswf/latest/apireference/API_DescribeDomain.html)

• Non puoi applicare un vincolo ai parametri di questa operazione.

## [DescribeWorkflowExecution](https://docs.aws.amazon.com/amazonswf/latest/apireference/API_DescribeWorkflowExecution.html)

• Non puoi applicare un vincolo ai parametri di questa operazione.

## [DescribeWorkflowType](https://docs.aws.amazon.com/amazonswf/latest/apireference/API_DescribeWorkflowType.html)

- workflowType.name— Vincolo di stringa. La chiave è swf:workflowType.name.
- workflowType.version— Vincolo di stringa. La chiave è swf:workflowType.version.

## [GetWorkflowExecutionHistory](https://docs.aws.amazon.com/amazonswf/latest/apireference/API_GetWorkflowExecutionHistory.html)

• Non puoi applicare un vincolo ai parametri di questa operazione.

## [ListActivityTypes](https://docs.aws.amazon.com/amazonswf/latest/apireference/API_ListActivityTypes.html)

• Non puoi applicare un vincolo ai parametri di questa operazione.

## [ListClosedWorkflowExecutions](https://docs.aws.amazon.com/amazonswf/latest/apireference/API_ListClosedWorkflowExecutions.html)

- tagFilter.tag— Vincolo di stringa. La chiave è swf:tagFilter.tag.
- typeFilter.name— Vincolo di stringa. La chiave è swf:typeFilter.name.
- typeFilter.version— Vincolo di stringa. La chiave è swf:typeFilter.version.

## **a** Note

ListClosedWorkflowExecutions richiede che typeFilter e tagFilter si escludano a vicenda.

#### [ListDomains](https://docs.aws.amazon.com/amazonswf/latest/apireference/API_ListDomains.html)

• Non puoi applicare un vincolo ai parametri di questa operazione.

## [ListOpenWorkflowExecutions](https://docs.aws.amazon.com/amazonswf/latest/apireference/API_ListOpenWorkflowExecutions.html)

- tagFilter.tag— Vincolo di stringa. La chiave è swf:tagFilter.tag.
- typeFilter.name— Vincolo di stringa. La chiave è swf:typeFilter.name.
- typeFilter.version— Vincolo di stringa. La chiave è swf:typeFilter.version.

#### **a** Note

ListOpenWorkflowExecutions richiede che typeFilter e tagFilter si escludano a vicenda.

## [ListWorkflowTypes](https://docs.aws.amazon.com/amazonswf/latest/apireference/API_ListWorkflowTypes.html)

• Non puoi applicare un vincolo ai parametri di questa operazione.

#### [PollForActivityTask](https://docs.aws.amazon.com/amazonswf/latest/apireference/API_PollForActivityTask.html)

• taskList.name— Vincolo di stringa. La chiave è swf:taskList.name.

#### [PollForDecisionTask](https://docs.aws.amazon.com/amazonswf/latest/apireference/API_PollForDecisionTask.html)

• taskList.name— Vincolo di stringa. La chiave è swf:taskList.name.

## [RecordActivityTaskHeartbeat](https://docs.aws.amazon.com/amazonswf/latest/apireference/API_RecordActivityTaskHeartbeat.html)

• Non puoi applicare un vincolo ai parametri di questa operazione.

## [RegisterActivityType](https://docs.aws.amazon.com/amazonswf/latest/apireference/API_RegisterActivityType.html)

- defaultTaskList.name— Vincolo di stringa. La chiave è swf:defaultTaskList.name.
- name— Vincolo di stringa. La chiave è swf:name.
- version— Vincolo di stringa. La chiave è swf:version.

#### [RegisterDomain](https://docs.aws.amazon.com/amazonswf/latest/apireference/API_RegisterDomain.html)

• name— Il nome del dominio da registrare è disponibile come risorsa per questa azione.

## [RegisterWorkflowType](https://docs.aws.amazon.com/amazonswf/latest/apireference/API_RegisterWorkflowType.html)

- defaultTaskList.name— Vincolo di stringa. La chiave è swf:defaultTaskList.name.
- name— Vincolo di stringa. La chiave è swf:name.
- version— Vincolo di stringa. La chiave è swf:version.

## [RequestCancelWorkflowExecution](https://docs.aws.amazon.com/amazonswf/latest/apireference/API_RequestCancelWorkflowExecution.html)

• Non puoi applicare un vincolo ai parametri di questa operazione.

## [RespondActivityTaskCanceled](https://docs.aws.amazon.com/amazonswf/latest/apireference/API_RespondActivityTaskCanceled.html)

• Non puoi applicare un vincolo ai parametri di questa operazione.

#### [RespondActivityTaskCompleted](https://docs.aws.amazon.com/amazonswf/latest/apireference/API_RespondActivityTaskCompleted.html)

• Non puoi applicare un vincolo ai parametri di questa operazione.

## [RespondActivityTaskFailed](https://docs.aws.amazon.com/amazonswf/latest/apireference/API_RespondActivityTaskFailed.html)

• Non puoi applicare un vincolo ai parametri di questa operazione.

## [RespondDecisionTaskCompleted](https://docs.aws.amazon.com/amazonswf/latest/apireference/API_RespondDecisionTaskCompleted.html)

• decisions.member.N— Limitato indirettamente tramite pseudo autorizzazioni API. Per informazioni dettagliate, vedi [Pseudo API.](#page-156-0)

## [SignalWorkflowExecution](https://docs.aws.amazon.com/amazonswf/latest/apireference/API_SignalWorkflowExecution.html)

• Non puoi applicare un vincolo ai parametri di questa operazione.

## [StartWorkflowExecution](https://docs.aws.amazon.com/amazonswf/latest/apireference/API_StartWorkflowExecution.html)

- tagList.member.0— Vincolo di stringa. La chiave è swf:tagList.member.0.
- tagList.member.1— Vincolo di stringa. La chiave è swf:tagList.member.1.
- tagList.member.2— Vincolo di stringa. La chiave è swf:tagList.member.2.
- tagList.member.3— Vincolo di stringa. La chiave è swf:tagList.member.3.
- tagList.member.4— Vincolo di stringa. La chiave è swf:tagList.member.4.
- taskList.name— Vincolo di stringa. La chiave è swf:taskList.name.
- workflowType.name— Vincolo di stringa. La chiave è swf:workflowType.name.
- workflowType.version— Vincolo di stringa. La chiave è swf:workflowType.version.

## **a** Note

Non puoi applicare un vincolo a più di cinque tag.

## [TerminateWorkflowExecution](https://docs.aws.amazon.com/amazonswf/latest/apireference/API_TerminateWorkflowExecution.html)

• Non puoi applicare un vincolo ai parametri di questa operazione.

## <span id="page-156-0"></span>Pseudo API

Questa sezione elenca i membri della pseudo API, che rappresentano le decisioni incluse in [RespondDecisionTaskCompleted](https://docs.aws.amazon.com/amazonswf/latest/apireference/API_RespondDecisionTaskCompleted.html). Se hai concesso l'autorizzazione a utilizzare RespondDecisionTaskCompleted, la tua policy può esprimere autorizzazioni per i membri di questa API come avviene con l'API classica. Puoi limitare ulteriormente alcuni membri della pseudo API impostando condizioni su uno o più parametri. Questa sezione elenca i membri della pseudo API e descrive brevemente i parametri a cui è possibile applicare un vincolo nonché le chiavi associate.

## **a** Note

Le chiavi aws:SourceIP, aws:UserAgent e aws:SecureTransport non sono disponibili per la pseudo API. Se la policy di sicurezza prevista richiede tali chiavi per controllare l'accesso alla pseudo API, puoi utilizzarle con l'operazione RespondDecisionTaskCompleted.

## CancelTimer

• Non puoi applicare un vincolo ai parametri di questa operazione.

#### CancelWorkflowExecution

• Non puoi applicare un vincolo ai parametri di questa operazione.

#### CompleteWorkflowExecution

• Non puoi applicare un vincolo ai parametri di questa operazione.

#### ContinueAsNewWorkflowExecution

- tagList.member.0— Vincolo di stringa. La chiave è swf:tagList.member.0.
- tagList.member.1— Vincolo di stringa. La chiave è swf:tagList.member.1.
- tagList.member.2— Vincolo di stringa. La chiave è swf:tagList.member.2.
- tagList.member.3— Vincolo di stringa. La chiave è swf:tagList.member.3.
- tagList.member.4— Vincolo di stringa. La chiave è swf:tagList.member.4.
- taskList.name— Vincolo di stringa. La chiave è swf:taskList.name.
- workflowTypeVersion— Vincolo di stringa. La chiave è swf:workflowTypeVersion.

#### **a** Note

Non puoi applicare un vincolo a più di cinque tag.

## FailWorkflowExecution

• Non puoi applicare un vincolo ai parametri di questa operazione.

#### RecordMarker

• Non puoi applicare un vincolo ai parametri di questa operazione.

#### RequestCancelActivityTask

• Non puoi applicare un vincolo ai parametri di questa operazione.

#### RequestCancelExternalWorkflowExecution

• Non puoi applicare un vincolo ai parametri di questa operazione.

#### ScheduleActivityTask

- activityType.name— Vincolo di stringa. La chiave è swf:activityType.name.
- activityType.version— Vincolo di stringa. La chiave è swf:activityType.version.
- taskList.name— Vincolo di stringa. La chiave è swf:taskList.name.

#### SignalExternalWorkflowExecution

• Non puoi applicare un vincolo ai parametri di questa operazione.

#### StartChildWorkflowExecution

- tagList.member.0— Vincolo di stringa. La chiave è swf:tagList.member.0.
- tagList.member.1— Vincolo di stringa. La chiave è swf:tagList.member.1.
- tagList.member.2— Vincolo di stringa. La chiave è swf:tagList.member.2.
- tagList.member.3— Vincolo di stringa. La chiave è swf:tagList.member.3.
- tagList.member.4— Vincolo di stringa. La chiave è swf:tagList.member.4.
- taskList.name— Vincolo di stringa. La chiave è swf:taskList.name.
- workflowType.name— Vincolo di stringa. La chiave è swf:workflowType.name.
- workflowType.version— Vincolo di stringa. La chiave è swf:workflowType.version.

#### **a** Note

Non puoi applicare un vincolo a più di cinque tag.

#### StartTimer

• Non puoi applicare un vincolo ai parametri di questa operazione.

## Policy basate su tag

Amazon SWF supporta politiche basate sui tag. Ad esempio, puoi limitare i domini Amazon SWF che includono un tag con la chiave environment e il valore: production

```
{ 
     "Version": "2012-10-17", 
     "Statement": [ 
          { 
               "Effect": "Deny", 
               "Action": "swf:*", 
               "Resource": "arn:aws:swf:*:123456789012:/domain/*", 
               "Condition": { 
                    "StringEquals": {"aws:ResourceTag/environment": "production"} 
               } 
          } 
    \mathbf{I}}
```
Questa policy imposta Deny per l'accesso a qualsiasi dominio contrassegnato come environment/ production.

Per ulteriori informazioni sui tag, consulta:

- [Tag](#page-110-0)
- [Controllo degli accessi tramite tag IAM](https://docs.aws.amazon.com/IAM/latest/UserGuide/access_iam-tags.html)

Endpoint Amazon VPC per Amazon SWF

## **a** Note

AWS PrivateLinkil supporto è attualmente disponibile solo nelle regioniAWS Top Secret: East,AWS Secret Region e Cina.

Se usi Amazon Virtual Private Cloud (Amazon VPC) per l'hostingAWS delle risorse, puoi stabilire una connessione tra i flussi di lavoro Amazon VPC e Amazon Simple Workflow Service. Puoi utilizzare questa connessione con i flussi di lavoro Amazon SWF senza attraversare l'Internet pubblico.

Amazon VPC ti consente di avviareAWS risorse in una rete virtuale personalizzata. Puoi utilizzare un VPC per controllare le impostazioni di rete, come l'intervallo di indirizzi IP, le sottoreti, le tabelle di routing e i gateway di rete. Per maggiori informazioni sui VPC, consulta la [Guida per l'utente di](https://docs.aws.amazon.com/vpc/latest/userguide/) [Amazon VPC.](https://docs.aws.amazon.com/vpc/latest/userguide/)

Per connettere Amazon VPC ad Amazon SWF, devi prima definire un endpoint VPC di interfaccia, che ti consenta di connettere il tuo VPC ad altriServizi AWS. L'endpoint offre una connettività scalabile e affidabile senza necessità di disporre di un gateway Internet, un'istanza NAT (Network Address Translation) o una connessione VPN. Per ulteriori informazioni, consulta [Endpoint VPC di](https://docs.aws.amazon.com/vpc/latest/userguide/vpce-interface.html) [interfaccia \(AWS PrivateLink\)](https://docs.aws.amazon.com/vpc/latest/userguide/vpce-interface.html) nella Guida per l'utente di Amazon VPC.

## Creazione dell'endpoint

Puoi creare un endpoint Amazon SWF nel tuo VPC utilizzandoAWS Management Console, ilAWS Command Line Interface (AWS CLI), unAWS SDK, l'API Amazon SWF oAWS CloudFormation.

Per informazioni sulla creazione e sulla configurazione di un endpoint utilizzando la console Amazon VPC o il AWS CLI, consulta la sezione [Creazione di un endpoint di interfaccia](https://docs.aws.amazon.com/vpc/latest/userguide/vpce-interface.html#create-interface-endpoint) nella Guida per l'utente di Amazon VPC.

## **a** Note

Quando si crea un endpoint, occorre specificare Amazon SWF come servizio a cui desideri che il tuo VPC si connetta. Nella console Amazon VPC, i nomi dei servizi variano in base allaAWS regione. Ad esempio, nella regioneAWS Top Secret - East, il nome del servizio per Amazon SWF è com.amazonaws. us-iso-eastChe cosa è -1.swf.

Per informazioni sulla creazione e sulla configurazione di un endpoint utilizzando AWS CloudFormation, consulta la risorsa [AWS::EC2::VPCEndpoint](https://docs.aws.amazon.com/AWSCloudFormation/latest/UserGuide/aws-resource-ec2-vpcendpoint.html) nella Guida per l'utente di AWS CloudFormation.

Policy per gli endpoint di Amazon VPC

Per controllare l'accesso alla connettività ad Amazon SWF, puoi allegare una policy per gli endpointAWS Identity and Access Management (IAM) durante la creazione di un endpoint Amazon VPC. Puoi creare regole IAM complesse allegando più policy degli endpoint. Per ulteriori informazioni, consultare:

- [Policy sugli endpoint di Amazon Virtual Private Cloud per Amazon SWF](#page-161-0)
- [Controllo dell'accesso ai servizi con endpoint VPC](https://docs.aws.amazon.com/vpc/latest/userguide/vpc-endpoints-access.html)

<span id="page-161-0"></span>Policy sugli endpoint di Amazon Virtual Private Cloud per Amazon SWF

È possibile creare una policy per gli endpoint Amazon VPC per Amazon SWF per Amazon SWF per specificare quanto segue:

- Il principale che può eseguire operazioni.
- Le operazioni che possono essere eseguite.
- Le risorse in cui è possibile eseguire le operazioni.

L'esempio seguente mostra una policy per gli endpoint Amazon VPC che consente tutte le operazioni Amazon SWF su un singolo dominio per un ruolo IAM specifico.

```
{ 
   "Version": "2012-10-17", 
   "Statement": [ 
     { 
        "Effect": "Allow", 
        "Action": "swf:*", 
        "Resource": "arn:aws:swf:*:123456789012:/domain/myDomain", 
        "Principal": { 
          "AWS": "arn:aws:iam::123456789012:role/MyRole" 
       } 
     } 
   ]
}
```
- Per ulteriori informazioni sulla creazione di Policy per gli endpoint, consulta [Controllo degli accessi](https://docs.aws.amazon.com/vpc/latest/userguide/vpc-endpoints-access.html)  [ai servizi con endpoint VPC.](https://docs.aws.amazon.com/vpc/latest/userguide/vpc-endpoints-access.html)
- Per informazioni su come utilizzare IAM per controllare l'accesso alle risorse di AmazonAWS e Amazon SWF, consult[aIdentity and Access Management in Amazon Simple Workflow Service.](#page-122-0)

# Risoluzione dei problemi di identità e accesso ad Amazon Simple Workflow **Service**

Utilizza le informazioni seguenti per diagnosticare e risolvere i problemi comuni che possono verificarsi durante l'utilizzo di Amazon SWF e IAM.

Argomenti

- [Non sono autorizzato a eseguire un'operazione in Amazon SWF](#page-162-0)
- [Non sono autorizzato a eseguire l'operazione:PassRole](#page-162-1)
- [Voglio consentire alle persone esterne al mio di accedereAccount AWS alle mie risorse Amazon](#page-163-0)  [SWF](#page-163-0)

<span id="page-162-0"></span>Non sono autorizzato a eseguire un'operazione in Amazon SWF

Se ricevi un errore che indica che non disponi dell'autorizzazione per eseguire un'operazione, le tue policy devono essere aggiornate in modo che ti sei consentito eseguire tale operazione.

Il seguente esempio di errore si verifica quando l'utente mateojackson prova a utilizzare la console per visualizzare i dettagli relativi a una risorsa *my-example-widget* fittizia, ma non dispone di autorizzazioni swf:*GetWidget* fittizie.

```
User: arn:aws:iam::123456789012:user/mateojackson is not authorized to perform: 
  swf:GetWidget on resource: my-example-widget
```
In questo caso, la policy deve essere aggiornata in modo che Mateo possa accedere alla risorsa *myexample-widget* mediante l'operazione swf:*GetWidget*.

Per ulteriore assistenza con l'accesso, contatta l'amministratore AWS. L'amministratore è colui che ti ha fornito le credenziali di accesso.

## <span id="page-162-1"></span>Non sono autorizzato a eseguire l'operazione:PassRole

Se si riceve un errore che indica che non si è autorizzati a eseguire l'iam:PassRoleoperazione, è necessario aggiornare le policy per poter passare un ruolo ad Amazon SWF.

Alcuni Servizi AWS consentono di passare un ruolo esistente a tale servizio, invece di creare un nuovo ruolo di servizio o un ruolo collegato ai servizi. Per eseguire questa operazione, è necessario disporre delle autorizzazioni per passare il ruolo al servizio.

L'errore di esempio seguente si verifica quando un utente IAM denominatomarymajor cerca di utilizzare la console per eseguire un'operazione in Amazon SWF. Tuttavia, l'operazione richiede che il servizio disponga delle autorizzazioni concesse da un ruolo di servizio. Mary non dispone delle autorizzazioni per passare il ruolo al servizio.

```
User: arn:aws:iam::123456789012:user/marymajor is not authorized to perform: 
  iam:PassRole
```
In questo caso, le policy di Mary devono essere aggiornate per poter eseguire l'operazione iam:PassRole.

Per ulteriore assistenza con l'accesso, contatta l'amministratore AWS. L'amministratore è colui che ti ha fornito le credenziali di accesso.

<span id="page-163-0"></span>Voglio consentire alle persone esterne al mio di accedereAccount AWS alle mie risorse Amazon SWF

È possibile creare un ruolo con il quale utenti in altri account o persone esterne all'organizzazione possono accedere alle tue risorse. È possibile specificare chi è attendibile per l'assunzione del ruolo. Per servizi che supportano policy basate su risorse o liste di controllo accessi (ACL), utilizza tali policy per concedere alle persone l'accesso alle tue risorse.

Per ulteriori informazioni, consulta gli argomenti seguenti:

- Per capire se Amazon SWF supporta queste funzionalità, consulta[Come funziona Amazon Simple](#page-137-0)  [Workflow Service con IAM.](#page-137-0)
- Per informazioni su come garantire l'accesso alle risorse negli Account AWS che possiedi, consulta [Fornire l'accesso a un utente IAM in un altro Account AWS in tuo possesso](https://docs.aws.amazon.com/IAM/latest/UserGuide/id_roles_common-scenarios_aws-accounts.html) nella Guida per l'utente di IAM.
- Per informazioni su come fornire l'accesso alle risorse ad Account AWS di terze parti, consulta [Fornire l'accesso agli Account AWS di proprietà di terze parti](https://docs.aws.amazon.com/IAM/latest/UserGuide/id_roles_common-scenarios_third-party.html) nella Guida per l'utente di IAM.
- Per informazioni su come fornire l'accesso tramite la federazione delle identità, consulta [Fornire](https://docs.aws.amazon.com/IAM/latest/UserGuide/id_roles_common-scenarios_federated-users.html)  [l'accesso a utenti autenticati esternamente \(Federazione delle identità\)](https://docs.aws.amazon.com/IAM/latest/UserGuide/id_roles_common-scenarios_federated-users.html) nella Guida per l'utente di IAM.
- Per informazioni sulle differenze tra l'utilizzo di ruoli e policy basate su risorse per l'accesso multiaccount, consultare [Differenza tra i ruoli IAM e le policy basate su risorse](https://docs.aws.amazon.com/IAM/latest/UserGuide/id_roles_compare-resource-policies.html) nella Guida per l'utente di IAM.

# Registrazione e monitoraggio

Questa sezione fornisce informazioni sulla registrazione e il monitoraggio di Amazon SWF.

## Argomenti

- [Metriche di Amazon SWF per CloudWatch](#page-164-0)
- [Visualizzazione dei parametri Amazon SWF per CloudWatch utilizzando laAWS Management](#page-174-0)  **[Console](#page-174-0)**
- [Registrazione delle chiamate API con AWS CloudTrail](#page-178-0)
- [Modifiche allo stato di esecuzione di EventBridge per Amazon SWF](#page-185-0)
- [Utilizzo Notifiche all'utente AWS con Amazon Simple Workflow Service](#page-194-0)

## <span id="page-164-0"></span>Metriche di Amazon SWF per CloudWatch

Amazon SWF ora fornisce parametri CloudWatch che puoi utilizzare per tenere traccia dei flussi di lavoro e delle attività e impostare allarmi sui valori di soglia che scegli. Puoi visualizzare le metriche utilizzando. AWS Management Console Per ulteriori informazioni, consulta [Visualizzazione dei](#page-174-0)  [parametri Amazon SWF per CloudWatch utilizzando laAWS Management Console.](#page-174-0)

## Argomenti

- [Unità di reporting per le metriche di Amazon SWF](#page-164-1)
- [Parametri di eventi API e di decisione](#page-165-0)
- [Metriche di Amazon SWF](#page-166-0)
- [Nomi e dimensioni delle risorse non ASCII di Amazon SWF CloudWatch](#page-173-0)

## <span id="page-164-1"></span>Unità di reporting per le metriche di Amazon SWF

Parametri che indicano un intervallo di tempo

Alcune delle metriche di Amazon SWF CloudWatch sono gli intervalli di tempo, sempre misurati in millisecondi. L'unità è riportata come. CloudWatch Time Questi parametri corrispondono generalmente alle fasi dell'esecuzione del flusso di lavoro, per le quali è possibile impostare timeout per attività e flussi di lavoro, e hanno nomi simili.

Ad esempio, il parametro DecisionTaskStartToCloseTime misura il tempo necessario per il completamento del task di decisione dal momento in cui viene eseguito, che è lo stesso periodo di tempo per il quale è possibile impostare un valore DecisionTaskStartToCloseTimeout.

Per un diagramma di ognuna di queste fasi e per informazioni su quando si verificano nei cicli di vita di flussi di lavoro e attività, consulta [Tipi di timeout Amazon SWF](#page-250-0) .

Parametri che indicano un numero

Conteggio di alcune metriche di Amazon SWF per i risultati dei CloudWatch report. Ad esempio, WorkflowsCanceled registra un risultato che può essere uno o zero per indicare se il flusso di lavoro è stato annullato o meno. Il valore zero non indica che il parametro non è stato fornito, ma che la condizione descritta dal parametro non si è verificata.

Alcune delle metriche di Amazon SWF per CloudWatch quel rapporto a Count in CloudWatch sono un conteggio al secondo. Ad esempioProvisionedRefillRate, che viene riportato come un Count in CloudWatch, rappresenta una frequenza Count delle richieste al secondo.

Per i parametri di numero, minimo e massimo saranno sempre zero o uno, ma la media sarà un valore che va da zero a uno.

## <span id="page-165-0"></span>Parametri di eventi API e di decisione

Puoi monitorare sia gli eventi dell'API che quelli decisionali CloudWatch per fornire informazioni dettagliate sull'utilizzo e sulla capacità. Consulta [i decisori](#page-88-0) nella [Scopri come funziona Amazon SWF](#page-79-0) sezione e l'argomento [Decisione](https://docs.aws.amazon.com/amazonswf/latest/apireference/API_Decision.html) nel [riferimento alle API di Amazon Simple Workflow Service.](https://docs.aws.amazon.com/amazonswf/latest/apireference/)

Puoi anche monitorare questi limiti per generare allarmi quando ti avvicini ai limiti di limitazione di Amazon SWF. Per una descrizione di questi limiti e delle relative impostazioni di default, consulta [Quote di limitazione di Amazon SWF](#page-246-0). Questi limiti impediscono ai flussi di lavoro non corretti di utilizzare risorse di sistema eccessive. Per richiedere un aumento di tali limiti, consulta [???](#page-249-0).

Come best practice, dovresti configurare gli CloudWatch allarmi a circa il 60% della capacità delle tue API o degli eventi decisionali. Ciò ti consentirà di modificare il flusso di lavoro o richiedere un aumento del limite di servizio prima che la limitazione di Amazon SWF sia abilitata. A seconda del [burstiness](https://en.wikipedia.org/wiki/Burstiness) delle chiamate, puoi configurare vari allarmi per segnalare quando i limiti del servizio stanno per essere superati:

• Se il traffico presenta picchi importanti, imposta un allarme al 60% dei limiti ProvisionedBucketSize.

• Se la frequenza delle chiamate è regolare, imposta un allarme al 60% del limite ProvisionedRefillRate per gli eventi API e di decisione correlati.

## <span id="page-166-0"></span>Metriche di Amazon SWF

Le seguenti metriche sono disponibili per Amazon SWF:

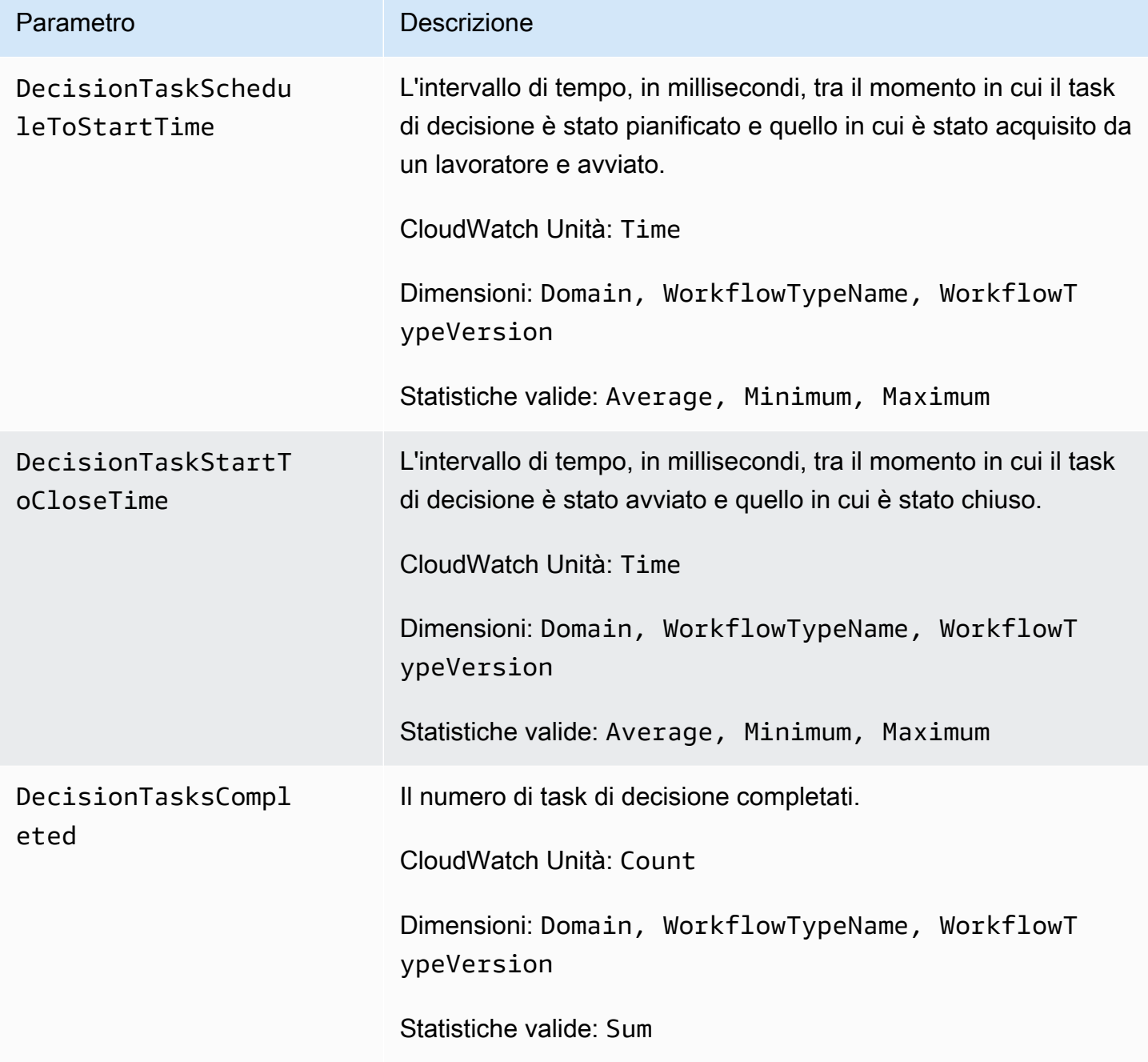

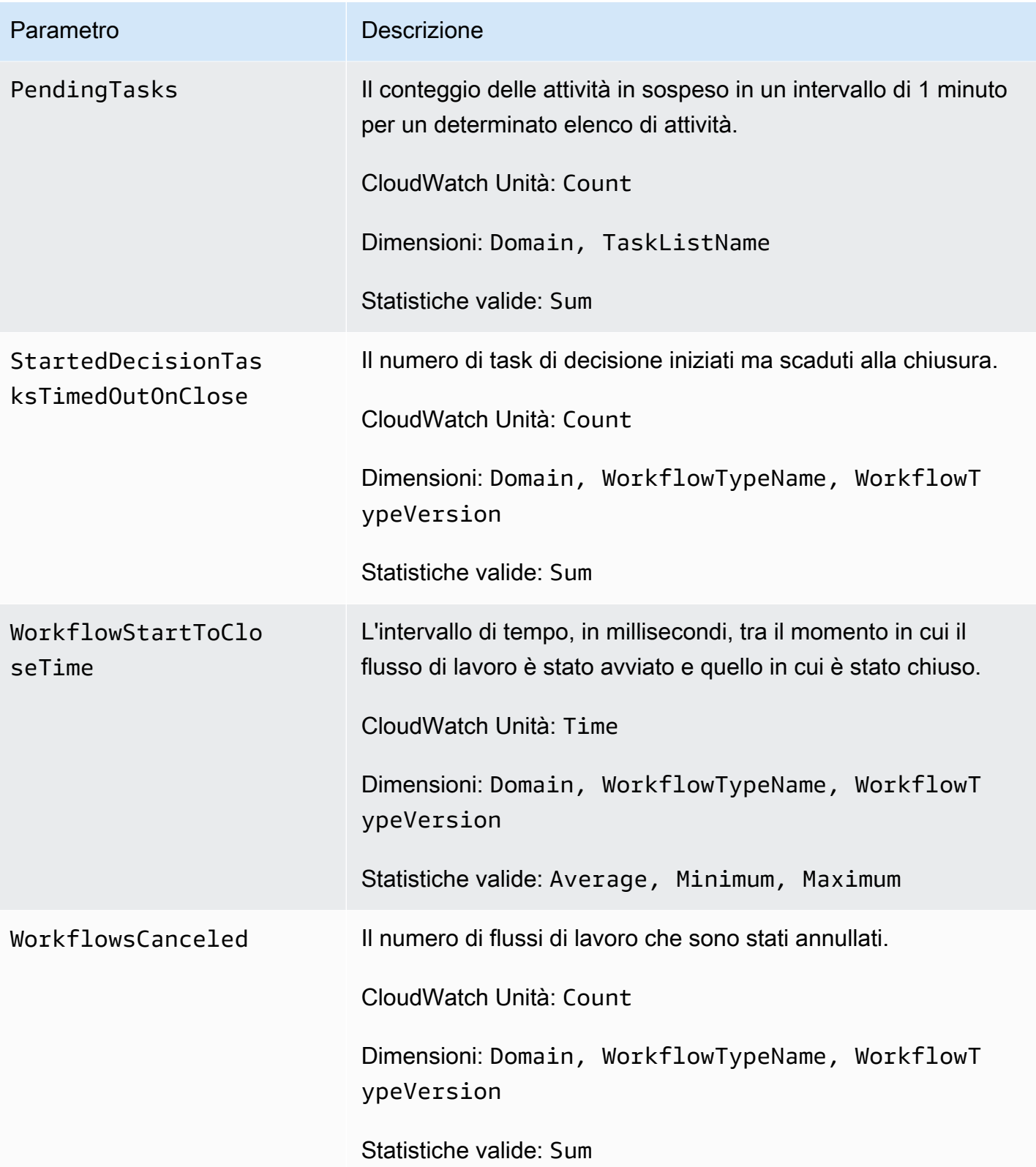

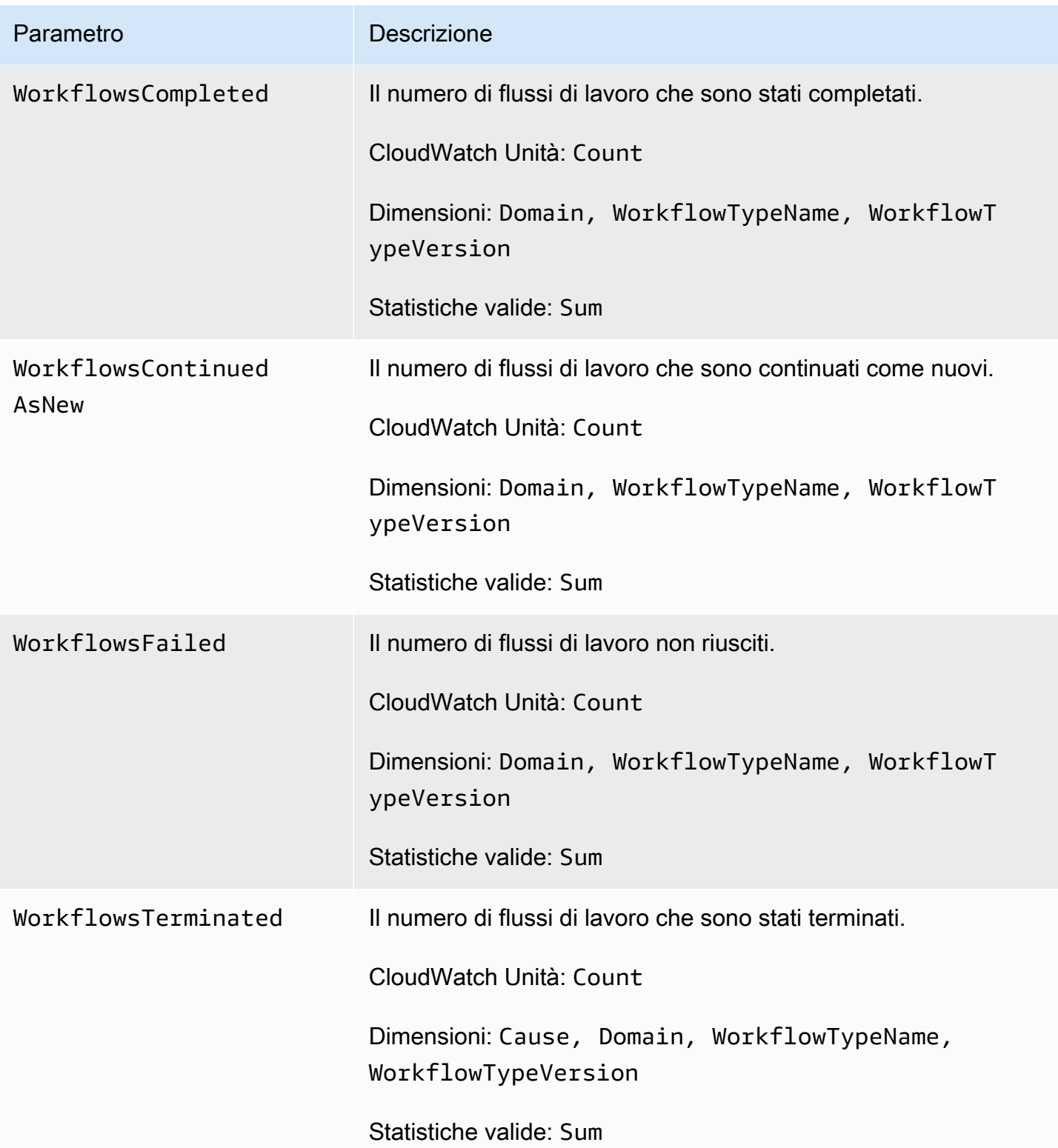

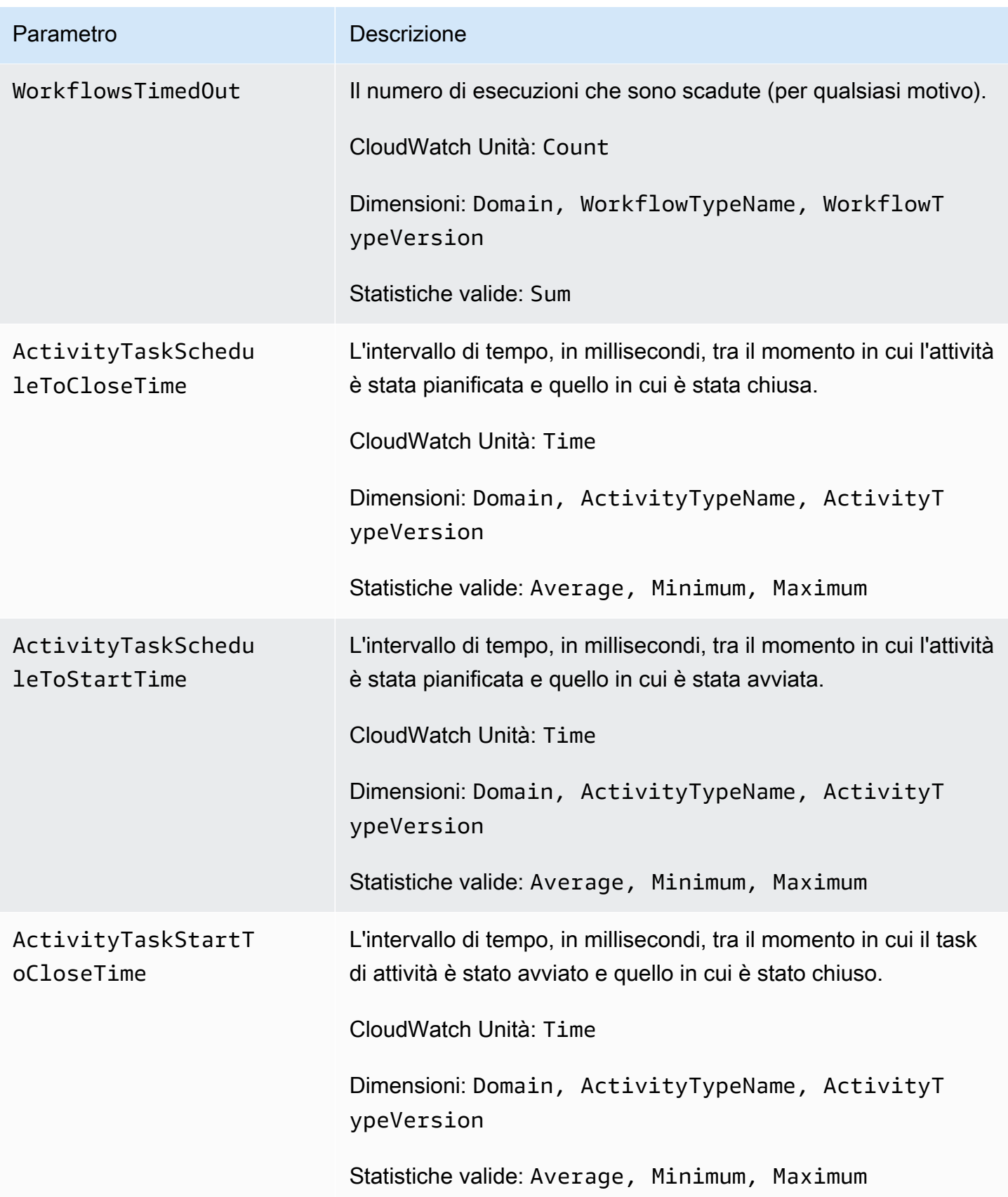

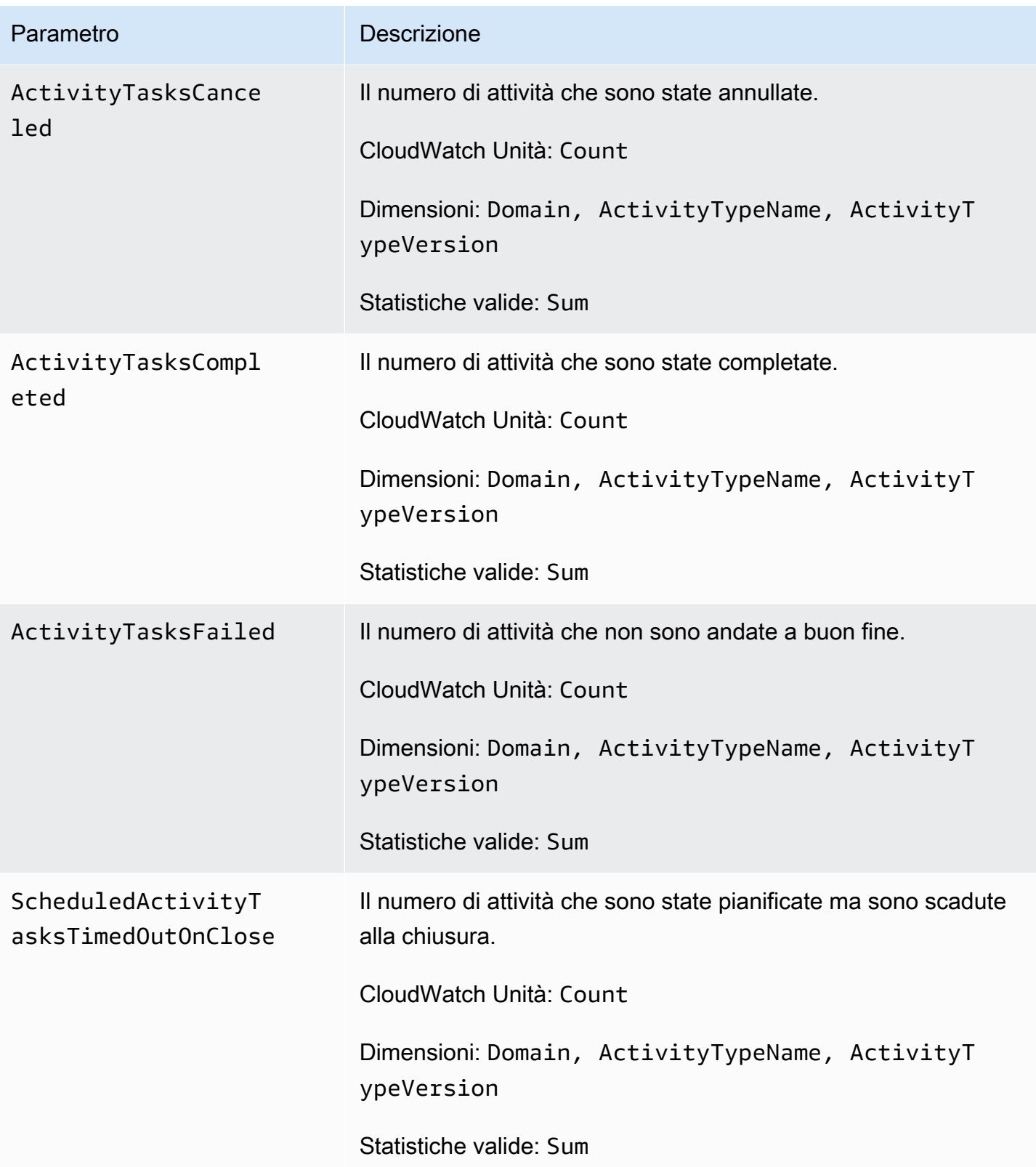

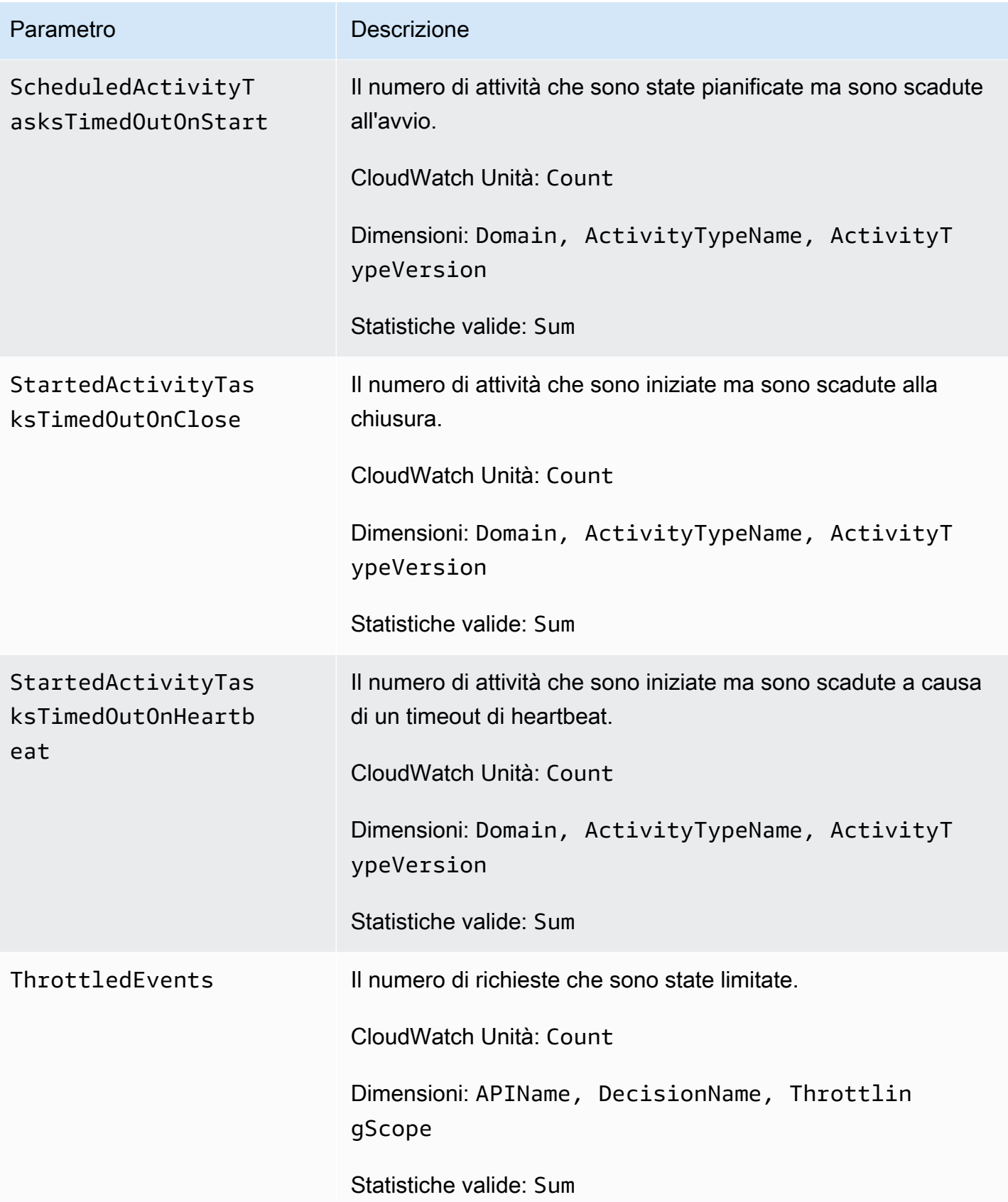

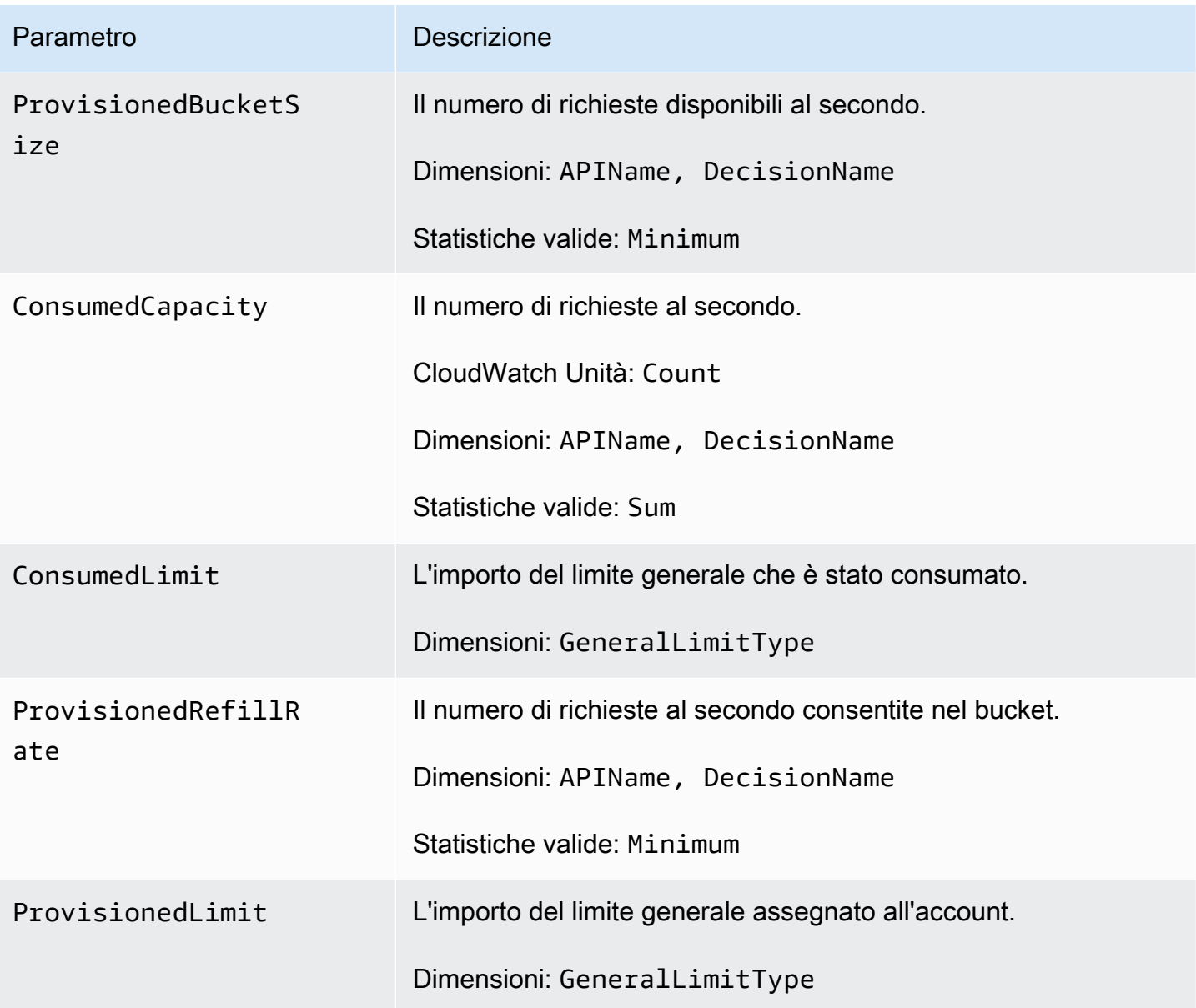

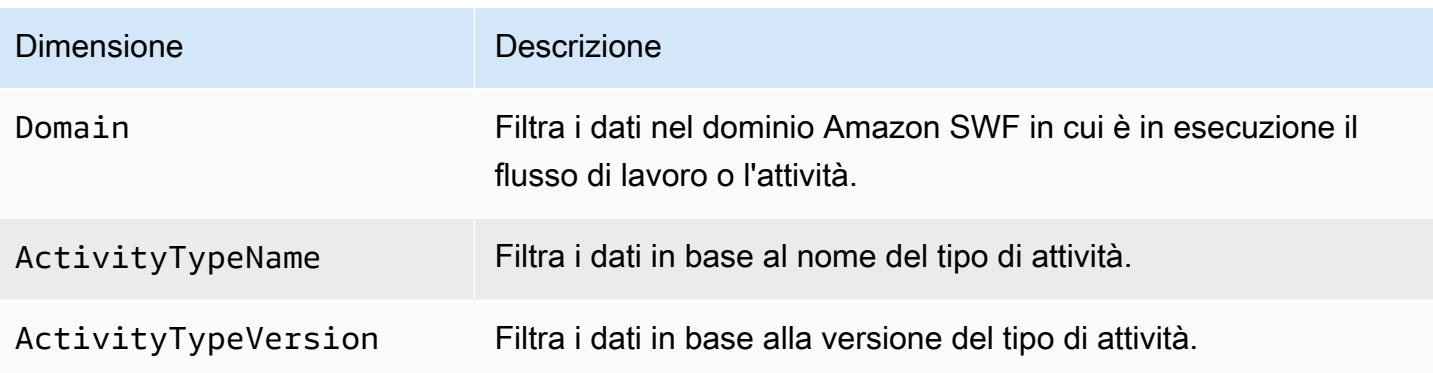

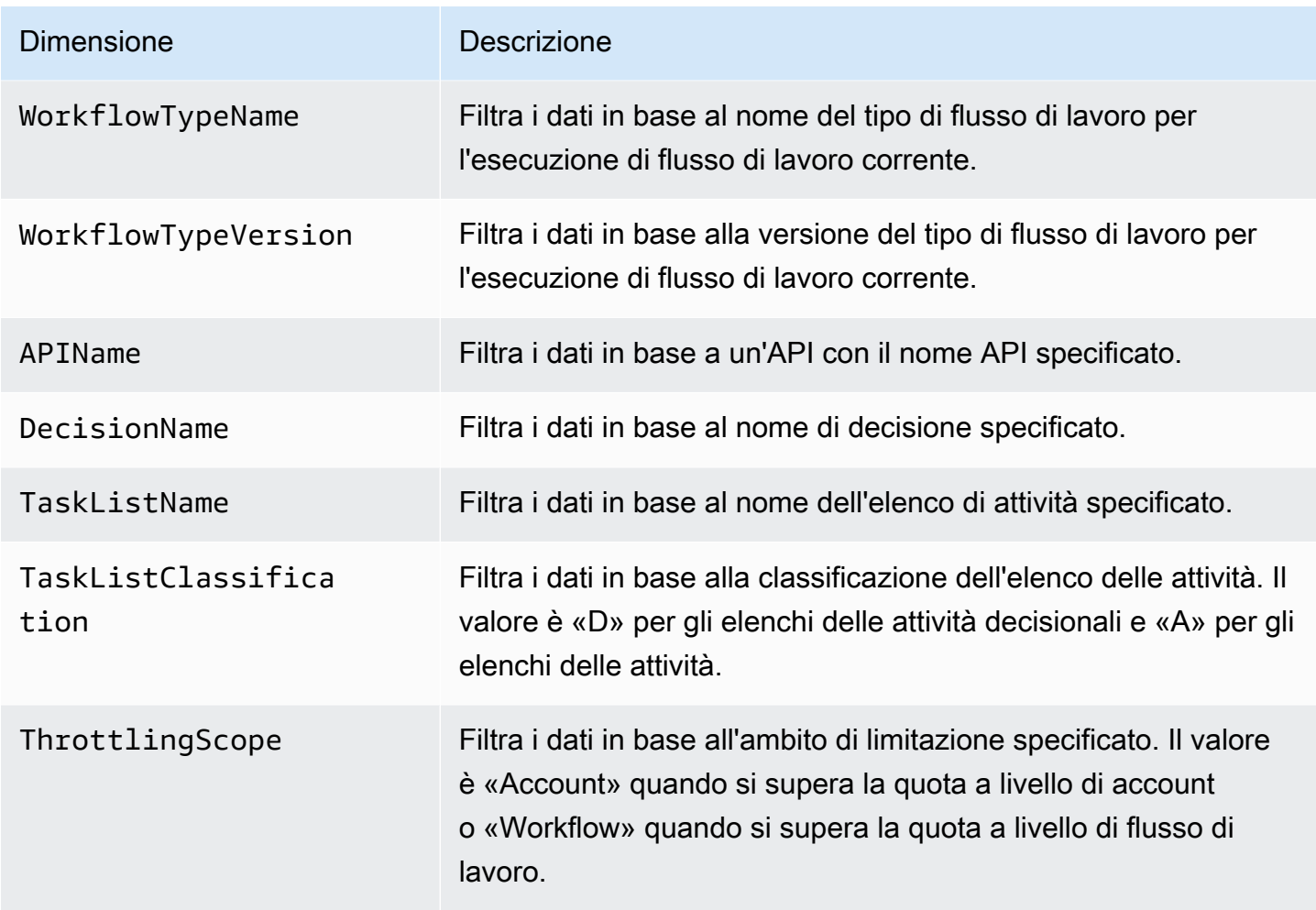

<span id="page-173-0"></span>Nomi e dimensioni delle risorse non ASCII di Amazon SWF CloudWatch

Amazon SWF consente caratteri non ASCII nei nomi di risorse come e. TaskList DomainName Tuttavia, i valori delle dimensioni delle CloudWatch metriche possono contenere solo caratteri ASCII stampabili. Per garantire che Amazon SWF utilizzi valori di dimensione compatibili con i [CloudWatch](https://docs.aws.amazon.com/AmazonCloudWatch/latest/APIReference/API_Dimension.html)  [requisiti, i](https://docs.aws.amazon.com/AmazonCloudWatch/latest/APIReference/API_Dimension.html) nomi delle risorse Amazon SWF che non soddisfano questi requisiti vengono convertiti e avranno un checksum aggiunto come segue:

- Qualsiasi carattere non ASCII viene sostituito con. ?
- La stringa di input o la stringa convertita, se necessario, verrà troncata. Ciò garantisce che quando viene aggiunto il checksum, la nuova lunghezza della stringa non superi il valore massimo. **CloudWatch**
- Poiché tutti i caratteri non ASCII vengono convertiti in?, alcuni valori delle dimensioni CloudWatch metriche che erano diversi prima della conversione potrebbero sembrare gli stessi dopo la

conversione. Per aiutarli a distinguerli, al nome della risorsa viene aggiunto un trattino basso (\_) seguito dai primi 16 caratteri del checksum SHA256 del nome della risorsa originale.

Esempi di conversione:

- test àppleverrebbe convertito in test ?pple\_82cc5b8e3a771d12
- àòàverrebbe convertito in???\_2fec5edbb2c05c22.
- I TaskList nomi àpplé e âpplè verrebbero entrambi convertiti ?ppl? in e sarebbero identici. L'aggiunta del checksum restituisce valori distinti e?ppl?\_f39a36df9d85a69d. ?ppl? \_da3efb4f11dd0f7f

## G Tip

È possibile generare il proprio checksum SHA256. Ad esempio, per utilizzare lo strumento da shasum riga di comando:

echo -n "<the original resource name>" | shasum -a 256 | cut -c1-16

# <span id="page-174-0"></span>Visualizzazione dei parametri Amazon SWF per CloudWatch utilizzando laAWS Management Console

Amazon CloudWatch fornisce una serie di parametri visualizzabili per i flussi di lavoro e le attività Amazon SWF. Puoi visualizzare i parametri e impostare allarmi per le esecuzioni del flusso di lavoro Amazon SWF utilizzando la[AWS Management Console.](https://console.aws.amazon.com/) Devi essere collegato alla console per proseguire.

Per una descrizione di ognuno dei parametri disponibili, consulta [Metriche di Amazon SWF per](#page-164-0)  [CloudWatch](#page-164-0).

## Argomenti

- [Visualizzazione dei parametri](#page-175-0)
- [Impostazione degli allarmi](#page-177-0)

## <span id="page-175-0"></span>Visualizzazione dei parametri

Per visualizzare i parametri per Amazon SWF

- 1. Accedi all'AWS Management Console e apri la console CloudWatch all'indirizzo [https://](https://console.aws.amazon.com/cloudwatch/)  [console.aws.amazon.com/cloudwatch/.](https://console.aws.amazon.com/cloudwatch/)
- 2. Nel riquadro di navigazione, in Metrics (Parametri), scegli SWF (SWF).

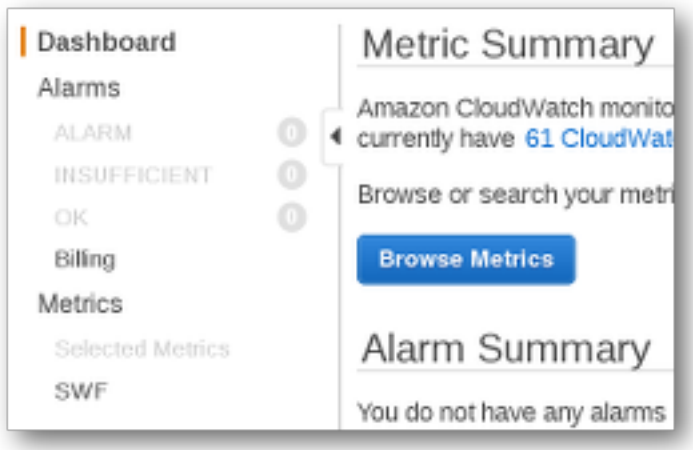

Se di recente hai eseguito esecuzioni del flusso di lavoro, vedrai due elenchi di parametri: Parametri del tipo di workfloweParametri del tipo di attività.

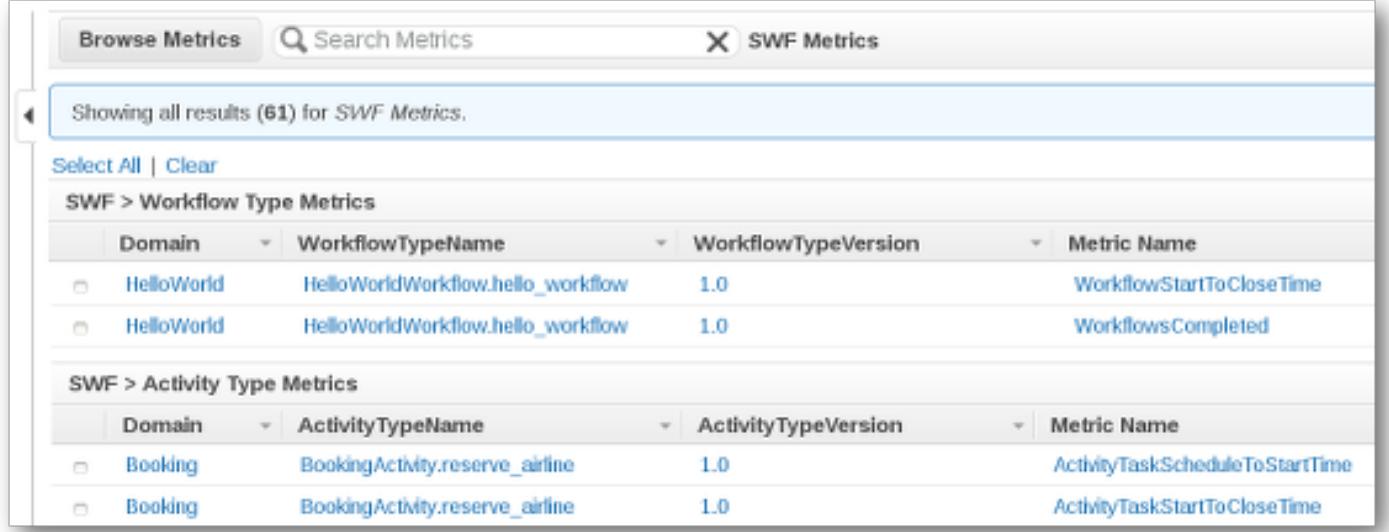

## **a** Note

All'inizio puoi vedere solo i Workflow Type Metrics (Parametri del tipo di flusso di lavoro); i Activity Type Metrics (Parametri del tipo di flusso di lavoro) sono presentati nella stessa visualizzazione, ma per vederli devi scorrere la pagina verso il basso.

Ogni volta puoi visualizzare fino a 50 dei parametri più recenti, divisi tra parametri di flusso di lavoro e di attività.

Puoi utilizzare le intestazioni interattive sopra ciascuna colonna dell'elenco per ordinare i parametri usando una delle dimensioni fornite. Per i flussi di lavoro, le dimensioni sono Domain, WorkflowTypeName, WorkflowTypeVersion e Metric Name. Per le attività, le dimensioni sono Domain, ActivityTypeName, ActivityTypeVersion e Metric Name.

I vari tipi di parametro sono descritti in [Metriche di Amazon SWF per CloudWatch](#page-164-0).

Puoi visualizzare i grafici dei parametri selezionando le caselle accanto alla riga dei parametri nell'elenco; puoi modificare i parametri del grafico utilizzando i controlli Time Range (Intervallo di tempo) alla destra della visualizzazione del grafico.

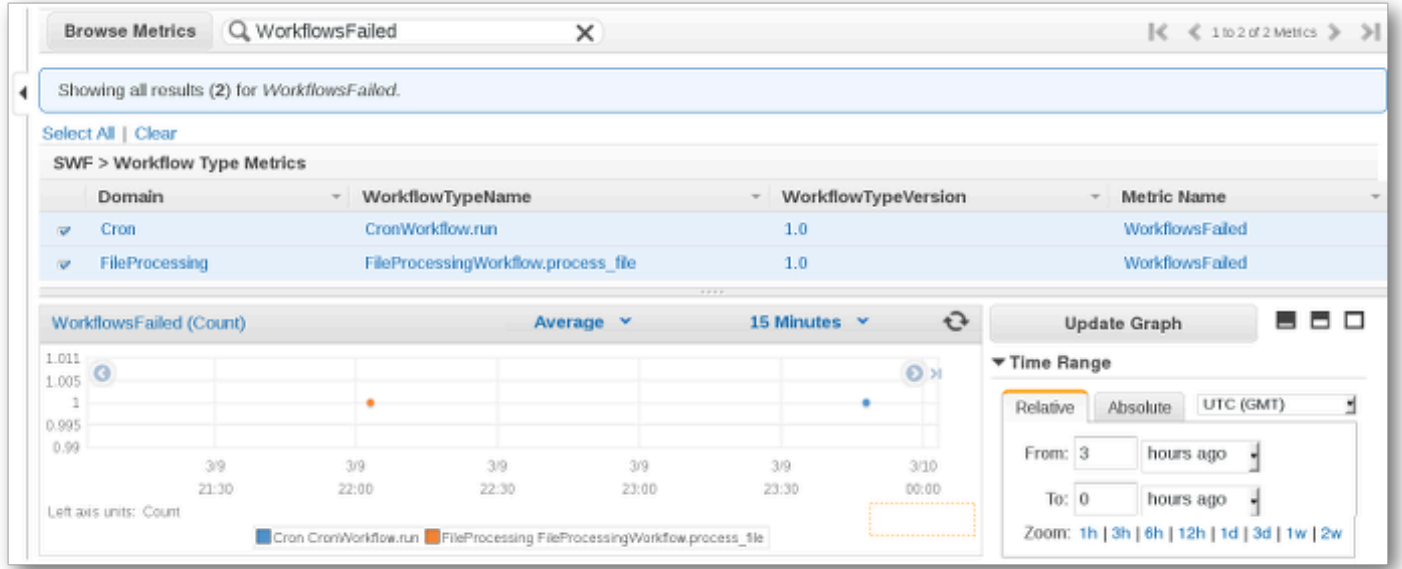

Per i dettagli sui punti del grafico, posiziona il cursore su un punto. Visualizzerai un dettaglio delle dimensioni del punto.

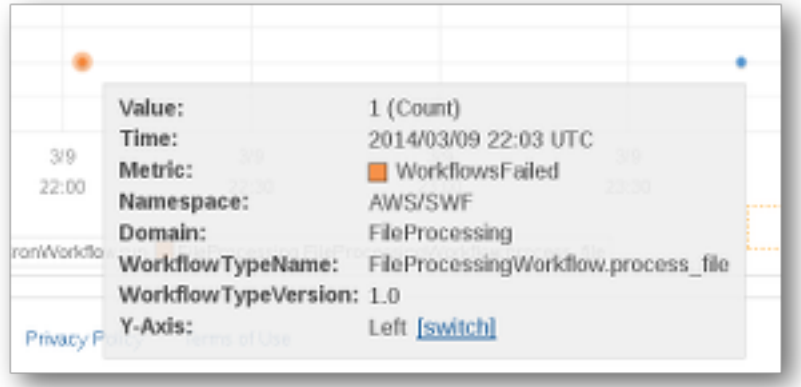

Per ulteriori informazioni sull'utilizzo di parametri CloudWatch, consulta.[Visualizzazione, grafica e](https://docs.aws.amazon.com/AmazonCloudWatch/latest/DeveloperGuide/working_with_metrics.html)  [pubblicazione di metriche](https://docs.aws.amazon.com/AmazonCloudWatch/latest/DeveloperGuide/working_with_metrics.html)nellaGuida per l'utente di Amazon CloudWatch.

## <span id="page-177-0"></span>Impostazione degli allarmi

Puoi utilizzare gli allarmi CloudWatch per eseguire operazioni, ad esempio per ricevere un avviso quando viene raggiunta una soglia di allarme. Ad esempio, puoi impostare un allarme per inviare una notifica a un argomento SNS o per inviare un'e-mail quando il parametro WorkflowsFailed supera una certa soglia.

Per impostare un allarme su uno dei parametri

- 1. Scegli un singolo parametro selezionando la relativa casella.
- 2. Alla destra del grafico, nei controlli Tools (Strumenti), scegli Create Alarm (Crea allarme).
- 3. Nella schermata Define Alarm (Definisci allarme), inserisci il valore di soglia dell'allarme, i parametri del periodo e le operazioni da eseguire.

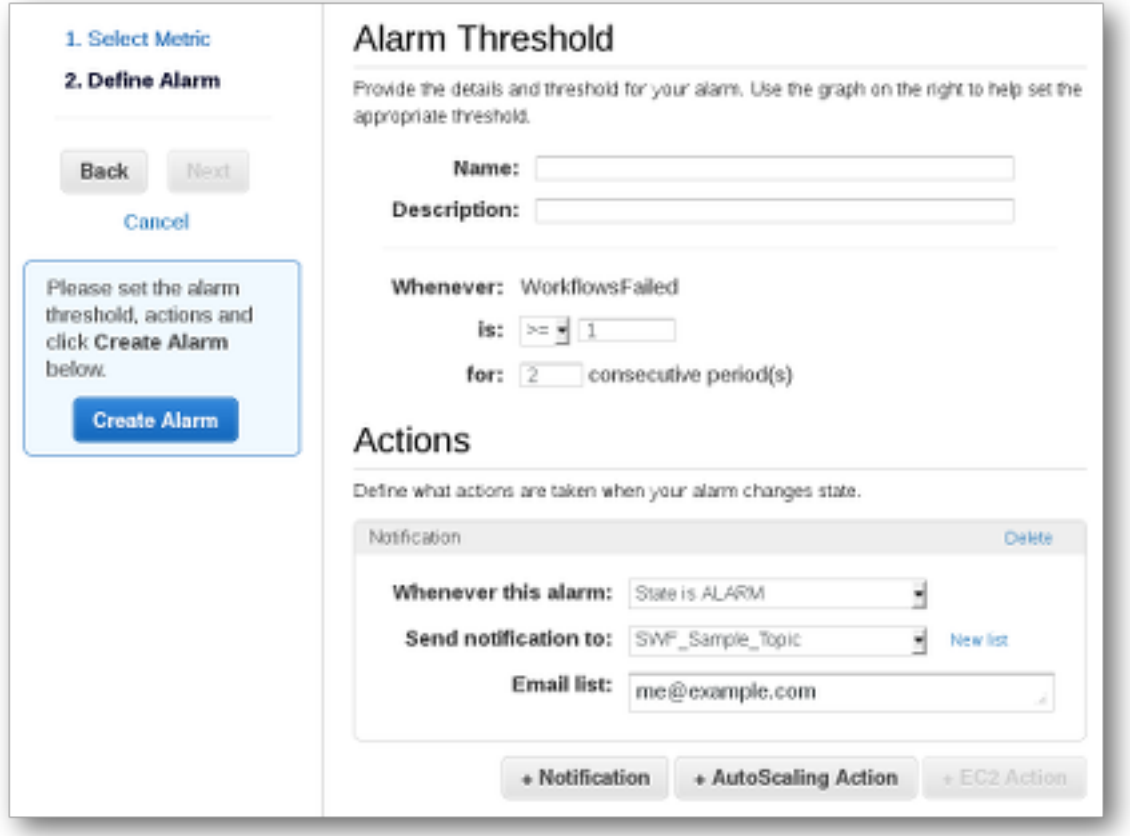

Per ulteriori informazioni sull'impostazione e l'utilizzo di allarmi CloudWatch, consulta[.Creazione di](https://docs.aws.amazon.com/AmazonCloudWatch/latest/DeveloperGuide/AlarmThatSendsEmail.html) [allarmi Amazon CloudWatch](https://docs.aws.amazon.com/AmazonCloudWatch/latest/DeveloperGuide/AlarmThatSendsEmail.html)nellaGuida per l'utente di Amazon CloudWatch.

## <span id="page-178-0"></span>Registrazione delle chiamate API con AWS CloudTrail

Amazon Simple Workflow Service è integrato con [AWS CloudTrail](https://docs.aws.amazon.com/awscloudtrail/latest/userguide/cloudtrail-user-guide.html), un servizio che fornisce un registro delle azioni intraprese da un utente, ruolo o un Servizio AWS. CloudTrail acquisisce tutte le chiamate API per Amazon SWF come eventi. Le chiamate acquisite includono chiamate dalla console Amazon SWF e chiamate in codice alle operazioni dell'API Amazon SWF. Utilizzando le informazioni raccolte da CloudTrail, puoi determinare la richiesta effettuata ad Amazon SWF, l'indirizzo IP da cui è stata effettuata la richiesta, quando è stata effettuata e ulteriori dettagli.

Ogni evento o voce di log contiene informazioni sull'utente che ha generato la richiesta. Le informazioni di identità consentono di determinare quanto segue:

- Se la richiesta è stata effettuata con le credenziali utente root o utente.
- Se la richiesta è stata effettuata... per conto di un utente IAM Identity Center.
- Se la richiesta è stata effettuata con le credenziali di sicurezza temporanee per un ruolo o un utente federato.
- Se la richiesta è stata effettuata da un altro Servizio AWS.

CloudTrail è attivo nel tuo account Account AWS quando crei l'account e hai automaticamente accesso alla cronologia degli CloudTrail eventi. La cronologia CloudTrail degli eventi fornisce un record visualizzabile, ricercabile, scaricabile e immutabile degli ultimi 90 giorni di eventi di gestione registrati in un. Regione AWS Per ulteriori informazioni, consulta [Lavorare con la cronologia degli](https://docs.aws.amazon.com/awscloudtrail/latest/userguide/view-cloudtrail-events.html)  [CloudTrail eventi](https://docs.aws.amazon.com/awscloudtrail/latest/userguide/view-cloudtrail-events.html) nella Guida per l'utente. AWS CloudTrail Non sono CloudTrail previsti costi per la visualizzazione della cronologia degli eventi.

Per una registrazione continua degli eventi degli Account AWS ultimi 90 giorni, crea un trail o un data store di eventi [CloudTrailLake.](https://docs.aws.amazon.com/awscloudtrail/latest/userguide/cloudtrail-lake.html)

## CloudTrail sentieri

Un trail consente di CloudTrail inviare file di log a un bucket Amazon S3. Tutti i percorsi creati utilizzando il AWS Management Console sono multiregionali. È possibile creare un percorso a regione singola o multiregione utilizzando. AWS CLI La creazione di un percorso multiregionale è consigliata in quanto consente di registrare l'intera attività del proprio account Regioni AWS . Se crei un percorso a regione singola, puoi visualizzare solo gli eventi registrati nel percorso. Regione AWS Per ulteriori informazioni sui sentieri, consulta [Creazione di un percorso per te Account AWS](https://docs.aws.amazon.com/awscloudtrail/latest/userguide/cloudtrail-create-and-update-a-trail.html) e [Creazione di un percorso per un'organizzazione nella Guida](https://docs.aws.amazon.com/awscloudtrail/latest/userguide/creating-trail-organization.html) per l'AWS CloudTrail utente.

Puoi inviare gratuitamente una copia dei tuoi eventi di gestione in corso al tuo bucket Amazon S3 CloudTrail creando un percorso, tuttavia ci sono costi di storage di Amazon S3. [Per ulteriori](https://aws.amazon.com/cloudtrail/pricing/)  [informazioni sui CloudTrail prezzi, consulta la pagina Prezzi. AWS CloudTrail](https://aws.amazon.com/cloudtrail/pricing/) Per informazioni sui prezzi di Amazon S3, consulta [Prezzi di Amazon S3.](https://aws.amazon.com/s3/pricing/)

CloudTrail Archivi di dati sugli eventi di Lake

CloudTrail Lake ti consente di eseguire query basate su SQL sui tuoi eventi. CloudTrail [Lake](https://orc.apache.org/)  [converte gli eventi esistenti in formato JSON basato su righe in formato Apache ORC.](https://orc.apache.org/) ORC è un formato di archiviazione a colonne ottimizzato per il recupero rapido dei dati. Gli eventi vengono aggregati in archivi di dati degli eventi, che sono raccolte di eventi immutabili basate sui criteri selezionati applicando i [selettori di eventi avanzati](https://docs.aws.amazon.com/awscloudtrail/latest/userguide/cloudtrail-lake-concepts.html#adv-event-selectors). I selettori applicati a un archivio di dati degli eventi controllano quali eventi persistono e sono disponibili per l'esecuzione della query. Per ulteriori informazioni su CloudTrail Lake, consulta [Working with AWS CloudTrail Lake](https://docs.aws.amazon.com/awscloudtrail/latest/userguide/cloudtrail-lake.html) nella Guida per l'utente. AWS CloudTrail
CloudTrail Gli archivi e le richieste di dati sugli eventi di Lake comportano dei costi. Quando crei un datastore di eventi, scegli l'[opzione di prezzo](https://docs.aws.amazon.com/awscloudtrail/latest/userguide/cloudtrail-lake-manage-costs.html#cloudtrail-lake-manage-costs-pricing-option) da utilizzare per tale datastore. L'opzione di prezzo determina il costo per l'importazione e l'archiviazione degli eventi, nonché il periodo di conservazione predefinito e quello massimo per il datastore di eventi. [Per ulteriori informazioni sui](https://aws.amazon.com/cloudtrail/pricing/)  [CloudTrail prezzi, consulta la sezione Prezzi. AWS CloudTrail](https://aws.amazon.com/cloudtrail/pricing/)

### Eventi relativi ai dati in CloudTrail

Gli [eventi di dati](https://docs.aws.amazon.com/awscloudtrail/latest/userguide/logging-data-events-with-cloudtrail.html#logging-data-events) forniscono informazioni sulle operazioni delle risorse eseguite su o in una risorsa (ad esempio, lettura o scrittura su un oggetto Amazon S3). Queste operazioni sono definite anche operazioni del piano dei dati. Gli eventi di dati sono spesso attività che interessano volumi elevati di dati. Per impostazione predefinita, CloudTrail non registra gli eventi relativi ai dati. La cronologia CloudTrail degli eventi non registra gli eventi relativi ai dati.

Per gli eventi di dati sono previsti costi aggiuntivi. Per ulteriori informazioni sui CloudTrail prezzi, consulta la sezione [AWS CloudTrail Prezzi](https://aws.amazon.com/cloudtrail/pricing/).

Puoi registrare gli eventi relativi ai dati per i tipi di risorse Amazon SWF utilizzando la CloudTrail console o AWS CLI le operazioni CloudTrail API. Per ulteriori informazioni su come registrare gli eventi relativi ai dati, consulta [Logging data events with the AWS Management Console](https://docs.aws.amazon.com/awscloudtrail/latest/userguide/logging-data-events-with-cloudtrail.html#logging-data-events-console) e [Logging](https://docs.aws.amazon.com/awscloudtrail/latest/userguide/logging-data-events-with-cloudtrail.html#creating-data-event-selectors-with-the-AWS-CLI)  [data events with the AWS Command Line Interface nella Guida per l'u](https://docs.aws.amazon.com/awscloudtrail/latest/userguide/logging-data-events-with-cloudtrail.html#creating-data-event-selectors-with-the-AWS-CLI)tente. AWS CloudTrail

La tabella seguente elenca i tipi di risorse Amazon SWF per i quali è possibile registrare gli eventi relativi ai dati. La colonna Data event type mostra il valore da scegliere dall'elenco Data event type sulla CloudTrail console. La colonna del valore resources.type mostra il resources.type valore da specificare durante la configurazione dei selettori di eventi avanzati utilizzando le API o. AWS CLI CloudTrail La CloudTrail colonna Data API loggate mostra le chiamate API registrate per il tipo di risorsa. CloudTrail

Puoi configurare selettori di eventi avanzati per filtrare resources.ARN i campi eventNamereadOnly, e per registrare solo gli eventi che ritieni importanti. Per ulteriori informazioni su questi campi, consulta [AdvancedFieldSelector](https://docs.aws.amazon.com/awscloudtrail/latest/APIReference/API_AdvancedFieldSelector.html)l'AWS CloudTrail API Reference.

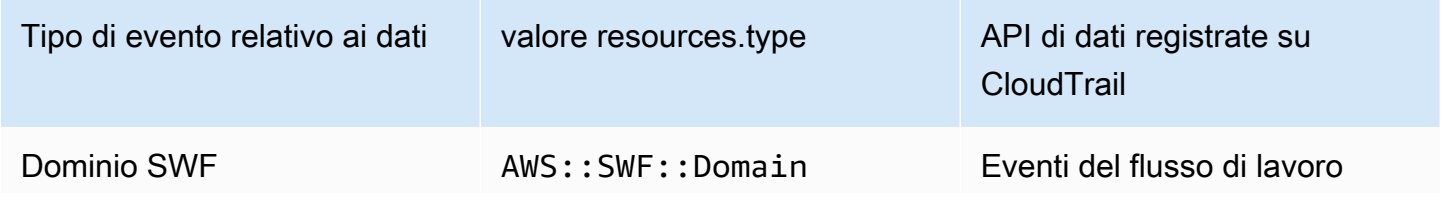

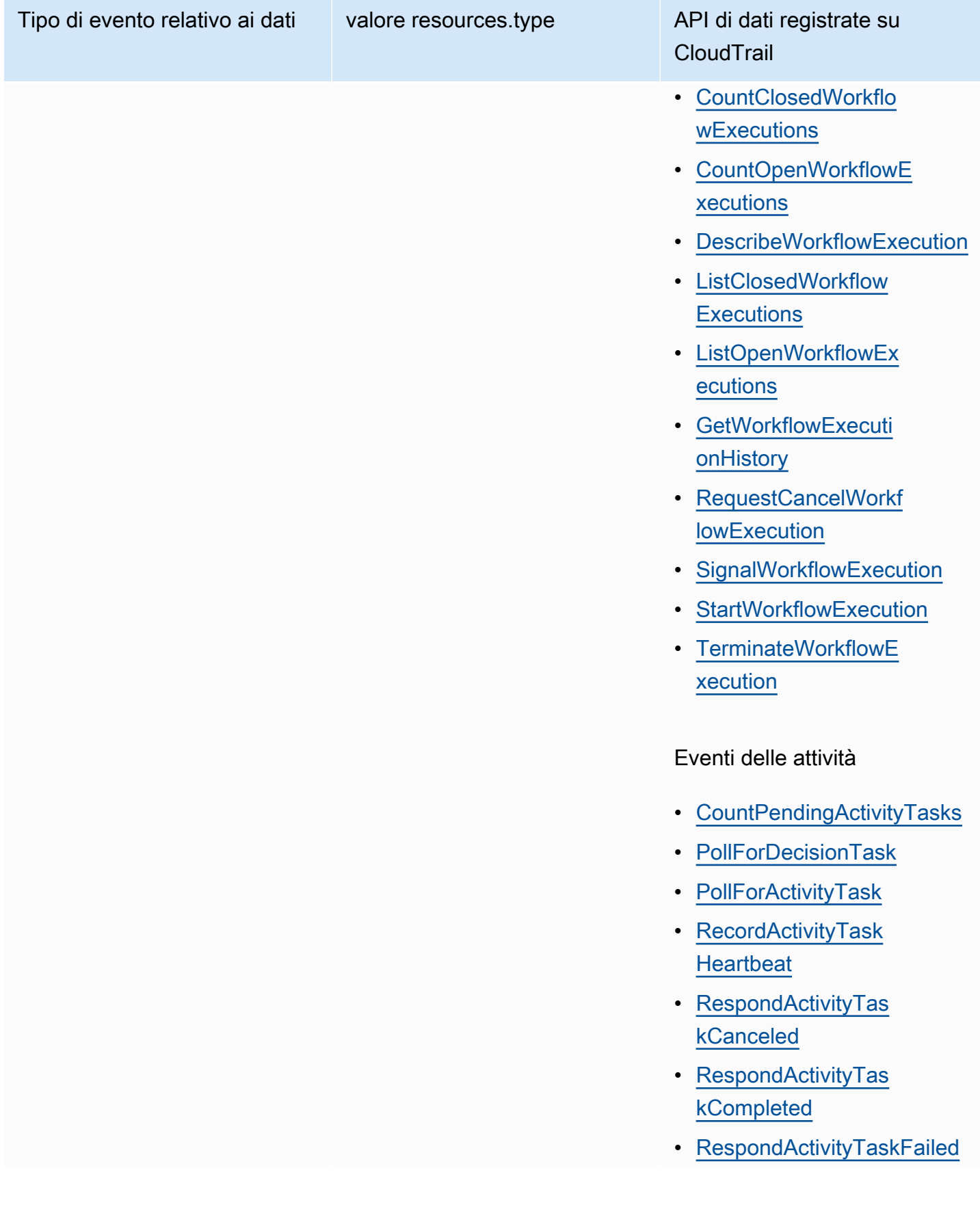

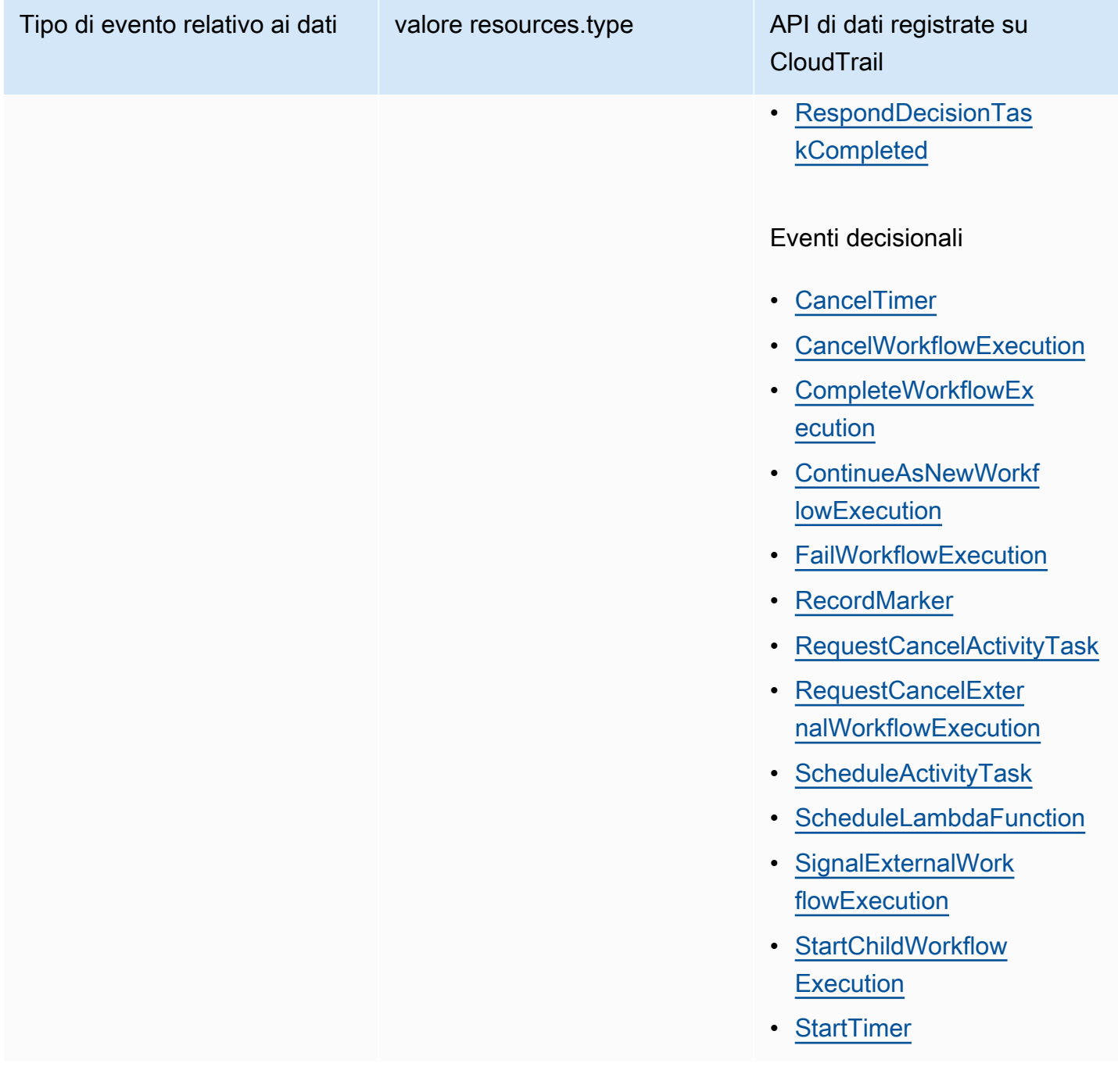

### CloudTrail eventi e RespondDecisionTaskCompleted

L'[RespondDecisionTaskCompleteda](https://docs.aws.amazon.com/amazonswf/latest/apireference/API_RespondDecisionTaskCompleted.html)zione prende un elenco di decisioni nel payload della richiesta. Una chiamata completata emetterà N+1 eventi di CloudTrail dati, uno per ogni decisione più uno per la chiamata API stessa. Gli eventi di dati e l'evento API avranno tutti lo stesso ID di richiesta.

### Eventi di gestione in CloudTrail

[Gli eventi](https://docs.aws.amazon.com/awscloudtrail/latest/userguide/logging-management-events-with-cloudtrail.html#logging-management-events) di gestione forniscono informazioni sulle operazioni di gestione eseguite sulle risorse dell'azienda Account AWS. Queste operazioni sono definite anche operazioni del piano di controllo (control-plane). Per impostazione predefinita, CloudTrail registra gli eventi di gestione.

Amazon Simple Workflow Service registra le seguenti operazioni del piano di controllo CloudTrail come eventi di gestione.

#### Eventi di dominio

- [RegisterDomain](https://docs.aws.amazon.com/amazonswf/latest/apireference/API_RegisterDomain.html)
- [DescribeDomain](https://docs.aws.amazon.com/amazonswf/latest/apireference/API_DescribeDomain.html)
- [ListDomains](https://docs.aws.amazon.com/amazonswf/latest/apireference/API_ListDomains.html)
- [DeprecateDomain](https://docs.aws.amazon.com/amazonswf/latest/apireference/API_DeprecateDomain.html)
- [UndeprecateDomain](https://docs.aws.amazon.com/amazonswf/latest/apireference/API_UndeprecateDomain.html)

#### Eventi di attività

- [RegisterActivityType](https://docs.aws.amazon.com/amazonswf/latest/apireference/API_RegisterActivityType.html)
- [DescribeActivityType](https://docs.aws.amazon.com/amazonswf/latest/apireference/API_DescribeActivityType.html)
- [ListActivityTypes](https://docs.aws.amazon.com/amazonswf/latest/apireference/API_ListActivityTypes.html)
- [DeprecateActivityType](https://docs.aws.amazon.com/amazonswf/latest/apireference/API_DeprecateActivityType.html)
- [UndeprecateActivityType](https://docs.aws.amazon.com/amazonswf/latest/apireference/API_UndeprecateActivityType.html)

#### WorkflowType Eventi

- [RegisterWorkflowType](https://docs.aws.amazon.com/amazonswf/latest/apireference/API_RegisterWorkflowType.html)
- [DescribeWorkflowType](https://docs.aws.amazon.com/amazonswf/latest/apireference/API_DescribeWorkflowType.html)
- [ListWorkflowTypes](https://docs.aws.amazon.com/amazonswf/latest/apireference/API_ListWorkflowTypes.html)
- [DeprecateWorkflowType](https://docs.aws.amazon.com/amazonswf/latest/apireference/API_DeprecateWorkflowType.html)
- [UndeprecateWorkflowType](https://docs.aws.amazon.com/amazonswf/latest/apireference/API_UndeprecateWorkflowType.html)

### Tag Eventi

- **[TagResource](https://docs.aws.amazon.com/amazonswf/latest/apireference/API_TagResource.html)**
- [UntagResource](https://docs.aws.amazon.com/amazonswf/latest/apireference/API_UntagResource.html)
- [ListTagsforResource](https://docs.aws.amazon.com/amazonswf/latest/apireference/API_ListTagsforResource.html)

### Esempio di evento

Un evento rappresenta una singola richiesta proveniente da qualsiasi fonte e include informazioni sull'operazione API richiesta, la data e l'ora dell'operazione, i parametri della richiesta e così via. CloudTrail i file di registro non sono una traccia ordinata dello stack delle chiamate API pubbliche, quindi gli eventi non vengono visualizzati in un ordine specifico.

L'esempio seguente mostra un CloudTrail evento che dimostra l'CountClosedWorkflowExecutionsoperazione.

```
{ 
     "eventVersion": "1.09", 
     "userIdentity": { 
       "type": "AssumedRole", 
       "principalId": "1234567890abcdef02345:admin", 
       "arn": "arn:aws:sts::111122223333:assumed-role/Admin/admin", 
       "accountId": "111122223333", 
       "accessKeyId": "abcdef01234567890abc", 
       "sessionContext": { 
          "sessionIssuer": { 
            "type": "Role", 
            "principalId": "1234567890abcdef02345", 
            "arn": "arn:aws:iam::111122223333:role/Admin", 
            "accountId": "111122223333", 
            "userName": "Admin" 
         }, 
          "attributes": { 
            "creationDate": "2023-11-23T16:37:38Z", 
            "mfaAuthenticated": "false" 
         } 
       } 
     }, 
     "eventTime": "2023-11-23T17:52:46Z", 
     "eventSource": "swf.amazonaws.com", 
     "eventName": "CountClosedWorkflowExecutions", 
     "awsRegion": "us-east-1", 
     "sourceIPAddress": "198.51.100.42",
```

```
 "userAgent": "aws-internal/3 aws-sdk-java/1.11.42", 
   "requestParameters": { 
     "domain": "nsg-domain", 
     "closeTimeFilter": { 
       "oldestDate": "Nov 23, 2023 5:52:46 PM", 
       "latestDate": "Nov 23, 2023 5:52:46 PM" 
     } 
   }, 
   "responseElements": null, 
   "requestID": "a1b2c3d4-5678-90ab-cdef-EXAMPLEaaaaa", 
   "eventID": "a1b2c3d4-5678-90ab-cdef-EXAMPLEbbbbb", 
   "readOnly": true, 
   "resources": [ 
     { 
       "accountId": "111122223333", 
       "type": "AWS::SWF::Domain", 
       "ARN": "arn:aws:swf:us-east-1:111122223333:/domain/nsg-domain" 
     } 
   ], 
   "eventType": "AwsApiCall", 
   "managementEvent": false, 
   "recipientAccountId": "111122223333", 
   "eventCategory": "Data", 
   "tlsDetails": { 
     "clientProvidedHostHeader": "swf.example.amazondomains.com" 
   } 
 }
```
Per informazioni sul contenuto dei CloudTrail record, consultate il [contenuto dei CloudTrail record](https://docs.aws.amazon.com/awscloudtrail/latest/userguide/cloudtrail-event-reference-record-contents.html) nella Guida per l'AWS CloudTrail utente.

### Modifiche allo stato di esecuzione di EventBridge per Amazon SWF

Utilizzi Amazon EventBridge per rispondere alle modifiche dello stato o agli eventi in unAWSrisorsa. Quando Amazon SWF emette un evento, passa sempre al bus di eventi EventBridge predefinito per il tuo account. È possibile creare una regola per gli eventi, associarla al bus eventi predefinito e specificare un'azione di destinazione da eseguire quando EventBridge riceve un evento corrispondente alla regola. In questo modo, è possibile monitorare i flussi di lavoro senza la necessità di eseguire il polling costantemente utilizzando[GetWorkflowExecutionHistory](https://docs.aws.amazon.com/amazonswf/latest/apireference/API_GetWorkflowExecutionHistory.html)API. In base alle modifiche apportate alle esecuzioni del flusso di lavoro, è possibile utilizzare una destinazione EventBridge per chiamareAWS Lambdafunzioni, pubblicare messaggi negli argomenti Amazon Simple Notification Service (Amazon SNS) e altro ancora.

È possibile visualizzare il contenuto completo di un evento di modifica dello stato di esecuzione utilizzando[DescribeWorkflowExecution](https://docs.aws.amazon.com/amazonswf/latest/apireference/API_DescribeWorkflowExecution.html).

Per ulteriori informazioni, consulta la [Guida per l'utente di Amazon EventBridge.](https://docs.aws.amazon.com/eventbridge/latest/userguide/)

### Eventi EventBridge

I tipi di eventi della cronologia contengono le modifiche allo stato di esecuzione. Ladetailla sezione di ogni evento contiene almeno i seguenti parametri:

- eventId: l'ID evento mostrato da GetWorkflowExecutionHistory.
- workflowExecutionDetail: lo stato del flusso di lavoro quando è stato emesso l'evento.
- eventType: il tipo di evento della cronologia, una delle seguenti opzioni:
	- ActivityTaskCanceled
	- ActivityTaskFailed
	- ActivityTaskTimedOut
	- WorkflowExecutionCanceled
	- WorkflowExecutionCompleted
	- WorkflowExecutionFailed
	- WorkflowExecutionStarted
	- WorkflowExecutionTerminated
	- WorkflowExecutionTimedOut
	- WorkflowExecutionContinuedAsNew
	- CancelTimerFailed
	- CancelWorkflowExecutionFailed
	- ChildWorkflowExecutionFailed
	- ChildWorkflowExecutionTimedOut
	- CompleteWorkflowExecutionFailed
	- ContinueAsNewWorkflowExecutionFailed
	- DecisionTaskTimedOut
	- FailWorkflowExecutionFailed
	- RecordMarkerFailed
- RequestCancelExternalWorkflowExecutionFailed
- ScheduleActivityTaskFailed
- SignalExternalWorkflowExecutionFailed
- StartActivityTaskFailed
- StartChildWorkflowExecutionFailed
- StartTimerFailed
- TimerCanceled
- LambdaFunctionFailed
- LambdaFunctionTimedOut
- StartLambdaFunctionFailed
- ScheduleLambdaFunctionFailed

### Esempi di eventi Amazon SWF

Di seguito sono riportati esempi di eventi Amazon SWF che invia a EventBridge:

#### Argomenti

- [Esecuzione avviata](#page-187-0)
- [Completata l'esecuzione](#page-189-0)
- [Esecuzione non](#page-190-0)
- [Esecuzione scaduta](#page-191-0)
- [Esecuzione terminata](#page-193-0)

In ogni caso, la sezione detail in caso di dati fornisce le stesse informazioni dell'API [DescribeWorkflowExecution](https://docs.aws.amazon.com/amazonswf/latest/apireference/API_DescribeWorkflowExecution.html). LaexecutionStatuscampo indica lo stato dell'esecuzione nel momento in cui l'evento è stato inviato,OPENoCLOSED.

#### <span id="page-187-0"></span>Esecuzione avviata

```
{ 
   "version": "0", 
   "id": "444444444444", 
   "detail-type": "Simple Workflow Execution State Change", 
   "source": "aws.swf", 
   "account": "444444444444",
```

```
 "time": "2020-05-08T15:57:38Z", 
 "region": "us-east-1", 
 "resources": [ 
   "arn:aws:swf:us-east-1:444444444444:/domain/SimpleWorkflowUserSimulator" 
 ], 
 "detail": { 
   "eventId": 1, 
   "eventType": "WorkflowExecutionStarted", 
   "workflowExecutionDetail": { 
     "executionInfo": { 
       "execution": { 
          "workflowId": "123456789012", 
         "runId": "AKIAIOSFODNN7EXAMPLE" 
       }, 
       "workflowType": { 
          "name": "SimpleWorkflowUserSimulator", 
         "version": "myWorkflow" 
       }, 
       "startTimestamp": 1588953458484, 
       "closeTimestamp": null, 
       "executionStatus": "OPEN", 
       "closeStatus": null, 
       "parent": null, 
       "parentExecutionArn": null, 
       "tagList": null, 
       "cancelRequested": false 
     }, 
     "executionConfiguration": { 
       "taskStartToCloseTimeout": "60", 
       "executionStartToCloseTimeout": "1000", 
       "taskList": { 
         "name": "444444444444" 
       }, 
       "taskPriority": null, 
       "childPolicy": "ABANDON", 
       "lambdaRole": "arn:aws:iam::444444444444:role/BasicSWFLambdaExecution" 
     }, 
     "openCounts": { 
       "openActivityTasks": 0, 
       "openDecisionTasks": 1, 
       "openTimers": 0, 
       "openChildWorkflowExecutions": 0, 
       "openLambdaFunctions": 0 
     },
```

```
EventBridge per Amazon SWF Versione API 2012-01-25 181
```

```
 "latestActivityTaskTimestamp": null, 
     } 
   }
}
```
#### <span id="page-189-0"></span>Completata l'esecuzione

```
{ 
   "version": "0", 
   "id": "1111-2222-3333", 
   "detail-type": "Simple Workflow Execution State Change", 
   "source": "aws.swf", 
   "account": "444455556666", 
   "time": "2020-05-08T15:57:39Z", 
   "region": "us-east-1", 
   "resources": [ 
     "arn:aws:swf:us-east-1:444455556666:/domain/SimpleWorkflowUserSimulator" 
   ], 
   "detail": { 
     "eventId": 35, 
     "eventType": "WorkflowExecutionCompleted", 
     "workflowExecutionDetail": { 
       "executionInfo": { 
          "execution": { 
            "workflowId": "1234-5678-9012", 
            "runId": "777788889999" 
          }, 
          "workflowType": { 
            "name": "SimpleWorkflowUserSimulator", 
            "version": "myWorkflow" 
         }, 
          "startTimestamp": 1588953458820, 
          "closeTimestamp": 1588953459448, 
          "executionStatus": "CLOSED", 
          "closeStatus": "COMPLETED", 
          "parent": null, 
          "parentExecutionArn": null, 
          "tagList": null, 
          "cancelRequested": false 
       }, 
       "executionConfiguration": { 
          "taskStartToCloseTimeout": "60", 
          "executionStartToCloseTimeout": "1000",
```

```
 "taskList": { 
            "name": "1111-1111-1111" 
          }, 
          "taskPriority": null, 
          "childPolicy": "ABANDON", 
          "lambdaRole": "arn:aws:iam::444455556666:role/BasicSWFLambdaExecution" 
       }, 
        "openCounts": { 
          "openActivityTasks": 0, 
          "openDecisionTasks": 0, 
          "openTimers": 0, 
          "openChildWorkflowExecutions": 0, 
          "openLambdaFunctions": 0 
       }, 
        "latestActivityTaskTimestamp": 1588953459402, 
     } 
   }
}
```
#### <span id="page-190-0"></span>Esecuzione non

```
{ 
   "version": "0", 
   "id": "1111-2222-3333", 
   "detail-type": "Simple Workflow Execution State Change", 
   "source": "aws.swf", 
   "account": "444455556666", 
   "time": "2020-05-08T15:57:38Z", 
   "region": "us-east-1", 
   "resources": [ 
     "arn:aws:swf:us-east-1:444455556666:/domain/SimpleWorkflowUserSimulator" 
   ], 
   "detail": { 
     "eventId": 11, 
     "eventType": "WorkflowExecutionFailed", 
     "workflowExecutionDetail": { 
       "executionInfo": { 
         "execution": { 
            "workflowId": "1234-5678-9012", 
           "runId": "777788889999" 
         }, 
         "workflowType": { 
            "name": "SimpleWorkflowUserSimulator",
```

```
 "version": "myWorkflow" 
          }, 
          "startTimestamp": 1588953158481, 
          "closeTimestamp": 1588953458560, 
          "executionStatus": "CLOSED", 
          "closeStatus": "FAILED", 
          "parent": null, 
          "parentExecutionArn": null, 
          "tagList": null, 
          "cancelRequested": false 
       }, 
        "executionConfiguration": { 
          "taskStartToCloseTimeout": "60", 
          "executionStartToCloseTimeout": "1000", 
          "taskList": { 
            "name": "1111-1111-1111" 
          }, 
          "taskPriority": null, 
          "childPolicy": "ABANDON", 
          "lambdaRole": "arn:aws:iam::444455556666:role/BasicSWFLambdaExecution" 
       }, 
        "openCounts": { 
          "openActivityTasks": 0, 
          "openDecisionTasks": 0, 
          "openTimers": 0, 
          "openChildWorkflowExecutions": 0, 
          "openLambdaFunctions": 0 
        }, 
        "latestActivityTaskTimestamp": null, 
     } 
   }
}
```
#### <span id="page-191-0"></span>Esecuzione scaduta

```
{ 
   "version": "0", 
   "id": "1111-2222-3333", 
   "detail-type": "Simple Workflow Execution State Change", 
   "source": "aws.swf", 
   "account": "444455556666", 
   "time": "2020-05-05T17:26:30Z", 
   "region": "us-east-1",
```

```
 "resources": [ 
   "arn:aws:swf:us-east-1:444455556666:/domain/SimpleWorkflowUserSimulator" 
 ], 
 "detail": { 
   "eventId": 6, 
   "eventType": "WorkflowExecutionTimedOut", 
   "workflowExecutionDetail": { 
     "executionInfo": { 
       "execution": { 
          "workflowId": "1234-5678-9012", 
         "runId": "777788889999" 
       }, 
       "workflowType": { 
          "name": "SimpleWorkflowUserSimulator", 
         "version": "myWorkflow" 
       }, 
       "startTimestamp": 1588698073748, 
       "closeTimestamp": 1588699590745, 
       "executionStatus": "CLOSED", 
       "closeStatus": "TIMED_OUT", 
       "parent": null, 
       "parentExecutionArn": null, 
       "tagList": null, 
       "cancelRequested": false 
     }, 
     "executionConfiguration": { 
       "taskStartToCloseTimeout": "60", 
       "executionStartToCloseTimeout": "1000", 
       "taskList": { 
          "name": "1111-1111-1111" 
       }, 
       "taskPriority": null, 
       "childPolicy": "ABANDON", 
       "lambdaRole": "arn:aws:iam::444455556666:role/BasicSWFLambdaExecution" 
     }, 
     "openCounts": { 
       "openActivityTasks": 1, 
       "openDecisionTasks": 0, 
       "openTimers": 0, 
       "openChildWorkflowExecutions": 0, 
       "openLambdaFunctions": 0 
     }, 
     "latestActivityTaskTimestamp": 1588699585802, 
   }
```
}

}

#### <span id="page-193-0"></span>Esecuzione terminata

```
{ 
   "version": "0", 
   "id": "1111-2222-3333", 
   "detail-type": "Simple Workflow Execution State Change", 
   "source": "aws.swf", 
   "account": "444455556666", 
   "time": "2020-05-08T22:37:26Z", 
   "region": "us-east-1", 
   "resources": [ 
     "arn:aws:swf:us-east-1:444455556666:/domain/canary" 
   ], 
   "detail": { 
     "eventId": 48, 
     "eventType": "WorkflowExecutionTerminated", 
     "workflowExecutionDetail": { 
       "executionInfo": { 
          "execution": { 
            "workflowId": "1234-5678-9012", 
            "runId": "777788889999" 
         }, 
          "workflowType": { 
            "name": "1111-1111-1111", 
            "version": "1.3" 
         }, 
          "startTimestamp": 1588977445279, 
          "closeTimestamp": 1588977446062, 
          "executionStatus": "CLOSED", 
          "closeStatus": "TERMINATED", 
          "parent": null, 
          "parentExecutionArn": null, 
          "tagList": null, 
          "cancelRequested": false 
       }, 
       "executionConfiguration": { 
          "taskStartToCloseTimeout": "60", 
          "executionStartToCloseTimeout": "120", 
          "taskList": { 
            "name": "1111-1111-1111-2222-2222-2222"
```

```
 }, 
          "taskPriority": null, 
          "childPolicy": "TERMINATE", 
          "lambdaRole": null 
       }, 
        "openCounts": { 
          "openActivityTasks": 0, 
          "openDecisionTasks": 1, 
          "openTimers": 0, 
          "openChildWorkflowExecutions": 0, 
          "openLambdaFunctions": 0 
       }, 
        "latestActivityTaskTimestamp": 1588977445882, 
     } 
   }
}
```
## Utilizzo Notifiche all'utente AWS con Amazon Simple Workflow Service

Puoi utilizzarlo [Notifiche all'utente AWSp](https://docs.aws.amazon.com/notifications/latest/userguide/what-is.html)er configurare i canali di distribuzione per ricevere notifiche sugli eventi di Amazon Simple Workflow Service. L'utente riceverà una notifica quando un evento corrisponde a una regola specificata. È possibile ricevere notifiche per gli eventi tramite più canali, tra cui e-mail, notifiche chat [AWS Chatbot](https://docs.aws.amazon.com/chatbot/latest/adminguide/what-is.html) o notifiche push [AWS Console Mobile Application.](https://docs.aws.amazon.com/consolemobileapp/latest/userguide/what-is-consolemobileapp.html) Puoi anche visualizzare le notifiche nel [Centro notifiche della console](https://console.aws.amazon.com/notifications/). Notifiche all'utente supporta l'aggregazione, che può ridurre il numero di notifiche ricevute durante eventi specifici.

# Convalida della conformità per Amazon Simple Workflow Service

I revisori di terze parti valutano la sicurezza e la conformità di Amazon Simple Workflow Service nell'ambito di diversi programmi di AWS conformità. Questi includono SOC, PCI, FedRAMP, HIPAA e altri.

Per un elenco dei AWS servizi che rientrano nell'ambito di specifici programmi di conformità, consulta [AWS Services in Scope by Compliance Program AWS](https://aws.amazon.com/compliance/services-in-scope/) . Per informazioni generali, vedere Programmi di [AWS conformità Programmi](https://aws.amazon.com/compliance/programs/) di di .

È possibile scaricare report di audit di terze parti utilizzando AWS Artifact. Per ulteriori informazioni, consulta [Scaricamento dei report in AWS Artifact](https://docs.aws.amazon.com/artifact/latest/ug/downloading-documents.html) Scaricamento dei . AWS

Utilizzo Notifiche all'utente AWS con Amazon SWF Versione API 2012-01-25 187

La tua responsabilità di conformità quando usi Amazon SWF è determinata dalla sensibilità dei tuoi dati, dagli obiettivi di conformità della tua azienda e dalle leggi e dai regolamenti applicabili. AWS fornisce le seguenti risorse per contribuire alla conformità:

- [Guide rapide su sicurezza e conformità Guide introduttive](https://aws.amazon.com/quickstart/?awsf.quickstart-homepage-filter=categories%23security-identity-compliance) implementazione illustrano considerazioni sull'architettura e forniscono passaggi per implementare ambienti di base incentrati sulla sicurezza e la conformità. AWS
- Whitepaper [sull'architettura per la sicurezza e la conformità HIPAA: questo white paper](https://docs.aws.amazon.com/pdfs/whitepapers/latest/architecting-hipaa-security-and-compliance-on-aws/architecting-hipaa-security-and-compliance-on-aws.pdf) descrive in che modo le aziende possono utilizzare per creare applicazioni conformi all'HIPAA. AWS
- AWS Risorse per [la conformità Risorse per la conformità:](https://aws.amazon.com/compliance/resources/) questa raccolta di potrebbe riguardare il settore e la località in cui operate.
- [Valutazione delle risorse con le regole](https://docs.aws.amazon.com/config/latest/developerguide/evaluate-config.html) nella Guida per gli AWS Config sviluppatori: il AWS Config servizio valuta la conformità delle configurazioni delle risorse alle pratiche interne, alle linee guida del settore e alle normative.
- [AWS Security Hub](https://docs.aws.amazon.com/securityhub/latest/userguide/what-is-securityhub.html) Questo AWS servizio offre una visione completa dello stato di sicurezza dell'utente, AWS che consente di verificare la conformità agli standard e alle best practice del settore della sicurezza.

# Resilienza in Amazon Simple Workflow Service

L'infrastruttura globale di AWS è basata su regioni e zone di disponibilità AWS. AWS Le Regioni forniscono più zone di disponibilità fisicamente separate e isolate che sono connesse tramite reti altamente ridondanti, a bassa latenza e velocità effettiva elevata. Con le zone di disponibilità, è possibile progettare e gestire applicazioni e database che eseguono il failover automatico tra zone di disponibilità senza interruzioni. Le zone di disponibilità sono più disponibili, tolleranti ai guasti e scalabili, rispetto alle infrastrutture a data center singolo o multiplo.

Per ulteriori informazioni sulle regioni AWS e sulle zone di disponibilit, consulta [Infrastruttura globale](https://aws.amazon.com/about-aws/global-infrastructure/) [di AWS.](https://aws.amazon.com/about-aws/global-infrastructure/)

Oltre alAWSAmazon SWF offre numerose funzionalità per supportare la resilienza dei dati e le esigenze di backup.

# Sicurezza dell'infrastruttura in Amazon Simple Workflow Service

In qualità di servizio gestito, Amazon Simple Workflow Service è protetto dalAWSprocedure di sicurezza di rete globali di descritte nel[Amazon Web Services: Panoramica sui processi di sicurezza](https://d0.awsstatic.com/whitepapers/Security/AWS_Security_Whitepaper.pdf) [di](https://d0.awsstatic.com/whitepapers/Security/AWS_Security_Whitepaper.pdf)whitepaper.

Si usaAWSchiamate all'API pubblicate di per accedere ad Amazon SWF tramite la rete. I client devono supportare Transport Layer Security (TLS) 1.0 o versioni successive. È consigliabile TLS 1.2 o versioni successive. I client devono, inoltre, supportare le suite di cifratura con PFS (Perfect Forward Secrecy), ad esempio Ephemeral Diffie-Hellman (DHE) o Elliptic Curve Ephemeral Diffie-Hellman (ECDHE). La maggior parte dei sistemi moderni come Java 7 e versioni successive, supporta tali modalità.

Inoltre, le richieste devono essere firmate utilizzando un ID chiave di accesso e una chiave di accesso segreta associata a un principale IAM. In alternativa, è possibile utilizzare [AWS Security](https://docs.aws.amazon.com/STS/latest/APIReference/Welcome.html)  [Token Service](https://docs.aws.amazon.com/STS/latest/APIReference/Welcome.html) (AWS STS) per generare le credenziali di sicurezza temporanee per sottoscrivere le richieste.

Puoi richiamare queste operazioni API da qualsiasi posizione di rete, ma Amazon SWF non supporta le policy di accesso basate sulle risorse che possono includere limitazioni sull'indirizzo IP di origine. È inoltre possibile utilizzare le policy di Amazon SWF per controllare l'accesso da parte di endpoint Amazon Virtual Private Cloud (Amazon VPC) o VPC specifici. Di fatto, questo isola l'accesso di rete a una risorsa Amazon SWF solo dal VPC specifico all'interno delAWSrete.

# Analisi della configurazione e delle vulnerabilità in Amazon Simple Workflow Service

Configurazione e controllo IT sono una responsabilità condivisa tra AWS e te, il nostro cliente. Per ulteriori informazioni, consulta il [modello di responsabilità condivisa di AWS](https://aws.amazon.com/compliance/shared-responsibility-model/).

# Utilizzo diAWS CLIAmazon Simple Workflow Service

Molte delle funzionalità di Amazon Simple Workflow Service sono accessibili dall'AWS CLI. LaAWS CLIfornisce un'alternativa all'utilizzo di Amazon SWF conAWS Management Consoleo, in alcuni casi, alla programmazione con l'API di Amazon SWF eAWS Flow Framework.

Ad esempio, puoi utilizzare l'AWS CLI per registrare un nuovo tipo di flusso di lavoro:

```
aws swf register-workflow-type --domain MyDomain --name "MySimpleWorkflow" --workflow-
version "v1"
```
Puoi inoltre elencare i tipi di flusso di lavoro registrati:

```
aws swf list-workflow-types --domain MyDomain --registration-status REGISTERED
```
Quanto segue è un esempio dell'output di default in JSON:

```
{ 
     "typeInfos": [ 
          { 
              "status": "REGISTERED", 
              "creationDate": 1377471607.752, 
              "workflowType": { 
                  "version": "v1", 
                  "name": "MySimpleWorkflow" 
 } 
         }, 
          { 
              "status": "REGISTERED", 
              "creationDate": 1371454149.598, 
              "description": "MyDomain subscribe workflow", 
              "workflowType": { 
                  "version": "v3", 
                  "name": "subscribe" 
 } 
         } 
    \mathbf{I}}
```
I comandi Amazon SWF inAWS CLIFornire la possibilità di avviare e gestire le esecuzioni di flusso di lavoro, eseguire il polling dei task di attività, registrare gli heartbeat dei task ed effettuare altre

operazioni. Per un elenco completo dei comandi Amazon SWF, con descrizioni degli argomenti disponibili ed esempi sull'utilizzo degli stessi, consulta l'consulta[Amazon SWF](https://docs.aws.amazon.com/cli/latest/reference/swf/index.html)Comandi nellaAWS CLIRiferimento ai comandi.

LaAWS CLII comandi dell'sono molto simili all'API di Amazon, in modo da poter utilizzare l'AWS CLIper conoscere l'API Amazon SWF sottostante. Puoi inoltre utilizzare le tue conoscenze sull'API per generare prototipi di codice o eseguire operazioni Amazon SWF dalla riga di comando.

Per ulteriori informazioni suAWS CLI, consulta[AWS Command Line InterfaceGuida per l'utente di](https://docs.aws.amazon.com/cli/latest/userguide/).

# Utilizzo delle API Amazon SWF

Oltre a utilizzare gli AWS SDK descritti in[AWS Sviluppa con SDK](#page-8-0), puoi utilizzare direttamente l'API HTTP.

Per usare l'API, devi inviare richieste HTTP all'[endpoint di SWF](https://docs.aws.amazon.com/general/latest/gr/rande.html#swf_region) che corrisponde alla regione che vuoi utilizzare per i domini, flussi di lavoro e attività. Per ulteriori informazioni su come effettuare richieste HTTP per Amazon SWF, consulta. [Effettuare richieste HTTP ad Amazon SWF](#page-199-0)

Questa sezione fornisce informazioni di base sull'uso dell'API HTTP per sviluppare flussi di lavoro con Amazon SWF. Nella sezione sono disponibili funzionalità più avanzate, come l'uso di timer, la registrazione CloudTrail e l'etichettatura dei flussi di lavoro. [Scopri come funziona Amazon SWF](#page-79-0)

#### Argomenti

- [Effettuare richieste HTTP ad Amazon SWF](#page-199-0)
- [Elenco delle operazioni Amazon SWF per categoria](#page-206-0)
- [Creazione di un flusso di lavoro di base in Amazon SWF](#page-209-0)
- [Registrazione di un dominio con Amazon SWF](#page-210-0)
- [Impostazione dei valori di timeout in Amazon SWF](#page-211-0)
- [Registrazione di un tipo di flusso di lavoro con Amazon SWF](#page-213-0)
- [Registrazione di un tipo di attività con Amazon SWF](#page-214-0)
- [Task di AWS Lambda](#page-214-1)
- [Sviluppo di un lavoratore di attività in Amazon SWF](#page-221-0)
- [Sviluppo dei decisori in Amazon SWF](#page-226-0)
- [Avvio delle esecuzioni del flusso di lavoro con Amazon SWF](#page-234-0)
- [Impostazione della priorità di task](#page-235-0)
- [Gestione degli errori in Amazon SWF](#page-239-0)

# <span id="page-199-0"></span>Effettuare richieste HTTP ad Amazon SWF

Se non si utilizza uno degli strumenti diAWSGli SDK possono effettuare le operazioni Amazon Simple Workflow Service (Amazon SWF) su HTTP utilizzando il metodo di richiesta POST. Per utilizzare il metodo POST devi specificare l'operazione nell'intestazione della richiesta e fornire i dati per l'operazione nel formato JSON nel corpo della richiesta.

## <span id="page-200-0"></span>Contenuti nell'intestazione HTTP

Amazon SWF richiede le seguenti informazioni nell'intestazione di una richiesta HTTP:

- hostL'endpoint Amazon SWF.
- x-amz-dateÈ necessario fornire il timestamp nell'HTTPDatel'intestazione o laAWS xamz-date header(alcune librerie client HTTP non consentono di impostare le librerie client HTTP)Datel'intestazione). Quando un'intestazione x-amz-date è presente, il sistema ignora qualsiasi intestazione Date all'autenticazione della richiesta.

La data deve essere specificata in uno dei seguenti tre formati, come indicato nel protocollo HTTP/1.1 RFC:

- Dom, 06 novembre 1994 08:49:37 GMT (RFC 822, aggiornato da RFC 1123)
- Domenica, 06-Nov-94 08:49:37 GMT (RFC 850, reso obsoleto da RFC 1036)
- Dom Nov 6 08:49:37 1994 (Formato asctime() ANSI C)
- x-amzn-authorization I parametri della richiesta firmata nel formato:

AWS3 AWSAccessKeyId=####,Algorithm=HmacSHA256, [,SignedHeaders=Header1;Header2;...] Signature=S(StringToSign)

AWS3— Questo è unAWStag specifico dell'implementazione che indica la versione di autenticazione utilizzata per firmare la richiesta (attualmente, per Amazon SWF questo valore è sempreAWS3).

AWSAccessKeyId— Il tuoAWSID chiave di accesso.

Algorithm— L'algoritmo utilizzato per creare il valore HMAC-SHA della stringa a segno, ad esempioHmacSHA256oHmacSHA1.

Signature— Base64 (Algoritmo (StringToSign, Chiave di firma)). Per informazioni dettagliate, consulta [Calcolare la firma HMAC-SHA per Amazon SWF](#page-203-0)

SignedHeaders— (Facoltativo) Se presente, deve contenere un elenco di tutte le intestazioni HTTP utilizzate nel calcolo HttpHeaders canonicalized. Un singolo punto e virgola (;) (carattere ASCII 59) deve essere utilizzato come delimitatore per i valori dell'elenco.

• x-amz-target— Il servizio di destinazione della richiesta e l'operazione per i dati, nel formato

com.amazonaws.swf.service.model.SimpleWorkflowService. + *<action>*

#### Ad esempio,

com.amazonaws.swf.service.model.SimpleWorkflowService.RegisterDomain

• content-type— Il tipo deve specificare JSON e il set di caratteri, comeapplication/json; charset=UTF-8

Il seguente è un esempio di intestazione per una richiesta HTTP per la creazione di un dominio.

```
POST http://swf.us-east-1.amazonaws.com/ HTTP/1.1
Host: swf.us-east-1.amazonaws.com
User-Agent: Mozilla/5.0 (Windows; U; Windows NT 6.1; en-US; rv:1.9.2.25) Gecko/20111212 
  Firefox/3.6.25 ( .NET CLR 3.5.30729; .NET4.0E)
Accept: application/json, text/javascript, */*
Accept-Language: en-us,en;q=0.5
Accept-Encoding: gzip,deflate
Accept-Charset: ISO-8859-1,utf-8;q=0.7,*;q=0.7
Keep-Alive: 115
Connection: keep-alive
Content-Type: application/json; charset=UTF-8
X-Requested-With: XMLHttpRequest
X-Amz-Date: Fri, 13 Jan 2012 18:42:12 GMT
X-Amz-Target: com.amazonaws.swf.service.model.SimpleWorkflowService.RegisterDomain
Content-Encoding: amz-1.0
X-Amzn-Authorization: AWS3 
  AWSAccessKeyId=AKIAIOSFODNN7EXAMPLE,Algorithm=HmacSHA256,SignedHeaders=Host;X-Amz-
Date;X-Amz-Target;Content-Encoding,Signature=tzjkF55lxAxPhzp/BRGFYQRQRq6CqrM254dTDE/
EncI=
Referer: http://swf.us-east-1.amazonaws.com/explorer/index.html
Content-Length: 91
Pragma: no-cache
Cache-Control: no-cache
{"name": "867530902", 
  "description": "music", 
  "workflowExecutionRetentionPeriodInDays": "60"}
```
Di seguito è riportato un esempio della risposta HTTP corrispondente.

```
HTTP/1.1 200 OK
Content-Length: 0
Content-Type: application/json
```
x-amzn-RequestId: 4ec4ac3f-3e16-11e1-9b11-7182192d0b57

# Contenuto del corpo HTTP

Il corpo di una richiesta HTTP contiene i dati per l'operazione specificata nell'intestazione di una richiesta HTTP. Utilizza il formato dati JSON per trasmettere simultaneamente i valori dei dati e la struttura corrispondente. Gli elementi possono essere annidati all'interno di altri elementi utilizzando la notazione parentesi. Ad esempio, di seguito viene illustrata una richiesta di elencare tutte le esecuzioni del flusso di lavoro iniziate tra due punti specificati nel tempo, utilizzando la notazione Unix Time.

```
{ 
  "domain": "867530901", 
  "startTimeFilter": 
 \{ "oldestDate": 1325376070, 
   "latestDate": 1356998399 
  }, 
  "tagFilter": 
  { 
    "tag": "music purchase" 
  }
}
```
### Richiesta e risposta Amazon SWF JSON di esempio

L'esempio seguente mostra una richiesta rivolta ad Amazon SWF per la descrizione del dominio che abbiamo creato in precedenza. Poi viene mostrata la risposta Amazon SWF.

### Richiesta HTTP POST

```
POST http://swf.us-east-1.amazonaws.com/ HTTP/1.1
Host: swf.us-east-1.amazonaws.com
User-Agent: Mozilla/5.0 (Windows; U; Windows NT 6.1; en-US; rv:1.9.2.25) Gecko/20111212 
  Firefox/3.6.25 ( .NET CLR 3.5.30729; .NET4.0E)
Accept: application/json, text/javascript, */*
Accept-Language: en-us,en;q=0.5
Accept-Encoding: gzip,deflate
Accept-Charset: ISO-8859-1,utf-8;q=0.7,*;q=0.7
Keep-Alive: 115
```
Connection: keep-alive Content-Type: application/json; charset=UTF-8 X-Requested-With: XMLHttpRequest X-Amz-Date: Sun, 15 Jan 2012 03:13:33 GMT X-Amz-Target: com.amazonaws.swf.service.model.SimpleWorkflowService.DescribeDomain Content-Encoding: amz-1.0 X-Amzn-Authorization: AWS3 AWSAccessKeyId=AKIAIOSFODNN7EXAMPLE,Algorithm=HmacSHA256,SignedHeaders=Host;X-Amz-Date;X-Amz-Target;Content-Encoding,Signature=IFJtq3M366CHqMlTpyqYqd9z0ChCoKDC5SCJBsLifu4= Referer: http://swf.us-east-1.amazonaws.com/explorer/index.html Content-Length: 21 Pragma: no-cache Cache-Control: no-cache {"name": "867530901"}

### Risposta Amazon SWF

```
HTTP/1.1 200 OK
Content-Length: 137
Content-Type: application/json
x-amzn-RequestId: e86a6779-3f26-11e1-9a27-0760db01a4a8
{"configuration": 
   {"workflowExecutionRetentionPeriodInDays": "60"}, 
  "domainInfo": 
   {"description": "music", 
    "name": "867530901", 
    "status": "REGISTERED"}
}
```
Il protocollo (HTTP/1.1) è seguito dal codice di stato (200). Un valore del codice di 200 indica un'operazione riuscita.

Amazon SWF non serializza valori null. Se il parser JSON è impostato per serializzare i valori null per le richieste, Amazon SWF li ignora.

## <span id="page-203-0"></span>Calcolare la firma HMAC-SHA per Amazon SWF

Ogni richiesta ad Amazon SWF deve essere autenticata. LaAWSGli SDK firmano automaticamente le richieste e gestiscono l'autenticazione basata su token. Tuttavia, se vuoi scrivere una tua richiesta HTTP POST, devi creare un valore x-amzn-authorization per i contenuti HTTP POST Header come parte dell'autenticazione della richiesta.

Per maggiori informazioni sulla formattazione delle intestazioni, consulta [Contenuti](#page-200-0)  [nell'intestazione HTTP.](#page-200-0) Per ilAWS SDK for Javaimplementazione diAWSFirma versione 3, vedi i[lAWSSigner.javac](https://github.com/aws/aws-sdk-java/blob/master/aws-java-sdk-core/src/main/java/com/amazonaws/auth/AWS3Signer.java)lasse.

#### Creazione di una firma di richiesta

Prima di creare una firma di richiesta HMAC-SHA, devi ricevere le credenziali AWS (l'ID chiave di accesso e la chiave segreta).

#### **A** Important

Per firmare le richieste puoi utilizzare il protocollo SHA1 o quello SHA256. Verifica comunque di utilizzare lo stesso metodo in tutto il processo di firma. Il metodo scelto deve corrispondere al valore del nome Algorithm nell'intestazione HTTP.

Per creare la firma di richiesta

- 1. Crea un modello canonico delle intestazioni di richiesta HTTP. Il formato canonico dell'intestazione HTTP comprende quanto segue:
	- host
	- Qualunque elemento dell'intestazione che inizi con x-amz-

Per ulteriori informazioni sulle intestazioni incluse, consulta [Contenuti nell'intestazione HTTP](#page-200-0).

- a. Per ogni coppia nome-valore dell'intestazione, converti il nome dell'intestazione (ma non il valore) in caratteri minuscoli.
- b. Crea una mappa del nome dell'intestazione con i valori separati da virgole.

```
x-amz-example: value1
x-amz-example: value2 => x-amz-example:value1,value2
```
Per maggiori informazioni, consulta la [sezione 4.2 del protocollo RFC 2616](http://tools.ietf.org/html/rfc2616).

c. Per ogni coppia nome-valore dell'intestazione, converti la coppia nome-valore in una stringa nel formato headerName:headerValue. Elimina gli spazi all'inizio e alla fine del headerName e del headerValue, senza spazi ai lati dei due punti.

```
x-amz-example1:value1,value2
x-amz-example2:value3
```
- d. Inserisci una nuova riga (U+000A) dopo ogni stringa convertita, compresa l'ultima.
- e. Disponi la raccolta delle stringhe convertite in ordine alfabetico in base al nome dell'intestazione.
- 2. Crea un valore stringa di firma che includa i seguenti elementi:
	- Line (Linea)1: Metodo HTTP (POST), seguito da una nuova riga.
	- Line (Linea)2: L'URI richiesta (/), seguito da una nuova riga.
	- Line (Linea)3: Una stringa vuota seguita da una nuova riga.

#### **a** Note

In genere, la stringa della query compare qui, ma Amazon SWF non utilizza una stringa di query.

- Linee4–n: La stringa che rappresenta le intestazioni di richiesta in forma canonica calcolate nella Fase 1, seguita da una nuova riga. Questa nuova riga crea una riga vuota tra le intestazioni e il corpo della richiesta HTTP. Per ulteriori informazioni, consulta il protocollo [RFC](http://www.w3.org/Protocols/rfc2616/rfc2616-sec5.html) [2616.](http://www.w3.org/Protocols/rfc2616/rfc2616-sec5.html)
- Il corpo della richiesta, non seguito da una nuova riga.
- 3. Calcola il digest SHA256 o SHA1 del valore della stringa di firma. Utilizza lo stesso metodo SHA in tutto il processo.
- 4. Calcola e codifica in base 64 la firma HMAC-SHA utilizzando un digest SHA256 o SHA1 (a seconda del metodo che hai utilizzato) del valore risultante dalla fase precedente e la secret access key provvisoria dallaAWSSecurity Token Service che utilizza la[GetSessionToken](https://docs.aws.amazon.com/STS/latest/UsingSTS/CreatingSessionTokens.html)Operazione API.

### **a** Note

Amazon SWF prevede un segno uguale (=) alla fine del valore HMAC-SHA codificato in base 64. Se la tua routine di codifica in base 64 non comprende l'aggiunta di segni uguale, aggiungine uno alla fine del valore.

Per maggiori informazioni sull'utilizzo di credenziali di sicurezza temporanee con Amazon SWF e altriAWSservizi, ved[iAWSServizi che funzionano con IAMn](https://docs.aws.amazon.com/STS/latest/UsingSTS/UsingTokens.html)ellaIAM User Guide.

- 5. Posiziona il valore risultante come il valore dellaSignaturenome nellax-amznauthorizationintestazione della richiesta HTTP ad Amazon SWF.
- 6. Amazon SWF verifica la richiesta ed esegue l'operazione specificata.

# <span id="page-206-0"></span>Elenco delle operazioni Amazon SWF per categoria

Questa sezione elenca gli argomenti di riferimento per le operazioni Amazon SWF nell'API di. Le operazioni sono elencate per categoria funzionale.

Per unalfabeticoelenco delle operazioni, consulta l[aAmazon Simple Workflow Service](https://docs.aws.amazon.com/amazonswf/latest/apireference/).

#### Argomenti

- [Operazioni correlate alle attività](#page-206-1)
- [Operazioni correlate ai decisori](#page-207-0)
- [Operazioni correlate alle esecuzioni di flusso di lavoro](#page-207-1)
- [Operazioni correlate all'amministrazione](#page-207-2)
- [Operazioni di visibilità](#page-208-0)

### <span id="page-206-1"></span>Operazioni correlate alle attività

I lavoratori che si occupano delle attività usano PollForActivityTask per ricevere nuovi task. Dopo aver ricevuto il task da Amazon SWF, il lavoratore la esegue e risponde conRespondActivityTaskCompletedse è riuscita oRespondActivityTaskFailedse non riuscito.

Di seguito sono elencate le operazioni eseguite dai lavoratori di attività.

- [PollForActivityTask](https://docs.aws.amazon.com/amazonswf/latest/apireference/API_PollForActivityTask.html)
- [RespondActivityTaskCompleted](https://docs.aws.amazon.com/amazonswf/latest/apireference/API_RespondActivityTaskCompleted.html)
- [RespondActivityTaskFailed](https://docs.aws.amazon.com/amazonswf/latest/apireference/API_RespondActivityTaskFailed.html)
- [RespondActivityTaskCanceled](https://docs.aws.amazon.com/amazonswf/latest/apireference/API_RespondActivityTaskCanceled.html)
- [RecordActivityTaskHeartbeat](https://docs.aws.amazon.com/amazonswf/latest/apireference/API_RecordActivityTaskHeartbeat.html)

### <span id="page-207-0"></span>Operazioni correlate ai decisori

I decisori usano PollForDecisionTask per ottenere i task di decisione. Dopo aver ricevuto il task da Amazon SWF, il decisore esamina la cronologia di esecuzione del flusso di lavoro e decide come procedere. Chiama RespondDecisionTaskCompleted per completare il task di decisione e propone zero o più decisioni successive.

Di seguito sono elencate le operazioni eseguite dai decisori.

- [PollForDecisionTask](https://docs.aws.amazon.com/amazonswf/latest/apireference/API_PollForDecisionTask.html)
- [RespondDecisionTaskCompleted](https://docs.aws.amazon.com/amazonswf/latest/apireference/API_RespondDecisionTaskCompleted.html)

## <span id="page-207-1"></span>Operazioni correlate alle esecuzioni di flusso di lavoro

Le operazioni seguenti sono utilizzate in un'esecuzione di flusso di lavoro.

- [RequestCancelWorkflowExecution](https://docs.aws.amazon.com/amazonswf/latest/apireference/API_RequestCancelWorkflowExecution.html)
- [StartWorkflowExecution](https://docs.aws.amazon.com/amazonswf/latest/apireference/API_StartWorkflowExecution.html)
- [SignalWorkflowExecution](https://docs.aws.amazon.com/amazonswf/latest/apireference/API_SignalWorkflowExecution.html)
- [TerminateWorkflowExecution](https://docs.aws.amazon.com/amazonswf/latest/apireference/API_TerminateWorkflowExecution.html)

### <span id="page-207-2"></span>Operazioni correlate all'amministrazione

Anche se è possibile eseguire attività amministrative dalla console Amazon SWF, puoi utilizzare le operazioni in questa sezione per automatizzare le funzioni oppure creare strumenti amministrativi personali.

### Gestione delle attività

• [RegisterActivityType](https://docs.aws.amazon.com/amazonswf/latest/apireference/API_RegisterActivityType.html)

• [DeprecateActivityType](https://docs.aws.amazon.com/amazonswf/latest/apireference/API_DeprecateActivityType.html)

### Gestione dei flussi di lavoro

- [RegisterWorkflowType](https://docs.aws.amazon.com/amazonswf/latest/apireference/API_RegisterWorkflowType.html)
- [DeprecateWorkflowType](https://docs.aws.amazon.com/amazonswf/latest/apireference/API_DeprecateWorkflowType.html)

### Gestione dei domini

Queste operazioni ti consentono di registrare e deprecare domini Amazon SWF di.

- [RegisterDomain](https://docs.aws.amazon.com/amazonswf/latest/apireference/API_RegisterDomain.html)
- [DeprecateDomain](https://docs.aws.amazon.com/amazonswf/latest/apireference/API_DeprecateDomain.html)

Per ulteriori informazioni ed esempi relativi a queste operazioni di gestione di domini, consulta [Registrazione di un dominio con Amazon SWF.](#page-210-0)

### Gestione dell'esecuzione dei flussi di lavoro

- [RequestCancelWorkflowExecution](https://docs.aws.amazon.com/amazonswf/latest/apireference/API_RequestCancelWorkflowExecution.html)
- [TerminateWorkflowExecution](https://docs.aws.amazon.com/amazonswf/latest/apireference/API_TerminateWorkflowExecution.html)

### <span id="page-208-0"></span>Operazioni di visibilità

Anche se è possibile eseguire azioni di visibilità dalla console Amazon SWF, puoi utilizzare le operazioni in questa sezione per creare una console o strumenti amministrativi personali.

### Visibilità delle attività

- [ListActivityTypes](https://docs.aws.amazon.com/amazonswf/latest/apireference/API_ListActivityTypes.html)
- [DescribeActivityType](https://docs.aws.amazon.com/amazonswf/latest/apireference/API_DescribeActivityType.html)

### Visibilità dei flussi di lavoro

- [ListWorkflowTypes](https://docs.aws.amazon.com/amazonswf/latest/apireference/API_ListWorkflowTypes.html)
- [DescribeWorkflowType](https://docs.aws.amazon.com/amazonswf/latest/apireference/API_DescribeWorkflowType.html)

### Visibilità dell'esecuzione dei flussi di lavoro

- [DescribeWorkflowExecution](https://docs.aws.amazon.com/amazonswf/latest/apireference/API_DescribeWorkflowExecution.html)
- [ListOpenWorkflowExecutions](https://docs.aws.amazon.com/amazonswf/latest/apireference/API_ListOpenWorkflowExecutions.html)
- [ListClosedWorkflowExecutions](https://docs.aws.amazon.com/amazonswf/latest/apireference/API_ListClosedWorkflowExecutions.html)
- [CountOpenWorkflowExecutions](https://docs.aws.amazon.com/amazonswf/latest/apireference/API_CountOpenWorkflowExecutions.html)
- [CountClosedWorkflowExecutions](https://docs.aws.amazon.com/amazonswf/latest/apireference/API_CountClosedWorkflowExecutions.html)
- [GetWorkflowExecutionHistory](https://docs.aws.amazon.com/amazonswf/latest/apireference/API_GetWorkflowExecutionHistory.html)

### Visibilità dei domini

- [ListDomains](https://docs.aws.amazon.com/amazonswf/latest/apireference/API_ListDomains.html)
- [DescribeDomain](https://docs.aws.amazon.com/amazonswf/latest/apireference/API_DescribeDomain.html)

### Visibilità degli elenchi di task

- [CountPendingActivityTasks](https://docs.aws.amazon.com/amazonswf/latest/apireference/API_CountPendingActivityTasks.html)
- [CountPendingDecisionTasks](https://docs.aws.amazon.com/amazonswf/latest/apireference/API_CountPendingDecisionTasks.html)

# <span id="page-209-0"></span>Creazione di un flusso di lavoro di base in Amazon SWF

La creazione di un flusso di lavoro sequenziale di base comporta le fasi elencate di seguito.

- Modellazione di un flusso di lavoro, registrazione del tipo di flusso di lavoro e registrazione dei relativi tipi di attività.
- Sviluppo e avvio di lavoratori di attività che eseguono task di attività.
- Sviluppo e avvio di decisori che utilizzano la cronologia del flusso di lavoro per determinare le operazioni successive.
- Sviluppo e avvio di starter di flusso di lavoro, ovvero applicazioni che avviano esecuzioni di flusso di lavoro.

## Modellazione del flusso di lavoro e delle relative attività

Per utilizzare Amazon SWF, modella le fasi logiche nella tua applicazione come attività. Un'attività rappresenta una singola fase logica o un task del flusso di lavoro. Ad esempio, l'autorizzazione di una carta di credito è un'attività che consiste nel fornire un numero di carta di credito e altre informazioni e nel ricevere un codice di approvazione o un messaggio indicante che la carta è stata rifiutata.

Oltre a definire le attività, devi anche definire la logica di coordinamento che gestisce i punti di decisione. Ad esempio, la logica di coordinamento potrebbe pianificare un'attività di follow-up differente a seconda che la carta di credito è stata approvata o rifiutata.

La figura seguente mostra un esempio di flusso di lavoro sequenziale per un ordine cliente con quattro attività (conferma dell'ordine, addebito della carta di credito, spedizione dell'ordine e registrazione del completamento dell'ordine).

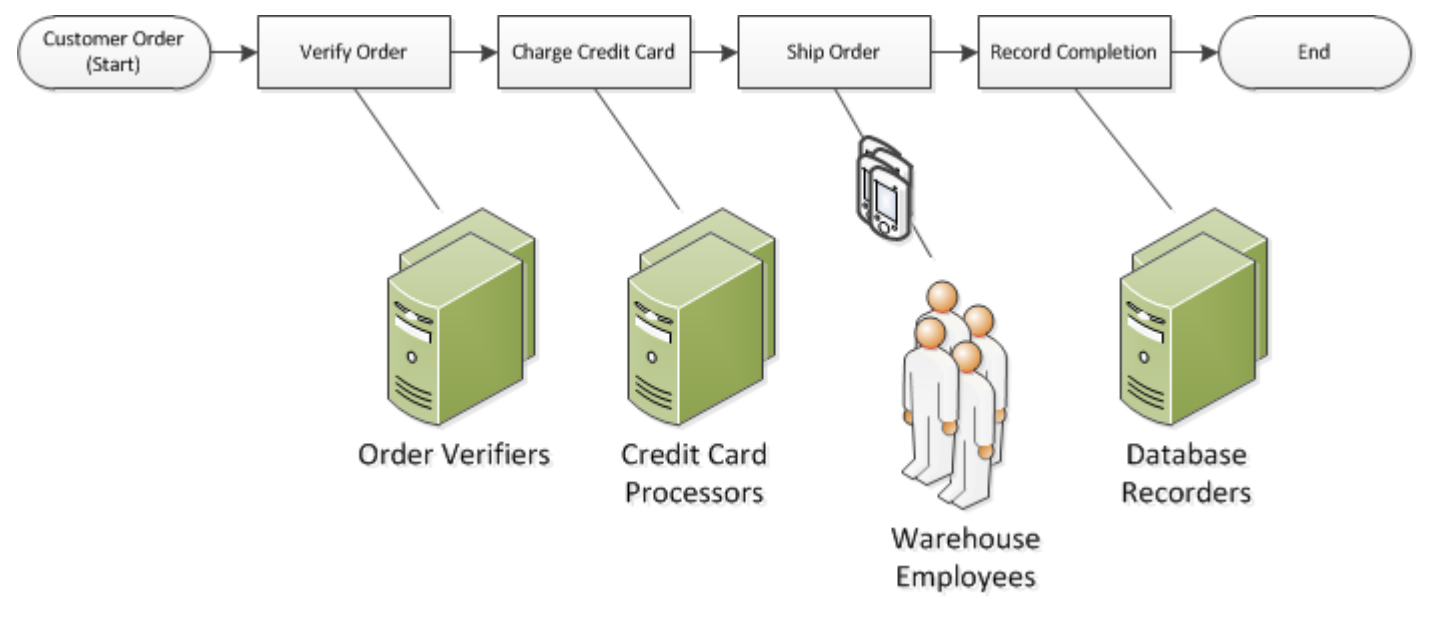

# <span id="page-210-0"></span>Registrazione di un dominio con Amazon SWF

I tipi di flusso di lavoro e attività nonché l'esecuzione di flusso di lavoro rientrano nell'ambito di un dominio. I domini separano un set di tipi, esecuzioni ed elenchi di task da altri nello stesso account.

È possibile registrare un dominio utilizzando ilAWS Management Consoleo usando ilRegisterDomainazione nell'API Amazon SWF. L'esempio seguente utilizza l'API.

```
https://swf.us-east-1.amazonaws.com
RegisterDomain
{
```

```
 "name" : "867530901", 
   "description" : "music", 
   "workflowExecutionRetentionPeriodInDays" : "60"
}
```
I parametri sono specificati in formato JSON. In questo caso, il periodo di retention è di 60 giorni. Durante tale periodo, tutte le informazioni relative all'esecuzione di flusso di lavoro sono disponibili mediante operazioni di visibilità utilizzando l'opzione diAWS Management Consoleo l'API Amazon SWF.

Dopo la registrazione del dominio, devi registrare il tipo di flusso di lavoro e i tipi di attività utilizzati dal flusso di lavoro. Registra dapprima il dominio in quanto un nome di dominio registrato è una delle informazioni necessarie per registrare i tipi di flusso di lavoro e attività.

### Vedi anche

<span id="page-211-0"></span>[RegisterDomain](https://docs.aws.amazon.com/amazonswf/latest/apireference/API_RegisterDomain.html)nellaAmazon Simple Workflow Service di riferimento

# Impostazione dei valori di timeout in Amazon SWF

#### Argomenti

- [Quote dei valori di timeout](#page-211-1)
- [Timeout dell'esecuzione del flusso di lavoro e del task di decisione](#page-211-2)
- [Timeout del task di attività](#page-212-0)
- [Vedi anche](#page-213-1)

### <span id="page-211-1"></span>Quote dei valori di timeout

I valori di timeout vengono sempre dichiarati in secondi e possono essere impostati su un numero qualsiasi di secondi fino a un anno (31536000 secondi), ovvero il limite massimo di esecuzione per qualsiasi flusso di lavoro o attività. Il valore speciale NONE viene utilizzato per impostare un parametro di timeout su "no timeout" o su infinito, ma viene ancora applicato il limite massimo di un anno.

### <span id="page-211-2"></span>Timeout dell'esecuzione del flusso di lavoro e del task di decisione

Puoi impostare i valori di timeout per i task di flusso di lavoro e decisione durante la registrazione del tipo di flusso di lavoro. Ad esempio:

```
https://swf.us-east-1.amazonaws.com
RegisterWorkflowType
{ 
   "domain": "867530901", 
   "name": "customerOrderWorkflow", 
   "version": "1.0", 
   "description": "Handle customer orders", 
   "defaultTaskStartToCloseTimeout": "600", 
   "defaultExecutionStartToCloseTimeout": "3600", 
   "defaultTaskList": { "name": "mainTaskList" }, 
   "defaultChildPolicy": "TERMINATE"
}
```
La registrazione di questo tipo di flusso di lavoro imposta il [defaultTaskStartToCloseTimeout](https://docs.aws.amazon.com/amazonswf/latest/apireference/API_RegisterWorkflowType.html#SWF-RegisterWorkflowType-request-defaultTaskStartToCloseTimeout) su 600 secondi (10 minuti) e [defaultExecutionStartToCloseTimeout](https://docs.aws.amazon.com/amazonswf/latest/apireference/API_RegisterWorkflowType.html#SWF-RegisterWorkflowType-request-defaultExecutionStartToCloseTimeout) su 3.600 secondi (1 ora).

Per ulteriori informazioni sulla registrazione del tipo di flusso di lavoro, consulta[Registrazione di un](#page-213-0) [tipo di flusso di lavoro con Amazon SWF](#page-213-0), e[RegisterWorkflowType](https://docs.aws.amazon.com/amazonswf/latest/apireference/API_RegisterWorkflowType.html)nellaAmazon Simple Workflow Service.

Puoi sovrascrivere il valore impostato per defaultExecutionStartToCloseTimeout specificando [executionStartToCloseTimeout](https://docs.aws.amazon.com/amazonswf/latest/apireference/API_StartWorkflowExecution.html#SWF-StartWorkflowExecution-request-executionStartToCloseTimeout) .

### <span id="page-212-0"></span>Timeout del task di attività

Puoi impostare i valori di timeout per i task di attività durante la registrazione del tipo di attività. Ad esempio:

```
https://swf.us-east-1.amazonaws.com
RegisterActivityType
\{ "domain": "867530901", 
   "name": "activityVerify", 
   "version": "1.0", 
   "description": "Verify the customer credit", 
   "defaultTaskStartToCloseTimeout": "600", 
   "defaultTaskHeartbeatTimeout": "120", 
   "defaultTaskList": { "name": "mainTaskList" }, 
   "defaultTaskScheduleToStartTimeout": "1800", 
   "defaultTaskScheduleToCloseTimeout": "5400"
```
}

La registrazione del tipo di attività imposta [defaultTaskStartToCloseTimeout](https://docs.aws.amazon.com/amazonswf/latest/apireference/API_RegisterActivityType.html#SWF-RegisterActivityType-request-defaultTaskStartToCloseTimeout) su 600 secondi (10 minuti), [defaultTaskHeartbeatTimeout](https://docs.aws.amazon.com/amazonswf/latest/apireference/API_RegisterActivityType.html#SWF-RegisterActivityType-request-defaultTaskHeartbeatTimeout) su 120 secondi (2 minuti), [defaultTaskScheduleToStartTimeout](https://docs.aws.amazon.com/amazonswf/latest/apireference/API_RegisterActivityType.html#SWF-RegisterActivityType-request-defaultTaskScheduleToStartTimeout) su 1.800 secondi (30 minuti) e [defaultTaskScheduleToCloseTimeout](https://docs.aws.amazon.com/amazonswf/latest/apireference/API_RegisterActivityType.html#SWF-RegisterActivityType-request-defaultTaskScheduleToCloseTimeout) su 5.400 secondi (1,5 ore).

Per ulteriori informazioni sulla registrazione del tipo di attività, consult[aRegistrazione di un tipo di](#page-214-0) [attività con Amazon SWF,](#page-214-0) e[RegisterActivityType](https://docs.aws.amazon.com/amazonswf/latest/apireference/API_RegisterActivityType.html)nellaAmazon Simple Workflow Service.

Puoi sovrascrivere il valore impostato per defaultTaskStartToCloseTimeout specificando [taskStartToCloseTimeout](https://docs.aws.amazon.com/amazonswf/latest/apireference/API_StartWorkflowExecution.html#SWF-StartWorkflowExecution-request-taskStartToCloseTimeout) durante la programmazione del task attività.

### <span id="page-213-1"></span>Vedi anche

#### <span id="page-213-0"></span>[Tipi di timeout Amazon SWF](#page-250-0)

# Registrazione di un tipo di flusso di lavoro con Amazon SWF

L'esempio discusso in questa sezione registra un tipo di flusso di lavoro utilizzando l'API di Amazon SWF di. Il nome e la versione specificati in fase di registrazione formano un identificativo univoco del tipo di flusso di lavoro. Il dominio specificato deve essere già stato registrato utilizzando l'operazione API [RegisterDomain](https://docs.aws.amazon.com/amazonswf/latest/apireference/API_RegisterDomain.html).

I parametri di timeout nel seguente esempio sono valori di durata espressi in secondi. Per il parametro defaultTaskStartToCloseTimeout, puoi utilizzare lo specificatore di durata NONE per indicare l'assenza di timeout. Tuttavia, non puoi specificare un valore NONE per defaultExecutionStartToCloseTimeout; esiste un limite massimo di un anno per la durata dell'esecuzione di un flusso di lavoro. Il superamento di questo limite causa sempre la scadenza dell'esecuzione. Se specifichi un valore di defaultExecutionStartToCloseTimeout maggiore a un anno, la registrazione non andrà a buon fine.

```
https://swf.us-east-1.amazonaws.com
RegisterWorkflowType
\{ "domain" : "867530901", 
   "name" : "customerOrderWorkflow", 
   "version" : "1.0", 
   "description" : "Handle customer orders", 
   "defaultTaskStartToCloseTimeout" : "600",
```

```
 "defaultExecutionStartToCloseTimeout" : "3600", 
   "defaultTaskList" : { "name": "mainTaskList" }, 
   "defaultChildPolicy" : "TERMINATE"
}
```
### Vedi anche

<span id="page-214-0"></span>[RegisterWorkflowTypen](https://docs.aws.amazon.com/amazonswf/latest/apireference/API_RegisterWorkflowType.html)ellaAmazon Simple Workflow Service

# Registrazione di un tipo di attività con Amazon SWF

L'esempio seguente registra un tipo di attività utilizzando l'API di Amazon SWF di Amazon. Il nome e la versione specificati durante la registrazione formano un identificativo univoco per il tipo di attività nel dominio. Il dominio specificato deve essere già stato registrato utilizzando l'operazione RegisterDomain.

I parametri di timeout in questo esempio sono valori di durata espressi in secondi. Puoi utilizzare l'identificatore di durata NONE per indicare l'assenza di timeout.

```
https://swf.us-east-1.amazonaws.com
RegisterActivityType
{ 
   "domain" : "867530901", 
  "name" : "activityVerify",
   "version" : "1.0", 
   "description" : "Verify the customer credit", 
   "defaultTaskStartToCloseTimeout" : "600", 
   "defaultTaskHeartbeatTimeout" : "120", 
   "defaultTaskList" : { "name" : "mainTaskList" }, 
   "defaultTaskScheduleToStartTimeout" : "1800", 
   "defaultTaskScheduleToCloseTimeout" : "5400"
}
```
### Vedi anche

<span id="page-214-1"></span>[RegisterActivityType](https://docs.aws.amazon.com/amazonswf/latest/apireference/API_RegisterActivityType.html)nellaAmazon Simple Workflow Service di riferimento

# Task di AWS Lambda

Argomenti

- [Informazioni su AWS Lambda](#page-215-0)
- [Vantaggi e limiti inerenti all'utilizzo di task Lambda](#page-215-1)
- [Utilizzo di task Lambda nei flussi di lavoro di](#page-216-0)

### <span id="page-215-0"></span>Informazioni su AWS Lambda

AWS Lambdaè un servizio di elaborazione gestito che esegue il codice in risposta a eventi generati dal codice personalizzato o da variAWSservizi come Amazon S3, DynamoDB, Amazon Kinesis, Amazon SNS e Amazon Cognito. Per ulteriori informazioni su Lambda, consulta la [Guida per gli](https://docs.aws.amazon.com/lambda/latest/dg/)  [sviluppatori di AWS Lambda.](https://docs.aws.amazon.com/lambda/latest/dg/)

Amazon Simple Workflow Service fornisce un task Lambda in modo da permetterti di eseguire funzioni Lambda in sostituzione o insieme alle tradizionali attività Amazon SWF.

#### **A** Important

Il tuoAWSl'account verrà addebitato per le esecuzioni Lambda (richieste) eseguite da Amazon SWF per tuo conto. Per i dettagli sui prezzi di Lambda, consulta la sezionehttps:// [aws.amazon.com/lambda/pricing/.](https://aws.amazon.com/lambda/pricing/)

### <span id="page-215-1"></span>Vantaggi e limiti inerenti all'utilizzo di task Lambda

Esistono numerosi vantaggi nell'utilizzo di task Lambda anziché di un'attività Amazon SWF tradizionale:

- I task Lambda non devono essere registrati o avere una versione come i tipi di attività Amazon SWF.
- Puoi utilizzare qualsiasi funzione Lambda esistente già definita nei tuoi flussi di lavoro.
- Le funzioni Lambda sono chiamate direttamente da Amazon SWF; in base alle attività tradizionali, non devi implementare un programma lavoratore per eseguirle.
- Lambda fornisce parametri e log per monitorare e analizzare le esecuzioni delle funzioni.

L'utilizzo di task Lambda comporta anche alcuni limiti che è necessario conoscere:
- I task Lambda possono essere eseguiti solo inAWSregioni che supportano Lambda. Consulta .[Regioni ed endpoint Lambda](https://docs.aws.amazon.com/general/latest/gr/rande.html#lambda_region)nellaRiferimento generale di Amazon Web Servicesper i dettagli sulle regioni attualmente supportate per Lambda.
- I task Lambda sono attualmente supportati solo dall'API HTTP di SWF di base e in AWS Flow Framework per Java. I task Lambda non sono supportati in AWS Flow Framework per Ruby.

### Utilizzo di task Lambda nei flussi di lavoro di

Per utilizzare task Lambda nei flussi di lavoro Amazon SWF, devi eseguire le operazioni elencate di seguito:

- 1. Configurare ruoli IAM per fornire ad Amazon SWF l'autorizzazione per richiamare le funzioni Lambda.
- 2. Collegare i ruoli IAM ai tuoi flussi di lavoro.
- 3. Chiamare la funzione Lambda durante un'esecuzione di flusso di lavoro.

#### Configurazione di un ruolo IAM

Prima di richiamare le funzioni Lambda da Amazon SWF devi fornire un ruolo IAM che consente l'accesso a Lambda da Amazon SWF. Puoi eseguire una delle seguenti operazioni:

- scegli un ruolo predefinito,AWSLambdaRole, per autorizzare i tuoi flussi di lavoro a richiamare qualsiasi funzione Lambda associata al tuo account.
- definire una policy e il ruolo associato per autorizzare i flussi di lavoro a richiamare particolari funzioni Lambda, specificate in base ai relativi nomi ARN.

Limita delle autorizzazioni per un ruolo IAM

Puoi limitare le autorizzazioni per un ruolo IAM che fornisci ad Amazon SWF utilizzando ilSourceArneSourceAccountchiavi di contesto nel criterio di attendibilità delle risorse. Queste chiavi limitano l'utilizzo di una policy IAM in modo che venga utilizzata solo dalle esecuzioni di Amazon Simple Workflow Service appartenenti al dominio ARN specificato. Se si utilizzano entrambe le chiavi di contesto delle condizioni globali, la procedura diaws:SourceAccountvalore e il conto a cui si fa riferimento nelaws:SourceArnvalue deve utilizzare lo stesso ID account quando viene utilizzato nella stessa dichiarazione di policy.

Nell'esempio seguente di policy di trust, viene utilizzato l'operazione diSourceArnchiave di contesto per limitare l'utilizzo del ruolo del servizio IAM solo nelle esecuzioni di Amazon Simple Workflow Service appartenentisomeDomainnel conto,123456789012.

```
{ 
   "Version": "2012-10-17", 
   "Statement": [ 
      \{ "Sid": "", 
         "Effect": "Allow", 
         "Principal": { 
           "Service": "swf.amazonaws.com" 
         }, 
         "Action": "sts:AssumeRole", 
         "Condition": { 
           "ArnLike": { 
              "aws:SourceArn": "arn:aws:swf:*:123456789012:/domain/someDomain" 
         } 
        } 
     } 
  \mathbf{I}}
```
Nell'esempio seguente di policy di trust, viene utilizzato l'operazione diSourceAccountchiave di contesto per limitare l'utilizzo del ruolo del servizio IAM solo nelle esecuzioni di Amazon Simple Workflow Service nell'account,123456789012.

```
{ 
   "Version": "2012-10-17", 
   "Statement": [ 
      { 
         "Sid": "", 
         "Effect": "Allow", 
         "Principal": { 
           "Service": "swf.amazonaws.com" 
         }, 
         "Action": "sts:AssumeRole", 
         "Condition": { 
           "StringLike": { 
              "aws:SourceAccount": "123456789012" 
         } 
        }
```
 ] }

}

Fornire ad Amazon SWF l'accesso per richiamare qualsiasi ruolo Lambda

Puoi utilizzare il ruolo predefinito,AWSLambdaRole, per consentire ai flussi di lavoro di Amazon SWF di richiamare qualsiasi funzione Lambda associata al tuo account.

Per utilizzareAWSLambdaRoleper consentire ad Amazon SWF di richiamare le funzioni Lambda

- 1. Apri la [console Amazon IAM.](https://console.aws.amazon.com/iam/)
- 2. Scegli Roles (Ruoli), quindi Create New Role (Crea nuovo ruolo).
- 3. Assegna un nome al ruolo, come swf-lambda, quindi scegli Next Step (Fase successiva).
- 4. UNDERAWSRuoli dei servizi, scegliAmazon SWFe scegliFase successiva.
- 5. Sulcollegamento di policyschermo, scegliAWSLambdaRoledall'elenco.
- 6. Scegli Next Step (Fase successiva), quindi Create Role (Crea ruolo) dopo aver esaminato il ruolo.

Definizione di un ruolo IAM per consentire l'accesso per richiamare una specifica funzione Lambda

Se desideri fornire l'accesso per richiamare una specifica funzione Lambda dal flusso di lavoro, devi definire la policy IAM.

Per creare una policy IAM allo scopo di fornire l'accesso a una particolare funzione Lambda

- 1. Apri la [console Amazon IAM.](https://console.aws.amazon.com/iam/)
- 2. Scegli Policies (Policy), quindi Create Policy (Crea policy).
- 3. ScegliereCopiare un'AWSPolicy gestitae selezionaAWSLambdaRoledall'elenco. Viene generata una policy. Se necessario, modificane il nome e la descrizione.
- 4. NellaResource (Risorsa)campo dellaPolicy Document (Documento policy), aggiungi l'ARN delle funzioni Lambda. Ad esempio:

```
{ 
   "Version": "2012-10-17", 
   "Statement": [ 
     { 
        "Effect": "Allow",
```

```
 "Action": [ 
          "lambda:InvokeFunction" 
        ], 
        "Resource": [ 
          "arn:aws:lambda:us-east-1:111111000000:function:hello_lambda_function" 
       \mathbb{I} } 
   ]
}
```
#### **a** Note

Per una descrizione completa di come specificare le risorse in un ruolo IAM, consulta la sezion[ePanoramica delle policy IAMn](https://docs.aws.amazon.com/IAM/latest/UserGuide/policies_overview.html)elUso di IAM.

5. Scegli Create Policy (Crea policy) per completare la creazione della policy.

Puoi quindi selezionare questa policy quando crei un nuovo ruolo IAM e utilizzare il ruolo per fornire ai flussi di lavoro Amazon SWF l'accesso per richiamare le funzioni Amazon SWF. Questa procedura è molto simile alla creazione di un ruolo con laAWSLambdaRole. La differenza è che qui scegli la policy quando crei il ruolo.

Per creare un ruolo Amazon SWF utilizzando la tua politica Lambda

- 1. Apri la [console Amazon IAM.](https://console.aws.amazon.com/iam/)
- 2. Scegli Roles (Ruoli), quindi Create New Role (Crea nuovo ruolo).
- 3. Assegna un nome al ruolo, come swf-lambda-function, quindi scegli Next Step (Fase successiva).
- 4. UNDERAWSRuoli dei servizi, scegliAmazon SWFe scegliFase successiva.
- 5. Sulcollegamento di policy, scegliere la policy specifica alle funzioni Lambda dall'elenco.
- 6. Scegli Next Step (Fase successiva), quindi Create Role (Crea ruolo) dopo aver esaminato il ruolo.

Collegamento del ruolo IAM al flusso di lavoro

Dopo aver definito il ruolo IAM, devi collegarlo al flusso di lavoro che lo utilizzerà per chiamare le funzioni Lambda a Amazon SWF è autorizzato a accedere.

È possibile effettuare il collegamento del ruolo al flusso di lavoro:

- Durante la registrazione del tipo di flusso di lavoro. Questo ruolo può quindi essere utilizzato come ruolo Lambda di default per ogni esecuzione di quel tipo di flusso di lavoro.
- All'avvio di un'esecuzione di flusso di lavoro. Questo ruolo sarà utilizzato esclusivamente durante l'esecuzione di quel flusso di lavoro (e nel corso dell'intera esecuzione).

Per impostare un ruolo Lambda di default per un tipo di flusso di lavoro

• Quando si chiamaRegisterWorkflowDigita, imposta ildefaultLambdaRolenell'ARN del ruolo che hai definito.

Per impostare un ruolo Lambda da utilizzare durante un'esecuzione di flusso di lavoro

- Quando si chiamaStartWorkflowEsecuzione, imposta il campo LambdaRole sull'ARN del ruolo che hai definito.
	- **a** Note

se l'account chiamaRegisterWorkflowTipo oStartWorkflowL'esecuzione non dispone dell'autorizzazione per utilizzare il ruolo specificato, quindi la chiamata non riuscirà con un errore diOperationNotPermittedFault.

#### Chiamata della funzione Lambda da un flusso di lavoro Amazon SWF

Puoi utilizzare il pluginScheduleLambdaFunctionDecisionAttributi di tipo di dati per identificare la funzione Lambda da chiamare durante un'esecuzione di flusso di lavoro.

Durante una chiamata aRespondDecisionTaskCompleted, fornire unScheduleLambdaFunctionDecisionAttributi all'elenco delle decisioni. Ad esempio:

```
{ 
   "decisions": [{ 
     "ScheduleLambdaFunctionDecisionAttributes": { 
       "id": "lambdaTaskId", 
       "name": "myLambdaFunctionName", 
       "input": "inputToLambdaFunction",
```
}

```
 "startToCloseTimeout": "30" 
   }, 
 }],
```
Imposta i seguenti parametri:

- id con un identificatore per il task Lambda. Deve essere una stringa che contiene da 1 a 256 caratteri ma non i caratteri : (due punti), / (barra obliqua), | (barra verticale), i caratteri di controllo (\u0000 - \u001f e \u007f - \u009f) e la stringa letterale arn.
- name con il nome della funzione Lambda. Il flusso di lavoro Amazon SWF deve essere dotato di un ruolo IAM che consente l'accesso per chiamare la funzione Lambda. Il nome specificato deve rispettare i vincoli delFunctionNameparametro come nell'operazione Lambda Invoke.
- input con dati di input facoltativi per la funzione. Se impostato, deve rispettare i vincoli delClientContextparametro come nell'operazione Lambda Invoke.
- startToCloseTimeoutcon un periodo massimo facoltativo, in secondi, che la funzione deve essere eseguita prima che l'operazione non riesca con un'eccezione di timeout. Il valore NONE può essere utilizzato per specificare una durata illimitata.

Per ulteriori informazioni, consulta[ImplementazioneAWS LambdaAttività](https://docs.aws.amazon.com/amazonswf/latest/awsflowguide/lambda-task.html)

## Sviluppo di un lavoratore di attività in Amazon SWF

Un lavoratore di attività fornisce l'implementazione di uno o più tipi di attività e comunica con Amazon SWF per ricevere task di attività ed eseguirli. È possibile avere molteplici lavoratori di attività che eseguono task di attività dello stesso tipo di attività.

Amazon SWF mette un task di attività a disposizione dei lavoratori di attività quando il decisore pianifica il task di attività. Quando un decisore pianifica un task di attività, fornisce i dati (che tu determini) di cui il lavoratore di attività necessita per eseguire il task di attività. Amazon SWF inserisce questi dati nel task di attività prima di inviarlo al lavoratore di attività.

La gestione dei lavoratori di attività è di tua competenza. I lavoratori di attività possono essere scritti in qualsiasi linguaggio Un lavoratore può essere eseguito ovunque, purché sia in grado di comunicare con Amazon SWF tramite l'API. Poiché Amazon SWF fornisce tutte le informazioni necessarie per eseguire un task di attività, tutti i lavoratori di attività possono essere stateless. La condizione stateless garantisce flussi di lavoro a elevata scalabilità; per gestire i requisiti accresciuti di capacità, è sufficiente aggiungere più lavoratori di attività.

In questa sezione viene descritto come implementare un lavoratore di attività. I lavoratori di attività devono ripetere regolarmente le operazioni elencate di seguito.

- 1. Eseguire il polling di Amazon SWF per un task di attività.
- 2. Iniziare l'esecuzione del task.
- 3. Segnalare periodicamente un heartbeat ad Amazon SWF se il task è di lunga durata.
- 4. Segnalare il completamento o l'esito negativo del task e restituire i risultati ad Amazon SWF.

#### Argomenti

- [Esecuzione del polling dei task di attività](#page-222-0)
- [Esecuzione di un task di attività](#page-223-0)
- [Segnalazione di heartbeat di task di attività](#page-223-1)
- [Task di attività completato o non riuscito](#page-224-0)
- [Avvio di lavoratori di attività](#page-225-0)

#### <span id="page-222-0"></span>Esecuzione del polling dei task di attività

Per eseguire task di attività, ogni lavoratore di attività deve eseguire il polling di Amazon SWF chiamando periodicamente ilPollForActivityTaskOperazione .

Nell'esempio seguente, il lavoratore di attività ChargeCreditCardWorker01 esegue il polling di un task nell'elenco di task, ovvero ChargeCreditCard-v0.1. Se non sono disponibili task di attività, dopo 60 secondi restituisce una risposta vuota. Una risposta vuota è una struttura Task in cui il valore del taskToken è una stringa vuota.

```
https://swf.us-east-1.amazonaws.com
PollForActivityTask
{ 
   "domain" : "867530901", 
   "taskList" : { "name": "ChargeCreditCard-v0.1" }, 
   "identity" : "ChargeCreditCardWorker01"
}
```
Se un task di attività diventa disponibile, Amazon SWF lo restituisce al lavoratore di attività. Il task contiene i dati che il decisore specifica quando pianifica l'attività.

Dopo che un lavoratore di attività riceve un task di attività, è pronto per eseguire il lavoro. La sezione successiva fornisce informazioni sull'esecuzione di un task di attività.

### <span id="page-223-0"></span>Esecuzione di un task di attività

Dopo la ricezione di un task di attività, il lavoratore di attività è pronto per eseguirlo.

Per eseguire un task di attività

- 1. Programma il lavoratore di attività per interpretare il contenuto del campo di input del task. Questo campo contiene i dati specificati dal decisore durante la pianificazione del task.
- 2. Programma il lavoratore di attività per iniziare a elaborare i dati e a eseguire la logica.

La sezione successiva descrive il modo in cui programmare i lavoratori di attività allo scopo di fornire aggiornamenti dello stato ad Amazon SWF per attività a esecuzione prolungata.

### <span id="page-223-1"></span>Segnalazione di heartbeat di task di attività

Se un timeout di heartbeat è stato registrato con il tipo di attività, il lavoratore di attività deve registrare un hearbeat prima che il timeout venga superato. Se un task di attività non fornisce un heartbeat entro il timeout, il task scade, Amazon SWF lo chiude e pianifica un nuovo task di decisione per informare un decisore del timeout. Il decisore può quindi pianificare di nuovo il task di attività o intraprendere un'altra operazione.

Se dopo il timeout, il lavoratore di attività tenta di contattare Amazon SWF, ad esempio chiamandoRespondActivityTaskCompleted, Amazon SWF restituirà unUnknownResourceerrore.

Questa sezione descrive come fornire un heartbeat di attività.

Per registrare un heartbeat di task di attività, programma il lavoratore di attività per chiamare l'operazione RecordActivityTaskHeartbeat. Questa operazione fornisce inoltre un campo stringa che puoi utilizzare per archiviare dati in formato libero allo scopo di quantificare l'avanzamento nel modo più appropriato per la tua applicazione.

In questo esempio, il lavoratore di attività segnala l'heartbeat ad Amazon SWF e utilizza il campo dei dettagli per indicare che il 40% del task di attività è stato completato. Per segnalare l'heartbeat, il lavoratore di attività deve specificare il token del task di attività.

```
https://swf.us-east-1.amazonaws.com
```

```
RecordActivityTaskHeartbeat
\sqrt{ } "taskToken" : "12342e17-80f6-FAKE-TASK-TOKEN32f0223", 
   "details" : "40"
}
```
Questa operazione non crea un evento nella cronologia dell'esecuzione di flusso di lavoro; tuttavia, in caso di timeout del task, la cronologia conterrà un evento ActivityTaskTimedOut che include le informazioni dell'ultimo heartbeat generato dal lavoratore di attività.

#### <span id="page-224-0"></span>Task di attività completato o non riuscito

Dopo l'esecuzione di un task, il lavoratore di attività deve segnalare se il task è stato completato o se non è riuscito.

#### Completamento di un task di attività

Per completare un task di attività, programma il lavoratore di attività per chiamare l'operazione RespondActivityTaskCompleted dopo il completamento senza errori di un task di attività, specificando il token di task.

Nell'esempio seguente, il lavoratore di attività indica che il task è stato completato senza errori.

```
https://swf.us-east-1.amazonaws.com
RespondActivityTaskCompleted
{ 
   "taskToken": "12342e17-80f6-FAKE-TASK-TOKEN32f0223", 
   "results": "40"
}
```
Al completamento dell'attività, Amazon SWF pianifica un nuovo task di decisione per l'esecuzione di flusso di lavoro a cui l'attività è associata.

Programma il lavoratore di attività per eseguire il polling di un altro task di attività dopo il completamento del task corrente. Questa operazione crea un ciclo in cui un lavoratore di attività cerca e completa i task continuamente.

Se l'attività non risponde all'interno delInizia a chiudere il timeoutperiodo o sePianificazione per chiudere il timeoutè stato superato, Amazon SWF esegue il timeout del task di attività e pianifica un task di decisione. Ciò consente a un decisore di intraprendere un'operazione appropriata, come una nuova pianificazione del task.

Ad esempio, se un'istanza di Amazon EC2 esegue un task di attività e l'istanza non riesce prima del completamento del task, il decisore riceve un evento di timeout nella cronologia dell'esecuzione di flusso di lavoro. Se il task di attività utilizza un heartbeat, il decisore riceve l'evento quando il task non riesce a recapitare il heartbeat successivo dopo l'esito negativo dell'istanza di Amazon EC2. In caso contrario, il decisore riceve l'evento se il task di attività non viene completato entro i valori di timeout. Spetta quindi al decisore riassegnare il task o intraprendere un'altra operazione.

Generazione di un errore in un task di attività

Se per un qualsiasi motivo un lavoratore di attività non può eseguire un task, ma può continuare a comunicare con Amazon SWF, puoi programmarlo affinché generi un errore nel task.

A questo proposito, devi programmare il lavoratore di attività di modo che chiami l'operazione RespondActivityTaskFailed che specifica il token del task.

```
https://swf.us-east-1.amazonaws.com
RespondActivityTaskFailed
{ 
   "taskToken" : "12342e17-80f6-FAKE-TASK-TOKEN32f0223", 
   "reason" : "CC-Invalid", 
   "details" : "Credit Card Number Checksum Failed"
}
```
In quanto sviluppatore, devi definire i valori nei campi relativi al motivo e ai dettagli. Questi valori sono stringhe in formato libero. Puoi utilizzare le convenzioni di codice di errore necessarie per la tua applicazione. Amazon SWF non elabora questi valori. Tuttavia, Amazon SWF può visualizzarli nella console.

Quando si genera un errore in un task di attività, Amazon SWF pianifica un task di decisione per l'esecuzione di flusso di lavoro a cui il task di attività è associato allo scopo di informare il decisore dell'errore. Programma il decisore per gestire le attività non riuscite, ad esempio pianificando di nuovo l'attività o generando un errore nell'esecuzione di flusso di lavoro, a seconda della natura dell'errore.

### <span id="page-225-0"></span>Avvio di lavoratori di attività

Per avviare i lavoratori di attività, crea un pacchetto della logica come eseguibile che puoi utilizzare sulla piattaforma dei lavoratori di attività. Ad esempio, potresti creare un pacchetto del codice delle attività come eseguibile Java che puoi eseguire su server Linux e Windows.

Dopo l'avvio, i lavoratori iniziano a eseguire il polling dei task. Tuttavia, fino a che il decisore non pianifica task di attività, queste ricerche scadono senza task e i lavoratori continuano a eseguire il polling.

Poiché i poll sono richieste in uscita, il lavoratore di attività può essere eseguito su qualsiasi rete che ha accesso all'endpoint di Amazon SWF.

Puoi avviare un numero illimitato di lavoratori di attività. Quando il decisore pianifica task di attività, Amazon SWF distribuisce automaticamente le task di attività ai lavoratori di attività in.

## Sviluppo dei decisori in Amazon SWF

Un decisore è un'implementazione della logica di coordinamento del tipo di flusso di lavoro operativa nell'esecuzione del flusso di lavoro. Puoi assegnare più decisori a un singolo tipo di flusso di lavoro.

Poiché lo stato di un'esecuzione è archiviato nella cronologia del flusso di lavoro, i decisori possono essere stateless. Amazon SWF conserva la cronologia e la fornisce al decisore insieme a ogni task di decisione. Ciò ti permette di aggiungere e rimuovere dinamicamente i decisori in base alla necessità, il che rende l'elaborazione dei flussi di lavoro altamente scalabile. Se il carico sui sistemi aumenta, basta aggiungere altri decisori per gestire la maggiore capacità. Ricorda però che ci può essere solo un task di decisione aperto in qualsiasi momento per una determinata esecuzione del flusso di lavoro.

Ogni volta che si verifica un cambiamento di stato dell'esecuzione, Amazon SWF pianifica un task di decisione. Ogni volta che un decisore riceve un task di decisione, compie le seguenti operazioni:

- Interpreta la cronologia dell'esecuzione del flusso di lavoro fornita con il task di decisione
- Applica la logica di coordinamento in base alla cronologia e prende decisioni sui passaggi successivi. Ogni decisione è rappresentata da una Struttura di decisione
- Completa il task di decisione e fornisce un elenco di decisioni ad Amazon SWF.

Questa sezione descrive come sviluppare un decisore, il che comporta:

- Programmare il decisore perché esegua il polling dei task di decisione
- Programmare il decisore perché interpreti la cronologia e prenda decisioni
- Programmare il decisore perché risponda a un task di decisione.

Gli esempi in questa sezione illustrano come puoi programmare un decisore per un flusso di lavoro di e-commerce, a titolo di esempio.

Puoi implementare il decisore in qualsiasi lingua e operarlo ovunque, purché comunica con Amazon SWF tramite la sua API di servizio.

Argomenti

- [Definire la logica di coordinamento](#page-227-0)
- [Esecuzione del polling dei task di decisione](#page-228-0)
- [Applicare la logica di coordinamento](#page-230-0)
- [Rispondere con decisioni](#page-230-1)
- [Chiudere un'esecuzione del flusso di lavoro](#page-231-0)
- [Lancio dei decisori](#page-233-0)

### <span id="page-227-0"></span>Definire la logica di coordinamento

La prima cosa da fare nello sviluppo di un decisore è definire la logica di coordinamento. Nell'esempio dell'e-commerce, la logica di coordinamento che pianifica ogni attività dopo il completamento della precedente può avere il seguente aspetto:

```
IF lastEvent = "StartWorkflowInstance" 
  addToDecisions ScheduleVerifyOrderActivity
ELSIF lastEvent = "CompleteVerifyOrderActivity" 
  addToDecisions ScheduleChargeCreditCardActivity
ELSIF lastEvent = "CompleteChargeCreditCardActivity" 
  addToDecisions ScheduleCompleteShipOrderActivity
ELSIF lastEvent = "CompleteShipOrderActivity" 
  addToDecisions ScheduleRecordOrderCompletion
ELSIF lastEvent = "CompleteRecordOrderCompletion" 
  addToDecisions CloseWorkflow
ENDIF
```
Il decisore applica la logica di coordinamento alla cronologia dell'esecuzione del flusso di lavoro e crea un elenco di decisioni al completamento del task di decisione utilizzando l'operazione RespondDecisionTaskCompleted.

### <span id="page-228-0"></span>Esecuzione del polling dei task di decisione

Ogni decisore esegue il polling dei task di decisione. I task di decisione contengono le informazioni che il decisore utilizza per generare decisioni, ad esempio la pianificazione di task di attività. Per eseguire il polling dei task di decisione, il decisore utilizza l'operazione PollForDecisionTask.

In questo esempio, il decisore esegue il polling di un task di decisione specificando l'elenco di task customerOrderWorkflow-0.1.

```
https://swf.us-east-1.amazonaws.com
PollForDecisionTask
{ 
   "domain": "867530901", 
   "taskList": {"name": "customerOrderWorkflow-v0.1"}, 
   "identity": "Decider01", 
   "maximumPageSize": 50, 
   "reverseOrder": true
}
```
Se un task di decisione è disponibile nell'elenco di task specificato, Amazon SWF la restituisce immediatamente. Se nessun task di decisione è disponibile, Amazon SWF mantiene aperta la connessione fino a 60 secondi e restituisce un task non appena è disponibile. Se nessun task è disponibile, Amazon SWF restituisce una risposta vuota. Una risposta vuota è una struttura Task in cui il valore di taskToken è una stringa vuota. Ricorda di programmare il decisore perché esegua il polling di un altro task se riceve una risposta vuota.

Se è disponibile un task di decisione, Amazon SWF restituisce una risposta che lo contiene, oltre a una visualizzazione impaginata della cronologia dell'esecuzione del flusso di lavoro.

In questo esempio, il tipo dell'evento più recente indica che l'esecuzione è partita e che l'elemento di input contiene le informazioni necessarie a eseguire il primo task.

```
{ 
   "events": [ 
     { 
        "decisionTaskStartedEventAttributes": { 
          "identity": "Decider01", 
          "scheduledEventId": 2 
        }, 
        "eventId": 3,
```

```
 "eventTimestamp": 1326593394.566, 
       "eventType": "DecisionTaskStarted" 
     }, { 
       "decisionTaskScheduledEventAttributes": { 
          "startToCloseTimeout": "600", 
          "taskList": { "name": "specialTaskList" } 
       }, 
       "eventId": 2, 
       "eventTimestamp": 1326592619.474, 
       "eventType": "DecisionTaskScheduled" 
     }, { 
       "eventId": 1, 
       "eventTimestamp": 1326592619.474, 
       "eventType": "WorkflowExecutionStarted", 
       "workflowExecutionStartedEventAttributes": { 
          "childPolicy" : "TERMINATE", 
          "executionStartToCloseTimeout" : "3600", 
          "input" : "data-used-decider-for-first-task", 
          "parentInitiatedEventId": 0, 
          "tagList" : ["music purchase", "digital", "ricoh-the-dog"], 
          "taskList": { "name": "specialTaskList" }, 
          "taskStartToCloseTimeout": "600", 
          "workflowType": { 
            "name": "customerOrderWorkflow", 
            "version": "1.0" 
          } 
       } 
     } 
   ], 
   ...
}
```
Dopo aver ricevuto la cronologia, il decisore la interpreta e prende decisioni in base alla logica di coordinamento.

Poiché il numero di eventi della cronologia per una sola esecuzione può essere elevato, il risultato restituito può essere suddiviso in una serie di pagine. Per recuperare le pagine seguenti, effettua chiamate aggiuntive a PollForDecisionTask utilizzando il nextPageToken restituito dalla chiamata iniziale. Ricorda che non chiami GetWorkflowExecutionHistory con questo nextPageToken. Invece, chiama PollForDecisionTask nuovamente.

## <span id="page-230-0"></span>Applicare la logica di coordinamento

Dopo che il decisore riceve un task di decisione, programmalo perché interpreti la cronologia dell'esecuzione del flusso di lavoro per stabilire cosa è successo finora. In base a questo, il decisore genera un elenco di decisioni.

Nell'esempio dell'e-commerce, ci interessa solo l'ultimo evento della cronologia, quindi definiamo la seguente logica.

```
IF lastEvent = "StartWorkflowInstance" 
  addToDecisions ScheduleVerifyOrderActivity
ELSIF lastEvent = "CompleteVerifyOrderActivity" 
  addToDecisions ScheduleChargeCreditCardActivity
ELSIF lastEvent = "CompleteChargeCreditCardActivity" 
  addToDecisions ScheduleCompleteShipOrderActivity
ELSIF lastEvent = "CompleteShipOrderActivity" 
  addToDecisions ScheduleRecordOrderCompletion
ELSIF lastEvent = "CompleteRecordOrderCompletion" 
  addToDecisions CloseWorkflow
ENDIF
```
Se lastEvent è CompleteVerifyOrderActivity, aggiungerai l'attività ScheduleChargeCreditCardActivity all'elenco di decisioni.

Dopo che il decisore determina le decisioni da prendere, può rispondere a Amazon SWF con le decisioni appropriate.

#### <span id="page-230-1"></span>Rispondere con decisioni

Dopo l'interpretazione della cronologia e la generazione di un elenco di decisioni, il decisore è pronto a rispondere a Amazon SWF insieme a queste decisioni.

Programma il decisore perché estragga i dati che servono dalla cronologia e crei decisioni che specificano le prossime operazioni appropriate del flusso di lavoro. Il decisore trasmette queste decisioni ad Amazon SWF utilizzando ilRespondDecisionTaskCompletedOperazione . Consulta ilRiferimento API di Amazon Simple Workflow Serviceper un elenco dei disponibil[itipi di decisione](https://docs.aws.amazon.com/amazonswf/latest/apireference/API_Decision.html).

Nell'esempio delle-commerce, quando il decisore risponde con il set di decisioni generato, include anche l'input delle carte di credito dalla cronologia dell'esecuzione del flusso di lavoro. Il lavoratore di attività ha quindi le informazioni necessarie all'esecuzione del task di attività.

Quando tutte le attività nell'esecuzione sono completate, il decisore chiude l'esecuzione del flusso di lavoro.

```
https://swf.us-east-1.amazonaws.com
RespondDecisionTaskCompleted
{ 
   "taskToken" : "12342e17-80f6-FAKE-TASK-TOKEN32f0223", 
   "decisions" : [ 
     { 
       "decisionType" :"ScheduleActivityTask", 
       "scheduleActivityTaskDecisionAttributes" : { 
         "control" :"OPTIONAL_DATA_FOR_DECIDER", 
         "activityType" : { 
            "name" :"ScheduleChargeCreditCardActivity", 
            "version" :"1.1" 
         }, 
         "activityId" :"3e2e6e55-e7c4-beef-feed-aa815722b7be", 
         "scheduleToCloseTimeout" :"360", 
         "taskList" : { "name" :"CC_TASKS" }, 
         "scheduleToStartTimeout" :"60", 
         "startToCloseTimeout" :"300", 
         "heartbeatTimeout" :"60", 
         "input" : "4321-0001-0002-1234: 0212 : 234" 
       } 
     } 
   ]
}
```
### <span id="page-231-0"></span>Chiudere un'esecuzione del flusso di lavoro

Quando il decisore stabilisce che il processo commerciale è completo, cioè che non ci sono più attività da eseguire, il decisore genera una decisione per chiudere l'esecuzione del flusso di lavoro.

Per chiudere un'esecuzione, programma il decisore perché interpreti gli eventi nella cronologia per stabilire cosa è successo finora e vedere se l'esecuzione deve essere chiusa.

Se il flusso di lavoro è stato completato con successo, chiudi l'esecuzione chiamando RespondDecisionTaskCompleted con la decisione CompleteWorkflowExecution. In alternativa, un'esecuzione errata può non andare a buon fine usando la decisione FailWorkflowExecution.

Nell'esempio dell'e-commerce, il decisore esamina la cronologia e in base alla logica di coordinamento aggiunge una decisione per chiudere l'esecuzione all'elenco di decisioni, e avvia un'operazione RespondDecisionTaskCompleted con una decisione di chiusura del flusso di lavoro.

**a** Note

Ci sono alcuni casi in cui la chiusura di un'esecuzione del flusso di lavoro non va a buon fine. Ad esempio, se viene ricevuto un segnale mentre il decisore sta chiudendo l'esecuzione del flusso di lavoro, la decisione di chiusura non andrà a buon fine. Per gestire questa possibilità, assicurati che il decisore continui a eseguire il polling dei task di decisione. Inoltre, assicurarsi che il decisore che riceve l'attività decisionale successiva risponda all'evento, in questo caso, un segnale che ha impedito la chiusura dell'esecuzione.

Puoi anche supportare l'annullamento delle esecuzione del flusso di lavoro. Questo può essere particolarmente utile per i flussi di lavoro di lunga durata. Per supportare l'annullamento, il decisore deve gestire l'evento WorkflowExecutionCancelRequested nella cronologia. Questo evento indica che è stato richiesto l'annullamento dell'esecuzione. Il decisore deve eseguire le corrette operazioni di pulizia, come l'annullamento dei task di attività in corso e la chiusura del flusso di lavoro chiamando l'operazione RespondDecisionTaskCompleted con la decisione CancelWorkflowExecution.

L'esempio seguente chiama RespondDecisionTaskCompleted per specificare che l'esecuzione corrente è stata annullata.

```
https://swf.us-east-1.amazonaws.com
RespondDecisionTaskCompleted
{ 
   "taskToken" : "12342e17-80f6-FAKE-TASK-TOKEN32f0223", 
   "decisions" : [ 
     { 
       "decisionType":"CancelWorkflowExecution", 
       "CancelWorkflowExecutionAttributes":{ 
         "Details": "Customer canceled order" 
       }
```
 ] }

}

Amazon SWF verifica che la decisione di chiudere o annullare l'esecuzione del flusso di lavoro sia l'ultima inviata dal decisore. Ciò significa che non vale avere un set di decisioni in cui siano presenti decisioni successive a quella che chiude il flusso di lavoro.

### <span id="page-233-0"></span>Lancio dei decisori

Dopo averne completato lo sviluppo, sei pronto a lanciare uno o più decisori.

Per lanciare i decisori, crea un pacchetto della logica di coordinamento in un eseguibile da utilizzare sulla piattaforma dei decisori. Ad esempio, puoi creare un pacchetto del codice decisore come un eseguibile Java che funzioni su computer LInux e Windows.

Una volta lanciati, i decisori devono iniziare a eseguire il polling di Amazon SWF per i task. Fino a quando non avvii le esecuzioni del flusso di lavoro e Amazon SWF non pianifica i task di decisione, questi sondaggi scadranno e riceveranno risposte vuote. Una risposta vuota è una struttura Task in cui il valore di taskToken è una stringa vuota. I decisori devono semplicemente proseguire il polling.

Amazon SWF verifica che solo un task di decisione alla volta possa essere attivo per un'esecuzione. Questo impedisce problemi, come le decisioni in conflitto. Inoltre, Amazon SWF verifica che un solo task di decisione sia assegnato a un solo decisore, indipendentemente dal numero di decisioni in corso.

Se accade qualcosa che genera un task di decisione mentre un decisore sta elaborando un altro task di decisione, Amazon SWF mette in coda il nuovo task fino al completamento del task attuale. Dopo il completamento del task attuale, Amazon SWF mette a disposizione il nuovo task di decisione. Inoltre, i task di decisione sono aggregati, nel senso che se più attività vengono completate mentre un decisore sta elaborando un task di decisione, Amazon SWF crea solo un nuovo task di decisione per tenere in conto i completamenti di più task. Tuttavia, ciascun completamento riceve un singolo evento nella cronologia dell'esecuzione del flusso di lavoro.

Poiché i polling sono richieste in uscita, i decisori possono essere eseguiti su qualsiasi rete che ha accesso all'endpoint di Amazon SWF.

Per far proseguire le esecuzioni, devono operare uno o più decisori. Puoi lanciare tutti i decisori che vuoi. Amazon SWF supporta il polling di più decisori sullo stesso elenco di task.

## Avvio delle esecuzioni del flusso di lavoro con Amazon SWF

Puoi avviare un'esecuzione di un tipo di flusso di lavoro registrato da qualunque applicazione che utilizza l'azione StartWorkflowExecution. Quando avvii l'esecuzione, a tale esecuzione associ un identificatore, chiamato workflowId. workflowId può essere qualunque stringa appropriata all'applicazione, come il numero di ordine in un'applicazione di elaborazione degli ordini. Non puoi utilizzare lo stesso workflowId per diverse esecuzioni del flusso di lavoro aperte all'interno dello stesso dominio. Ad esempio, se avvii due esecuzioni del flusso di lavoro con workflowId Customer Order 01, la seconda esecuzione non si avvierà e la richiesta restituirà un errore. Tuttavia, puoi riutilizzare la funzioneworkflowIddi un'esecuzione chiusa. Amazon SWF associa anche un identificatore univoco generato dal sistema, chiamatorunIdcon ogni esecuzione del flusso di lavoro.

Dopo la registrazione del tipo di flusso di lavoro e di attività, avvia il flusso di lavoro chiamando l'azione StartWorkflowExecution. Il valore del parametro input può essere una stringa specificata dall'applicazione che sta avviando il flusso di lavoro. executionStartToCloseTimeout è il tempo espresso in secondi che l'esecuzione del flusso di lavoro può utilizzare dall'avvio alla chiusura. Il superamento di questo limite causa il timeout dell'esecuzione. A differenza di alcuni degli altri parametri di timeout in Amazon SWF, non è possibile specificare un valore diNONEper questo timeout; esiste un limite massimo di un anno per la durata dell'esecuzione di un flusso di lavoro. Analogamente, taskStartToCloseTimeout è il tempo espresso in secondi che un task di decisione associato all'esecuzione del flusso di lavoro può accettare prima del timeout.

```
https://swf.us-east-1.amazonaws.com
StartWorkflowExecution
{ 
   "domain" : "867530901", 
   "workflowId" : "20110927-T-1", 
   "workflowType" : { 
     "name" : "customerOrderWorkflow", "version" : "1.1" 
   }, 
   "taskList" : { "name" : "specialTaskList" }, 
   "input" : "arbitrary-string-that-is-meaningful-to-the-workflow", 
   "executionStartToCloseTimeout" : "1800", 
   "tagList" : [ "music purchase", "digital", "ricoh-the-dog" ], 
   "taskStartToCloseTimeout" : "1800", 
   "childPolicy" : "TERMINATE"
}
```
Se il fileStartWorkflowExecutionazione ha successo, Amazon SWF restituisce ilrunIdper l'esecuzione del flusso di lavoro. runId di un'esecuzione del flusso di lavoro è univoco all'interno di una regione specifica. Save therunIdnel caso in cui in un secondo momento dovessi specificare l'esecuzione del flusso di lavoro in una chiamata ad Amazon SWF. Ad esempio, dovrai usare runId nel caso in cui in un secondo momento dovessi inviare un segnale all'esecuzione del flusso di lavoro.

{"runId": "9ba33198-4b18-4792-9c15-7181fb3a8852"}

## Impostazione della priorità di task

Per impostazione predefinita, i task in un elenco di task sono consegnati in base alla relativa ora di arrivo. Per quanto possibile, i task pianificati per primi vengono eseguiti per primi. Impostando un optionalpriorità del task, è possibile dare priorità a determinate attività: Amazon SWF tenta di consegnare dapprima i task con la priorità più alta.

#### **a** Note

I task pianificati per primi sono in genere i primi a essere eseguiti, ma questo ordine non è garantito.

Puoi impostare priorità di task per flussi di lavoro e attività. La priorità di task di un flusso di lavoro non ha alcuna incidenza sulla priorità di task di attività che pianifica e nemmeno sui flussi di lavoro figlio che avvia. La priorità di default di un'attività o di un flusso di lavoro viene impostata (da te o da Amazon SWF) durante la registrazione e la priorità di task registrata viene sempre utilizzata salvo se viene sovrascritta durante la pianificazione dell'attività o l'avvio di un'esecuzione di flusso di lavoro.

I valori della priorità di task possono andare da "-2147483648" a "2147483647", con i numeri più alti indicanti la priorità più elevata. Se non imposti la priorità di task per un'attività o un flusso di lavoro, verrà assegnata la priorità zero ("0").

#### Argomenti

- [Impostazione della priorità di task per flussi di lavoro](#page-236-0)
- [Impostazione della priorità di task per attività](#page-238-0)
- [Operazioni che restituiscono informazioni relative alla priorità di task](#page-239-0)

### <span id="page-236-0"></span>Impostazione della priorità di task per flussi di lavoro

Puoi impostare la priorità di task per un flusso di lavoro durante la registrazione o l'avvio dello stesso. La priorità di task impostata alla registrazione del flusso di lavoro è utilizzata come impostazione di default per qualsiasi esecuzione di flusso di lavoro di quel tipo, a meno che non venga sovrascritta all'avvio dell'esecuzione di flusso di lavoro.

Per registrare un tipo di flusso di lavoro con una priorità di task di default, imposta l'opzione defaultTaskPriority quando utilizzi l'operazione [RegisterWorkflowType](https://docs.aws.amazon.com/amazonswf/latest/apireference/API_RegisterWorkflowType.html):

```
{ 
   "domain": "867530901", 
   "name": "expeditedOrderWorkflow", 
   "version": "1.0", 
   "description": "Expedited customer orders workflow", 
   "defaultTaskStartToCloseTimeout": "600", 
   "defaultExecutionStartToCloseTimeout": "3600", 
   "defaultTaskList": {"name": "mainTaskList"}, 
   "defaultTaskPriority": "10", 
   "defaultChildPolicy": "TERMINATE"
}
```
Puoi eseguire l'override della priorità di task registrata di un tipo di flusso di lavoro quando avvii un'esecuzione di flusso di lavoro con [StartWorkflowExecution:](https://docs.aws.amazon.com/amazonswf/latest/apireference/API_StartWorkflowExecution.html)

```
{ 
   "childPolicy": "TERMINATE", 
   "domain": "867530901", 
   "executionStartToCloseTimeout": "1800", 
   "input": "arbitrary-string-that-is-meaningful-to-the-workflow", 
   "tagList": ["music purchase", "digital", "ricoh-the-dog"], 
   "taskList": {"name": "specialTaskList"}, 
   "taskPriority": "-20", 
   "taskStartToCloseTimeout": "600", 
   "workflowId": "20110927-T-1", 
   "workflowType": {"name": "customerOrderWorkflow", "version": "1.0"},
}
```
Puoi anche eseguire l'override della priorità di task registrata quando avvii un flusso di lavoro figlio o quando continui un flusso di lavoro come se fosse nuovo, ad esempio durante la risposta a una decisione con [RespondDecisionTaskCompleted.](https://docs.aws.amazon.com/amazonswf/latest/apireference/API_RespondDecisionTaskCompleted.html)

Impostazione della priorità di task per flussi di lavoro Versione API 2012-01-25 229

Per impostare la priorità di task di un flusso di lavoro figlio, indica il valore in startChildWorkflowExecutionDecisionAttributes:

```
{ 
   "taskToken": "AAAAKgAAAAEAAAAAAAAAA...", 
   "decisions": [ 
     { 
        "decisionType": "StartChildWorkflowExecution", 
        "startChildWorkflowExecutionDecisionAttributes": { 
          "childPolicy": "TERMINATE", 
          "control": "digital music", 
          "executionStartToCloseTimeout": "900", 
          "input": "201412-Smith-011x", 
          "taskList": {"name": "specialTaskList"}, 
          "taskPriority": "5", 
          "taskStartToCloseTimeout": "600", 
          "workflowId": "verification-workflow", 
          "workflowType": { 
            "name": "MyChildWorkflow", 
            "version": "1.0" 
          } 
       } 
     } 
   ]
}
```
Quando continui un flusso di lavoro come se fosse nuovo, imposta la priorità di task in continueAsNewWorkflowExecutionDecisionAttributes:

```
{ 
   "taskToken": "AAAAKgAAAAEAAAAAAAAAA...", 
   "decisions": [ 
     { 
       "decisionType": "ContinueAsNewWorkflowExecution", 
       "continueAsNewWorkflowExecutionDecisionAttributes": { 
         "childPolicy": "TERMINATE", 
         "executionStartToCloseTimeout": "1800", 
         "input": "5634-0056-4367-0923,12/12,437", 
         "taskList": {"name": "specialTaskList"}, 
         "taskStartToCloseTimeout": "600", 
         "taskPriority": "100", 
         "workflowTypeVersion": "1.0" 
       }
```

```
 ]
}
```
}

### <span id="page-238-0"></span>Impostazione della priorità di task per attività

Puoi impostare la priorità di task per un attività durante la registrazione o la pianificazione della stessa. La priorità di task impostata quando si registra un tipo di attività è utilizzata come priorità di default all'esecuzione dell'attività, a meno che non venga sovrascritta quando si pianifica l'attività.

Per impostare la priorità di task durante la registrazione di un tipo di attività, imposta l'opzione defaultTaskPriority quando utilizzi l'operazione [RegisterActivityType:](https://docs.aws.amazon.com/amazonswf/latest/apireference/API_RegisterActivityType.html)

```
{ 
   "defaultTaskHeartbeatTimeout": "120", 
   "defaultTaskList": {"name": "mainTaskList"}, 
   "defaultTaskPriority": "10", 
   "defaultTaskScheduleToCloseTimeout": "900", 
   "defaultTaskScheduleToStartTimeout": "300", 
   "defaultTaskStartToCloseTimeout": "600", 
   "description": "Verify the customer credit card", 
   "domain": "867530901", 
   "name": "activityVerify", 
   "version": "1.0"
}
```
Per pianificare un task con una priorità di task, utilizza l'opzione taskPriority quando pianifichi l'attività con l'operazione [RespondDecisionTaskCompleted](https://docs.aws.amazon.com/amazonswf/latest/apireference/API_RespondDecisionTaskCompleted.html):

```
{ 
   "taskToken": "AAAAKgAAAAEAAAAAAAAAA...", 
   "decisions": [ 
     { 
       "decisionType": "ScheduleActivityTask", 
        "scheduleActivityTaskDecisionAttributes": { 
          "activityId": "verify-account", 
          "activityType": { 
              "name": "activityVerify", 
              "version": "1.0" 
          }, 
          "control": "digital music",
```

```
 "input": "abab-101", 
          "taskList": {"name": "mainTaskList"}, 
          "taskPriority": "15" 
        } 
     } 
   ]
}
```
### <span id="page-239-0"></span>Operazioni che restituiscono informazioni relative alla priorità di task

Puoi ottenere informazioni sulla priorità di task impostata (o su quella di default) mediante Amazon SWF seguenti:

- [DescribeActivityType](https://docs.aws.amazon.com/amazonswf/latest/apireference/API_DescribeActivityType.html) restituisce la defaultTaskPriority del tipo di proprietà nella sezione configuration della risposta.
- [DescribeWorkflowExecution](https://docs.aws.amazon.com/amazonswf/latest/apireference/API_DescribeWorkflowExecution.html) restituisce la taskPriority dell'esecuzione di flusso di lavoro nella sezione executionConfiguration della risposta.
- [DescribeWorkflowType](https://docs.aws.amazon.com/amazonswf/latest/apireference/API_DescribeWorkflowType.html) restituisce la defaultTaskPriority del tipo di flusso di lavoro nella sezione configuration della risposta.
- [GetWorkflowExecutionHistory](https://docs.aws.amazon.com/amazonswf/latest/apireference/API_GetWorkflowExecutionHistory.html) e [PollForDecisionTask](https://docs.aws.amazon.com/amazonswf/latest/apireference/API_PollForDecisionTask.html) forniscono informazioni sulla priorità di task nelle sezioni activityTaskScheduledEventAttributes, decisionTaskScheduledEventAttributes, workflowExecutionContinuedAsNewEventAttributes e workflowExecutionStartedEventAttributes della risposta.

## Gestione degli errori in Amazon SWF

Durante un'esecuzione di flusso di lavoro è possibile che si verifichino vari tipi di errore.

#### Argomenti

- [Errori di convalida](#page-240-0)
- [Errori nell'applicazione di operazioni o decisioni](#page-240-1)
- [Timeout](#page-241-0)
- [Errori generati da codice utente](#page-241-1)
- [Errori correlati alla chiusura di un'esecuzione di flusso di lavoro](#page-241-2)

### <span id="page-240-0"></span>Errori di convalida

Gli errori di convalida si verificano quando una richiesta inviata ad Amazon SWF ha esito negativo, in quanto il relativo formato o i dati che contiene non sono validi. In questo contesto, una richiesta potrebbe essere un'operazione come DescribeDomain oppure una decisione come StartTimer. Se la richiesta è un'operazione, Amazon SWF restituisce un codice di errore nella risposta. Verifica questo codice di errore in quanto può fornire informazioni sull'aspetto della richiesta che ha causato l'errore. Ad esempio, uno o più degli argomenti passati con la richiesta potrebbero non essere validi. Per un elenco di codici di errore comuni, consulta l'argomento relativo all'operazione inAmazon Simple Workflow Service Informazioni di riferimento.

Se la richiesta non riuscita è una decisione, un evento appropriato sarà elencato nella cronologia dell'esecuzione di flusso di lavoro. Ad esempio, se la decisione StartTimer presenta degli errori, nella cronologia viene visualizzato l'evento StartTimerFailed. Il decisore deve verificare questi eventi quando riceve la cronologia in risposta a PollForDecisionTask o GetWorkflowExecutionHistory. Di seguito è riportato un elenco di possibili eventi di errore che possono verificarsi quando il formato della decisione o i dati in essa contenuti non sono validi.

### <span id="page-240-1"></span>Errori nell'applicazione di operazioni o decisioni

Anche se la richiesta è formata correttamente, è possibile che si verifichino degli errori quando Amazon SWF tenta di eseguire la richiesta. In tal caso, uno degli eventi seguenti nella cronologia indicherà che si è verificato un errore. Osserva il campo reason dell'evento per determinare la causa dell'errore.

- [CancelTimerFailed](https://docs.aws.amazon.com/amazonswf/latest/apireference/API_CancelTimerFailedEventAttributes.html)
- [RequestCancelActivityTaskFailed](https://docs.aws.amazon.com/amazonswf/latest/apireference/API_RequestCancelActivityTaskFailedEventAttributes.html)
- [RequestCancelExternalWorkflowExecutionFailed](https://docs.aws.amazon.com/amazonswf/latest/apireference/API_RequestCancelExternalWorkflowExecutionFailedEventAttributes.html)
- [ScheduleActivityTaskFailed](https://docs.aws.amazon.com/amazonswf/latest/apireference/API_ScheduleActivityTaskFailedEventAttributes.html)
- [SignalExternalWorkflowExecutionFailed](https://docs.aws.amazon.com/amazonswf/latest/apireference/API_SignalExternalWorkflowExecutionFailedEventAttributes.html)
- [StartChildWorkflowExecutionFailed](https://docs.aws.amazon.com/amazonswf/latest/apireference/API_StartChildWorkflowExecutionFailedEventAttributes.html)
- [StartTimerFailed](https://docs.aws.amazon.com/amazonswf/latest/apireference/API_StartTimerFailedEventAttributes.html)

### <span id="page-241-0"></span>Timeout

[Decisori](https://docs.aws.amazon.com/amazonswf/latest/apireference/API_RegisterWorkflowType.html), [lavoratori di attività](https://docs.aws.amazon.com/amazonswf/latest/apireference/API_RegisterActivityType.html) ed [esecuzioni di flusso di lavoro](https://docs.aws.amazon.com/amazonswf/latest/apireference/API_RegisterActivityType.html) sono tutti soggetti a periodi di timeout. Gli errori di questo tipo sono dovuti al timeout di un task o di un flusso di lavoro figlio. Un evento che descrive il timeout sarà visualizzato nella cronologia. Il decisore deve gestire questo evento, ad esempio, pianificando di nuovo il task o riavviando il flusso di lavoro figlio. Per ulteriori informazioni sui timeout, consulta [Tipi di timeout Amazon SWF .](#page-250-0)

- [ActivityTaskTimedOut](https://docs.aws.amazon.com/amazonswf/latest/apireference/API_ActivityTaskTimedOutEventAttributes.html)
- [ChildWorkflowExecutionTimedOut](https://docs.aws.amazon.com/amazonswf/latest/apireference/API_ChildWorkflowExecutionTimedOutEventAttributes.html)
- [DecisionTaskTimedOut](https://docs.aws.amazon.com/amazonswf/latest/apireference/API_DecisionTaskTimedOutEventAttributes.html)
- [WorkflowExecutionTimedOut](https://docs.aws.amazon.com/amazonswf/latest/apireference/API_WorkflowExecutionTimedOutEventAttributes.html)

### <span id="page-241-1"></span>Errori generati da codice utente

Esempi di questo tipo di condizione di errore sono gli errori nei task di attività e nei flussi di lavoro figlio. Come con gli errori di timeout, Amazon SWF aggiunge un evento appropriato alla cronologia dell'esecuzione di flusso di lavoro. Il decisore deve gestire questo evento, possibilmente pianificando di nuovo il task o riavviando il flusso di lavoro figlio.

- [ActivityTaskFailed](https://docs.aws.amazon.com/amazonswf/latest/apireference/API_ActivityTaskFailedEventAttributes.html)
- [ChildWorkflowExecutionFailed](https://docs.aws.amazon.com/amazonswf/latest/apireference/API_ChildWorkflowExecutionFailedEventAttributes.html)

### <span id="page-241-2"></span>Errori correlati alla chiusura di un'esecuzione di flusso di lavoro

I decisori possono anche vedere gli eventi seguenti se tentano di chiudere un flusso di lavoro che ha un task di decisione in sospeso.

- [FailWorkflowExecutionFailed](https://docs.aws.amazon.com/amazonswf/latest/apireference/API_FailWorkflowExecutionFailedEventAttributes.html)
- [CompleteWorkFlowExecutionFailed](https://docs.aws.amazon.com/amazonswf/latest/apireference/API_CompleteWorkflowExecutionFailedEventAttributes.html)
- [ContinueAsNewWorkflowExecutionFailed](https://docs.aws.amazon.com/amazonswf/latest/apireference/API_ContinueAsNewWorkflowExecutionFailedEventAttributes.html)
- [CancelWorkflowExecutionFailed](https://docs.aws.amazon.com/amazonswf/latest/apireference/API_CancelWorkflowExecutionFailedEventAttributes.html)

Per ulteriori informazioni su qualsiasi evento elencato sopra, consulta[Storia eventoi](https://docs.aws.amazon.com/amazonswf/latest/apireference/API_HistoryEvent.html)n Amazon SWF API Reference.

# Quote Amazon SWF

Amazon SWF impone quote sulle dimensioni di determinati parametri del flusso di lavoro, ad esempio sul numero di domini per account e sulla dimensione della cronologia di esecuzione del flusso di lavoro. Queste quote sono progettate per evitare che flussi di lavoro errati consumino tutte le risorse del sistema, ma non rappresentano limiti rigidi. [Se scopri che la tua applicazione supera spesso](#page-249-0) [queste quote, puoi richiedere un aumento della quota di servizio.](#page-249-0)

Indice

- [Quote generali degli account per Amazon SWF](#page-242-0)
- [Quote sulle esecuzioni dei flussi di lavoro](#page-243-0)
- [Quote sulle esecuzioni delle attività](#page-244-0)
- [Quote di limitazione di Amazon SWF](#page-246-0)
	- [Limitazione delle quote per tutte le regioni](#page-246-1)
	- [Quote decisionali per tutte le regioni](#page-248-0)
	- [Quote a livello di flusso di lavoro](#page-248-1)
- [Richiesta di un incremento delle quote](#page-249-0)

## <span id="page-242-0"></span>Quote generali degli account per Amazon SWF

• Numero massimo di domini registrati: 100

Questa quota include sia i domini registrati che quelli obsoleti.

• Numero massimo di flussi di lavoro e tipi di attività: 10.000 ciascuno per dominio

Questa quota include sia i tipi registrati che quelli obsoleti.

- Quota di chiamate API: oltre ai picchi occasionali, le applicazioni potrebbero essere limitate se effettuano un numero elevato di chiamate API in un periodo di tempo molto breve.
- Dimensione massima della richiesta: 1 MB per richiesta

Questa è la dimensione totale dei dati per richiesta API Amazon SWF, inclusa l'intestazione della richiesta e tutti gli altri dati di richiesta associati.

• Risposte troncate per le API Count: indica che è stata raggiunta una quota interna e che la risposta non corrisponde al conteggio completo.

Alcune query raggiungeranno internamente la quota di 1 MB menzionata sopra prima di restituire una risposta completa. Le seguenti query possono restituire una risposta troncata anziché il conteggio completo.

- [CountClosedWorkflowExecutions](https://docs.aws.amazon.com/amazonswf/latest/apireference/API_CountClosedWorkflowExecutions.html)
- [CountOpenWorkflowExecutions](https://docs.aws.amazon.com/amazonswf/latest/apireference/API_CountOpenWorkflowExecutions.html)
- [CountPendingActivityTasks](https://docs.aws.amazon.com/amazonswf/latest/apireference/API_CountPendingActivityTasks.html)
- [CountPendingDecisionTasks](https://docs.aws.amazon.com/amazonswf/latest/apireference/API_CountPendingDecisionTasks.html)

Per ciascuna di queste query, se la risposta truncated è impostata su true, il conteggio risulta inferiore all'importo completo. Questa quota interna non può essere aumentata.

• Numero massimo di tag: 50 tag per risorsa.

Tentativo di aggiungere i tag oltre 50 comporta un errore 400, TooManyTagsFault.

### <span id="page-243-0"></span>Quote sulle esecuzioni dei flussi di lavoro

• Esecuzioni massime di flussi di lavoro aperti: 100.000 per dominio

Questo conteggio include le esecuzioni del flusso di lavoro figlio.

- Tempo massimo di esecuzione del flusso di lavoro: 1 anno. Si tratta di una quota fissa che non può essere modificata.
- Dimensione massima della cronologia di esecuzione del flusso di lavoro: 25.000 eventi. Si tratta di una quota fissa che non può essere modificata.

La best practice da adottare è strutturare ciascun flusso di lavoro in modo che la cronologia non superi i 10.000 eventi. Dato che il decisore deve recuperare la cronologia del flusso di lavoro, una cronologia ridotta permette al decisore di completare questa operazione più rapidamente. Se utilizzi [Flow Framework,](#page-254-0) puoi utilizzarlo ContinueAsNew per continuare un flusso di lavoro con una nuova cronologia.

- Numero massimo di esecuzioni di workflow secondarie aperte: 1.000 per esecuzione del flusso di lavoro
- Quota di tempo di inattività per l'esecuzione del flusso di lavoro: 1 anno (vincolato dal tempo massimo di esecuzione del flusso di lavoro)

Puoi configurare i [timeout del flusso di lavoro](#page-250-0) per far sì che un evento del timeout avvenga se una particolare fase del flusso di lavoro dura troppo.

• Quota di tempo di conservazione del flusso di lavoro: 90 giorni

Dopo questo periodo di tempo, la cronologia del flusso di lavoro non può più essere recuperata o visualizzata. Non ci sono altri limiti al numero di esecuzioni dei flussi di lavoro chiusi conservate da Amazon.

Se il tuo caso d'uso richiede di superare queste quote, puoi utilizzare le funzionalità fornite da Amazon SWF per continuare le esecuzioni e strutturare le tue applicazioni [utilizzando](#page-107-0) esecuzioni di flussi di lavoro secondari. Se ritieni che sia ancora necessario aumentare la quota, consulta. [Richiesta di un incremento delle quote](#page-249-0)

### <span id="page-244-0"></span>Quote sulle esecuzioni delle attività

• Numero massimo di poller per elenco di attività: 1.000 per elenco di attività

Puoi avere un massimo di 1.000 poller che analizzano simultaneamente un particolare elenco di task. Se superi i 1.000 poller, ricevi LimitExceededException.

#### **a** Note

Sebbene il massimo sia 1.000, è possibile che si verifichino LimitExceededException errori ben prima di questa quota. Questo errore non significa che le tue attività siano in ritardo. Significa invece che hai il numero massimo di poller inattivi in un elenco di attività. Amazon SWF imposta questo limite per risparmiare risorse sia sul lato client che sul lato server. L'impostazione del limite impedisce che un numero eccessivo di sondaggi attenda inutilmente. È possibile ridurre gli LimitExceededException errori utilizzando più elenchi di attività per distribuire i sondaggi.

• Numero massimo di attività pianificate al secondo: 2.000 per elenco di attività

È possibile pianificare un massimo di 2.000 attività al secondo in un determinato elenco di attività. Se superi i 2.000, ScheduleActivityTask le tue decisioni falliranno con ACTIVITY\_CREATION\_RATE\_EXCEEDED errori.

#### **a** Note

Sebbene il massimo sia 2.000, è possibile che si verifichino ACTIVITY\_CREATION\_RATE\_EXCEEDED errori ben prima di questa quota. Per ridurre questi errori, utilizzate più elenchi di attività per distribuire il carico.

• Tempo massimo di esecuzione delle attività: 1 anno (vincolato dal tempo massimo di esecuzione del flusso di lavoro)

Puoi configurare i [timeout di attività](#page-250-0) per far sì che un evento del timeout avvenga se una particolare fase dell'esecuzione del [task di attività](#page-91-0) dura troppo.

• Tempo massimo di permanenza in coda di un'operazione da parte di SWF: 1 anno (vincolato dalla quota di tempo di esecuzione del flusso di lavoro)

Puoi configurare i [timeout di attività](#page-250-0) predefiniti durante la registrazione dell'attività per far sì che un evento del timeout avvenga se una particolare fase dell'esecuzione del [task di attività](#page-91-0) dura troppo. Puoi anche sovrascrivere i timeout di attività predefiniti quando pianifichi un task di attività nel codice del decisore.

• Numero massimo di attività aperte: 1.000 per esecuzione del flusso di lavoro.

Questa quota include sia le attività che sono state pianificate sia quelle elaborate dai lavoratori.

- Timer di apertura massimi: 1.000 per esecuzione del flusso di lavoro
- Dimensione massima dei dati di input/risultato: 32.768 caratteri

[Questa quota influisce sui dati dei risultati dell'attività o dell'esecuzione del flusso di lavoro, sui](#page-105-0) [dati di input durante la pianificazione delle attività o delle esecuzioni del flusso di lavoro e sull'input](#page-105-0)  [inviato con un segnale di esecuzione del flusso di lavoro.](#page-105-0)

• Numero massimo di decisioni in una risposta all'attività decisionale: varia

A causa della quota di 1 MB sulla [dimensione massima delle richieste API,](#page-242-0) il numero di decisioni restituite in una singola chiamata [RespondDecisionTaskCompleted](https://docs.aws.amazon.com/amazonswf/latest/apireference/API_RespondDecisionTaskCompleted.html) sarà limitato in base alla dimensione dei dati utilizzati da ciascuna decisione, inclusa la dimensione dei dati di input forniti per attività pianificate o per l'esecuzione dei flussi di lavoro.

## <span id="page-246-0"></span>Quote di limitazione di Amazon SWF

[Oltre alle quote di servizio descritte in precedenza, alcune chiamate API Amazon SWF ed eventi](https://en.wikipedia.org/wiki/Token_bucket) [decisionali vengono limitati per mantenere la larghezza di banda del servizio, utilizzando uno schema](https://en.wikipedia.org/wiki/Token_bucket)  [token bucket.](https://en.wikipedia.org/wiki/Token_bucket) [Se la frequenza delle richieste supera costantemente le tariffe elencate qui, puoi](#page-249-0)  [richiedere un aumento della quota limite.](#page-249-0)

Le quote di limitazione e decisione sono le stesse in tutte le regioni.

### <span id="page-246-1"></span>Limitazione delle quote per tutte le regioni

Le seguenti quote sono applicabili a livello di account individuale. Puoi anche richiedere un aumento delle seguenti quote. Per informazioni su questa operazione, veder[eRichiesta di un incremento delle](#page-249-0)  [quote](#page-249-0).

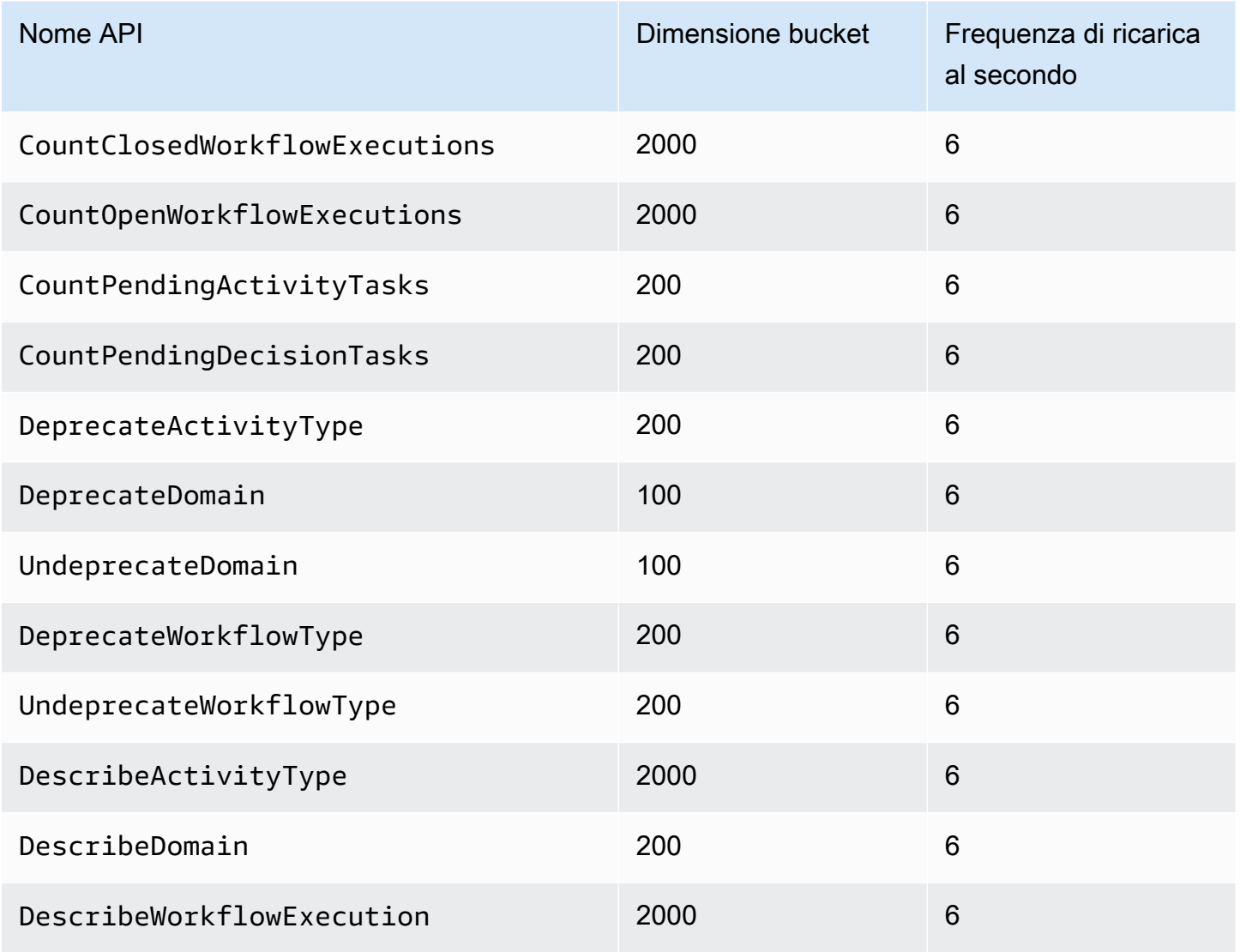

Amazon Simple Workflow Service **Guida per gli sviluppatori** Guida per gli sviluppatori

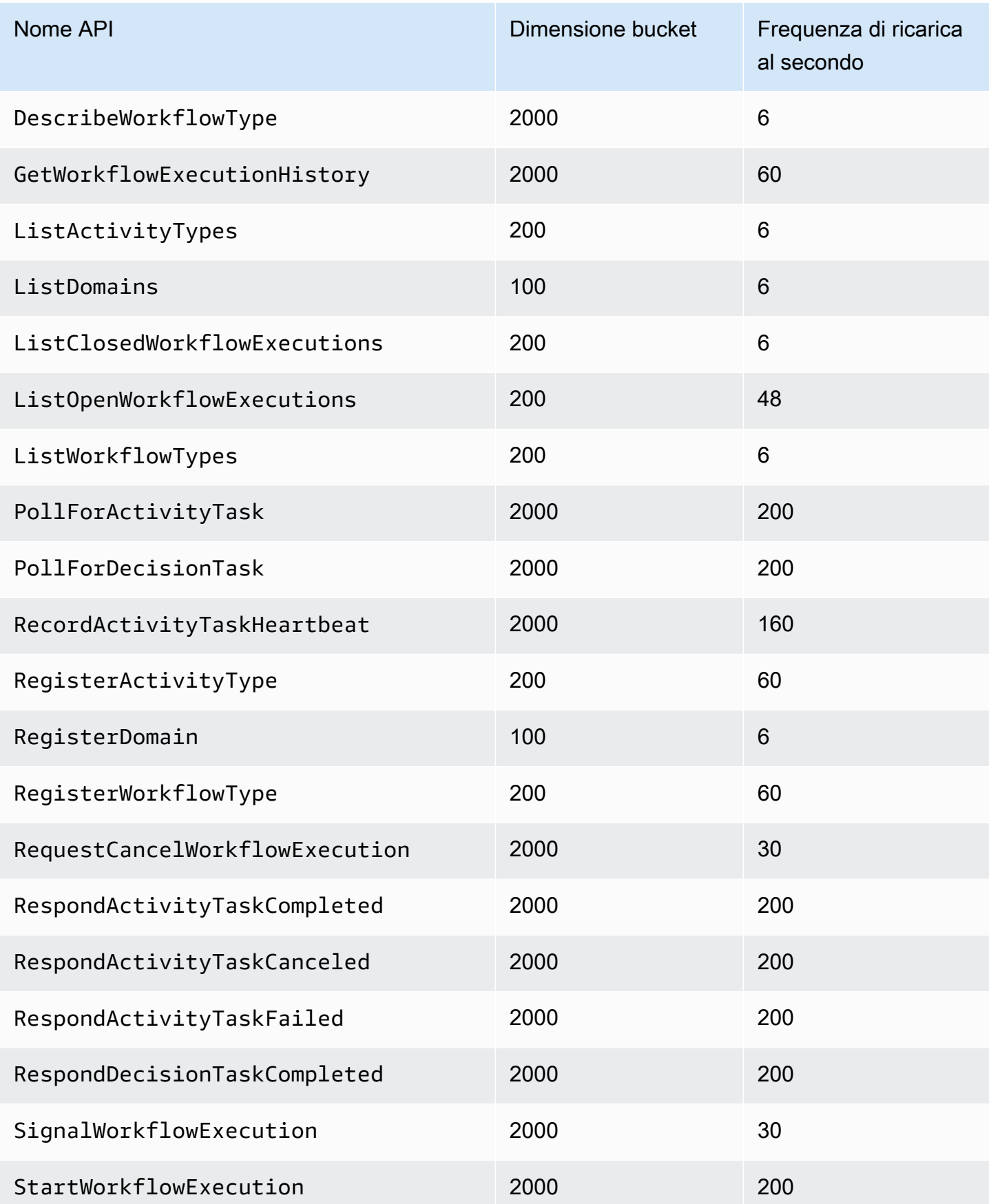

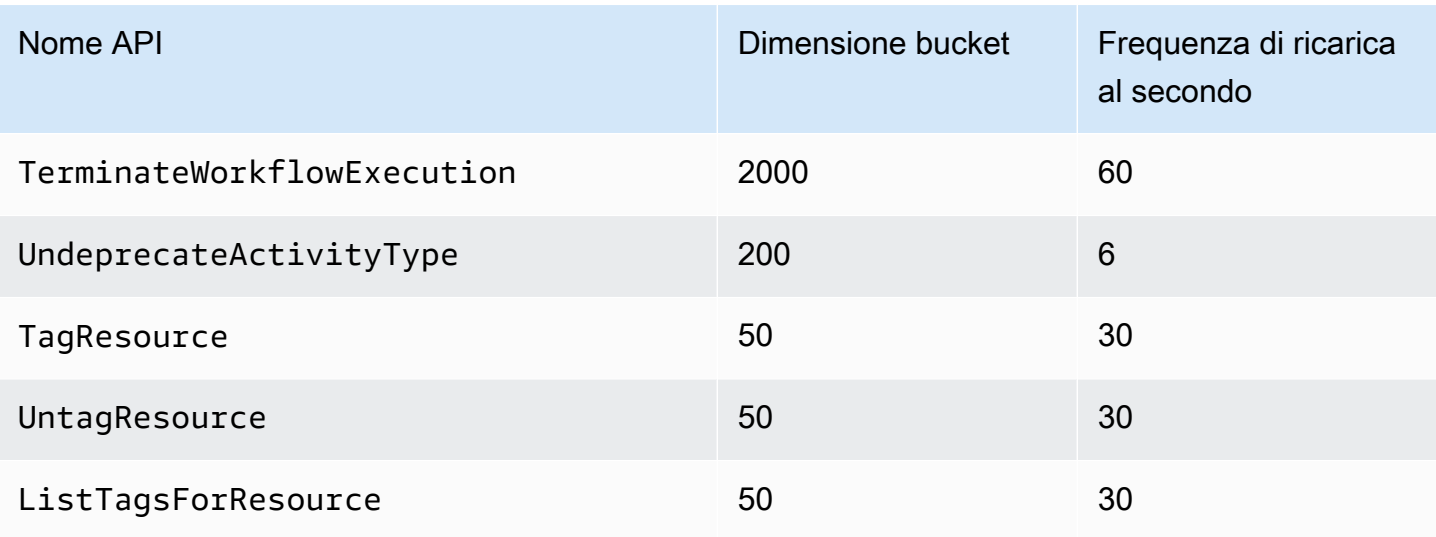

### <span id="page-248-0"></span>Quote decisionali per tutte le regioni

Le seguenti quote sono applicabili a livello di account individuale. Puoi anche richiedere un aumento delle seguenti quote. Per informazioni su questa operazione, veder[eRichiesta di un incremento delle](#page-249-0)  [quote](#page-249-0).

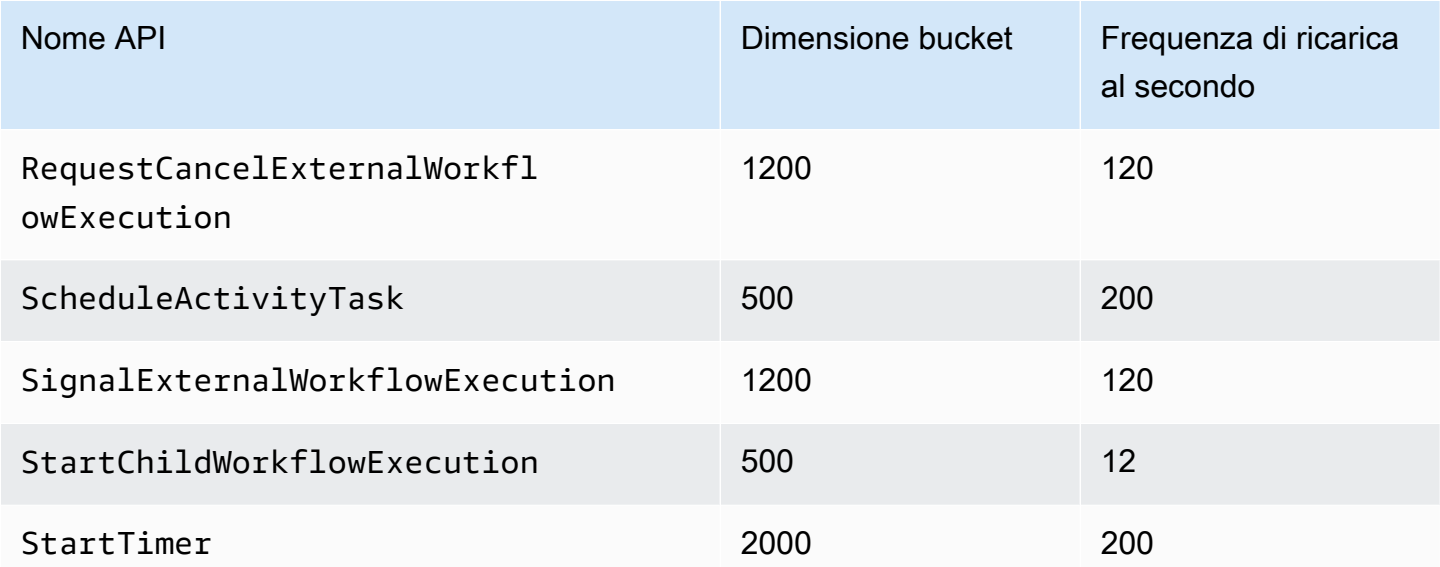

### <span id="page-248-1"></span>Quote a livello di flusso di lavoro

Le seguenti quote sono applicabili a livello di flusso di lavoro e non possono essere aumentate.

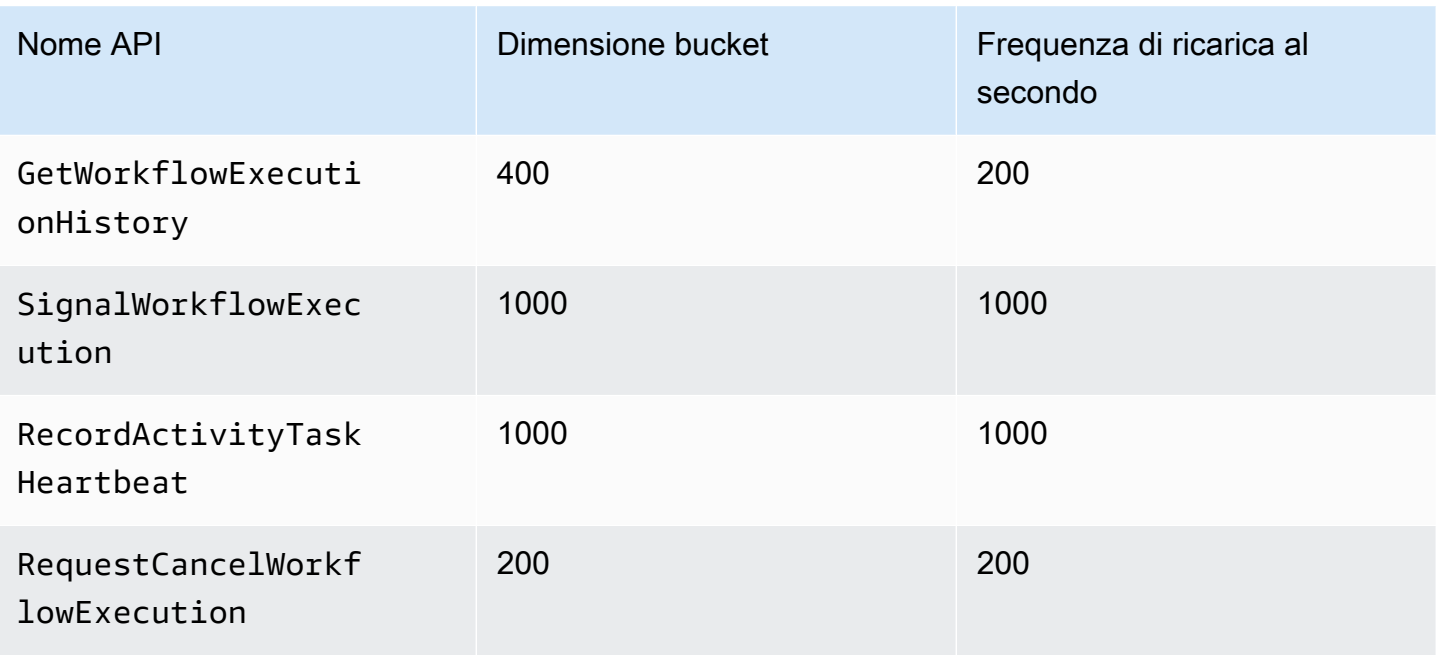

## <span id="page-249-0"></span>Richiesta di un incremento delle quote

Utilizza la pagina Support Center in AWS Management Console per richiedere un aumento della quota per [Limitazione delle quote per tutte le regioni](#page-246-1) e[Quote decisionali per tutte le regioni](#page-248-0). Per ulteriori informazioni, consulta [Richiedere un aumento delle quote](https://docs.aws.amazon.com/general/latest/gr/aws_service_limits.html) in Riferimenti generali di AWS.

# Amazon Simple Workflow Service

Questo capitolo fornisce ulteriori risorse e informazioni di riferimento utili per lo sviluppo di flussi di lavoro con Amazon SWF.

#### Argomenti

- [Tipi di timeout Amazon SWF](#page-250-0)
- [Amazon Simple Workflow Service](#page-253-0)
- [Documentazione aggiuntiva per Amazon Simple Workflow Service](#page-253-1)
- [Risorse Web per Amazon Simple Workflow Service](#page-256-0)

## <span id="page-250-0"></span>Tipi di timeout Amazon SWF

Per verificare che la corretta esecuzione dei flussi di lavoro, Amazon SWF ti permette di impostare diversi tipi di timeout. Alcuni timeout specificano la durata totale del flusso di lavoro. Altri timeout specificano quanto impiegano le attività prima di essere assegnate a un lavoratore e quanto ci vuole a completarle dal momento in cui sono state pianificate. Tutti i timeout nell'API Amazon SWF vengono specificati in pochi secondi. Amazon SWF supporta anche la stringaNONEcome valore di timeout, che indica nessun timeout.

Per i timeout relativi ai task di decisione e di attività, Amazon SWF aggiunge un evento alla cronologia di esecuzione di flusso di lavoro. Gli attributi dell'evento forniscono informazioni sul tipo di timeout e su quale task di decisione o di attività è stata interessata. Amazon SWF pianifica anche un'attività decisionale. Quando il decisore riceve il nuovo task di decisione, vede l'evento del timeout nella cronologia e interviene di conseguenza chiamando l'operazione [RespondDecisionTaskCompleted](https://docs.aws.amazon.com/amazonswf/latest/apireference/API_RespondDecisionTaskCompleted.html).

Un task si considera aperto dal momento in cui è pianificato fino alla sua chiusura. Perciò un task è segnalato come aperto quando un lavoratore lo sta elaborando. Un task è chiuso quando un lavoratore lo segnala come [completato](https://docs.aws.amazon.com/amazonswf/latest/apireference/API_RespondActivityTaskCompleted.html), [annullato](https://docs.aws.amazon.com/amazonswf/latest/apireference/API_RespondActivityTaskCanceled.html) o [non riuscito.](https://docs.aws.amazon.com/amazonswf/latest/apireference/API_RespondActivityTaskFailed.html) Un task può anche essere chiuso da Amazon SWF in seguito a un timeout.

#### I timeout nel flusso di lavoro e i task di decisione

Il diagramma seguente mostra la correlazione tra i timeout del flusso di lavoro e di decisione e il ciclo di vita di un flusso di lavoro:

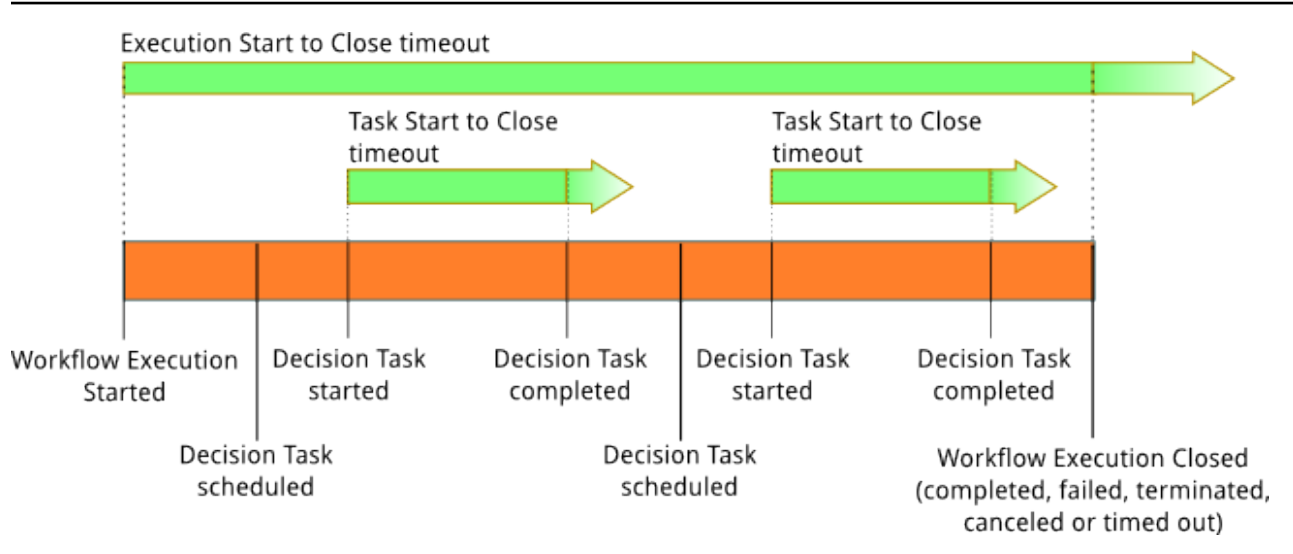

Esistono due tipi di timeout che interessano i task del flusso di lavoro e di decisione:

- Start to Close del flusso di lavoro (**timeoutType: START\_TO\_CLOSE**)— Questo timeout specifica il tempo massimo che l'esecuzione di un flusso di lavoro può impiegare per il completamento. È impostato come predefinito durante la registrazione del flusso di lavoro, ma può essere sovrascritto con un valore diverso quando il flusso di lavoro inizia. Se il timeout viene superato, Amazon SWF chiude l'esecuzione del flusso di lavoro e aggiunge u[nevento](https://docs.aws.amazon.com/amazonswf/latest/apireference/API_HistoryEvent.html)di tip[oWorkflowExecutionTimedOuta](https://docs.aws.amazon.com/amazonswf/latest/apireference/API_WorkflowExecutionTimedOutEventAttributes.html)lla cronologia di esecuzione del flusso di lavoro. Oltre al timeoutType, gli attributi dell'evento specificano la childPolicy valida per l'esecuzione del flusso di lavoro. La policy figlio specifica in che modo vengono gestite le esecuzioni del flusso di lavoro figlio se quella padre scade o termina in altro modo. Ad esempio, se la childPolicy è impostata su TERMINATA, allora le esecuzioni del flusso di lavoro figlio verranno terminate. Una volta scaduta un'esecuzione del flusso di lavoro, non potrai più intervenire se non con chiamate di visibilità.
- Start to Close Task Start to Close**timeoutType: START\_TO\_CLOSE**)— Questo timeout specifica il tempo massimo che il decisore corrispondente può prendere per completare un'attività decisionale. Viene impostato durante la registrazione del tipo di flusso di lavoro. Se il timeout viene superato, il task viene indicato come scaduto nella cronologia di esecuzione di flusso di lavoro e Amazon SWF aggiunge un evento di tipo[DecisionTaskTimedOuta](https://docs.aws.amazon.com/amazonswf/latest/apireference/API_DecisionTaskTimedOutEventAttributes.html)lla cronologia del flusso di lavoro. Gli attributi dell'evento comprendono gli ID degli eventi corrispondenti a quando il task di decisione è stato pianificato (scheduledEventId) e a quando è iniziato (startedEventId). Oltre ad aggiungere l'evento, Amazon SWF pianifica anche un nuovo task di decisione per avvisare il decisore che questo task è scaduto. Dopo che si verifica questo timeout, il tentativo di completare il task di decisione scaduto utilizzando RespondDecisionTaskCompleted non andrà a buon fine.
### Timeout nei task di attività

Il diagramma seguente mostra la correlazione tra i timeout e il ciclo di vita di un task di attività:

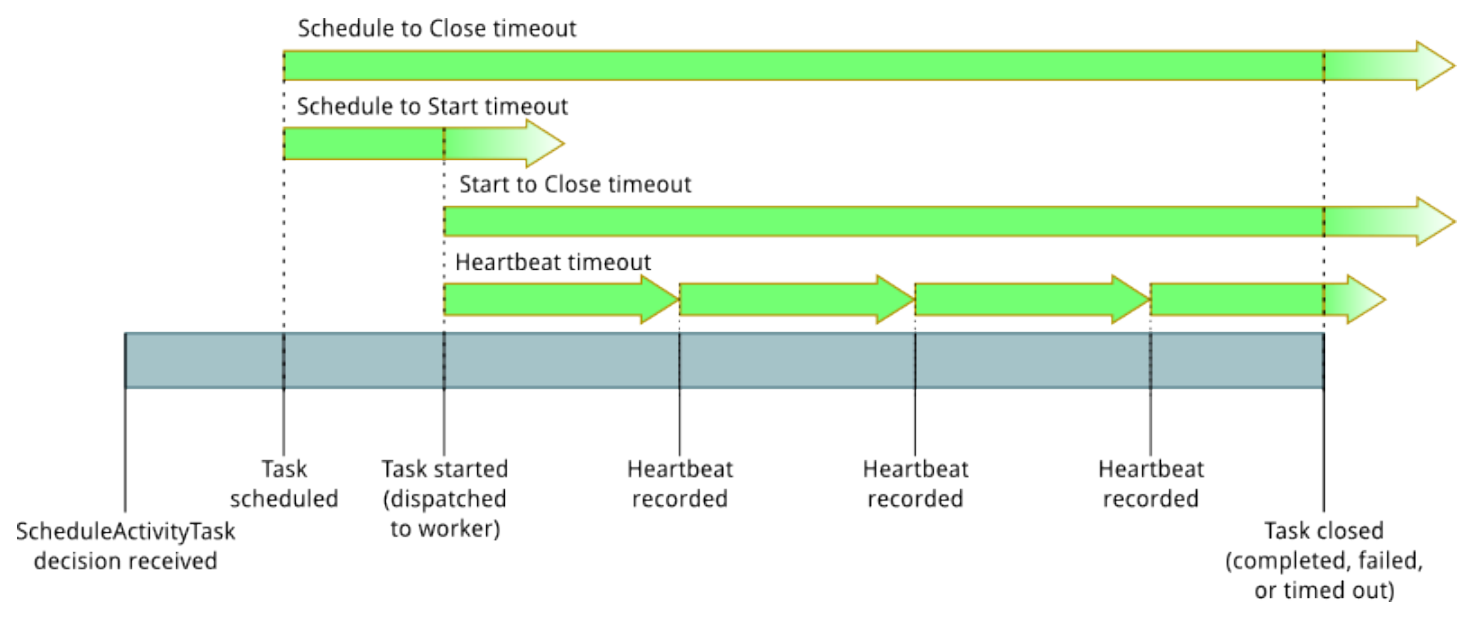

Esistono quattro tipi di timeout che interessano i task di attività:

- Start to Close Task Start to Close**timeoutType: START\_TO\_CLOSE**)— Questo timeout specifica il tempo massimo che un lavoratore dell'attività può impiegare per elaborare un'attività dopo che il lavoratore ha ricevuto l'attività. I tentativi di chiudere un task di attività scaduto utilizzando [RespondActivityTaskCanceled,](https://docs.aws.amazon.com/amazonswf/latest/apireference/API_RespondActivityTaskCanceled.html) [RespondActivityTaskCompleted](https://docs.aws.amazon.com/amazonswf/latest/apireference/API_RespondActivityTaskCompleted.html) e [RespondActivityTaskFailed](https://docs.aws.amazon.com/amazonswf/latest/apireference/API_RespondActivityTaskFailed.html) non andranno a buon fine.
- Heartbeat del task di attività (**timeoutType: HEARTBEAT**)— Questo timeout specifica il tempo massimo in cui un'attività può essere eseguita prima di fornirne lo stato di avanzamentoRecordActivityTaskHeartbeatOperazione .
- Pianificazione del task di attività da avviare (**timeoutType: SCHEDULE\_TO\_START**)— Questo timeout specifica la durata di attesa di Amazon SWF prima di scadere l'attività se non sono disponibili lavoratori per eseguire l'attività. Una volta scaduto, il task non verrà assegnato ad altri lavoratori.
- Pianificazione attività attività da chiudere (**timeoutType: SCHEDULE\_TO\_CLOSE**)— Questo timeout specifica quanto tempo può richiedere l'attività dal tempo in cui è programmata al momento in cui è stata completata. Come best practice, questo valore non deve essere maggiore della somma del timeout schedule-to-start e del timeout start-to-close.

#### **a** Note

Ciascun tipo di timeout ha un valore predefinito, generalmente impostato su NONE (infinito). In ogni caso, il tempo massimo per l'esecuzione delle attività è un anno.

In fase di registrazione del tipo di attività si impostano valori predefiniti, ma puoi sovrascriverli con nuovi valori quando [pianifichi](https://docs.aws.amazon.com/amazonswf/latest/apireference/API_ScheduleActivityTaskDecisionAttributes.html) il task di attività. Quando si verifica uno di questi timeout, Amazon SWF aggiunge un[evento](https://docs.aws.amazon.com/amazonswf/latest/apireference/API_HistoryEvent.html)di tipo[ActivityTaskTimedOuta](https://docs.aws.amazon.com/amazonswf/latest/apireference/API_ActivityTaskTimedOutEventAttributes.html)lla cronologia del flusso di lavoro. L'attributo del valore timeoutType di questo evento specifica quale di questi timeout si è verificato. Per ciascuno dei timeout, il valore del timeoutType è indicato tra parentesi. Gli attributi dell'evento comprendono anche gli ID degli eventi corrispondenti a quando il task di attività è stato pianificato (scheduledEventId) e a quando è iniziato (startedEventId). Oltre ad aggiungere l'evento, Amazon SWF pianifica anche un nuovo task di decisione per avvisare il decisore che si è verificato un timeout.

### Amazon Simple Workflow Service

Un elenco delle [regioni e degli endpoint Amazon SWF](https://docs.aws.amazon.com/general/latest/gr/rande.html#swf_region) correnti è fornito nel Riferimenti generali di Amazon Web Services, insieme agli endpoint per altri servizi.

I domini Amazon SWF e tutti i flussi di lavoro e le attività correlati devono esistere nella stessa regione per comunicare tra loro. Inoltre, i domini, i flussi di lavoro e le attività registrati in una regione non esistono in altre regioni. Ad esempio, se crei un dominio denominato "MySampleDomain" sia in us-east-1 che in us-west-2, questi esistono come domini separati: nessuno dei flussi di lavoro, degli elenchi di attività, delle attività o dei dati associati ai tuoi domini è condiviso tra le regioni.

Se utilizzi altreAWS risorse nei tuoi flussi di lavoro, come le istanze Amazon EC2, anche queste devono esistere nella stessa regione delle risorse Amazon SWF. Le uniche eccezioni sono i servizi che coprono diverse regioni, come Amazon S3 e IAM. Puoi accedere a questi servizi dai flussi di lavoro presenti nelle regioni che li supportano.

### Documentazione aggiuntiva per Amazon Simple Workflow Service

Oltre alla Guida per gli sviluppatori, puoi trovare utile la seguente documentazione.

### Riferimento all'API Amazon Simple Workflow Service

Il [riferimento all'API Amazon Simple Workflow Service](https://docs.aws.amazon.com/amazonswf/latest/apireference/) fornisce informazioni dettagliate sull'API HTTP di Amazon SWF, tra cui azioni, strutture di richiesta e risposta e codici di errore.

#### AWS Flow Framework Documentazione

[AWS Flow Framework](https://aws.amazon.com/swf/details/flow/)È un framework di programmazione che semplifica il processo di implementazione di applicazioni asincrone distribuite che utilizzano Amazon SWF per gestire i flussi di lavoro e le attività, in modo che tu possa concentrarti sull'implementazione della logica del flusso di lavoro.

Ciascuno AWS Flow Framework è progettato per funzionare in modo idiomatico nel linguaggio per cui è stato progettato, quindi puoi lavorare in modo naturale con il tuo linguaggio preferito per implementare flussi di lavoro con tutti i vantaggi di Amazon SWF.

Esiste un AWS Flow Framework per Java. La [AWS Flow Framework for Java Developer Guide](https://docs.aws.amazon.com/amazonswf/latest/awsflowguide/) fornisce informazioni su come ottenere, configurare e utilizzare la versione AWS Flow Framework per Java.

#### AWS Documentazione SDK

I AWS Software Development Kit (SDK) forniscono l'accesso ad Amazon SWF in molti linguaggi di programmazione diversi. Gli SDK seguono da vicino l'API HTTP, ma forniscono anche interfacce di programmazione specifiche del linguaggio per alcune funzionalità di Amazon SWF. Puoi trovare altre informazioni su ciascun kit SDK visitando i seguenti link.

#### **a** Note

Qui sono elencati solo gli SDK che supportano Amazon SWF al momento della stesura. Per un elenco completo degli AWS SDK disponibili, visita la pagina [Tools for Amazon Web](https://aws.amazon.com/tools/)  [Services.](https://aws.amazon.com/tools/)

#### Java

AWS SDK for Java Fornisce un'API Java per i servizi di AWS infrastruttura.

Per vedere la documentazione disponibile, consulta la pagina [Documentazione di AWS SDK](https://aws.amazon.com/documentation/sdkforjava/)  [for Java.](https://aws.amazon.com/documentation/sdkforjava/) Puoi anche accedere direttamente alle sezioni Amazon SWF nel riferimento dell'SDK seguendo questi link:

- [Class: AmazonSimpleWorkflowClient](https://docs.aws.amazon.com/AWSJavaSDK/latest/javadoc/com/amazonaws/services/simpleworkflow/AmazonSimpleWorkflowClient.html)
- [Class: AmazonSimpleWorkflowAsyncClient](https://docs.aws.amazon.com/AWSJavaSDK/latest/javadoc/com/amazonaws/services/simpleworkflow/AmazonSimpleWorkflowAsyncClient.html)
- [Interface: AmazonSimpleWorkflow](https://docs.aws.amazon.com/AWSJavaSDK/latest/javadoc/com/amazonaws/services/simpleworkflow/AmazonSimpleWorkflow.html)
- [Interface: AmazonSimpleWorkflowAsync](https://docs.aws.amazon.com/AWSJavaSDK/latest/javadoc/com/amazonaws/services/simpleworkflow/AmazonSimpleWorkflowAsync.html)

#### **JavaScript**

AWS SDK for JavaScript Consente agli sviluppatori di creare librerie o applicazioni che utilizzano AWS servizi utilizzando una semplice easy-to-use API disponibile sia nel browser che all'interno delle applicazioni Node.js sul server.

Per vedere la documentazione disponibile, consulta la pagina [Documentazione di AWS SDK](https://aws.amazon.com/documentation/sdkforjavascript/)  [for JavaScript](https://aws.amazon.com/documentation/sdkforjavascript/). Puoi anche andare direttamente alla sezione Amazon SWF nel riferimento SDK seguendo questo link:

• [Class: AWS.SimpleWorkflow](https://docs.aws.amazon.com/AWSJavaScriptSDK/latest/AWS/SWF.html)

#### .NET

AWS SDK for .NET Si tratta di un unico pacchetto scaricabile che include i modelli di progetto di Visual Studio, la AWS libreria.NET, esempi di codice C# e documentazione. AWS SDK for .NET Ciò semplifica la creazione di applicazioni.NET per Amazon SWF e altri servizi per gli sviluppatori Windows.

Per vedere la documentazione disponibile, consulta la pagina [Documentazione di AWS SDK](https://aws.amazon.com/documentation/sdkfornet/)  [for .NET.](https://aws.amazon.com/documentation/sdkfornet/) Puoi anche accedere direttamente alle sezioni Amazon SWF nel riferimento dell'SDK seguendo questi link:

- [Namespace: Amazon.SimpleWorkflow](https://docs.aws.amazon.com/sdkfornet/v3/apidocs/items/SimpleWorkflow/NSimpleWorkflow.html)
- [Namespace: Amazon.SimpleWorkflow.Model](https://docs.aws.amazon.com/sdkfornet/v3/apidocs/items/SimpleWorkflow/NSimpleWorkflowModel.html)

#### PHP

AWS SDK for PHP Fornisce un'interfaccia di programmazione PHP per Amazon SWF.

Per vedere la documentazione disponibile, consulta la pagina [Documentazione di AWS SDK for](https://aws.amazon.com/documentation/sdkforphp/)  [PHP.](https://aws.amazon.com/documentation/sdkforphp/) Puoi anche andare direttamente alla sezione Amazon SWF nel riferimento SDK seguendo questo link:

• [Class: SwfClient](https://docs.aws.amazon.com/sdk-for-php/latest/reference/class-Aws.Swf.SwfClient.html)

#### Python

AWS SDK for Python (Boto) Fornisce un'interfaccia di programmazione Python per Amazon SWF.

Per visualizzare la documentazione disponibile, consulta la pagina [boto: Un'interfaccia Python](http://docs.pythonboto.org/en/latest/) [per Amazon Web Services.](http://docs.pythonboto.org/en/latest/) Puoi anche accedere direttamente alle sezioni Amazon SWF della documentazione seguendo questi link:

- [Tutorial su Amazon SWF](http://docs.pythonboto.org/en/latest/swf_tut.html)
- [Riferimento Amazon SWF](http://docs.pythonboto.org/en/latest/ref/swf.html)

#### Ruby

AWS SDK for Ruby Fornisce un'interfaccia di programmazione Ruby per Amazon SWF.

Per vedere la documentazione disponibile, consulta la pagina [Documentazione di AWS SDK for](https://aws.amazon.com/documentation/sdkforruby/)  [Ruby](https://aws.amazon.com/documentation/sdkforruby/). Puoi anche andare direttamente alla sezione Amazon SWF nel riferimento SDK seguendo questo link:

• [Classe: Workflow AWS::Simple](https://docs.aws.amazon.com/AWSRubySDK/latest/AWS/SimpleWorkflow.html)

#### AWS CLI Documentazione

Il AWS Command Line Interface (AWS CLI) è uno strumento unificato per gestire i tuoi AWS servizi. Con un solo strumento da scaricare e configurare, puoi controllare più AWS servizi dalla riga di comando e automatizzarli tramite script.

Per ulteriori informazioni su AWS CLI, consulta la [AWS Command Line Interface](https://aws.amazon.com/cli/)pagina.

Per una panoramica dei comandi disponibili per Amazon SWF, consulta [swf](https://docs.aws.amazon.com/cli/latest/reference/swf/index.html) nel Command Reference. AWS CLI

### Risorse Web per Amazon Simple Workflow Service

Varie risorse Web ti consentono di ottenere ulteriori informazioni su Amazon SWF o su come utilizzare il servizio e sviluppare flussi di lavoro.

#### Argomenti

- [Forum Amazon SWF](#page-257-0)
- [Domande frequenti su Amazon SWF](#page-257-1)

#### • [Video Amazon SWF](#page-257-2)

### <span id="page-257-0"></span>Forum Amazon SWF

Il forum Amazon SWF ti consente di comunicare con altri sviluppatori Amazon SWF e con i membri del team di sviluppo Amazon SWF per porre domande e ottenere risposte.

È possibile visitare il forum all'indirizzo: [Forum: Amazon Simple Workflow Service](https://forums.aws.amazon.com/forum.jspa?forumID=133). È necessario aver effettuato l'accesso alla tuaAWSaccount per visualizzare il forum.

### <span id="page-257-1"></span>Domande frequenti su Amazon SWF

La pagina Domande frequenti su Amazon SWF fornisce risposte alle domande più ricorrenti relative a Amazon SWF, inclusa una panoramica dei casi di utilizzo comuni, delle differenze tra Amazon SWF e altri servizi e altre informazioni.

Puoi accedere alla domande frequenti qui: [Domande frequenti su Amazon SWF](https://aws.amazon.com/swf/faqs/).

#### <span id="page-257-2"></span>Video Amazon SWF

L[aAmazon Web ServicesI](http://www.youtube.com/user/AmazonWebServices)l canale su YouTube fornisce video di formazione per tutti i servizi Web di Amazon, incluso Amazon SWF.

I video sono aggiornati frequentemente. Per un elenco completo di video relativi a Amazon SWF, puoi utilizzare la query seguente: [Flusso di lavoro semplicesu Amazon Web Services](http://www.youtube.com/user/AmazonWebServices/search?query=simple+workflow)

# <span id="page-258-1"></span>Opzioni per gli utenti di AWS Flow Framework per Ruby

LaAWS Flow Frameworkper Ruby non è più in fase di sviluppo attivo. Il codice esistente continuerà a funzionare indefinitamente, ma non verranno rilasciate nuove funzionalità o versioni. Questo argomento illustra le opzioni di utilizzo e migrazione per continuare a utilizzare Amazon SWF e fornisce informazioni sulla migrazione a Step Functions.

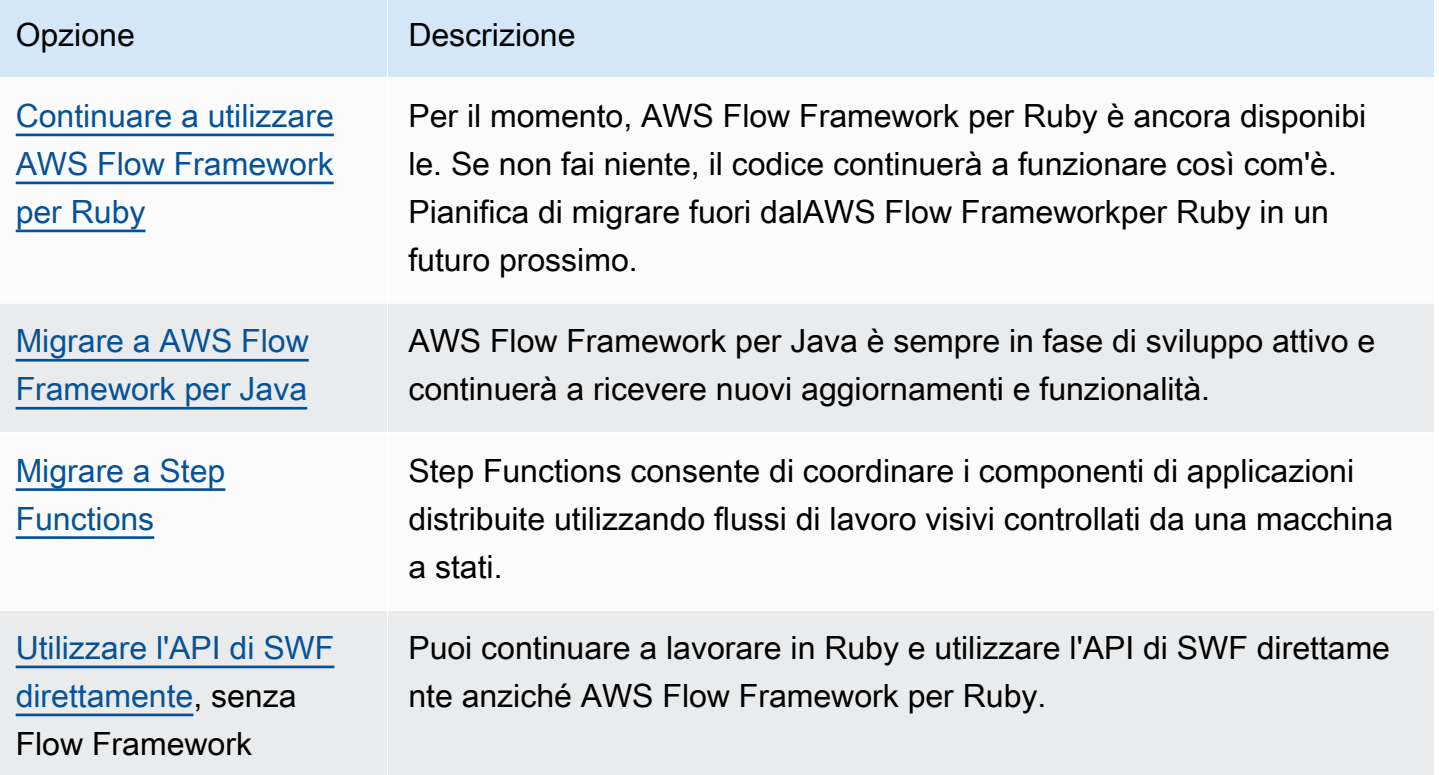

Il vantaggio di utilizzare AWS Flow Framework per Ruby o Java è che puoi dedicarti esclusivamente alla logica di flusso di lavoro. Il framework gestisce la maggior parte delle informazioni di comunicazione e coordinamento e una parte della complessità è astratta. Puoi continuare a avere lo stesso livello di astrazione effettuando la migrazione a AWS Flow Framework per Java oppure puoi interagire direttamente con Amazon SWF SDK.

### <span id="page-258-0"></span>Continuare a utilizzare AWS Flow Framework per Ruby

LaAWS Flow Frameworkper Ruby continuerà a funzionare come adesso a breve termine. Se hai flussi di lavoro scritti inAWS Flow Frameworkper Ruby, questi continueranno a funzionare. Poiché non saranno più forniti aggiornamenti, supporto o correzioni per la sicurezza, devi pianificare la migrazione daAWS Flow Frameworkper Ruby in un futuro prossimo.

### <span id="page-259-0"></span>Migrare a AWS Flow Framework per Java

LaAWS Flow Frameworkper Java rimarrà in fase di sviluppo attivo. Concettualmente, ilAWS Flow Frameworkper Java è simile aAWS Flow Frameworkper Ruby: puoi continuare a occuparti della logica di flusso di lavoro e il framework gestisce la logica del decisore e semplifica la gestione di altri aspetti di Amazon SWF.

- [AWS Flow Frameworkper Java](https://docs.aws.amazon.com/amazonswf/latest/awsflowguide/welcome.html)
- [AWS Flow FrameworkInformazioni di riferimento sull'API Java](https://docs.aws.amazon.com/AWSJavaSDK/latest/javadoc/com/amazonaws/services/simpleworkflow/flow/package-summary.html)

### <span id="page-259-1"></span>Migrare a Step Functions

AWS Step Functionsfornisce un servizio simile a Amazon SWF, ma in cui la logica di flusso di lavoro è controllata da una macchina a stati. Step Functions consente di coordinare i componenti di applicazioni e microservizi distribuiti tramite flussi di lavoro visivi. La creazione di applicazioni a partire da componenti individuali che eseguono ciascuno una funzione discreta, detta anche task, consente di dimensionare e modificare rapidamente le applicazioni. Step Functions fornisce un modo affidabile di coordinare i componenti e di controllare passo per passo le funzioni dell'applicazione. Una console grafica visualizza i componenti della tua applicazione in una serie di fasi. Attiva automaticamente e monitora ogni fase e, in caso di errori, la ripete. La tua applicazione viene quindi eseguita sempre nell'ordine e nel modo previdibile. Step Functions registra lo stato di ogni fase, per consentirti, in caso di errore, di diagnosticare e risolvere i problemi rapidamente.

In Step Functions, gestisci il coordinamento dei task tramite una macchina a stati, scritta in JSON dichiarativa, definita tramite[Amazon States Language.](https://docs.aws.amazon.com/step-functions/latest/dg/concepts-amazon-states-language.html) Con una macchina a stati, non devi scrivere e gestire un programma decisore per controllare la logica dell'applicazione. Step Functions fornisce un approccio intuitivo, produttivo e pratico al coordinamento dei componenti di applicazioni tramite flussi di lavoro visivi. È opportuno considerare l'utilizzo diAWS Step Functionsper tutte le nuove applicazioni, e Step Functions fornisce un'eccellente piattaforma verso cui migrare i flussi di lavoro attualmente implementati inAWS Flow Frameworkper Ruby.

Per aiutarti a migrare i task a Step Functions, continuando a sfruttare le tue competenze nel linguaggio Ruby, Step Functions fornisce un esempio di lavoratore di attività di Ruby. Questo esempio è basato sulle best practice per l'implementazione di un lavoratore di attività e può essere utilizzato come modello per migrare la logica dei task a Step Functions. Per ulteriori informazioni, consulta la .[Esempio di lavoratore di attività in Rubya](https://docs.aws.amazon.com/step-functions/latest/dg/example-ruby-activity-worker.html)rgomento ne[lAWS Step FunctionsGuida per gli](https://docs.aws.amazon.com/step-functions/latest/dg/)  [sviluppatori.](https://docs.aws.amazon.com/step-functions/latest/dg/)

#### **a** Note

Per molti clienti, la migrazione a Step Functions daAWS Flow Frameworkper Ruby è l'opzione migliore. Tuttavia, se hai bisogno che i segnali intervengano nei tuoi processi o hai la necessità di avviare processi figlio che restituiscano un risultato a un padre, valuta l'utilizzo dell'API di Amazon SWF direttamente o la migrazione aAWS Flow Frameworkper Java.

Per ulteriori informazioni su AWS Step Functions, consulta:

- [Guida per sviluppatori di AWS Step Functions](https://docs.aws.amazon.com/step-functions/latest/dg/)
- [AWS Step Functions Documentazione di riferimento delle API](https://docs.aws.amazon.com/step-functions/latest/apireference/)
- [AWS Step FunctionsGuida di riferimento alla riga di comando di](https://docs.aws.amazon.com/cli/latest/reference/stepfunctions/)

### <span id="page-260-0"></span>Utilizza direttamente l'API Amazon SWF

Mentre ilAWS Flow Frameworkper Ruby gestisce una parte della complessità di Amazon SWF, puoi anche utilizzare l'API di Amazon SWF direttamente. Ciò ti consente di creare flussi di lavoro in cui hai un controllo totale sull'implementazione e sul coordinamento dei task, senza doverti preoccupare delle complessità sottostanti come il monitoraggio dell'avanzamento e la gestione dello stato.

- [Amazon Simple Workflow Service](https://docs.aws.amazon.com/amazonswf/latest/developerguide/)
- [Informazioni di riferimento sull'API di Amazon Simple](https://docs.aws.amazon.com/amazonswf/latest/apireference/)

# Cronologia della Guida per gli sviluppatori di Amazon Simple **Workflow**

Nella tabella seguente vengono descritte le modifiche importanti apportate alla documentazione dall'ultima versione della Guida per gli sviluppatori di Amazon Simple Workflow Service.

- Versione API: 25-01-2012
- Ultimo aggiornamento della documentazione: maggio 2021

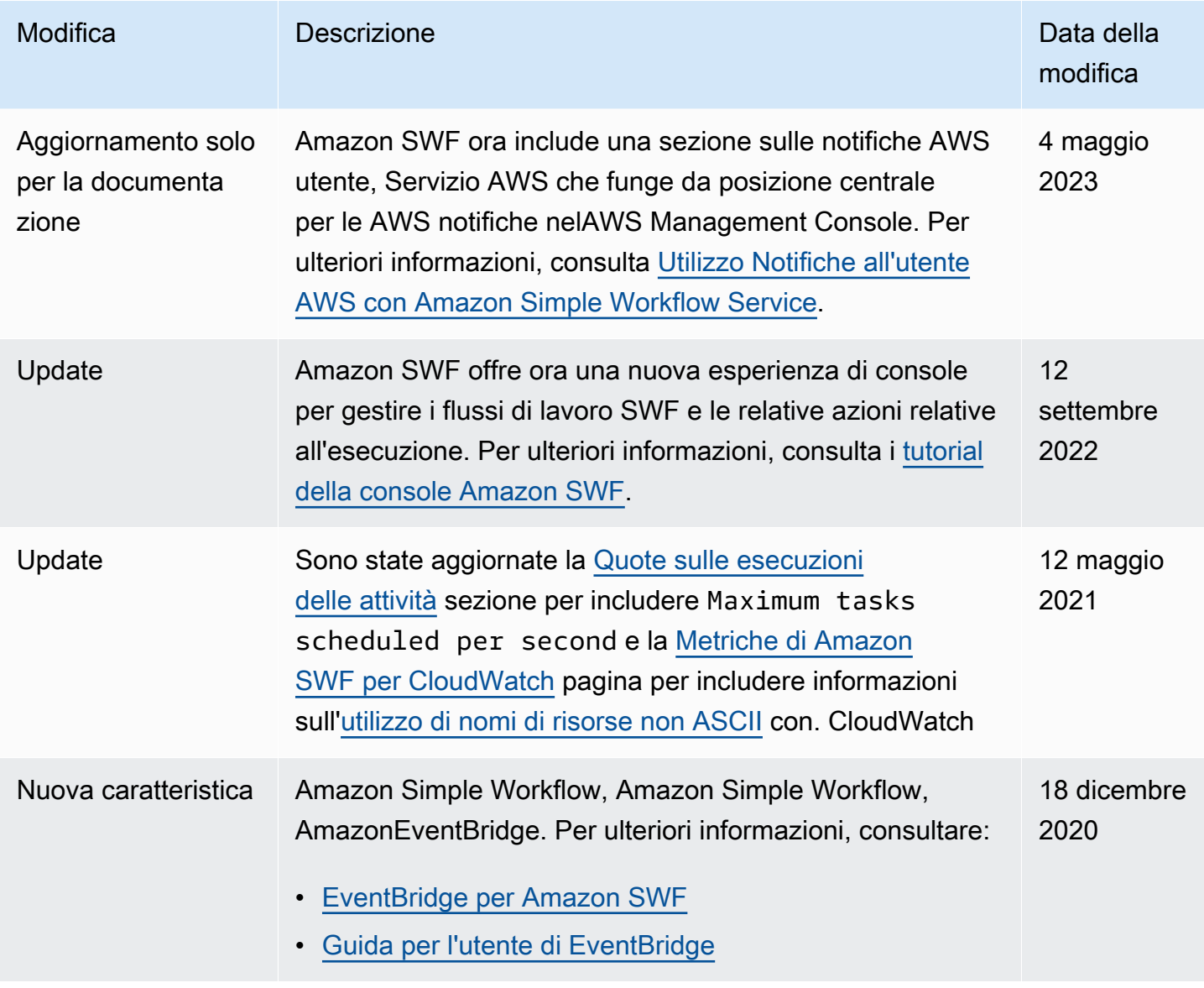

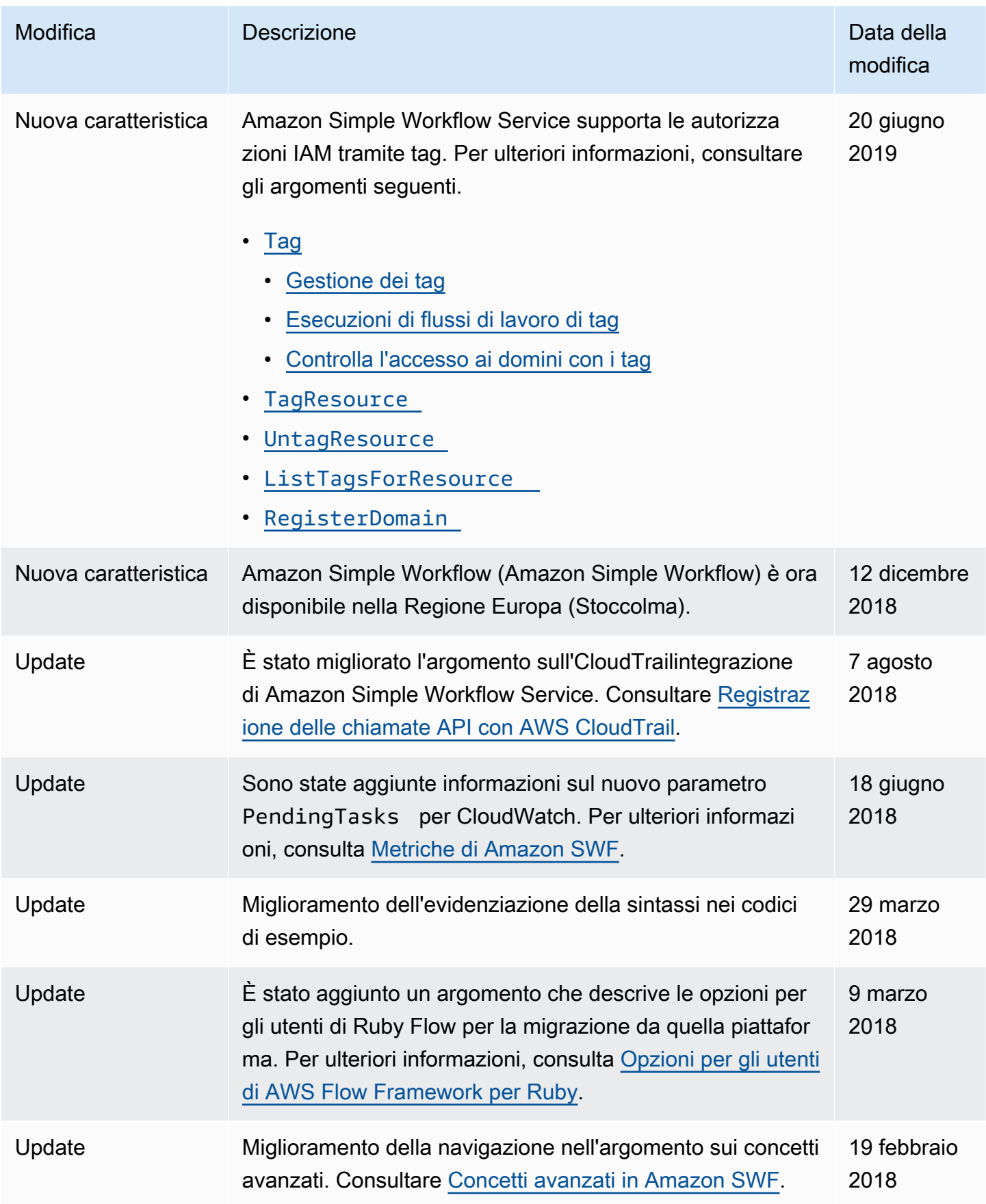

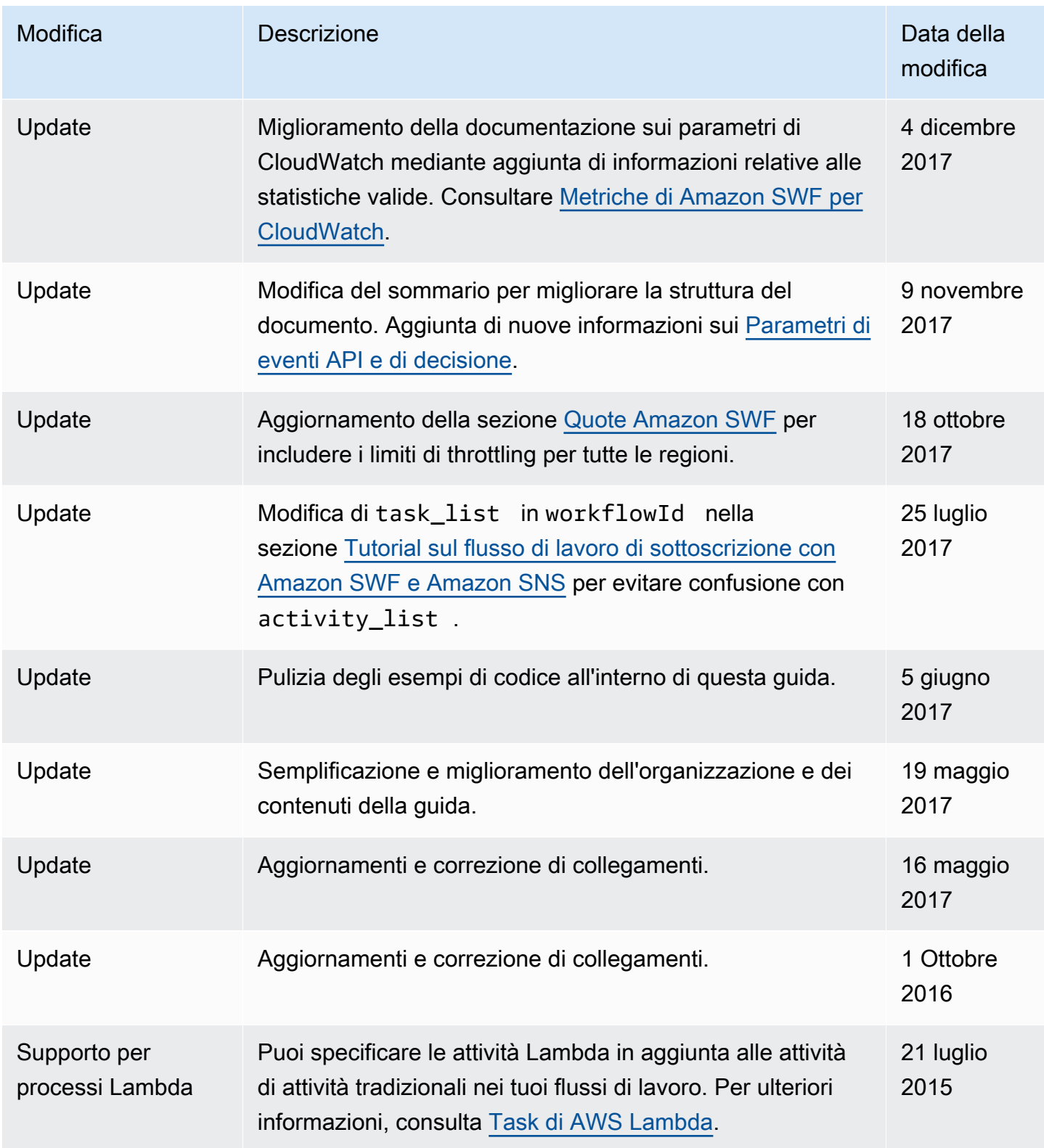

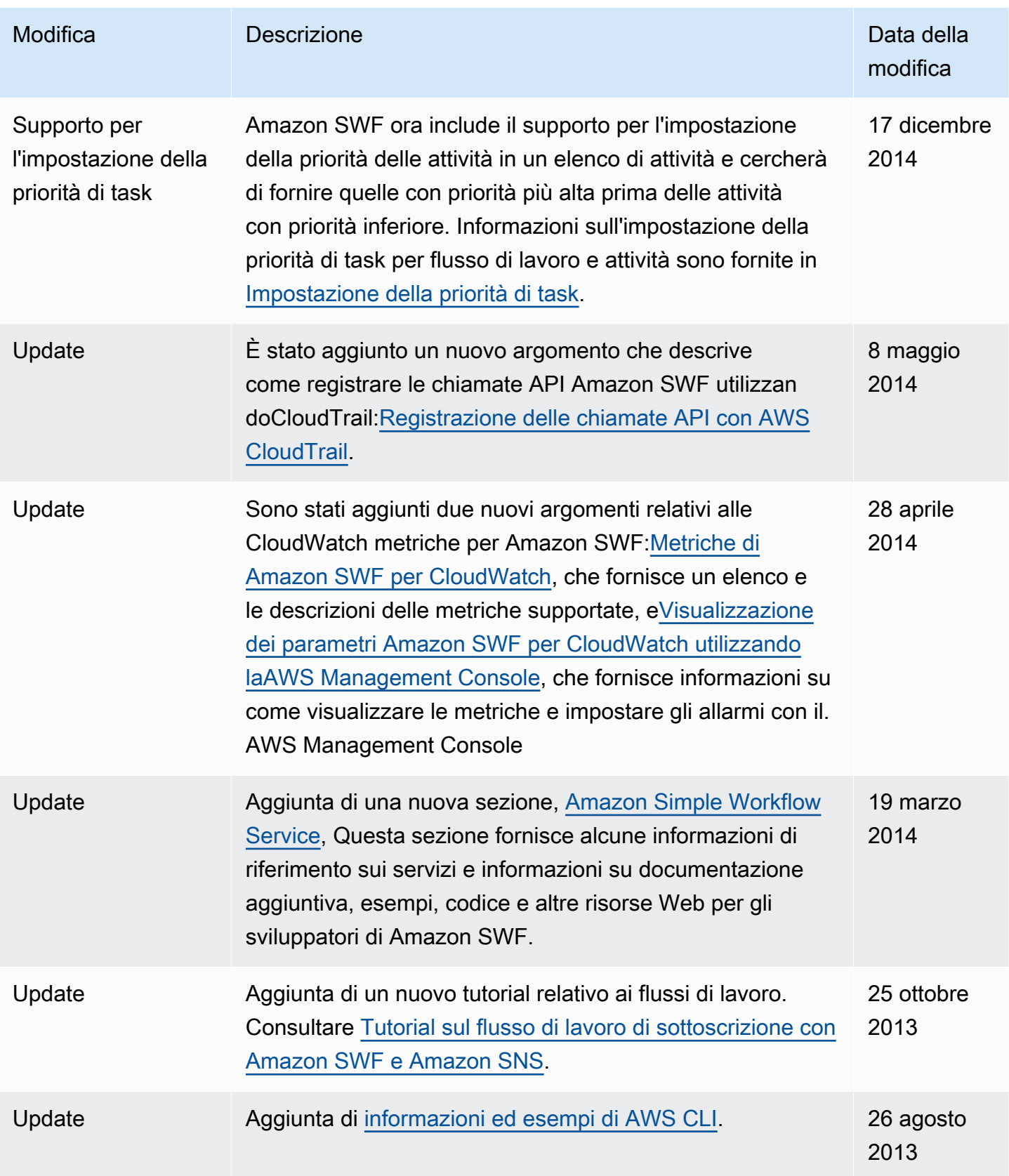

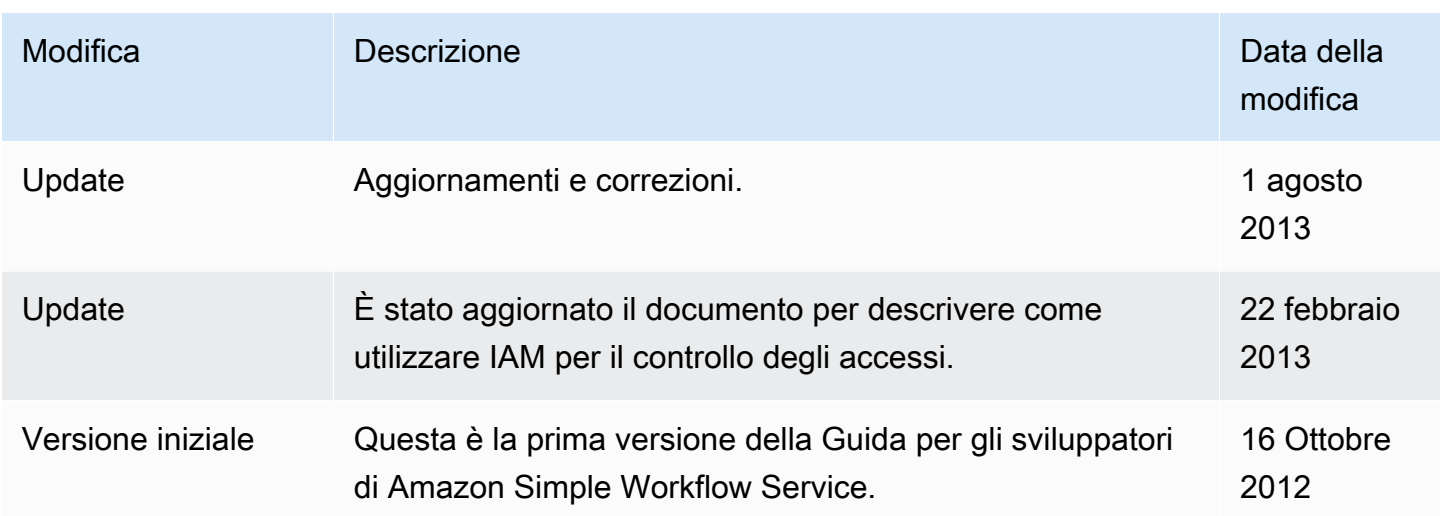

## Glossario AWS

Per la terminologia AWS più recente, consultare il [glossario AWS](https://docs.aws.amazon.com/glossary/latest/reference/glos-chap.html) nella documentazione di riferimento per Glossario AWS.

Le traduzioni sono generate tramite traduzione automatica. In caso di conflitto tra il contenuto di una traduzione e la versione originale in Inglese, quest'ultima prevarrà.